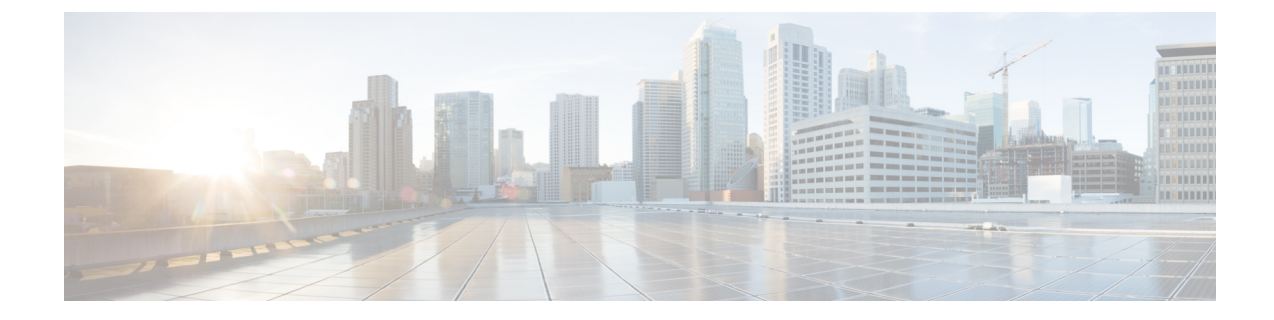

# **ACS Rulebase Configuration Mode Commands**

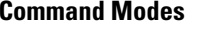

The ACS Rulebase Configuration Mode is used to configure Active Charging Service (ACS) rulebases.

Exec > ACS Configuration > Rulebase Configuration

**active-charging service** *service\_name* **> rulebase** *rulebase\_name*

Entering the above command sequence results in the following prompt:

[local]*host\_name*(config-rule-base)#

œ

The commands or keywords/variables that are available are dependent on platform type, product version, and installed license(s). **Important**

- action [priority,](#page-2-0) on page 3
- [active-charging](#page-5-0) rf, on page 6
- adc [notify,](#page-7-0) on page 8
- [app-notification,](#page-8-0) on page 9
- bandwidth [default-policy,](#page-9-0) on page 10
- [billing-records,](#page-10-0) on page 11
- cca diameter [requested-service-unit,](#page-11-0) on page 12
- cca [quota,](#page-13-0) on page 14
- cca quota [time-duration](#page-14-0) algorithm, on page 15
- cca radius [accounting](#page-16-0) interval, on page 17
- cca radius [charging](#page-17-0) context, on page 18
- cca radius [user-password,](#page-18-0) on page 19
- [charging-action-override,](#page-19-0) on page 20
- [charging-rule-optimization,](#page-20-0) on page 21
- [check-point](#page-21-0) accounting, on page 22
- [constituent-policies,](#page-22-0) on page 23
- [content-filtering](#page-24-0) category policy-id, on page 25
- [content-filtering](#page-25-0) flow-any-error, on page 26
- [content-filtering](#page-26-0) mode, on page 27
- [credit-control-group,](#page-27-0) on page 28
- [description,](#page-28-0) on page 29
- [dynamic-rule](#page-29-0) order, on page 30
- edr [edr-dcca-fh,](#page-30-0) on page 31
- edr p2p, on [page](#page-31-0) 32
- edr [nemo-call,](#page-32-0) on page 33
- edr [sn-charge-volume,](#page-33-0) on page 34
- edr [suppress-zero-byte-records,](#page-35-0) on page 36
- edr [transaction-complete,](#page-35-1) on page 36
- edr [voip-call-end,](#page-37-0) on page 38
- egcdr [inactivity-meter,](#page-38-0) on page 39
- egcdr [cdr-encoding,](#page-38-1) on page 39
- egcdr [tariff,](#page-40-0) on page 41
- egcdr [threshold,](#page-41-0) on page 42
- egcdr [time-duration](#page-42-0) algorithm, on page 43
- end, on [page](#page-44-0) 45
- exit, on [page](#page-44-1) 45
- [extract-host-from-uri,](#page-44-2) on page 45
- firewall [dos-protection,](#page-45-0) on page 46
- firewall [flooding,](#page-48-0) on page 49
- firewall [icmp-destination-unreachable-message-threshold,](#page-49-0) on page 50
- firewall [max-ip-packet-size,](#page-50-0) on page 51
- firewall [mime-flood,](#page-51-0) on page 52
- firewall [no-ruledef-matches,](#page-53-0) on page 54
- [firewall](#page-55-0) policy, on page 56
- firewall [priority,](#page-56-0) on page 57
- firewall [tcp-first-packet-non-syn,](#page-59-0) on page 60
- firewall [tcp-idle-timeout-action,](#page-60-0) on page 61
- firewall [tcp-reset-message-threshold,](#page-61-0) on page 62
- firewall [tcp-syn-flood-intercept,](#page-62-0) on page 63
- flow [any-error,](#page-63-0) on page 64
- flow [control-handshaking,](#page-65-0) on page 66
- flow [end-condition,](#page-66-0) on page 67
- flow [limit-across-applications,](#page-68-0) on page 69
- flow [rtsp-all-pkts,](#page-70-0) on page 71
- fw-and-nat [default-policy,](#page-71-0) on page 72
- http [header-parse-limit,](#page-72-0) on page 73
- ip [readdress,](#page-73-0) on page 74
- ip [reassembly-timeout,](#page-74-0) on page 75
- ip [reset-tos,](#page-75-0) on page 76
- ip ttl, on [page](#page-75-1) 76
- nat [binding-record,](#page-76-0) on page 77
- nat [policy,](#page-77-0) on page 78
- nat [suppress-aaa-update](#page-79-0) call-termination, on page 80
- [override-control,](#page-79-1) on page 80
- p2p [dynamic-flow-detection,](#page-82-0) on page 83
- pcp [service,](#page-83-0) on page 84
- [post-processing](#page-84-0) dynamic, on page 85
- [post-processing](#page-85-0) policy, on page 86

П

- [post-processing](#page-86-0) priority, on page 87
- [qos-renegotiate](#page-88-0) timeout, on page 89
- radius [threshold,](#page-89-0) on page 90
- [retransmissions-counted,](#page-90-0) on page 91
- ran [bandwidth](#page-90-1) optimize, on page 91
- route [priority,](#page-91-0) on page 92
- rtp [dynamic-flow-detection,](#page-95-0) on page 96
- rtsp [initial-bytes-limit,](#page-96-0) on page 97
- [ruledef-parsing,](#page-97-0) on page 98
- tcp [2msl-timeout,](#page-98-0) on page 99
- tcp [check-window-size,](#page-99-0) on page 100
- tcp mss, on [page](#page-100-0) 101
- tcp [out-of-order-timeout,](#page-101-0) on page 102
- tcp [packets-out-of-order,](#page-101-1) on page 102
- tcp [proxy-mode,](#page-103-0) on page 104
- tcp [window-size,](#page-105-0) on page 106
- [tethering-detection,](#page-106-0) on page 107
- [tft-notify-ue-def-bearer,](#page-107-0) on page 108
- [timestamp](#page-108-0) rounding, on page 109
- tpo [default-policy,](#page-109-0) on page 110
- [traffic-optimization,](#page-109-1) on page 110
- [transactional-rule-matching,](#page-110-0) on page 111
- [transport-layer-checksum,](#page-111-0) on page 112
- udr [threshold,](#page-112-0) on page 113
- udr [trigger,](#page-113-0) on page 114
- [uidh-insertion,](#page-115-0) on page 116
- [url-preprocessing,](#page-116-0) on page 117
- video [optimization-preprocessing](#page-117-0) cae-readdressing, on page 118
- websocket [flow-detection,](#page-117-1) on page 118
- wtp [out-of-order-timeout,](#page-118-0) on page 119
- wtp [packets-out-of-order,](#page-118-1) on page 119
- [xheader-encryption,](#page-119-0) on page 120

### <span id="page-2-0"></span>**action priority**

This command allows you to configure the action priority for a ruledef / group-of-ruledefs in the current rulebase.

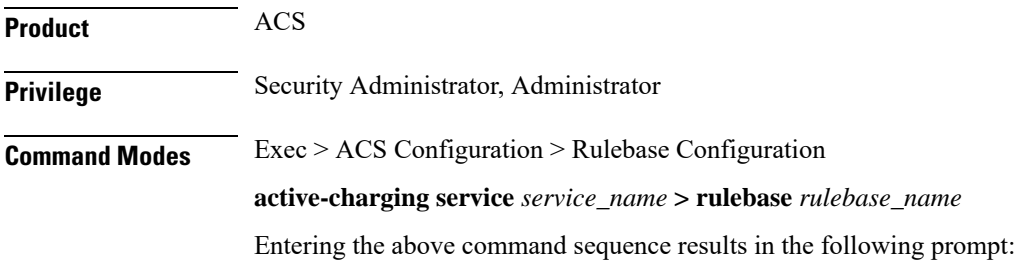

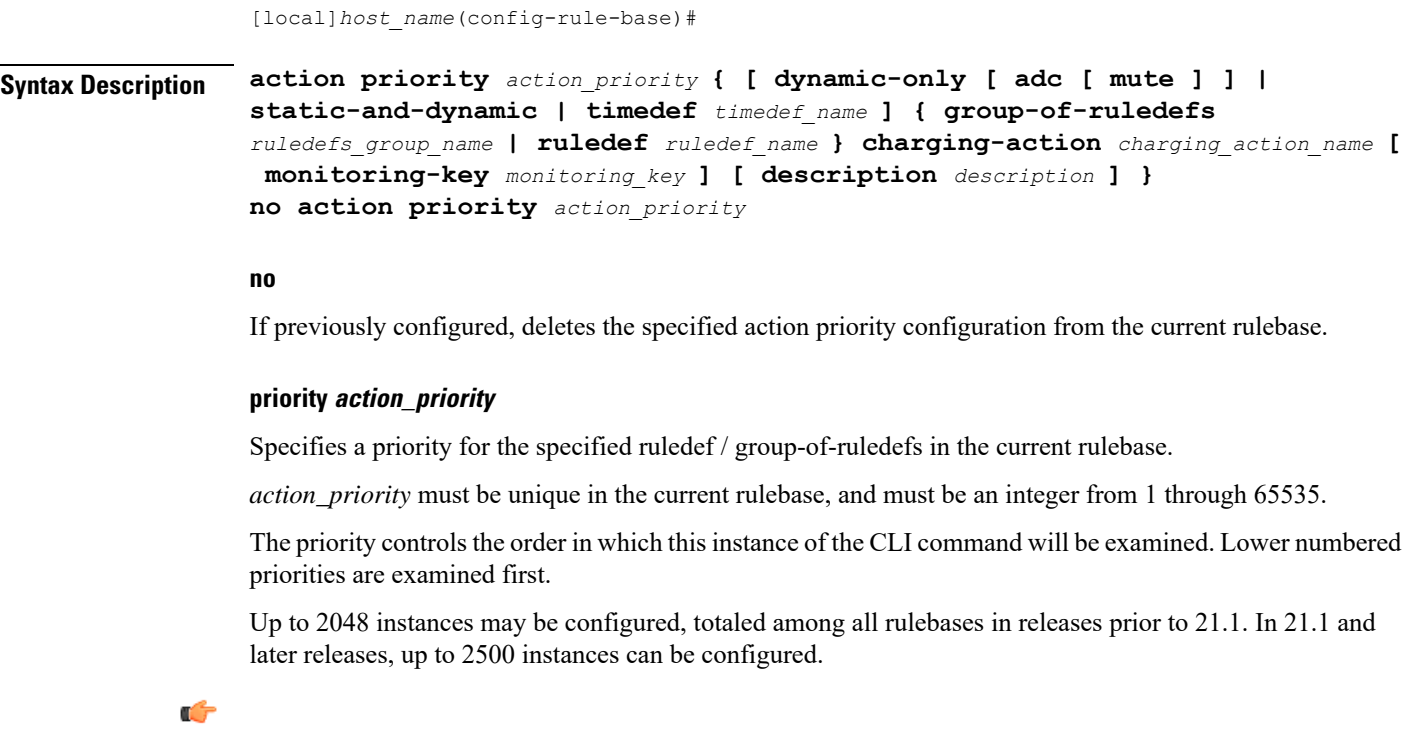

**Important**

If there are any changes to action priority and the Override Control/Inheritance feature is enabled, then execute the CLI command "**update active-charging override-control rulebase-config**". For more information on this command, see the *Command Line Interface Reference*.

#### **dynamic-only**

Enables matching of dynamic rules with static rules for this action priority on a flow.

Configuring the **dynamic-only** keyword causes the configuration to be defined, but not enabled. If enabled, the action associated with this option will not be matched against a flow until it is enabled from a dynamic charging interface like Gx. Gx can disable or enable this action entry in the rulebase using Gx messages.

Default: Disabled

#### **adc**

Specifies the ruledef to-be given as ADC rule. This keyword is optional and only visible when configured with the **dynamic-only** keyword.

Default: Disabled

#### **mute**

Disables application reporting to PCRF. This keyword is optional and visible only after configuring the **adc** keyword.

Default: Disabled

#### **static-and-dynamic**

The static-and-dynamic option causes the configuration to be defined and enabled, and allows a dynamic protocol (such as the Gx interface) to disable or re-enable the configuration.

Default: Enabled

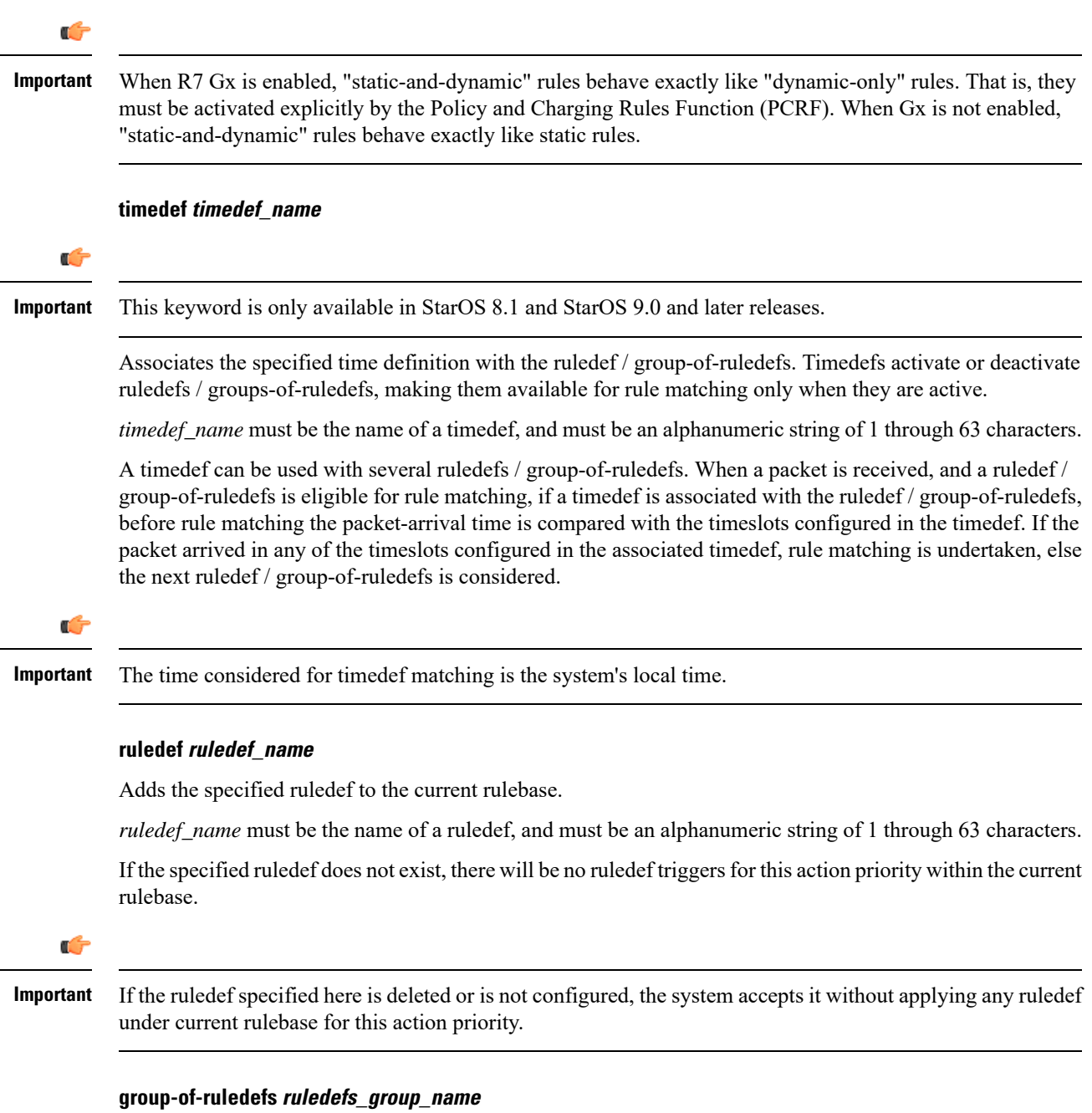

Adds the specified group-of-ruledefs to the current rulebase.

*ruledefs\_group\_name* must be the name of a group-of-ruledefs, and must be an alphanumeric string of 1 through 63 characters.

When a group-of-ruledefs is specified, if any of the ruledefs within the group matches, the specified charging-action is applied, any more of the action instances are not processed. Ű

**Important** If the group-of-ruledefs specified here is deleted or is not configured, the system accepts it without applying any ruledefs under current rulebase for this action priority. **charging-action charging\_action\_name** Specifies the charging action. *charging\_action\_name* must be the name of a charging action, and must be an alphanumeric string of 1 through 63 characters. If the specified charging action does not exist, there will be no charging action triggers for this action priority within the current rulebase. Ú **Important** If the charging action specified here is not configured or is later deleted, the system will not apply any charging action under current rulebase for this action priority. **monitoring-key monitoring\_key** Associates the specified monitoring-key with ruledefs for usage monitoring. *monitoring\_key* must be an integer from 1 through 4000000000. **description description** Adds specified text to the rule and action. *description* must be an alphanumeric string of 1 through 63 characters. **Usage Guidelines** Use this command to configure action priorities for ruledefs / group-of-ruledefs in a rulebase. This CLI command can be entered multiple times to specify multiple ruledefs and charging actions. The ruledefs are examined in priority order, until a match is found and the corresponding charging action is applied.

#### **Example**

The following command assigns a rule and action with the action priority of *23*, a ruledef named *test*, and a charging action named *test1* to the current rulebase:

**action priority 23 ruledef test charging-action test1**

### <span id="page-5-0"></span>**active-charging rf**

This command allows you to enforce default rating group / service identifier on all PCC rules, predefined ACS rules, and static ACS rules for Rf-based accounting.

 $\mathbf l$ 

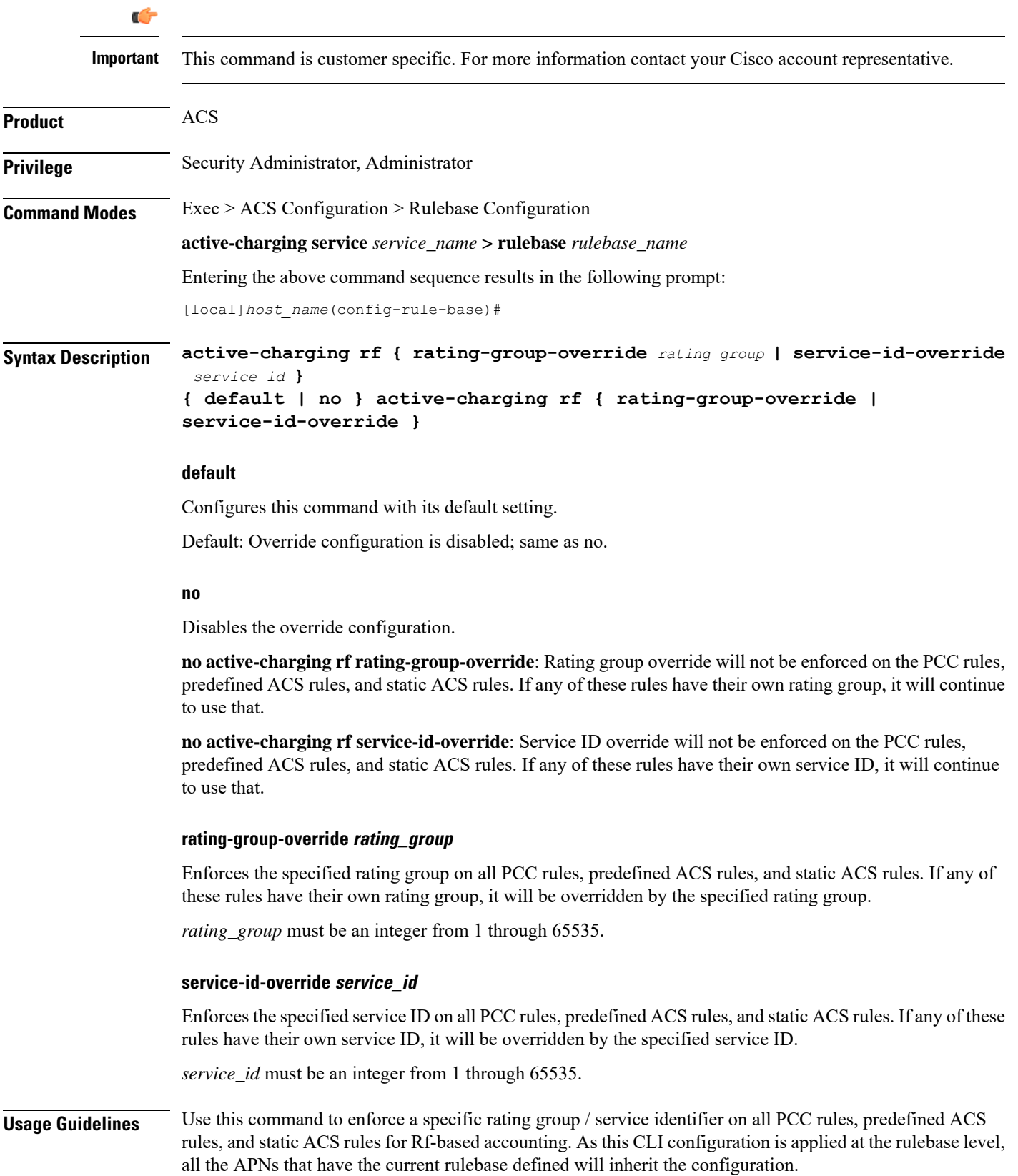

#### **Example**

The following command configures the service ID *100*:

```
active-charging rf service-id-override 100
```
# <span id="page-7-0"></span>**adc notify**

This command allows you to configure a single "application start" or "application stop" notification for the ADC flow matching per rule is sent to the PCRF.

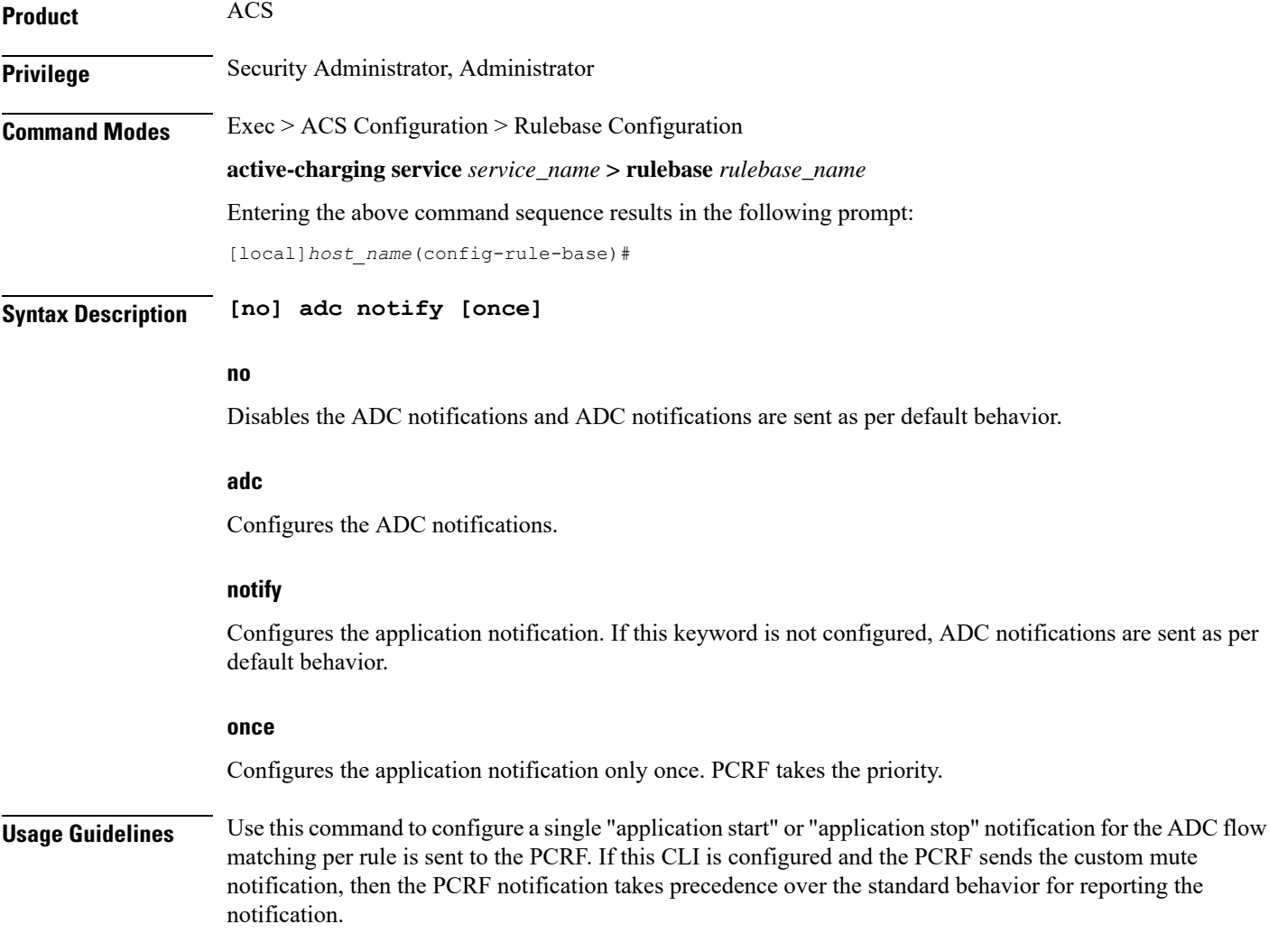

Ú

If the CLI command **adc notify once** is configured at the rulebase, the converse **no adc notify** does not have any impact. To converse the CLI impact, do either of the following tasks: **Important**

- Switch the rulebase in which the CLI command **adc notify** once is not configured.
- Send the **custom unmute** for that particular dynamic rule.

#### **Example**

The following command configures a single "application start" or "application stop" notification for the ADC flow matching per rule is sent to the PCRF:

In 21.3.12 and later releases, the **notify** command is deprecated. The **notify** command has been replaced by

**adc notify once**

# <span id="page-8-0"></span>**app-notification**

This command enables APP\_STOP buffering.

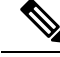

**Note**

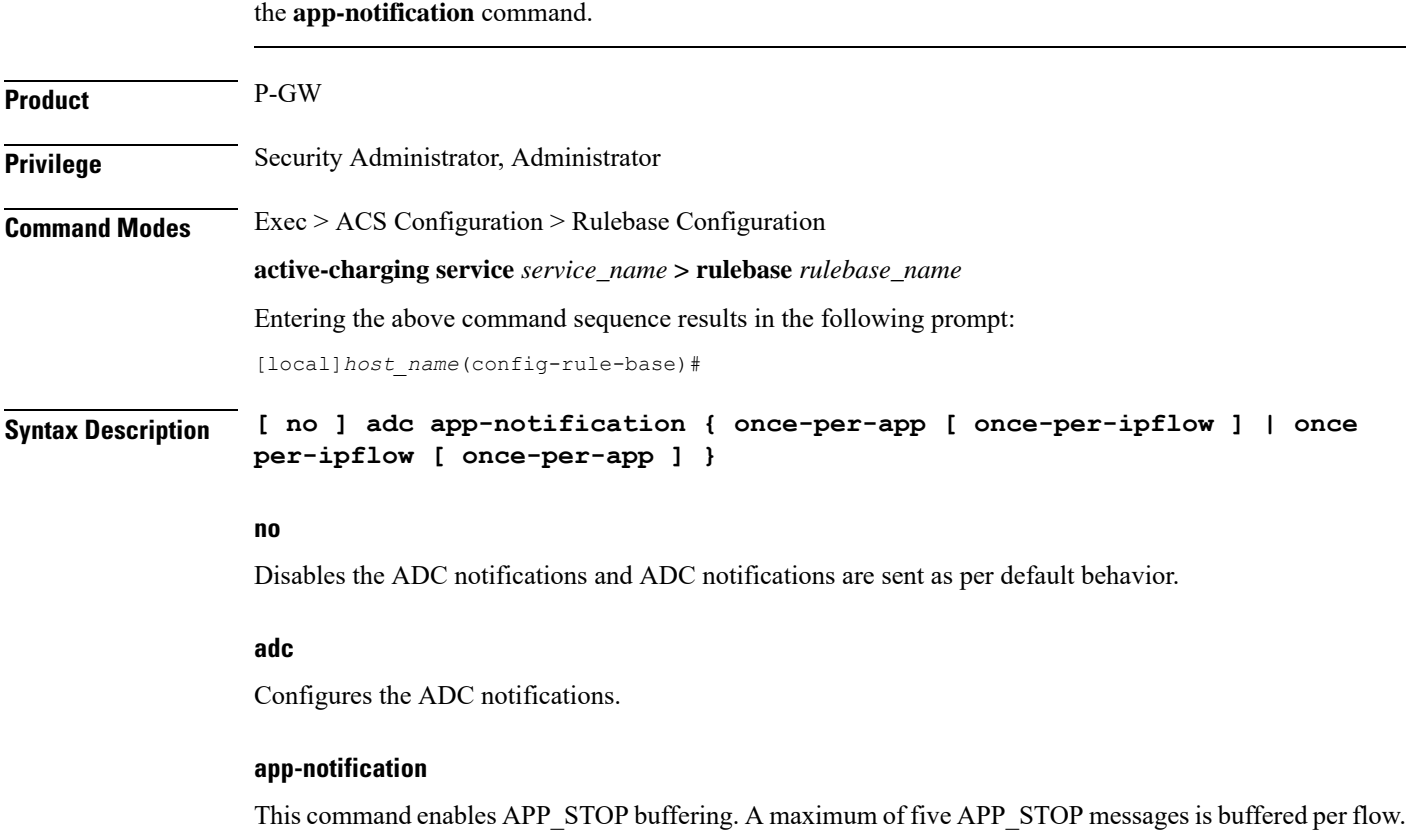

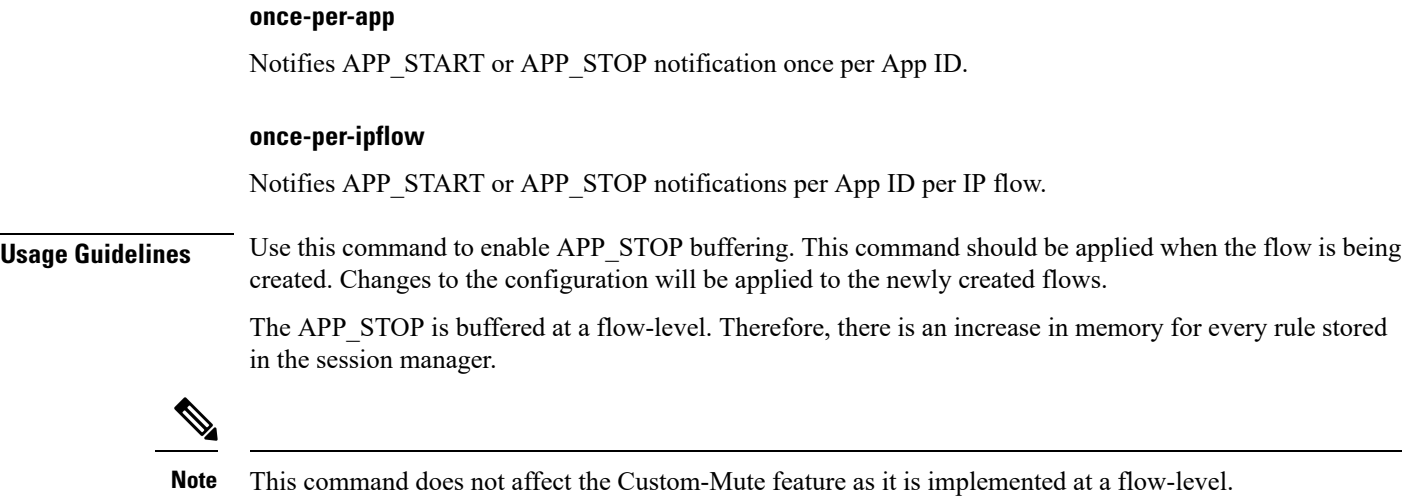

# <span id="page-9-0"></span>**bandwidth default-policy**

This command allows you to configure the default bandwidth policy for the current rulebase.

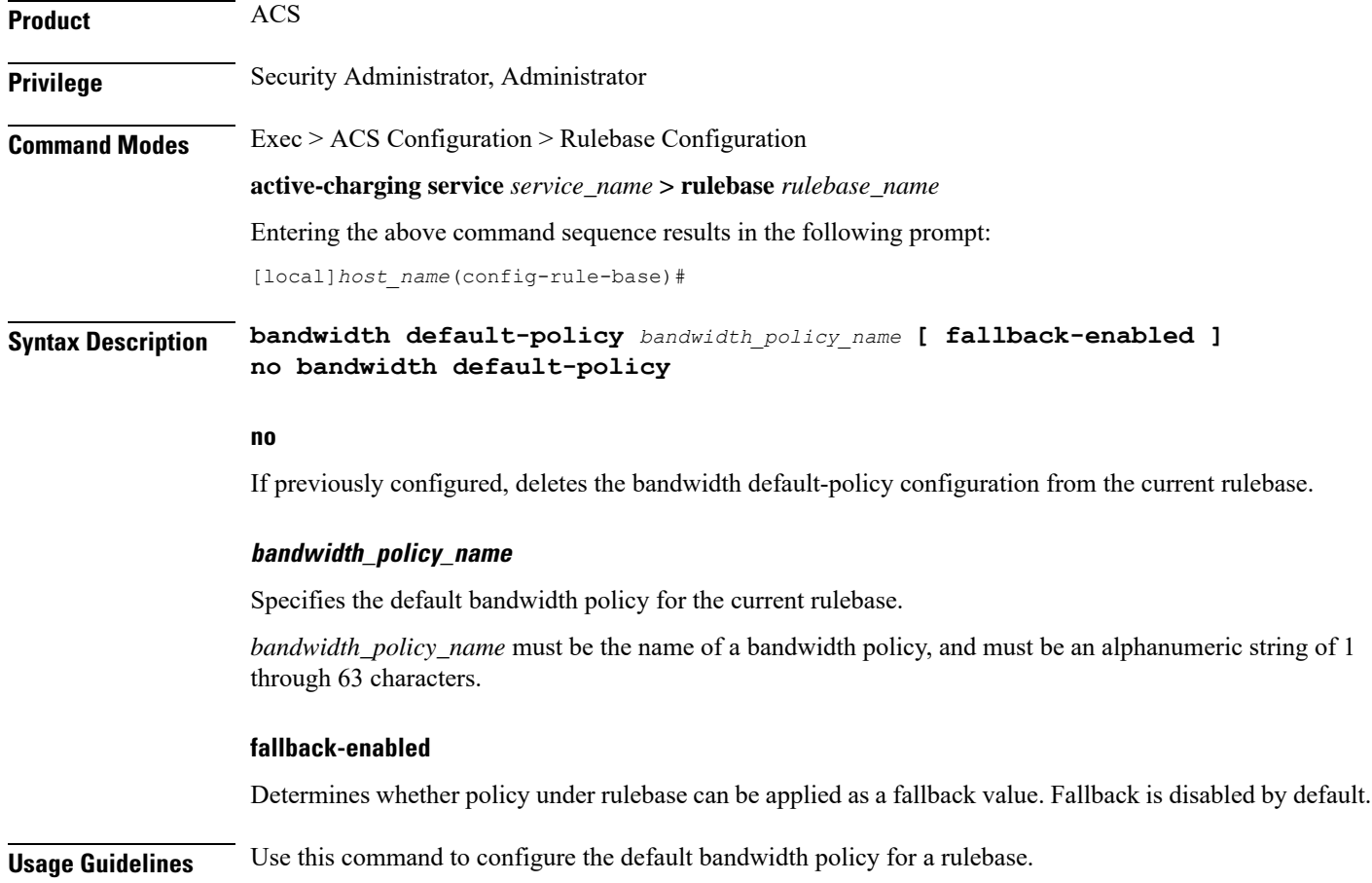

For subscribers using the current rulebase, the default bandwidth policy will be used if in the APN/subscriber profile the **default active-charging bandwidth-policy fallback-enabled** command is configured, or no bandwidth policy is configured.

#### **Example**

The following command configures a bandwidth policy named *standard* for the rulebase:

**bandwidth default-policy standard**

### <span id="page-10-0"></span>**billing-records**

This command allows you to configure the type of billing to be performed for subscriber sessions.

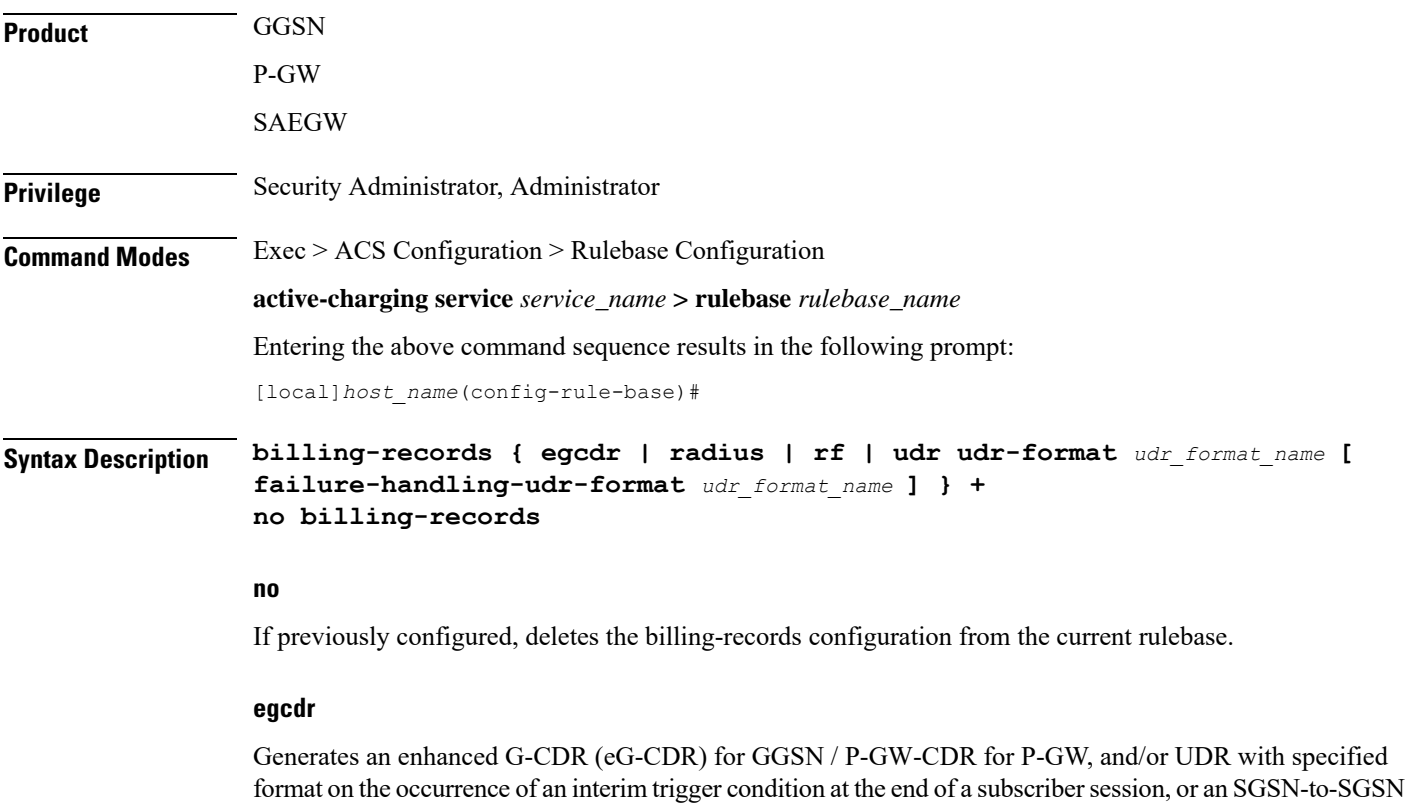

#### **radius**

handoff.

Generates postpaid RADIUS accounting records at the start and end of a subscriber session, and on the occurrence of an interim trigger condition. RADIUS accounting records are generated for each content ID.

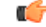

**Important**

In the GGSN, if in the APN configuration the "accounting-mode" is set to "none", the system continues to send ACS-generated RADIUS accounting messages. In the PDSN, if in the subscriber default configuration the "accounting-mode" is set to "none", the system does not send any RADIUS accounting messages (including ACS accounting messages).

#### **rf**

Enables Rf accounting.

Rf accounting is applicable only for dynamic and predefined rules that are marked for it. Dynamic rules have a field offline-enabled to indicate this. To mark a predefined rule as offline-enabled, use this keyword and the **billing-action** command in the ACS Charging Action Configuration Mode.

#### **udr udr-format udr\_format\_name**

Generates UDRs with specified the format on the occurrence of an interim trigger condition, at the end of a subscriber session, or a handoff.

*udr\_format\_name* must be the name of an UDR format, and must be an alphanumeric string of 1 through 63 characters.

**+**

Indicates that more than one of the keywords can be entered in a single command.

**Usage Guidelines** Use this command to generate enhanced G-CDRs(eG-CDRs),P-GW-CDR forP-GW, RADIUS CDRs and/or UDRs for billing records. The format of eG-CDRs for the default GTPP group is controlled by the **inspector** command in the Context Configuration Mode.

> If, in the APN configuration, the "accounting-mode" isset as default (GTPP), and in the rulebase configuration "billing-records egcdr" is configured, both G-CDRs and eG-CDRs are generated if configured. If, in the APN, the accounting-mode is set to "none" G-CDRs will not be generated.

#### **Example**

The following command sets the billing record to UDR with UDR format named *udr\_format1*:

**billing-records udr udr-format udr\_format1**

### <span id="page-11-0"></span>**cca diameter requested-service-unit**

This command allows you to specify the Diameter sub-AVPs to be included in the Diameter group AVP "Requested-Service-Unit" sent with DCCA Credit Control Requests (CCRs).

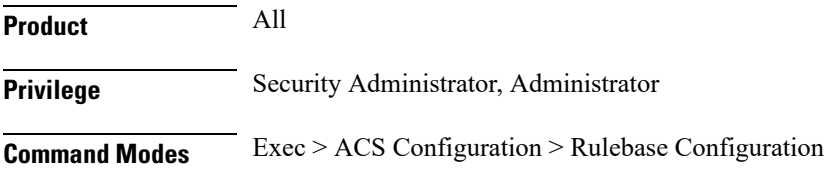

#### **active-charging service** *service\_name* **> rulebase** *rulebase\_name*

Entering the above command sequence results in the following prompt:

[local]*host\_name*(config-rule-base)#

```
Syntax Description cca diameter requested-service-unit sub-avp { time cc-time duration | units
     cc-service-specific-units charging_unit | volume { cc-input-octets bytes |
    cc-output-octets bytes | cc-total-octets bytes } + }
    no cca diameter requested-service-unit sub-avp
```
#### **no**

No sub-AVPs are included in the Requested-Service-Unit grouped AVP.

#### **time cc-time duration**

Specifies requested service unit for charging time duration in seconds in included sub-AVP. *duration* specifies charging time in seconds, and must be an integer from 1 through 4000000000.

#### **units cc-service-specific-units charging\_unit**

Specifies requested service unit by service specific units in bytes/packets in included sub-AVP. *charging\_unit* specifies service-specific charging unit and must be an integer from 1 through 4000000000.

#### **volume { cc-input-octets bytes | cc-output-octets bytes | cc-total-octets bytes } +**

Specifies requested service unit for charging octets by input, output, and total volume in included sub AVP.

- **cc-input-octets**: Specifies input charging octets.
- **cc-output-octets**: Specifies output charging octets.
- **cc-total-octets**: Specifies total charging octets.
- *bytes*: Specifies volume in bytes and must be an integer from 1 through 4000000000.
- **+**: Indicates that more than one of the previous keywords can be entered within a single command.

**Usage Guidelines** Use this command to include sub-AVPs based on time, volume, and service specific unit in the "Requested-Service-Unit" grouped AVP with CCRs through Gy interface.

#### **Example**

The following command sets the time based sub-AVP with charging duration of 45 seconds in "Requested-Service-Unit" group AVP on DCCA CCRs:

**cca diameter requested-service-unit sub-avp time cc-time 45**

### <span id="page-13-0"></span>**cca quota**

This command allows you to configure various time- and threshold-based quotas in the Prepaid Credit Control Service (Credit Control Application).

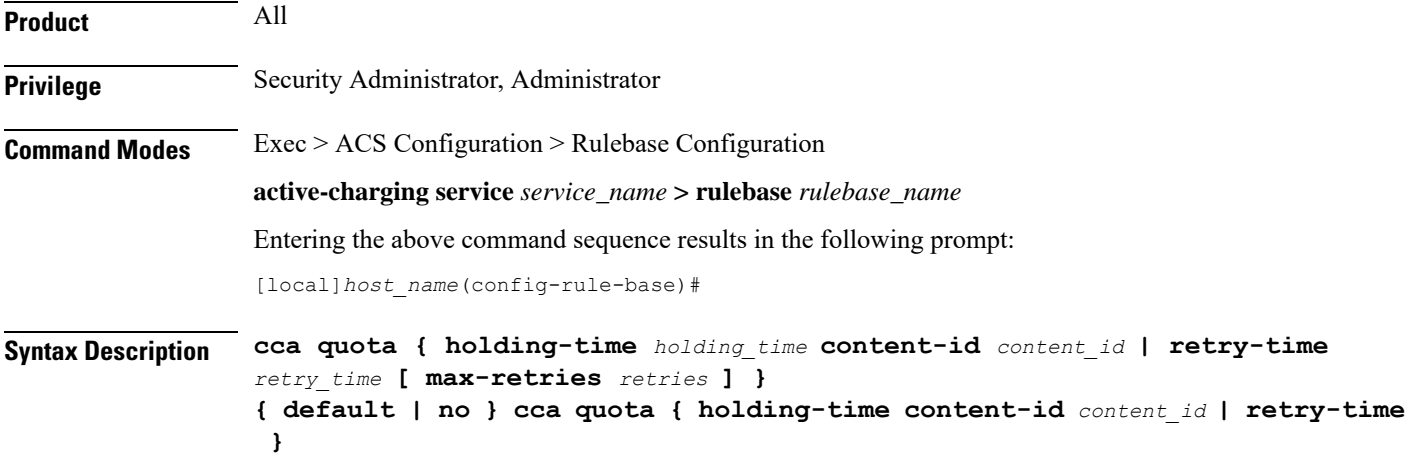

#### **holding-time holding\_time**

Specifies the value for the Quota Holding Time (QHT). QHT is used with both time-based and volume-based quotas. After *holding\_time* seconds has passed without user traffic, the quota is reported back and the charging stops until new traffic starts.

*holding\_time* must be an integer from 1 through 4000000000.

#### **content-id content\_id**

Specifies the content ID (Rating group AVP) to use for the Quota holding time for the current rulebase.

*content\_id* is the content ID specified for credit control service in ACS.

In 12.1 and earlier releases, *content\_id* must be an integer from 1 through 65535.

In 12.2 and later releases, *content\_id* must be an integer from 1 through 2147483647.

#### **retry-time retry\_time [ max-retries retries ]**

Specifies the retry time for the quota request, in seconds.

*retry\_time* must be an integer from 0 through 86400. To disable this assign 0.

Default: 60

This parameter defines the maximum frequency at which the Credit-Control Application (CCA) tries to obtain quota for a subscriber passing traffic for a category with no/exhausted quota.

For a subscriber not passing traffic, the CCA will not try to obtain quota (except once at session start time, if so configured). The quota request from the no quota state is sent in response to user packets only (never based on a timer).

When subscriber hits a charging action that is a flow redirect, the operator can optionally specify that this redirection shall clear the retry-time timer.

This allowsthe immediately following chargeable user traffic to trip a quota request, even if it would otherwise have been subject to the retry time limit. Such configuration allows quite a large value for retry-time in quota charging or a top-up scenario.

**max-retries** *retries* configures the maximum number of retries allowed for blacklisted categories. This option has a default value of 65535 retries (the maximum value).

*retries* must be an integer from 1 through 65535. To disable the **max-retries** CLI command, use the **ccaquota retry-time** *retry\_time* CLI command.

To disable the **ccaquota retry-time** command, use the**no** variant of the command, that is to say**no ccaquota retry-time**.

**Usage Guidelines** Use this command to set the prepaid credit control quotas.

**cca quota retry time** allows an operator to set the amount of time that the ACS waits before it retries the prepaid server for a content ID for which quota was exhausted earlier.

When the server sends the quota holding time (QHT) it has highest priority to use that QHT regardless of the value configured in the rulebase or Credit Control Application Configuration Mode. QHT configured here has the second priority for the content ID (rating group) configured here.

If the QHT is not available from the server or rulebase configuration mode, the QHT values configured via the Credit Control Application Configuration Mode are used.

#### **Example**

The following command configures the prepaid credit control request retry time to *30* seconds:

```
cca quota retry-time 30
```
The following command specifies the system to use the QHT value configured in the Credit Control Application Mode:

```
no cca quota holding-time content-id 1
```
The following command specifies the system to ignore the QHT value configured in the Credit Control Application Mode:

```
default cca quota holding-time content-id 1
```
The following command configures the prepaid credit control request retry time to *60* seconds and the maximum number of retries to *65535*:

```
default cca quota retry-time max-retries
```
### <span id="page-14-0"></span>**cca quota time-duration algorithm**

This command allows you to specify the algorithm to compute time duration for Prepaid Credit Control Application quotas in the current rulebase.

**Product** All

**Privilege** Security Administrator, Administrator

### **Command Modes** Exec > ACS Configuration > Rulebase Configuration

**active-charging service** *service\_name* **> rulebase** *rulebase\_name*

Entering the above command sequence results in the following prompt:

[local]*host\_name*(config-rule-base)#

**Syntax Description cca quota time-duration algorithm { consumed-time** *seconds* **[ plus-idle ] | continuous-time-periods** *seconds* **| parking-meter** *seconds* **} [ content-id** *content\_id* **] default cca quota time-duration algorithm no cca quota time-duration algorithm { consumed-time | continuous-time-periods | parking-meter } [ content-id** *content\_id* **]**

#### **no**

If previously configured, deletes the quota time-duration algorithm configuration from the current rulebase.

#### **default**

Configures this command with its default setting.

#### **consumed-time seconds**

Specifies the Quota Consumption Time (QCT) in seconds. QCT is used with active time-based quotas and to determine chargeable time envelopes for consuming time quota.

*seconds* must be an integer from 1 through 4294967295.

Default: 0 (disabled)

A time envelope is the basis for reporting active usage. For each time envelope, the quota consumption includes the last QCT (duration between first packet and last packet  $+$  QCT).

#### **plus-idle**

Specifies the idle time for QCT.

When used along with **consumed-time** it indicates the active usage + idle time, when no traffic flow occurs.

#### **continuous-time-periods seconds**

Specifies the charging quota continuous period, in seconds.

*seconds* must be an integer from 1 through 4294967295.

Default: 0 (disabled)

The Continuous Time Periods (CTP) mechanism constructs time-envelopes from consecutive base time intervals in which traffic has occurred up to and including a base time interval which contains no traffic. As with Quota-Consumption-Time envelopes, the end of an envelope can only be determined "retrospectively". Again, as with Quota-Consumption-Time, the envelope for CTP includes the last base time interval (the one which contained no traffic).

#### **parking-meter seconds**

Specifies the Parking Meter (PM) period, in seconds, for a particular rating group.

*seconds* must be an integer from 1 through 4294967295.

Default: 0 (disabled)

This mechanisms utilizes time quota, but instead of consuming linearly—once a decision to consume has been taken—the granted quota is consumed discretely in "chunks" of the base time interval at the start of each base time interval. Traffic is then allowed to flow for the period of the consumed quota.

The time interval seconds defines the length of the Parking Meter. A time-envelope corresponds to exactly one PM (and thus to one base time interval).

#### **content-id content\_id**

Specifies the content ID (Rating group AVP) to use for the CCA Quota time duration algorithm selection in the current rulebase.

*content\_id* is the content ID specified for credit control service in ACS.

In 12.1 and earlier releases, *content\_id* must be an integer from 1 through 65535.

In 12.2 and later releases, *content\_id* must be an integer from 1 through 2147483647.

**Usage Guidelines** Use this command to set the various time charging algorithms/schemes for prepaid credit control charging. If operator chooses **parking-meter** *seconds* style charging, then time is billed in *seconds* chunks.

#### **Example**

The following command configures the QCT to consumed-time duration of *400* seconds:

**cca quota time-duration algorithm consumed-time 400**

### <span id="page-16-0"></span>**cca radius accounting interval**

This command allows you to configure how often interim updates are generated by the RADIUS Credit Control Application to be sent to the prepaid server.

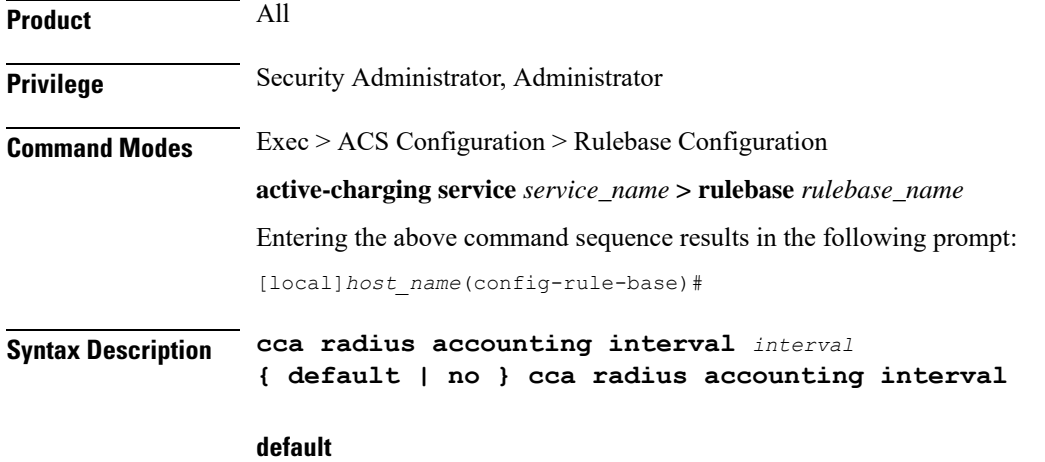

Configures the command with its default setting.

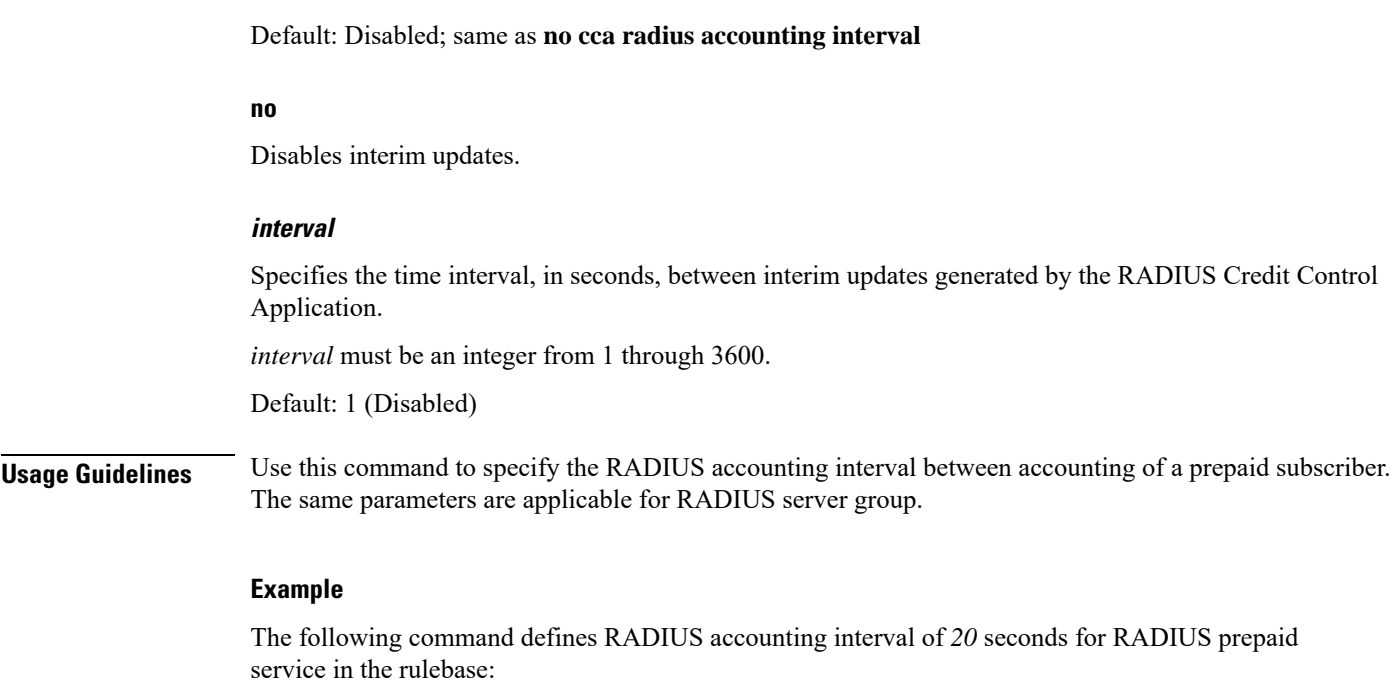

**cca radius accounting interval 20**

# <span id="page-17-0"></span>**cca radius charging context**

This command allows you to specify the RADIUS servers used for the current rulebase when RADIUS credit control is enabled.

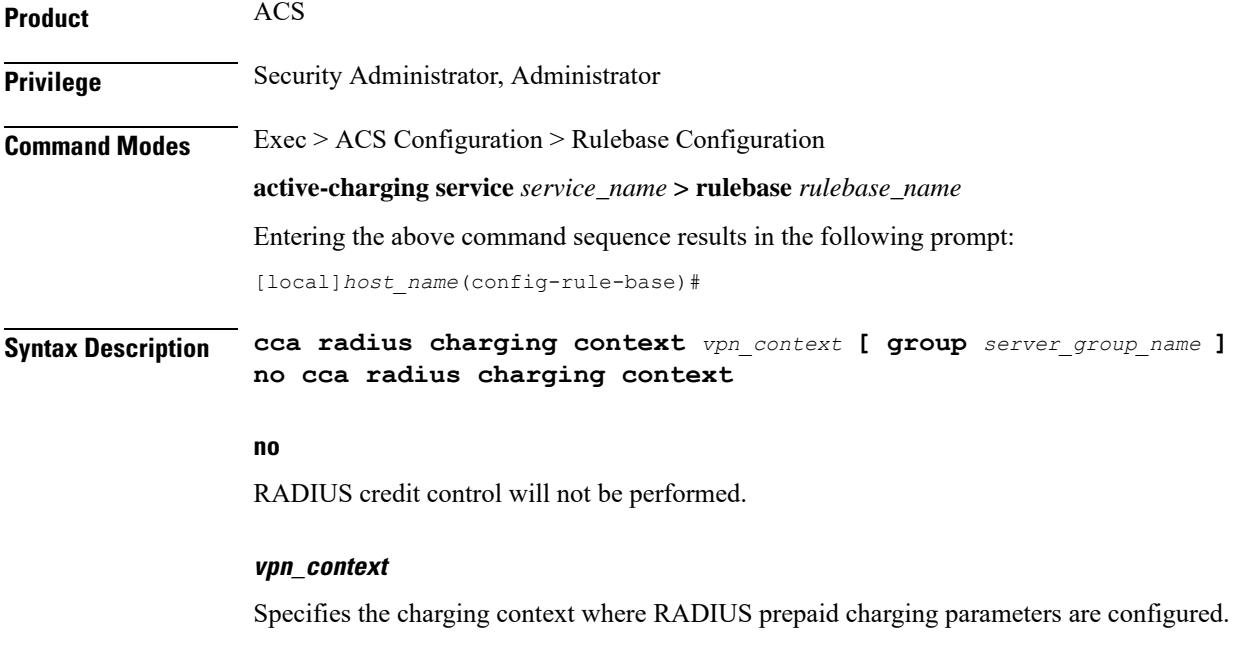

*vpn\_context* must be an alphanumeric string of 1 through 79 characters.

Ш

#### **group server\_group\_name**

Specifies the RADIUS server group.

*server\_group\_name* must be the name of a RADIUS server group, and must be an alphanumeric string of 1 through 63 characters.

**Usage Guidelines** Use this command to specify the RADIUS charging context where RADIUS prepaid charging parameters are configured. The same parameters are applicable for RADIUS server group.

#### **Example**

The following command defines RADIUS charging context *prepaid\_rad1* for RADIUS prepaid charging in the rulebase:

**cca radius charging context prepaid\_rad1**

### <span id="page-18-0"></span>**cca radius user-password**

This command allows you to configure the value to use for the "User-Password" attribute in RADIUS messages sent to the prepaid server.

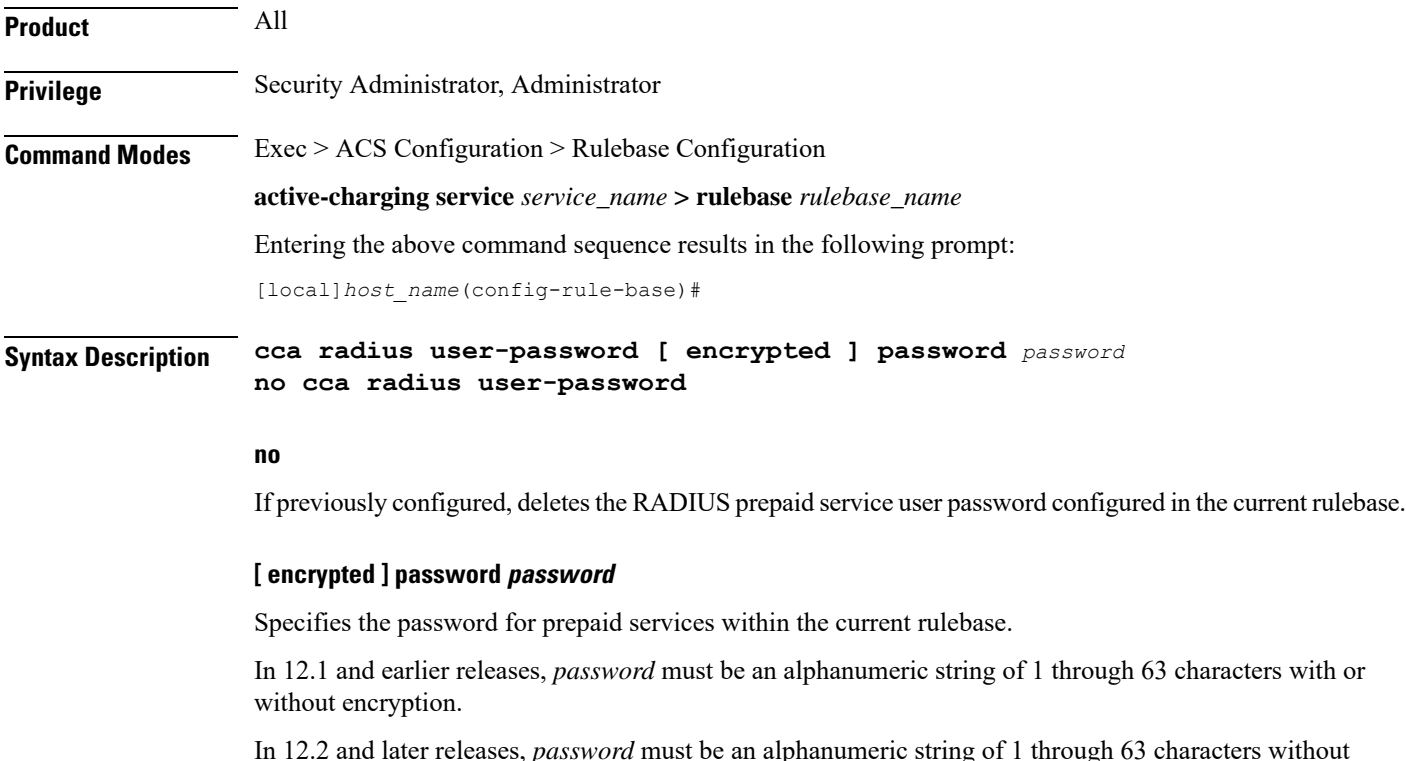

be an alphanumeric string of 1 through 63 characters without encryption, and 1 through 132 characters with encryption enabled.

The **encrypted** keyword is intended only for use by the system while saving configuration scripts. The system displays the **encrypted** keyword in the configuration file as a flag that the variable following the **password**

keyword is the encrypted version of the plain text password. Only the encrypted password is saved as part of the configuration file.

**Usage Guidelines** Use this command to specify the RADIUS user password for prepaid services within the current rulebase.

#### **Example**

The following command configures the user password as *user\_123* without encryption in the current rulebase:

```
cca radius user-password password user_123
```
### <span id="page-19-0"></span>**charging-action-override**

This command allows you to enable/disable overriding charging parameters of static rule with those of an ip-any rule or a specified dynamic rule.

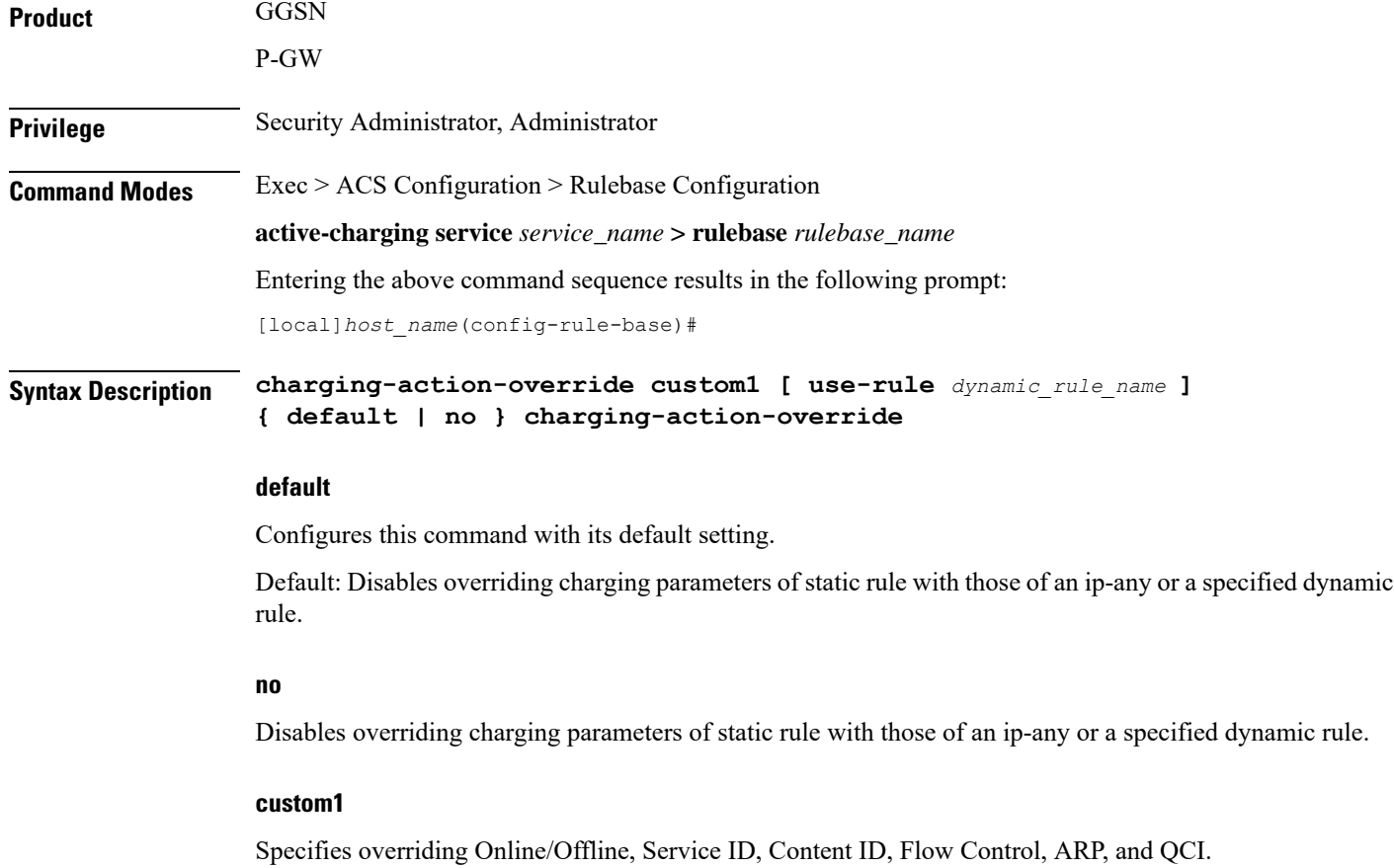

#### **use-rule dynamic\_rule\_name**

Optional: Specifies the dynamic rule to inherit charging parameters from. If a dynamic rule name is not specified, the charging properties will be inherited from any dynamic rule.

*dynamic\_rule\_name* specifies name of the dynamic rule, and must be an alpha and/or numeric string of 1 through 63 characters in length.

**Usage Guidelines** Use this command to enable/disable overriding charging parameters of static rule with those of a dynamic ip-any rule or a specified dynamic rule.

#### **Example**

The following command specifies to enable overriding charging parameters of static rule with those of a dynamic rule named *test*:

```
charging-action-override custom1 use-rule test
```
# <span id="page-20-0"></span>**charging-rule-optimization**

This command allows you to configure the internal optimization level to use, for improved performance, when evaluating each instance of the **action priority** command.

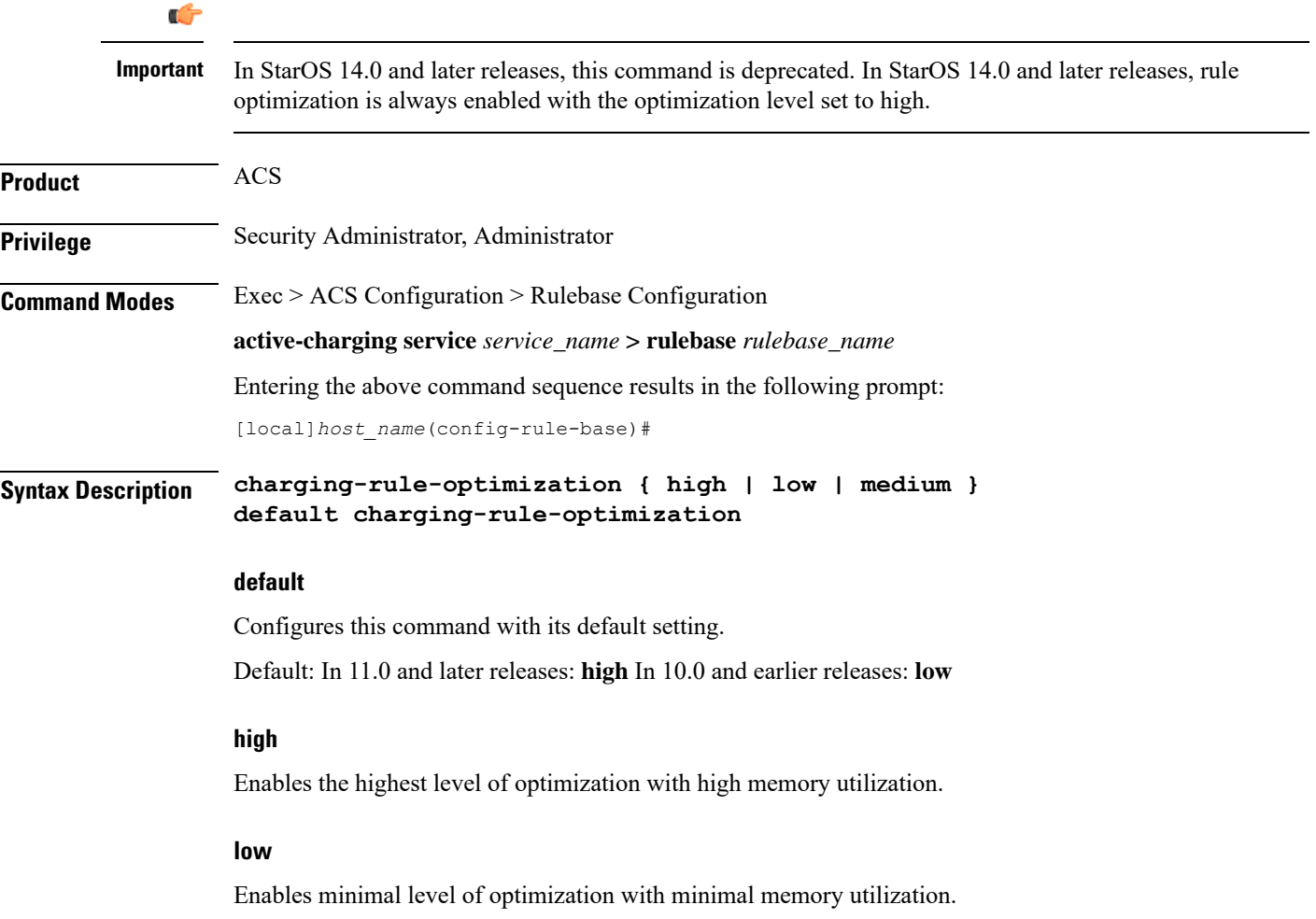

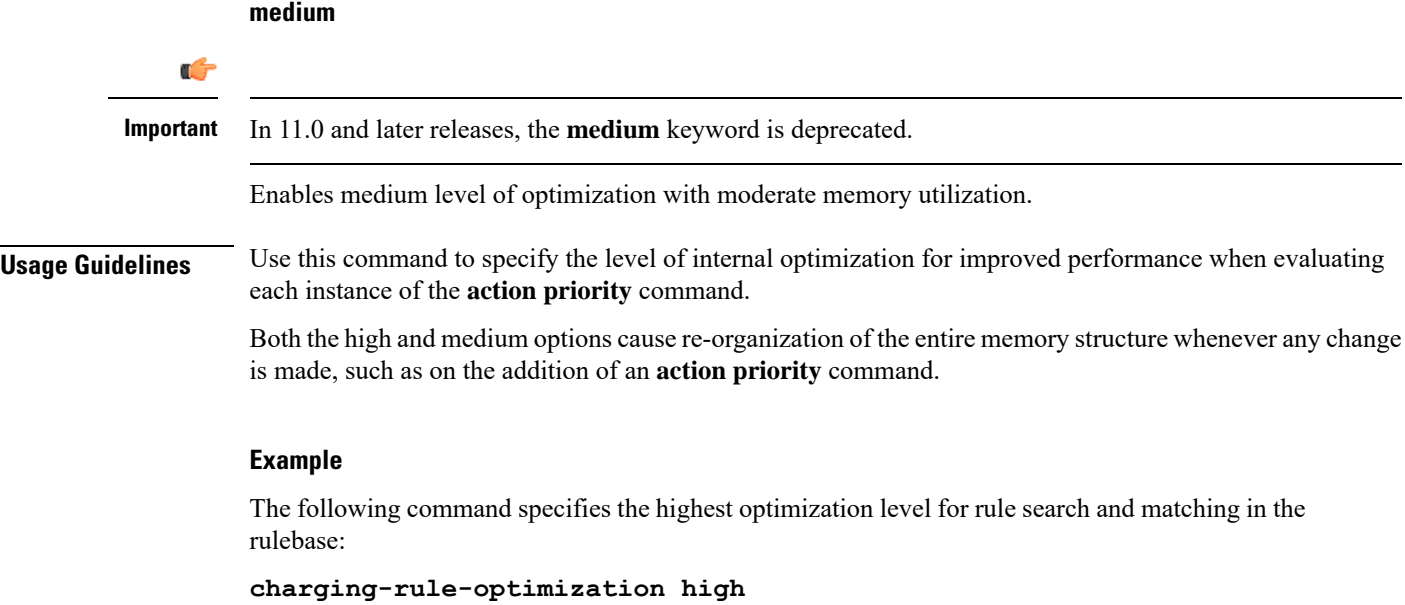

# <span id="page-21-0"></span>**check-point accounting**

This command configures micro checkpoint syncup timer for ICSR and Session Recovery for Rf-Gy synchronization.

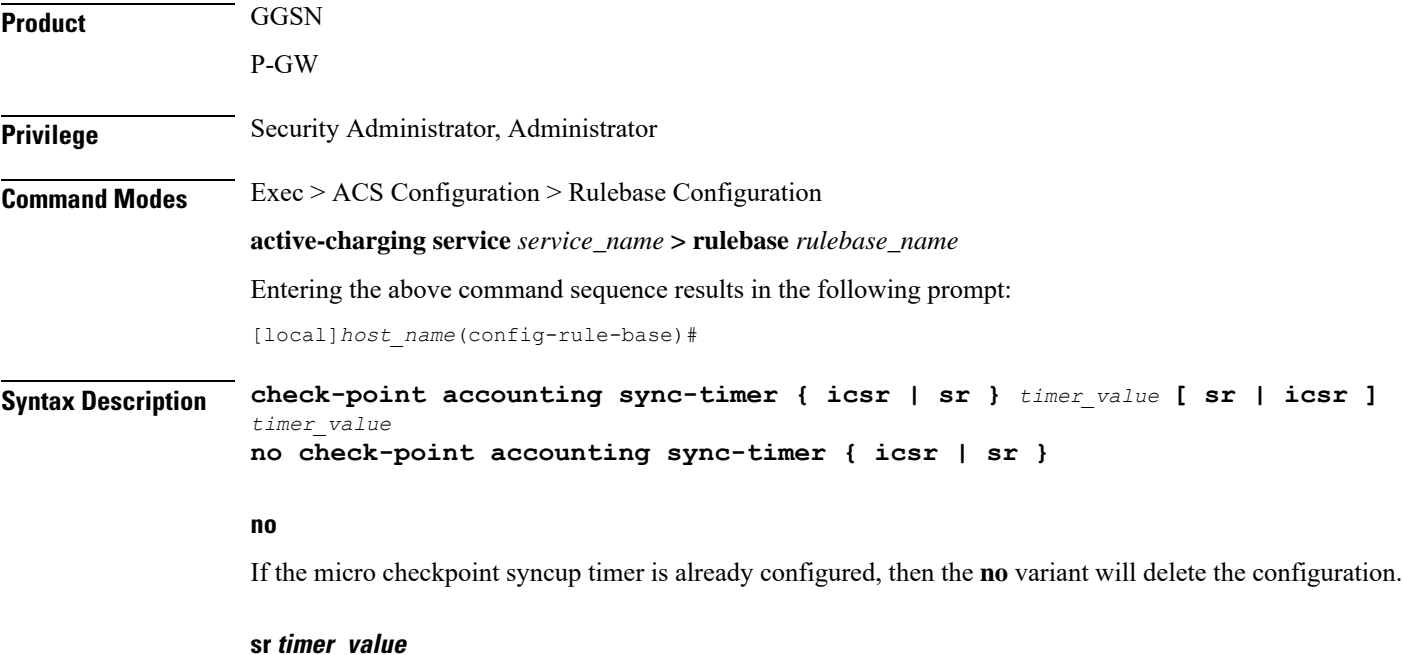

Configures micro check-pointing timer for Session Recovery (SR). By default, the session recovery check-pointing will be done on 8 seconds.

*timer\_value*: Time configured will be in multiples of 2 seconds. Note that the timer value less than 4 seconds and greater than 60 seconds will not be accepted.

#### **icsr timer\_value**

Configures micro check-pointing timer for ICSR. By default, the ICSR check-pointing will be done on 18 seconds.

*timer\_value*: Time configured will be in multiples of 2 seconds. Note that the timer value less than 4 seconds and greater than 60 seconds will not be accepted.

**Usage Guidelines** Use this command to configure micro checkpoint syncup timer for ICSR and Session Recovery. Micro Checkpoint Sync-up timer is an internal timer utilized by Rf and Gy modules to check point corresponding billing information.

> Releases prior to 17.0, micro checkpoint sync-up timer was hardcoded with a value of 18 seconds for ICSR and 8 seconds for Session Recovery (SR). In 17.0 and later releases, the micro checkpoint sync-up timer is made configurable with an expectation that it be set at a value as low as 4 seconds. The timer value is reduced to ensure the accurate billing information during the ICSR or SR switchover event.

> This CLI is available at both active charging service level and rulebase level. If the timer value is configured at both service and rulebase level, then the service level value will be overridden with rulebase level values.

> This feature provides the operator with the flexibility to provision timer for accurate billing information in case of session recovery or ICSR switchover. However, this is a performance impacting feature and the impact of the micro checkpoint sync timer reduction needs to be carefully considered by the operator before provisioning a lower value.

#### **Example**

The following command configures the micro checkpoint syncup timer for Session Recovery as *8* seconds:

**check-point accounting sync-timer sr 8**

### <span id="page-22-0"></span>**constituent-policies**

This command allows you to configure the Bandwidth, Content Based Billing (CBB), and Firewall/Firewall-and-NAT constituent policies. The combination of the values of all three policies will uniquely identify the associated rulebase.

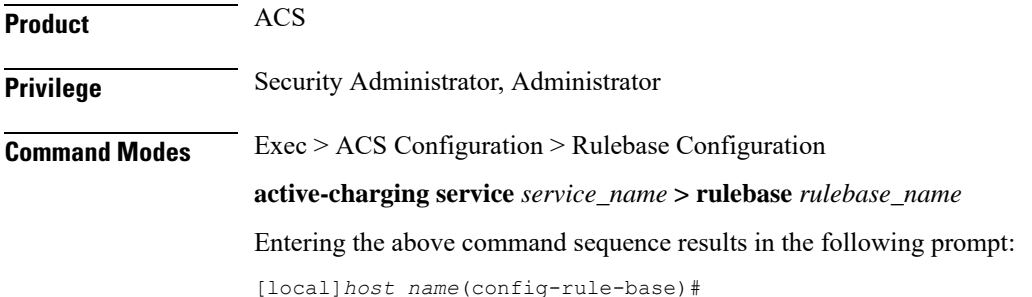

#### **Syntax Description constituent-policies { bandwidth-policy** *bandwidth\_policy\_name* **| cbb-policy** *cbb\_policy\_name* **| firewall-policy** *fw\_policy\_name* **| fw-and-nat-policy** *fw\_nat\_policy\_name* **} + no constituent-policies**

#### **no**

If previously configured, deletes the constituent-policies configuration from the current rulebase.

#### **bandwidth-policy bandwidth\_policy\_name**

Specifies the Bandwidth policy.

*bandwidth\_policy\_name* must be the name of a bandwidth policy, and must be an alphanumeric string of 1 through 63 characters.

#### **cbb-policy cbb\_policy\_name**

Specifies the Content Based Billing (CBB) policy.

*cbb\_policy\_name* must be the name of a CBB policy, and must be an alphanumeric string of 1 through 63 characters.

#### **firewall-policy fw\_policy\_name**

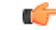

**Important** This keyword is customer specific. For more information, please contact your Cisco account representative.

Specifies the Stateful Firewall policy.

*fw\_policy\_name* must be the name of a Stateful Firewall policy, and must be an alphanumeric string of 1 through 63 characters.

#### **fw-and-nat-policy fw\_nat\_policy\_name**

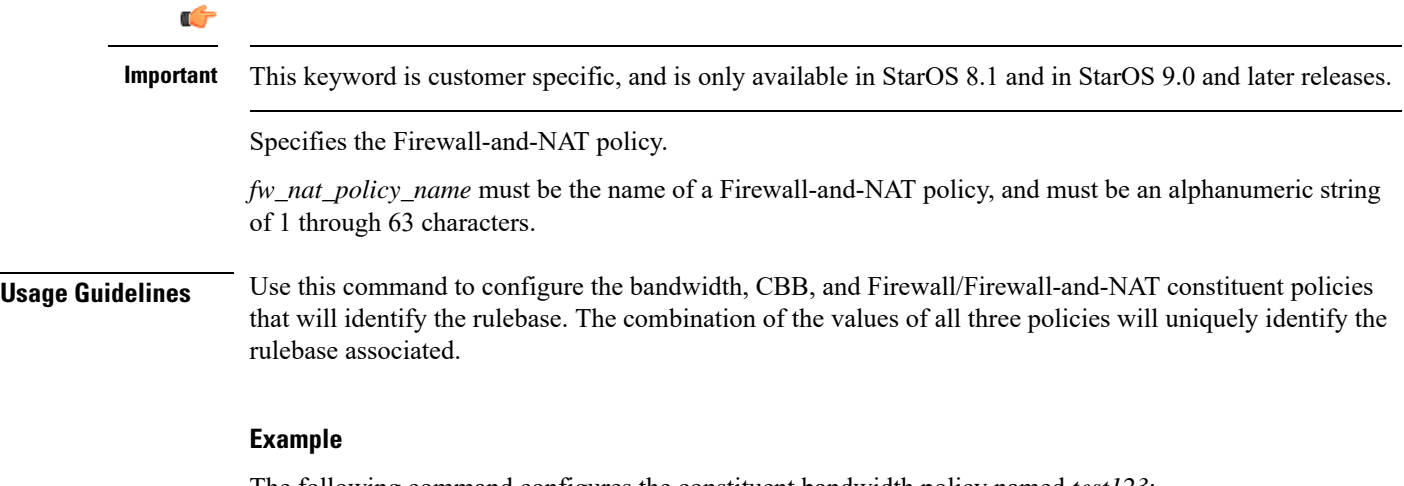

The following command configures the constituent bandwidth policy named *test123*:

**constituent-policies bandwidth-policy test123**

# <span id="page-24-0"></span>**content-filtering category policy-id**

This command allows you to configure the Content Filtering Category Policy Identifier for Policy-based Content Filtering support in the current rulebase.

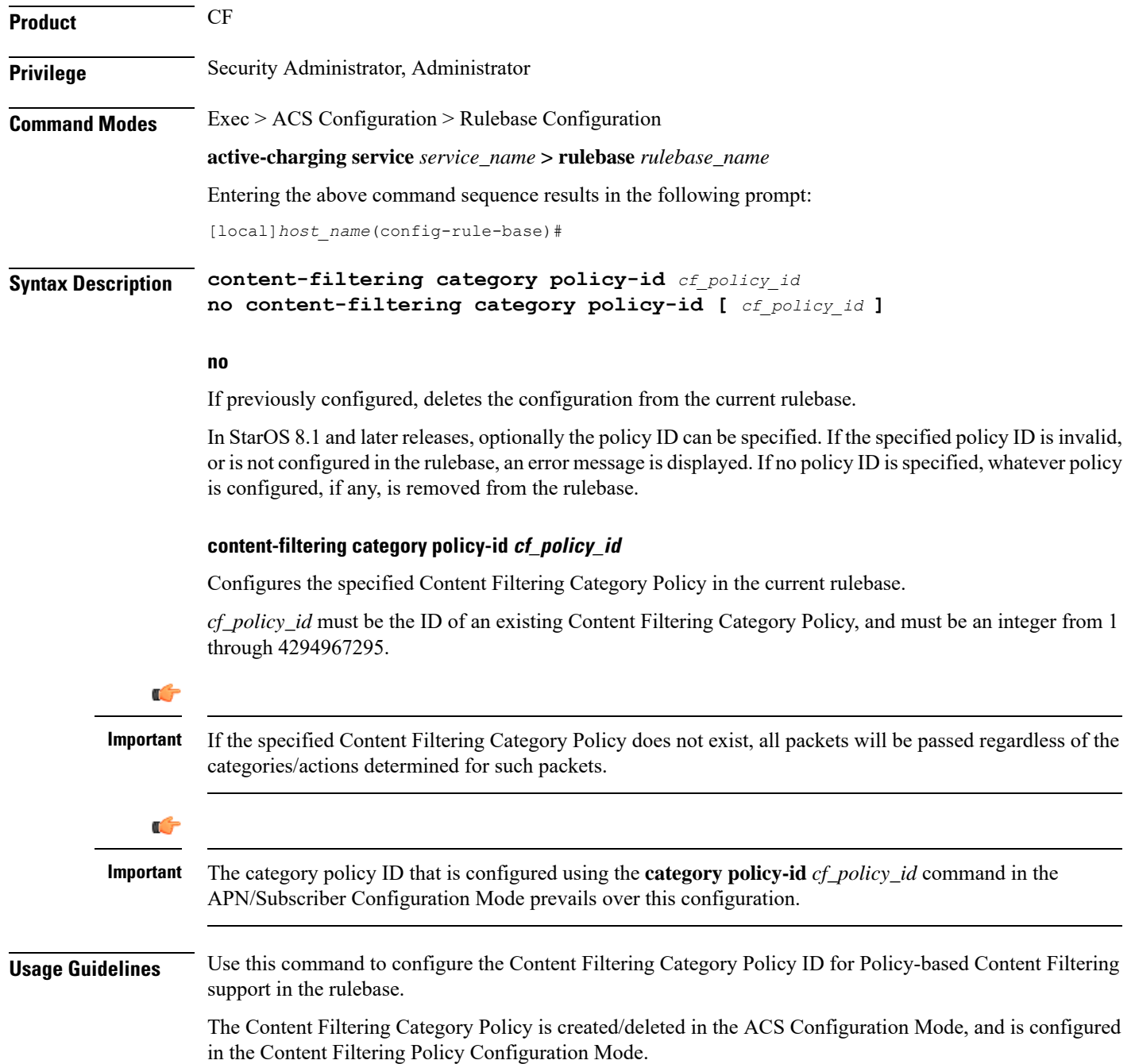

#### **Example**

The following command configures the Content Filtering Category Policy ID *101* in the rulebase:

```
content-filtering category policy-id 101
```
# <span id="page-25-0"></span>**content-filtering flow-any-error**

This command allows you to specify action to take on Content Filtering packets in the case of ACS error scenarios.

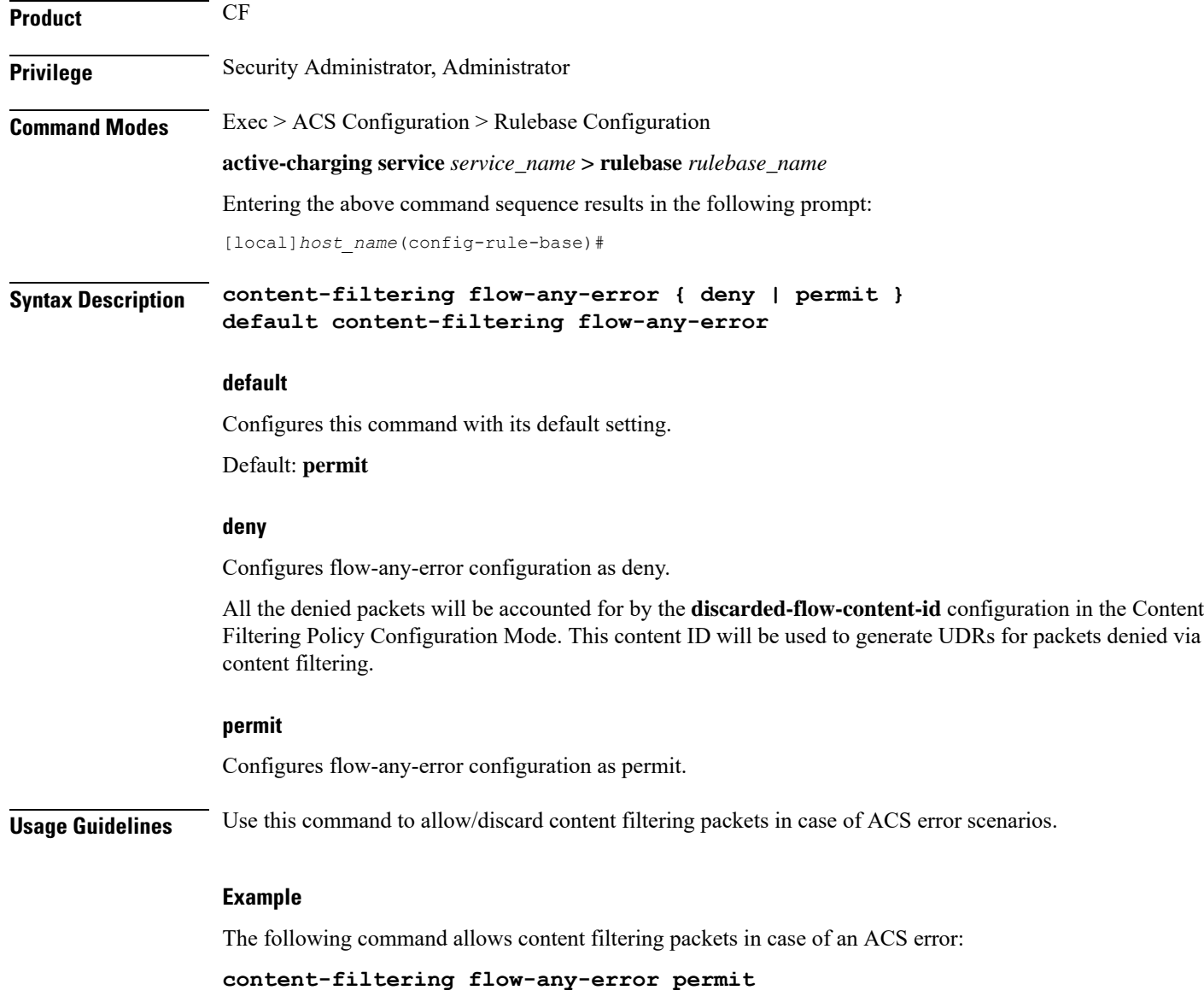

Ш

### <span id="page-26-0"></span>**content-filtering mode**

This command allows you to enable/disable the specified Category-based ContentFiltering mode in the current rulebase.

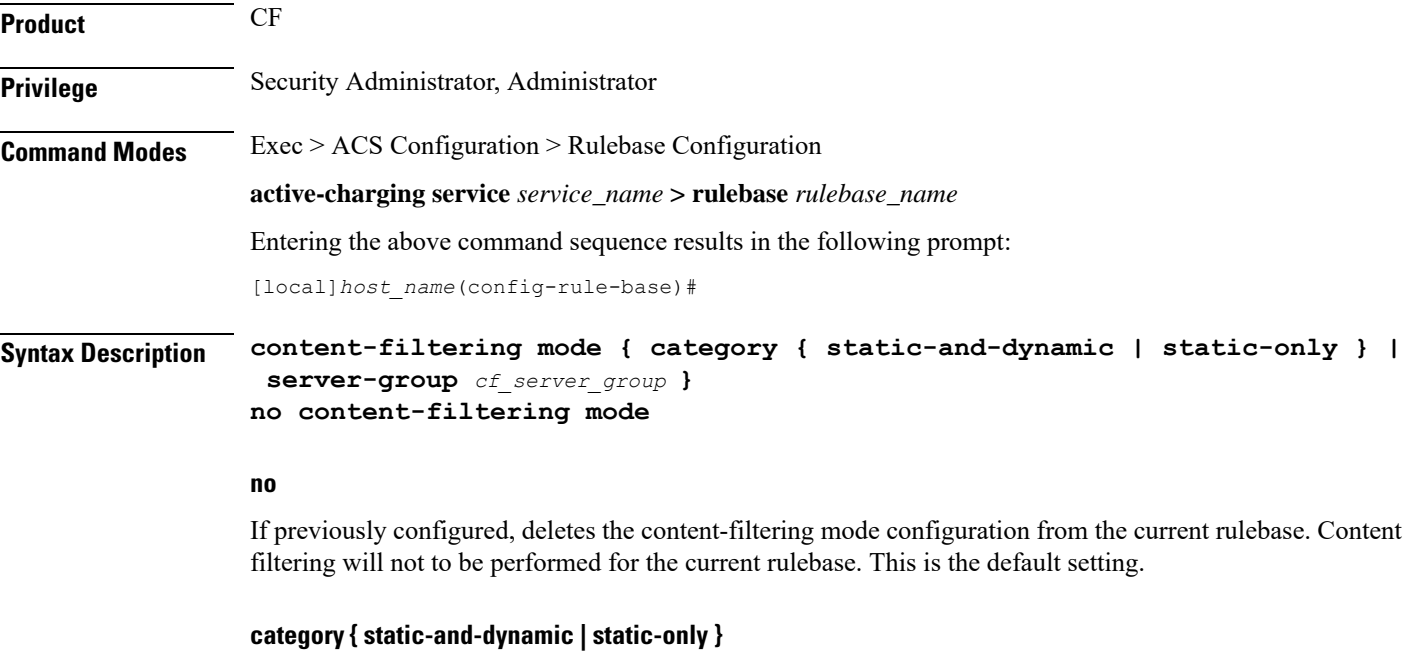

Specifies the Category-based Content Filtering mode.

• **static-only**: Configures Category-based Content Filtering in static only mode, wherein all URLs are compared against an internal database to categorize the requested content.

Using Category-based Content Filtering support requires configuration of the **require active-charging content-filtering category** command in the Global Configuration Mode.

• static-and-dynamic: Configures Category-based Content Filtering in Static-and-Dynamic mode, wherein a static rating of the URL is first performed, and only if the static rating fails to find a match, dynamic rating of the content that the server returns is then performed.

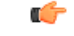

#### **Important**

Before enabling static-and-dynamic rating in the rulebase, it must be enabled at the global level asthe resources required for dynamic rating are allocated at the global level. To enable static-and-dynamic rating at the global level, in the Global Configuration Mode use the **require active-charging content-filtering category static-and-dynamic** command.

#### **server-group cf\_server\_group**

Enables and configures the Content Filtering Server Group (CFSG) mode within the rulebase to manage an external content filtering server with an Internet Content Adaptation Protocol (ICAP) client system.

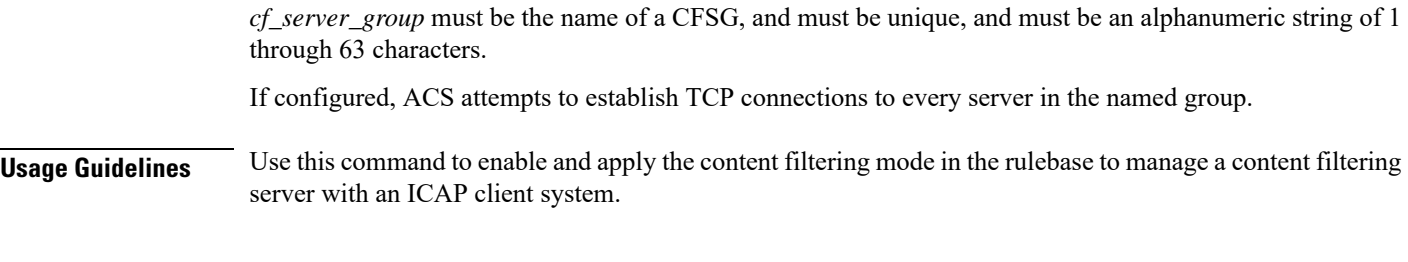

#### **Example**

The following command enables the content filtering mode for external content filtering server group *CF\_Server1* in the rulebase:

**content-filtering mode server-group CF\_Server1**

The following command enables the category based static and dynamic content filtering mode for in the rulebase:

```
content-filtering mode category static-and-dynamic
```
# <span id="page-27-0"></span>**credit-control-group**

Configures the credit control group to be used for subscribers who use this rulebase.

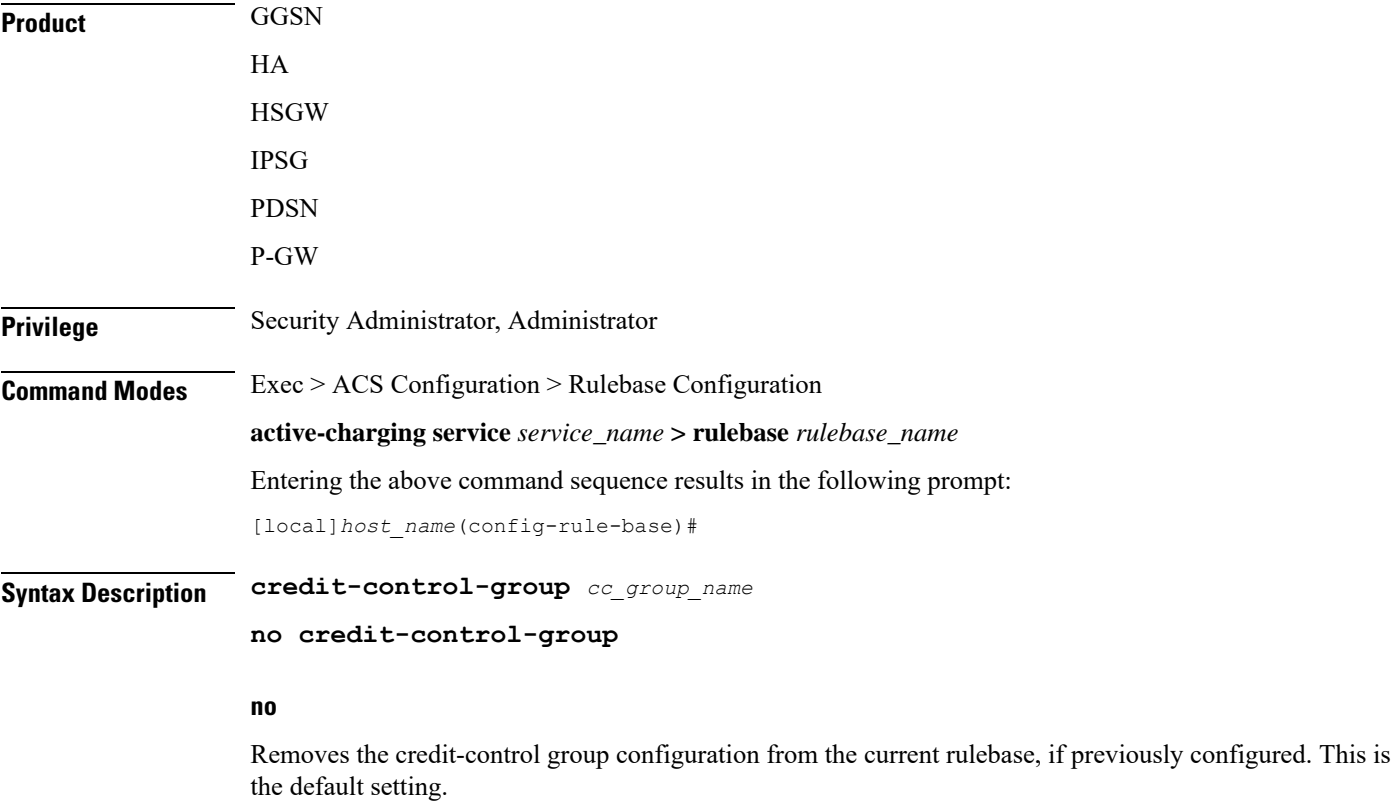

#### **cc\_group\_name**

Specifies name of the credit-control group as an alphanumeric string of 1 through 63 characters.

**Usage Guidelines** Use this command to specify the desired CC group whenever the rulebase is selected during the subscriber session setup. This is an optional CLI configuration, and used only when customized Assume Positive behavior is required for subscribers. This CLI configuration is applicable only during the session setup. Mid-session change in the CC group is not allowed.

> The **credit-control-group cc-group-name** command is used to specify a credit-control group name association to the rulebase. The **no credit-control-group** CLI is to remove the association. The default setting is **no credit-control-group**.

> If this CLI command is configured, the selection of the CC group is based on the following precedence order.

- PCRF provided CC group
- AAA provided CC group
- Rulebase configured CC group
- Subscriber Profile/APN selected CC group
- Default Credit-Control group

For example, if a CC group is configured in the rulebase then this CC group has higher precedence over the CC group value specified in the Subscriber/APN profile.

If the CC group configuration is not present in the rulebase, the default subscriber/APN profile configuration is applied.

#### **Example**

The following command configures the association of a credit-control group named *test* for the current rulebase:

**credit-control-group test**

### <span id="page-28-0"></span>**description**

Allows you to enter descriptive text for this configuration.

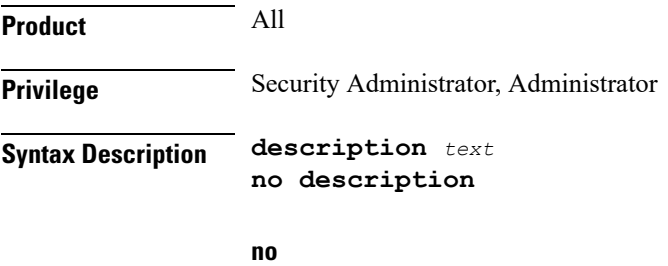

Clears the description for this configuration.

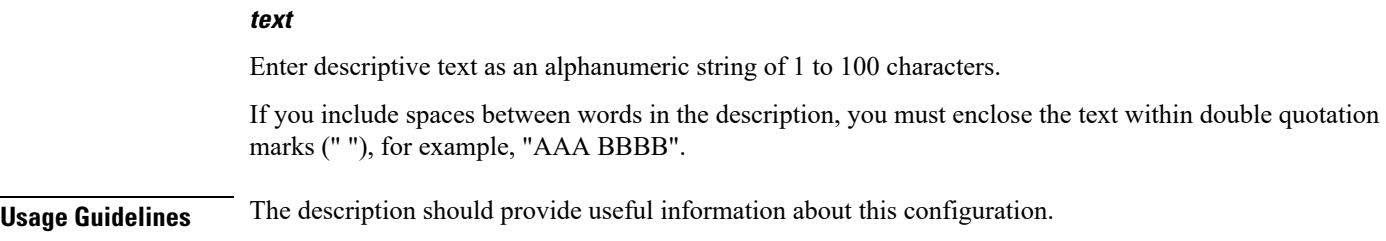

# <span id="page-29-0"></span>**dynamic-rule order**

This command allows you to specify whether dynamic rules are matched before statically configured rules.

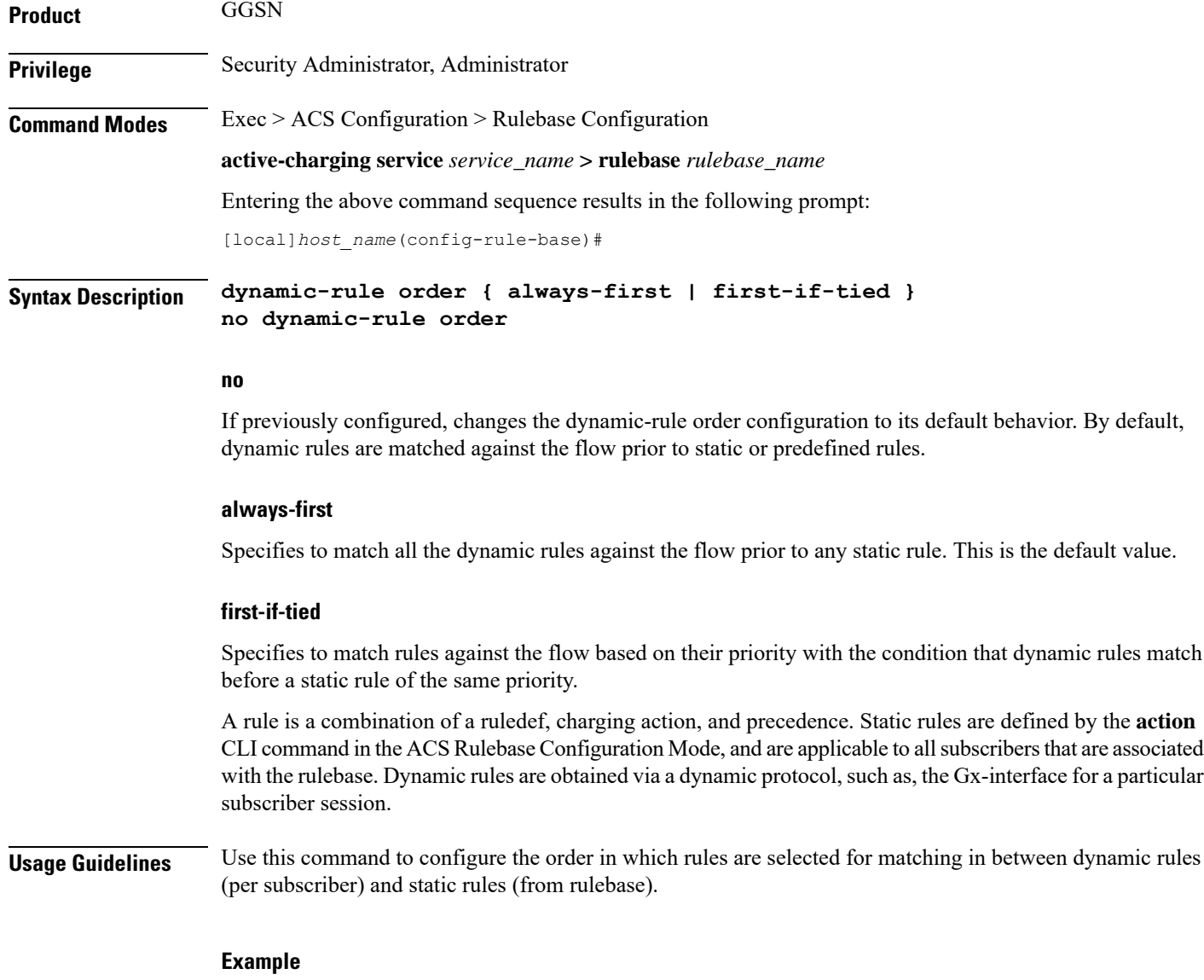

The following command matches all dynamic rules against the flow prior to any static rule:

**dynamic-rule order always-first**

# <span id="page-30-0"></span>**edr edr-dcca-fh**

This command configures generation of EDRs when the OCS is in unreachable state.

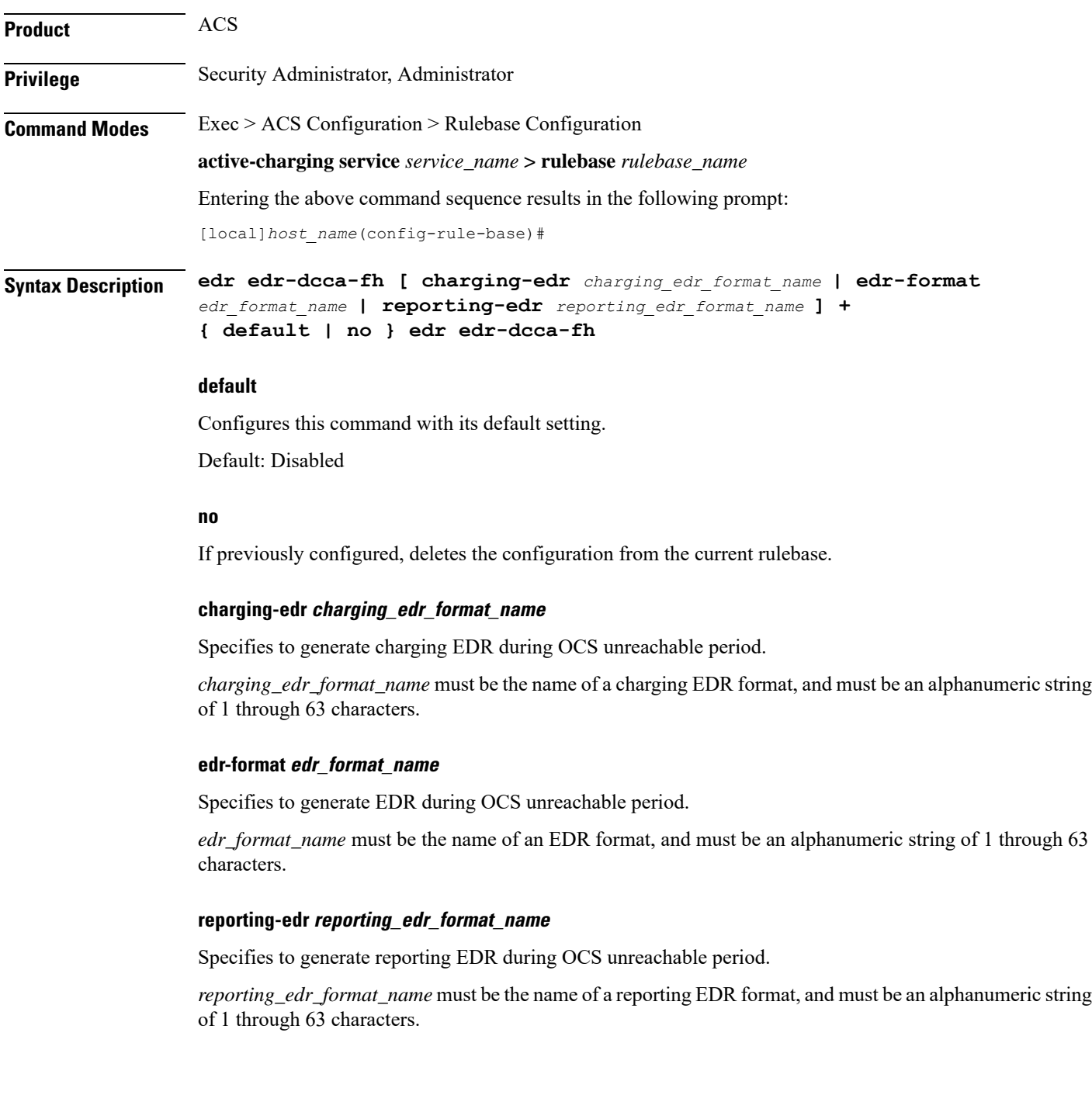

#### **Usage Guidelines** Use this command to configure the trigger to generate EDRs when the OCS is in unreachable state. This configuration provides the facility to track and report the actual quota usage through EDRs during Assume Positive scenarios for HA.

This feature has been enhanced to support reporting / recording the appropriate usage in volume and time during regular OCS sessions and during assume positive scenarios separately. In this release, EDRs will be generated with new closure reasons when OCS goes down for HA.

#### **Example**

The following command configures the generation of charging EDRs when OCS is unreachable:

```
edr edr-dcca-fh charging-edr edr1
```
# <span id="page-31-0"></span>**edr p2p**

This command configures generation of Event Detail Records (EDR) for P2P events. This command is associated with the Dynamic Software Upgrade process.

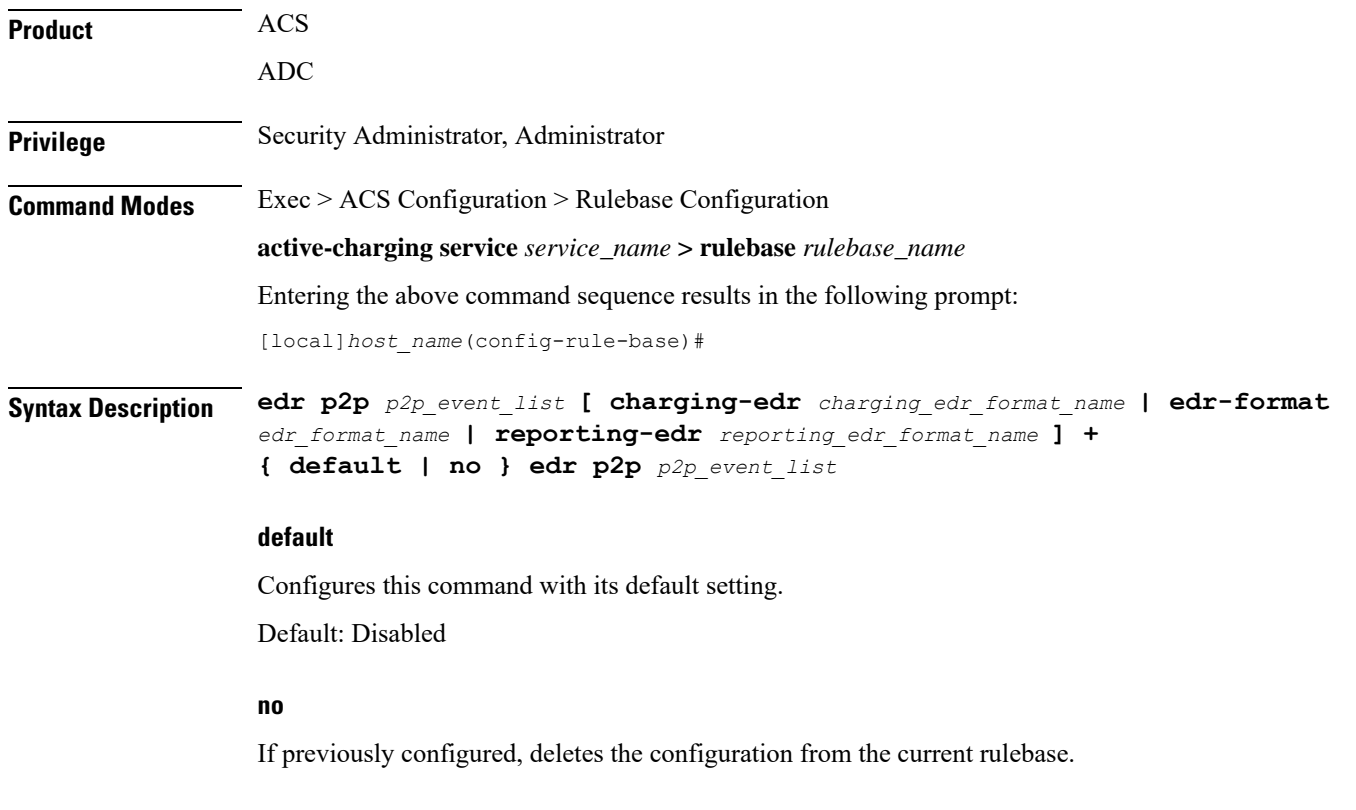

#### **p2p\_event\_list**

Specifies the name of the P2P EDR Event. The plugin supports only the "audio-end" and "video-end" events. This P2P event list can be any P2P event that is supported by the plugin.

*p2p\_event\_list* must be an alphanumeric string of 1 through 128 characters.

#### **charging-edr charging\_edr\_format\_name**

Specifies to generate charging EDR for P2P events.

*charging\_edr\_format\_name* must be the name of a charging EDR format, and must be an alphanumeric string of 1 through 63 characters.

#### **edr-format edr\_format\_name**

Specifies to generate EDR for P2P events.

*edr\_format\_name* must be the name of an EDR format, and must be an alphanumeric string of 1 through 63 characters.

#### **reporting-edr reporting\_edr\_format\_name**

Specifies to generate reporting EDR for P2P events.

*reporting\_edr\_format\_name* must be the name of a reporting EDR format, and must be an alphanumeric string of 1 through 63 characters.

**Usage Guidelines** Use this command to configure the P2P events to generate EDRs. The list of P2P events will be populated from the currently loaded plugin.

> A plugin is a functional software entity that provides incremental updates to a pre-existing StarOS software component. Plugins can be dynamically loaded at runtime and do not require a system restart. For more information on the Dynamic Software Upgrade feature, refer to *Application Detection and Control Administration Guide*.

#### **Example**

The following command configures the generation of EDRs for P2P *audio-end* event specifying to use the EDR format named *edr1*:

**edr p2p audio-end edr-format edr1**

### <span id="page-32-0"></span>**edr nemo-call**

This command enables/disables the NEMO feature for populating the EDRs with source IP, destination IP and VRF name of the NEMO Mobile Router (MR) host.

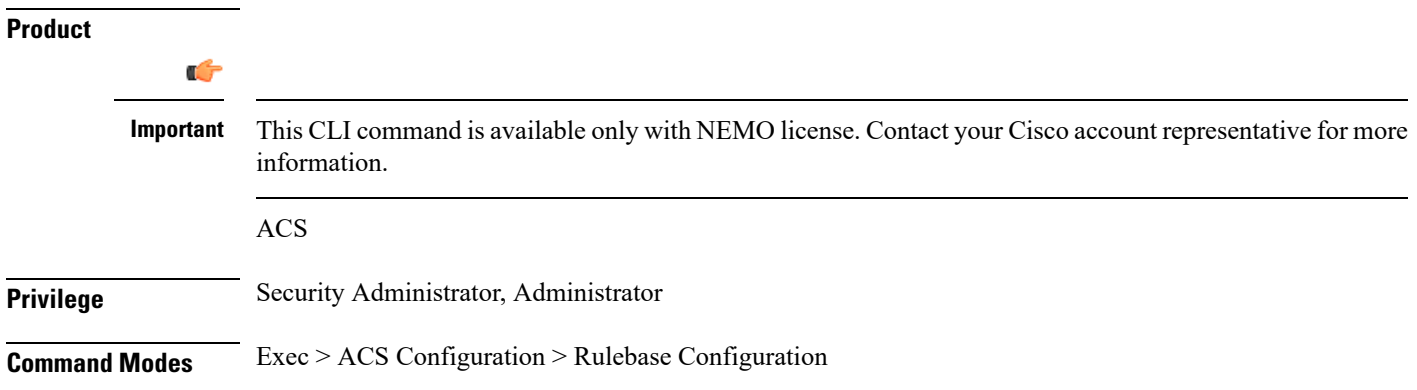

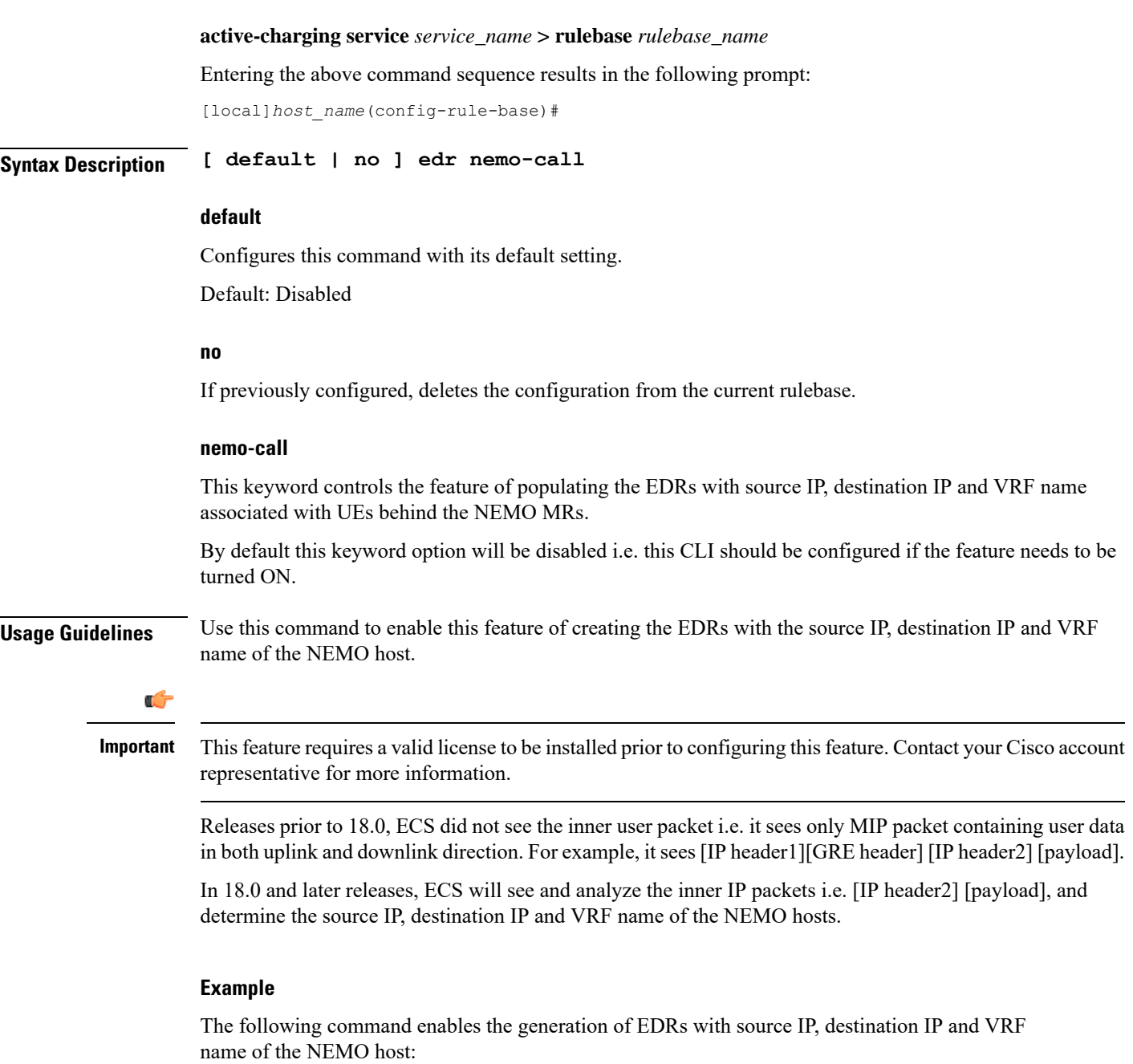

**edr nemo-call**

# <span id="page-33-0"></span>**edr sn-charge-volume**

This command allows you to exclude/include packets/bytes that are dropped/retransmitted by the ACS in the total charge volume — "sn-charge-volume" EDR attribute.

 $\mathbf l$ 

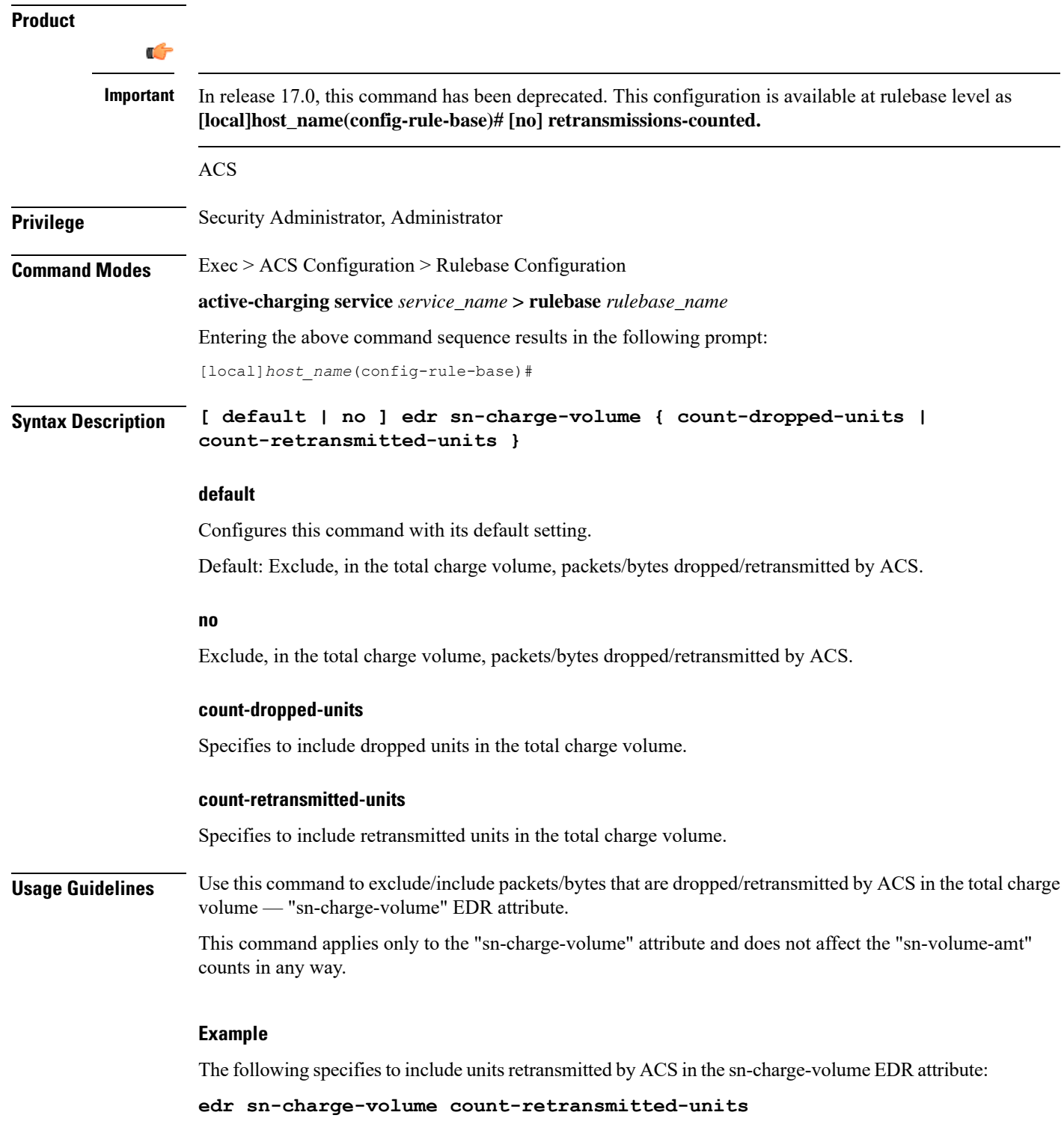

# <span id="page-35-0"></span>**edr suppress-zero-byte-records**

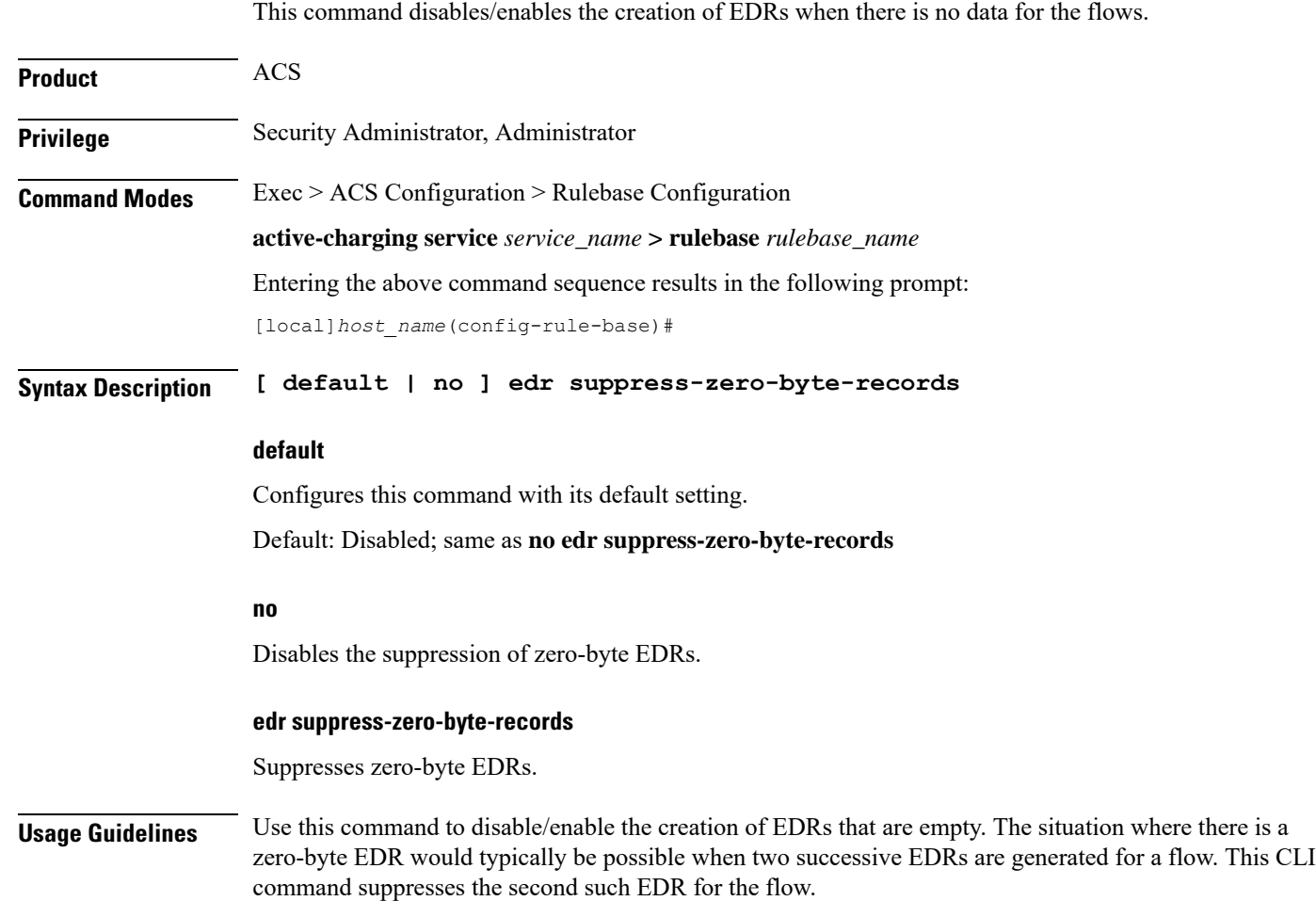

# <span id="page-35-1"></span>**edr transaction-complete**

This command enables/disables the generation of an EDR on the completion of a transaction.

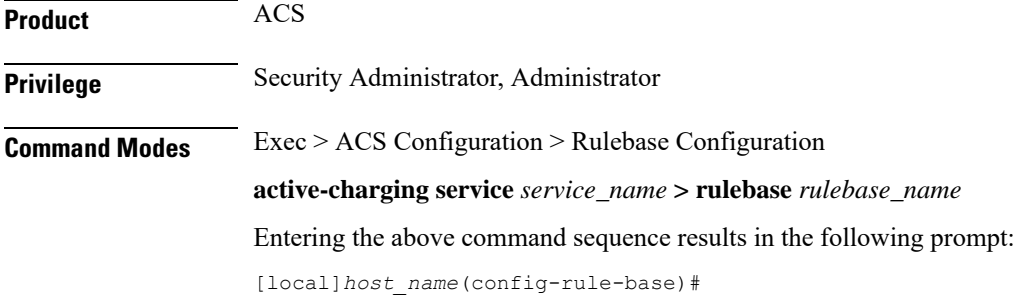
#### **Syntax Description edr transaction-complete { dns | http } [ charging-edr** *charging\_edr\_format\_name* **| edr-format** *edr\_format\_name* **| reporting-edr** *reporting\_edr\_format\_name* **]**

**{ default | no } edr transaction-complete**

#### **default**

Configures this command with its default setting.

Default: Disabled; same as **no edr transaction-complete**

#### **no**

If previously configured, deletes the configuration from the current rulebase.

#### **dns | http**

- **dns**: DNS protocol related configuration
- **http**: HTTP protocol related configuration

#### **edr-format edr\_format\_name**

Specifies to generate EDR on transaction completion for DNS or HTTP protocol.

*edr\_format\_name* must be the name of an EDR format, and must be an alphanumeric string of 1 through 63 characters.

#### **charging-edr charging\_edr\_format\_name**

Specifies to generate charging EDR on transaction completion.

*charging\_edr\_format\_name* must be the name of a charging EDR format, and must be an alphanumeric string of 1 through 63 characters.

#### **reporting-edr reporting\_edr\_format\_name**

Specifies to generate reporting EDR on transaction completion.

*reporting\_edr\_format\_name* must be the name of a reporting EDR, and must be an alphanumeric string of 1 through 63 characters.

**Usage Guidelines** Use this command to configure the generation of an EDR when certain application transactions (for example, request/response pairs) complete. EDR generation is supported for DNS or HTTP protocol. Note that these EDRs are in addition to those that might be generated due to other conditions, for example, EDR configurations in a Charging Action.

#### **Example**

The following command configures the generation of charging EDRs on the completion of transactions for HTTP protocol specifying the EDR format as *test123*:

**edr transaction-complete http charging-edr test123**

## **edr voip-call-end**

This command enables/disables generation of EDRs on the completion of Voice over IP (VoIP) calls. This command is no longer supported for ADC in 14.0 and later releases.

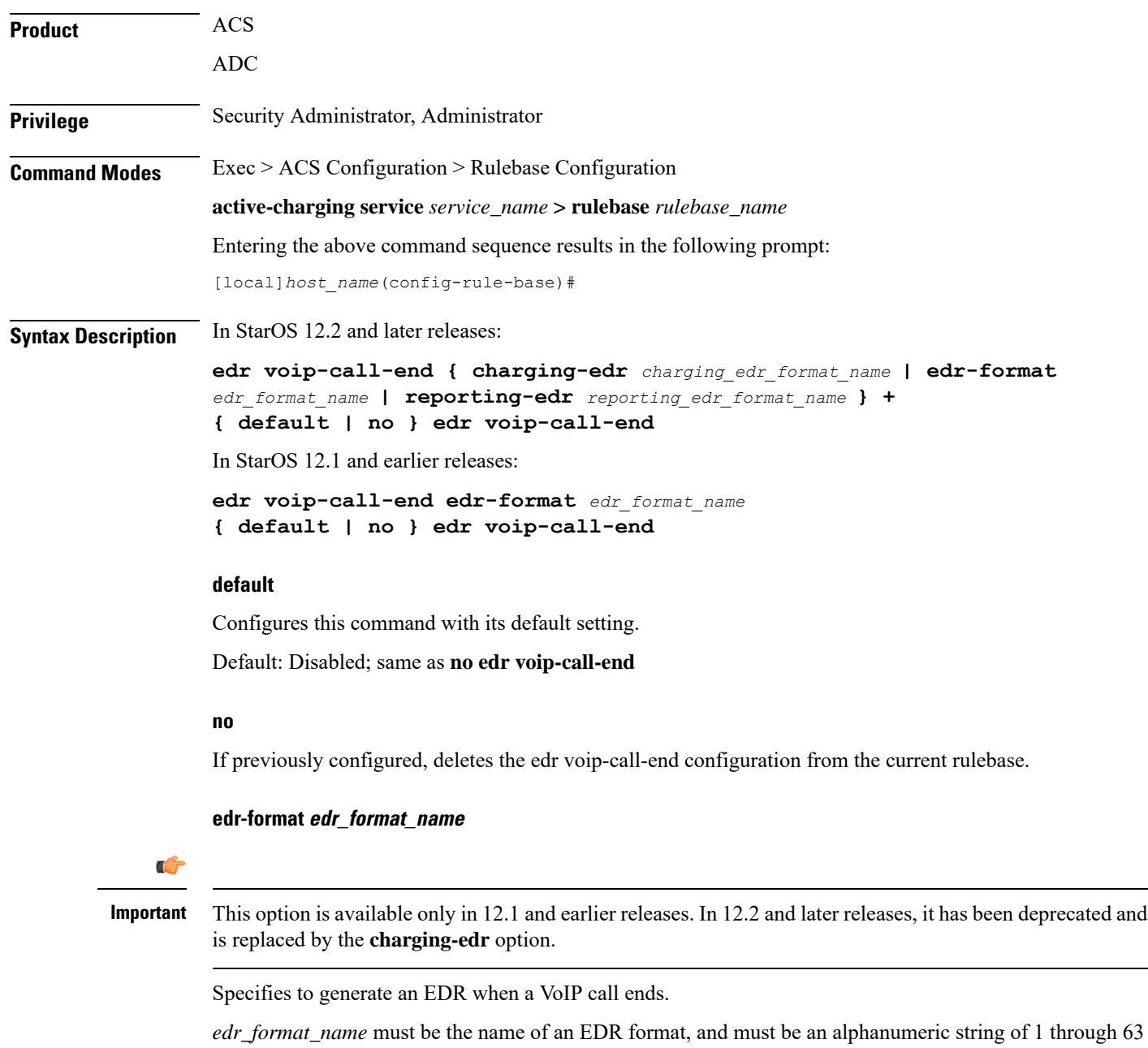

characters.

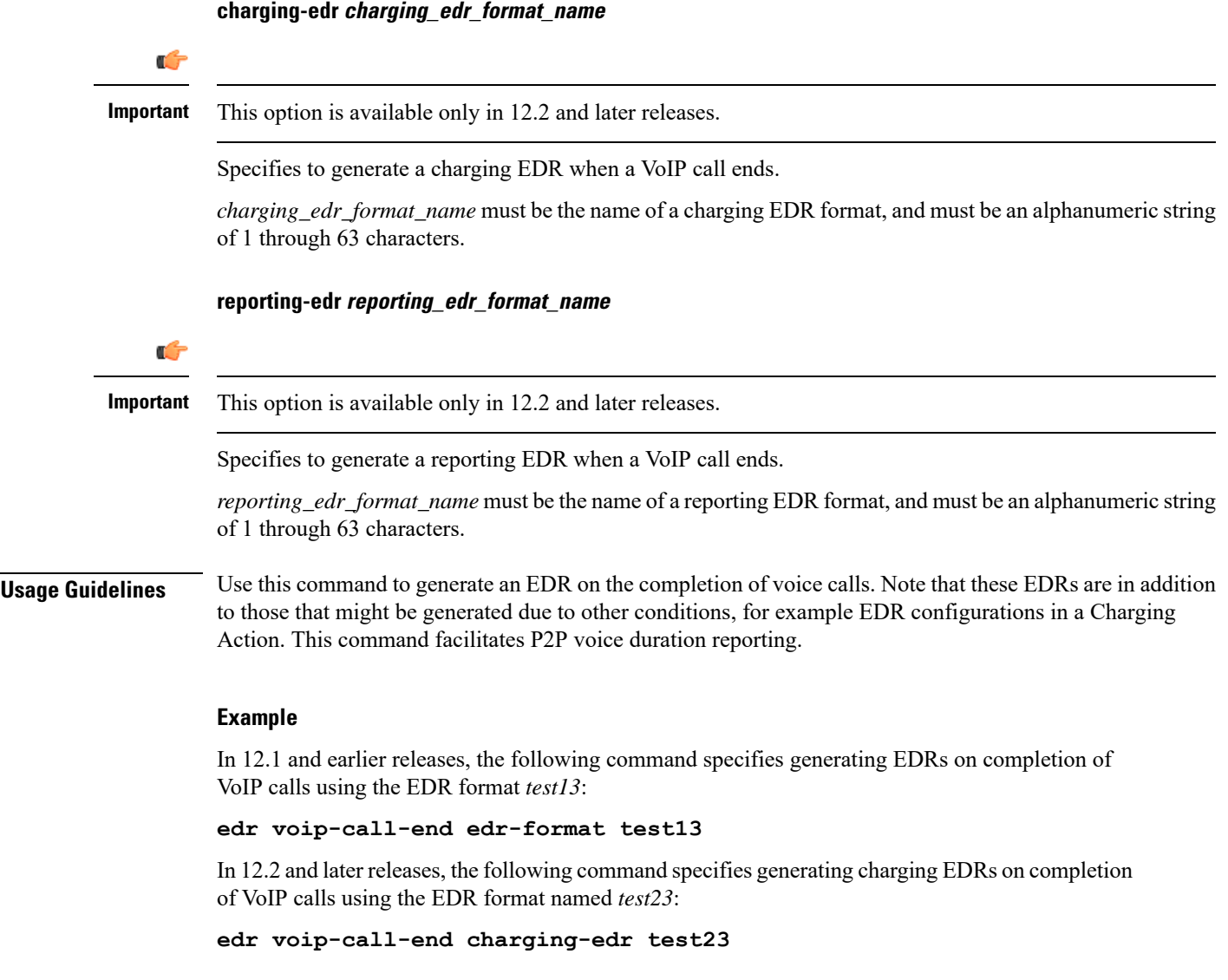

## **egcdr inactivity-meter**

**Description** This command has been deprecated. It is included in the CLI for backward compatibility with older configuration files. When executed performs no function. Use the **egcdr threshold interval** *interval* **[ regardless-of-other-triggers ]** command for this functionality.

## **egcdr cdr-encoding**

This command allows you to configure the eG-CDR encoding type.

**Product** GGSN

I

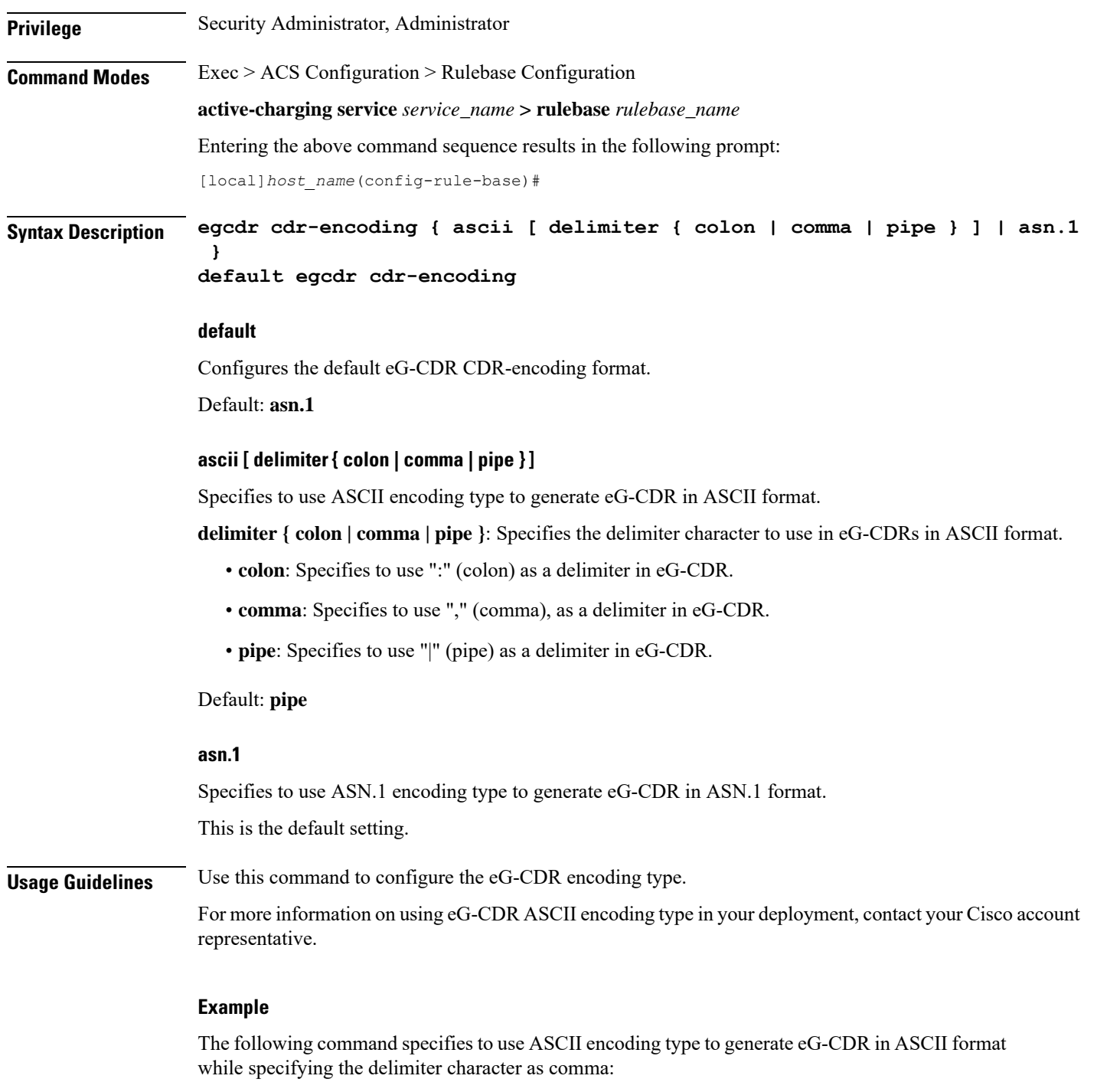

**egcdr cdr-encoding ascii delimiter comma**

٠

## **egcdr tariff**

This command allows you to configure the eG-CDR tariff time to generate new eG-CDRs for GGSN and P-GW-CDRs for P-GW.

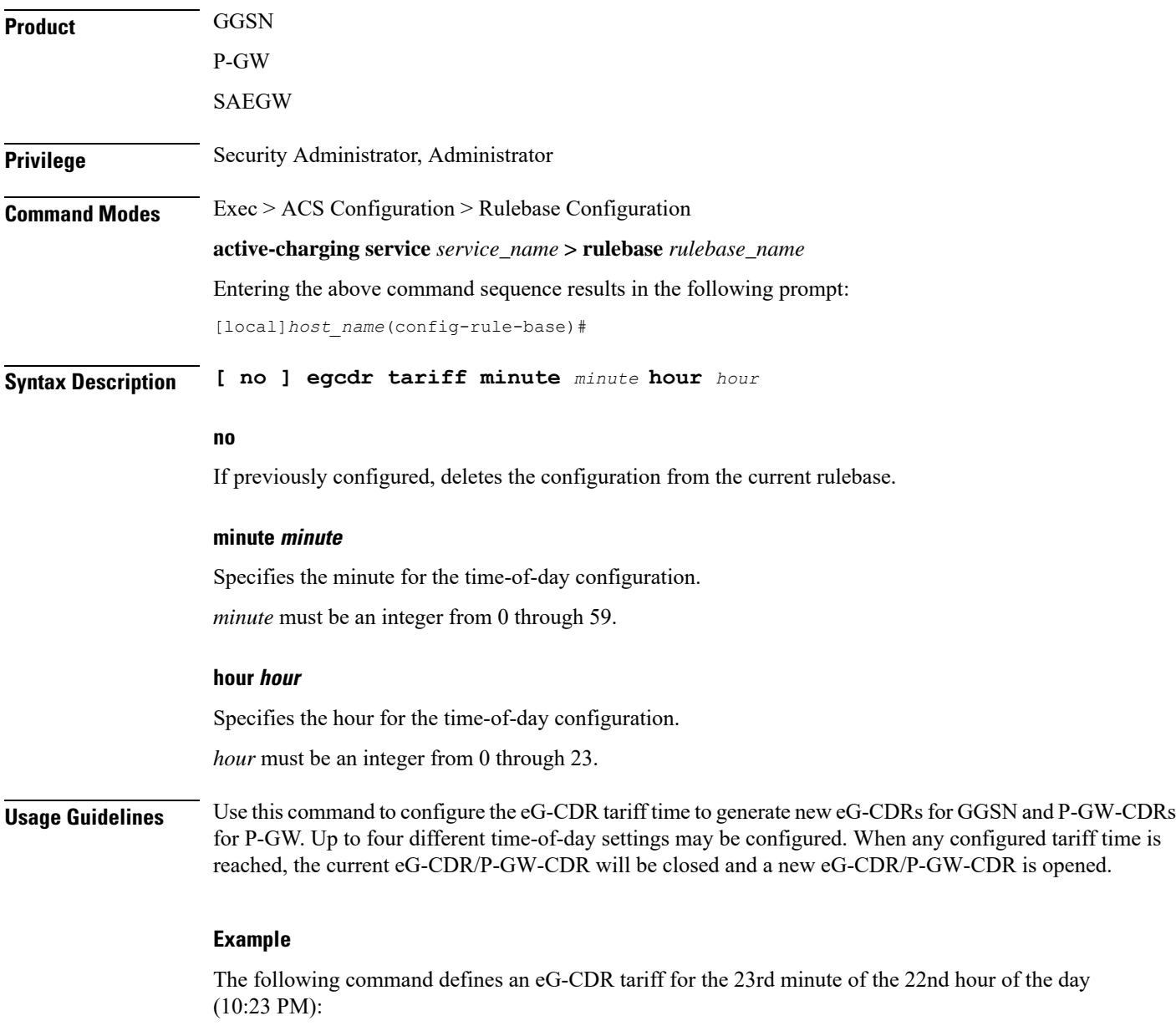

**egcdr tariff minute 23 hour 22**

# **egcdr threshold**

This command allows you to configure the thresholds for generating eG-CDRs for GGSN and P-GW-CDRs for P-GW.

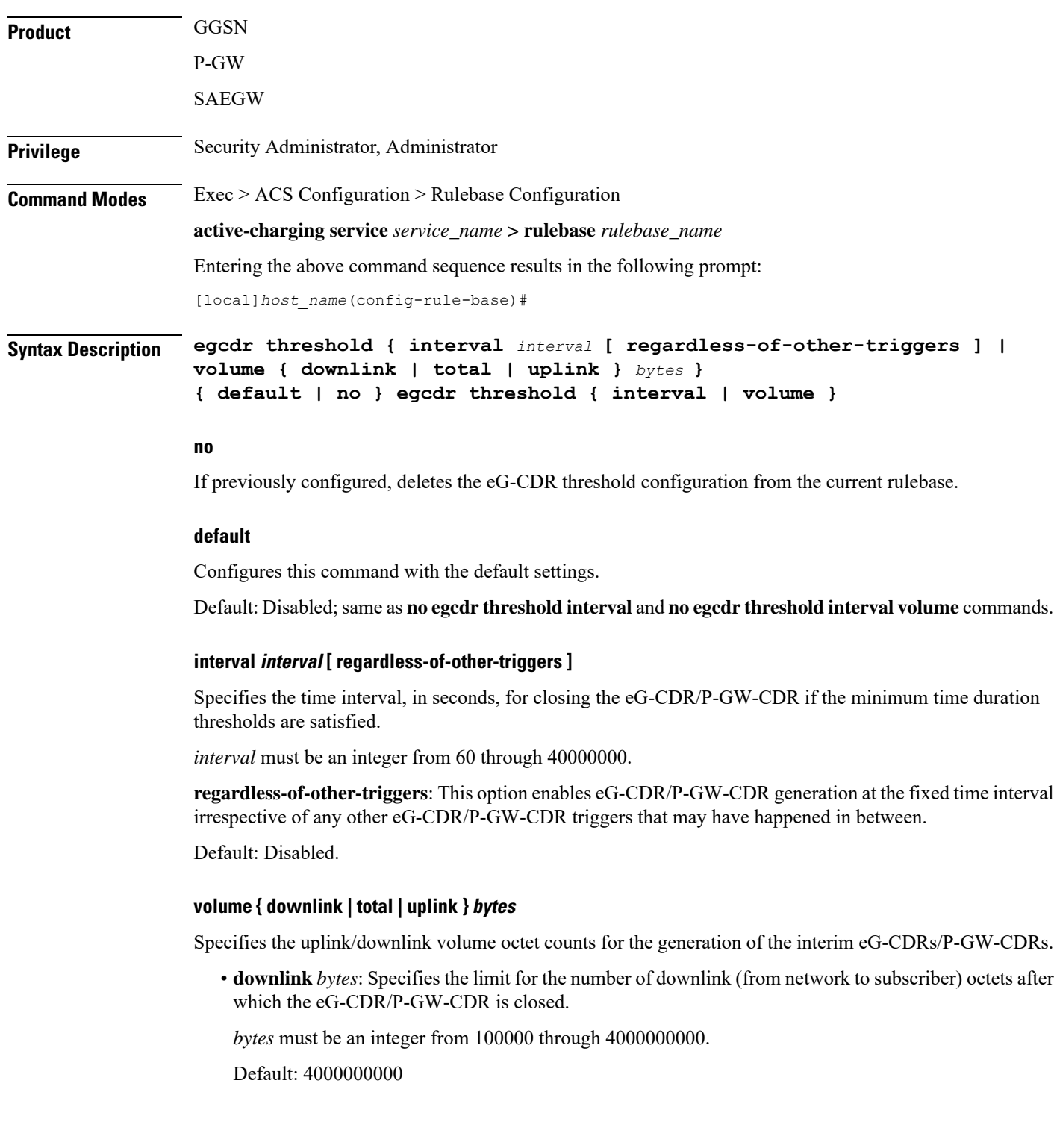

• **total** *bytes*: Specifies the limit for the total number of octets (uplink+downlink) after which the eG-CDR/P-GW-CDR is closed.

*bytes* must be an integer from 100000 through 4000000000.

Default: Disabled

• **uplink** *bytes*: Specifies the limit for the number of uplink (from subscriber to network) octets after which the eG-CDR/P-GW-CDR is closed.

*bytes* must be an integer from 100000 through 4000000000.

Default: 4000000000

**Usage Guidelines** Use this command to configure thresholds to generate eG-CDRs/P-GW-CDRs.

Thresholds can be specified for both time interval and for data volume, by entering the command twice (once with interval and once with volume). When either configured threshold is reached, the eG-CDR/P-GW-CDRs will be closed. The volume trigger can be specified for uplink or downlink or combined total (uplink + downlink) byte thresholds. The exact keyword forces the configured volume to exactly match the volume in the eG-CDR/P-GW-CDRs, so the triggering packet might have to be divided across two eG-CDRs/P-GW-CDRs.

When both interval and volume triggers are configured, we'll reset the interval time and accumulated volume amount whenever the eG-CDR/P-GW-CDRs is closed regardless of whether it was due to the interval time expiration or reaching the volume limit. Use the regardless-of-other-triggers optional keyword, if you want the eG-CDRs/P-GW-CDRs closed at the configured regular intervals, regardless of whether eG-CDRs/P-GW-CDRs are being closed due to reaching a volume limit.

When the PDP context is terminated, the eG-CDR/P-GW-CDRs will be closed regardless of whether the thresholds have been reached.

#### **Example**

The following command defines an eG-CDR threshold interval of *600* seconds:

```
egcdr threshold interval 600
```
### **egcdr time-duration algorithm**

This command allows you to specify the algorithm to compute the duration of time utilization in an eG-CDR for the current rulebase.

Product **GGSN Privilege** Security Administrator, Administrator **Command Modes** Exec > ACS Configuration > Rulebase Configuration **active-charging service** *service\_name* **> rulebase** *rulebase\_name* Entering the above command sequence results in the following prompt: [local]*host\_name*(config-rule-base)#

### **Syntax Description egcdr time-duration algorithm { consumed-time** *consumed\_time* **[ plus-idle ] | continuous-time-periods** *ctp\_time* **| parking-meter** *seconds* **} { default | no } egcdr time-duration algorithm**

#### **no**

If previously configured, deletesthe eG-CDR time-duration algorithm configuration from the current rulebase.

#### **default**

Configures this command with its default setting.

Default: Algorithm configured for CCA, or the CCA default if none is configured.

#### **consumed-time consumed\_time [ plus-idle ]**

Specifies the actual consumption time in seconds. This is used to determine the actual used chargeable time envelopes for the purpose of consuming time quota.

*consumed\_time* must be an integer from 1 through 4294967295.

Default: 0 (disabled)

Time envelope is the basis for reporting active usage. For each time envelope, the time consumption includes the time duration between arrival of last packet and first packet only.

**plus-idle**: Specifies the idle time between arrival of two packets to include in time usage record in eG-CDR.

When used along with **consumed-time** it indicates the active usage + idle time, when no traffic flow occurs.

#### **continuous-time-periods ctp\_time**

Specifies the continuous time period to compute the usage record in eG-CDR.

*ctp\_time* sets the audition, in seconds, to start a counter on arrival of the first packet and thereafter include only that period in charging in which one or more packets arrived. For the period where no packets arrived or no traffic was detected, usage will not be computed.

*ctp\_time* must be an integer from 1 through 4294967295.

#### **parking-meter seconds**

Specifies the Parking Meter (PM) period, in seconds.

*seconds* must be an integer from 1 through 4294967295.

Parking meter is the method with which the usage time is set in the content-id containers in eG-CDRs. When a parking meter value is set, the user is charged for time in increments of the value set. For example, if the parking meter is set to 300 seconds (5 minutes) and the subscriber only uses one minute, the charge is for 5 minutes.

**Usage Guidelines** Use this command to set the various time charging algorithms/schemes for time usage in eG-CDR.

For example, packets arrive at times T1, T2, T3 and T4. Then the typical time usage might be computed to be T4 – T1. However, if say there is an idle period between times T2 and T3, then system will compute the time usage to be  $(T2 - T1) + (T4 - T3)$ .

**consumed-time** in above scenario calculates the time duration as  $(T2 - T1) + (T4 - T3)$  where **consumed-time** with **plus-idle** calculates the time duration as  $(T2-T1)+I + (T4-T3)+I$  or  $(T4-T1)$ .

#### **Example**

The following command sets consumed time duration to *400* seconds: **egcdr time-duration algorithm consumed-time 400**

### **end**

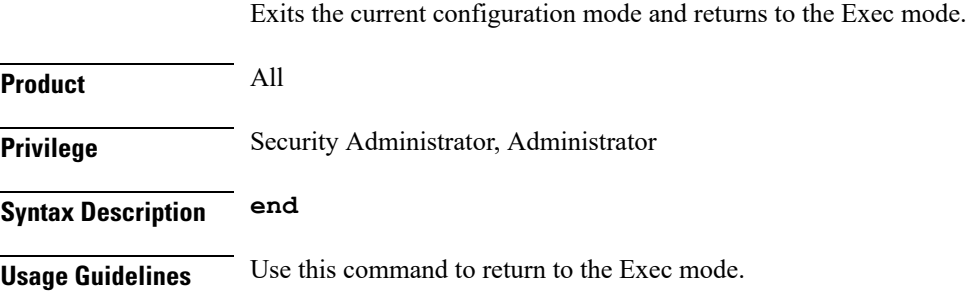

## **exit**

Exits the current mode and returns to the parent configuration mode.

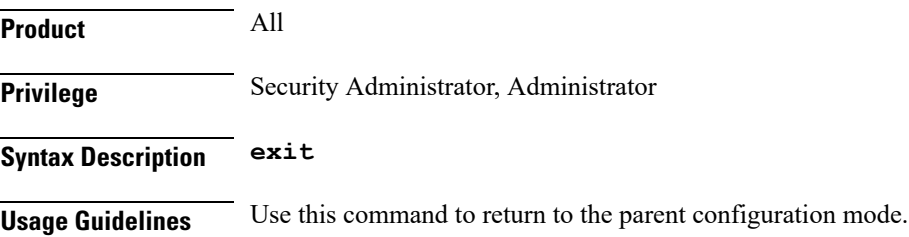

### **extract-host-from-uri**

This command allows you to configure whether to use the host name embedded in the URI as the host field, when the host field option in the HTTP or Wireless Session Protocol (WSP) header is absent.

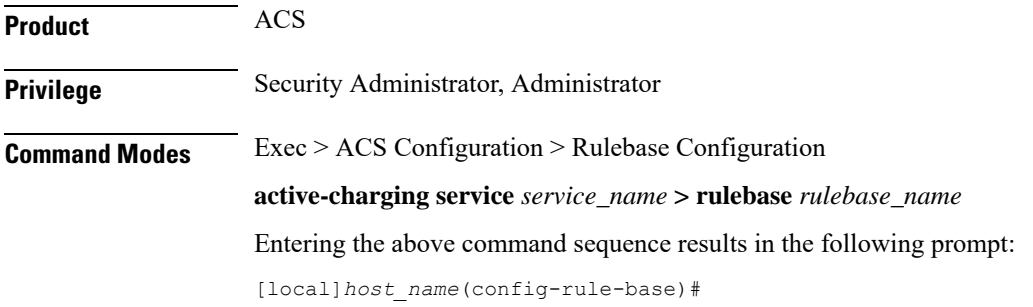

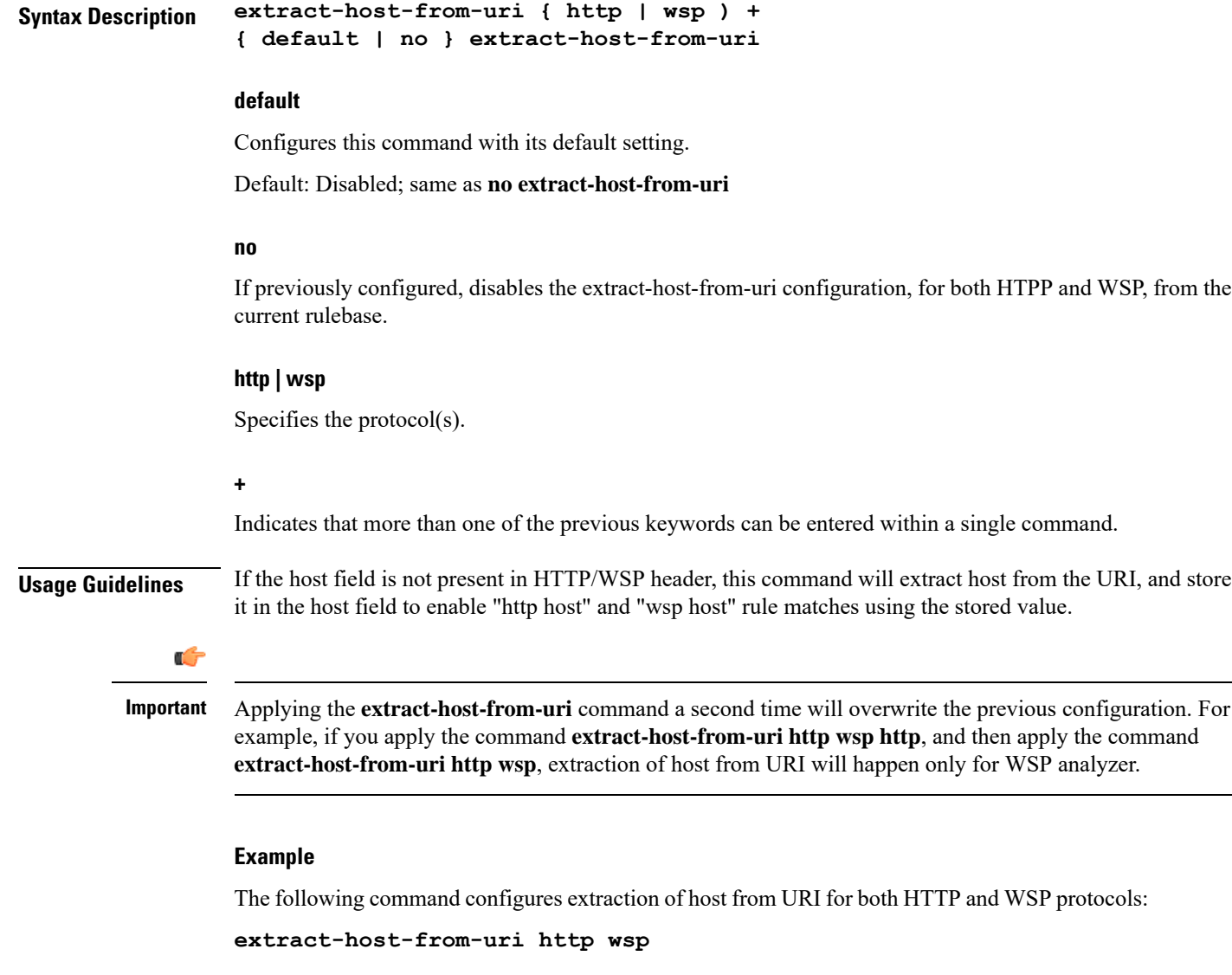

## **firewall dos-protection**

This command allows you to configure Stateful Firewall protection for subscribers from Denial-of-Service (DoS) attacks.

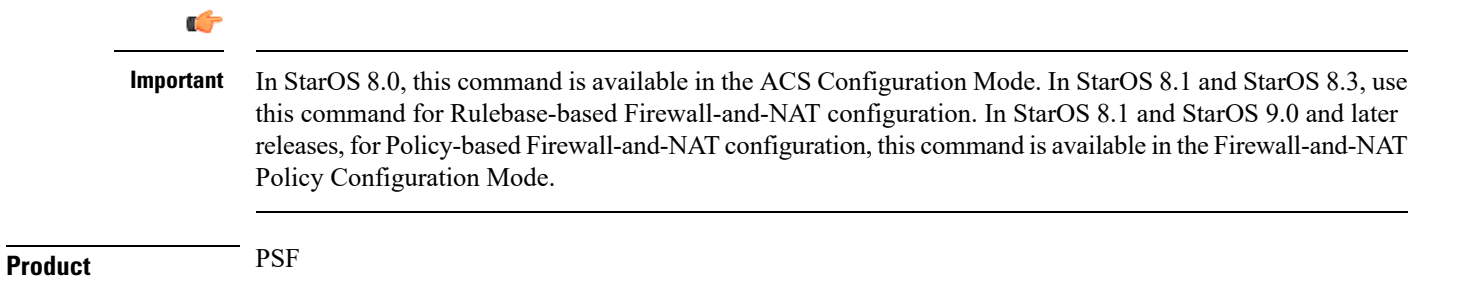

Ш

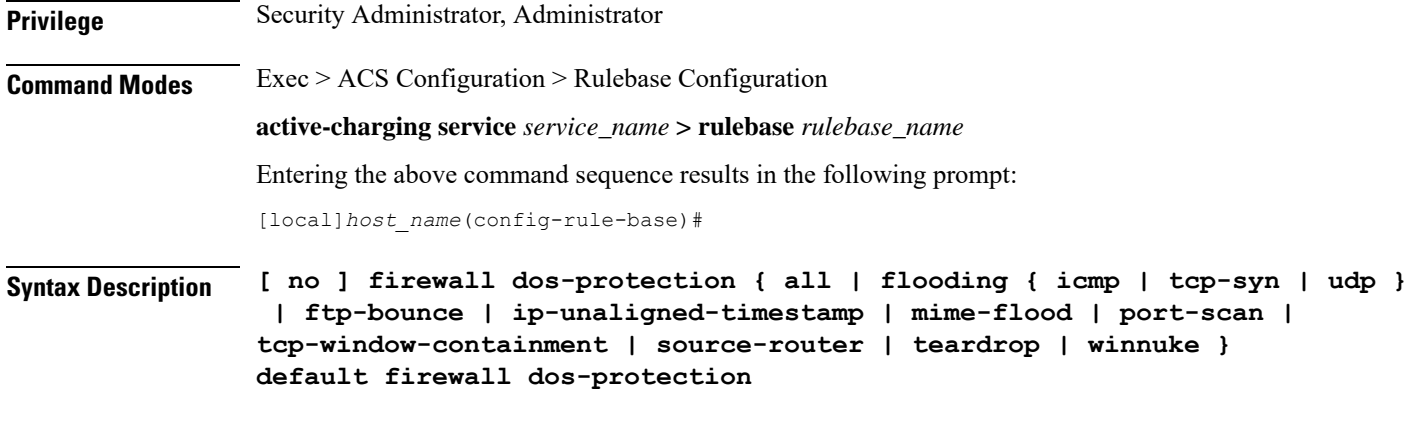

#### **no**

If previously enabled, disables Stateful Firewall protection for subscribers from all or specified DoS attack(s).

#### **default**

Configures this command with its default setting.

Default: Protection from all DOS attacks is disabled.

#### **all**

Enables protection against all DoS attacks supported by the Stateful Firewall in-line service.

#### **flooding { icmp | tcp-syn | udp }**

Enables protection against specified flooding attacks:

- **icmp**: Enables protection against ICMP Flood attacks
- **tcp-syn**: Enables protection against TCP SYN Flood attacks
- **udp**: Enables protection against UDP Flood attacks

#### **ftp-bounce**

Enables protection against FTP Bounce attacks.

In an FTP Bounce attack, an attacker is able to use the PORT command to request access to ports indirectly through a user system as an agent for the request. This technique is used to port scan hosts discreetly, and to access specific ports that the attacker cannot access through a direct connection.

#### **ip-unaligned-timestamp**

Enables protection against IP Unaligned Timestamp attacks.

In an IP Unaligned Timestamp attack, certain operating systems crash if they receive a frame with the IP timestamp option that is not aligned on a 32-bit boundary.

#### **mime-flood**

Enables protection against HTTP Multiple Internet Mail Extension (MIME) Header Flooding attacks.

In a MIME Flood attack an attacker sends huge amount of MIME headers which consumes a lot of memory and CPU usage.

#### **port-scan**

Enables protection against Port Scan attacks.

#### **tcp-window-containment**

Enables protection against TCP Sequence Number Out-of-Range attacks.

In a Sequence Number Out-of-Range attack the attacker sends packets with out-of-range sequence numbers forcing the system to wait for missing sequence packets.

#### **source-router**

Enables protection against IP Source Route IP Option attacks.

Source routing is an IP option mainly used by network administrators to check connectivity. When an IP packet leaves a system, its path through various networks to its destination is controlled by the routers and their current configuration.Source routing provides a means to override the control of the routers.Strict source routing specifies the path through all the routers to the destination. The same path in reverse is used to return responses. Loose source routing allows the attacker to spoof both an address and sets the loose source routing option to force the response to return to the attacker's network.

#### **teardrop**

Enables protection against Teardrop attacks.

In a Teardrop attack, overlapping IP fragments are exploited causing the TCP/IP fragmentation re-assembly to improperly handle overlapping IP fragments.

#### **winnuke**

Enables protection against WIN-NUKE attacks.

This is a type of Nuke denial-of-service attack against networks consisting of fragmented or otherwise invalid ICMPpackets sent to the target, achieved by using a modified ping utility to repeatedly send this corrupt data, thus slowing down the affected computer until it comes to a complete stop.

The WinNuke exploits the vulnerability in the NetBIOS handler and a string of out-of-band data sent to TCP port 139 of the victim machine causing it to lock up and display a Blue Screen of Death.

**Usage Guidelines** Use this command to enable Stateful Firewall protection from different types of DoS attacks. This command can be used multiple times for different DoS attacks.

#### Œ

**Important** The DoS attacks are detected only in the downlink direction.

#### **Example**

The following command enables Stateful Firewall protection from all supported DoS attacks:

**firewall dos-protection all**

## **firewall flooding**

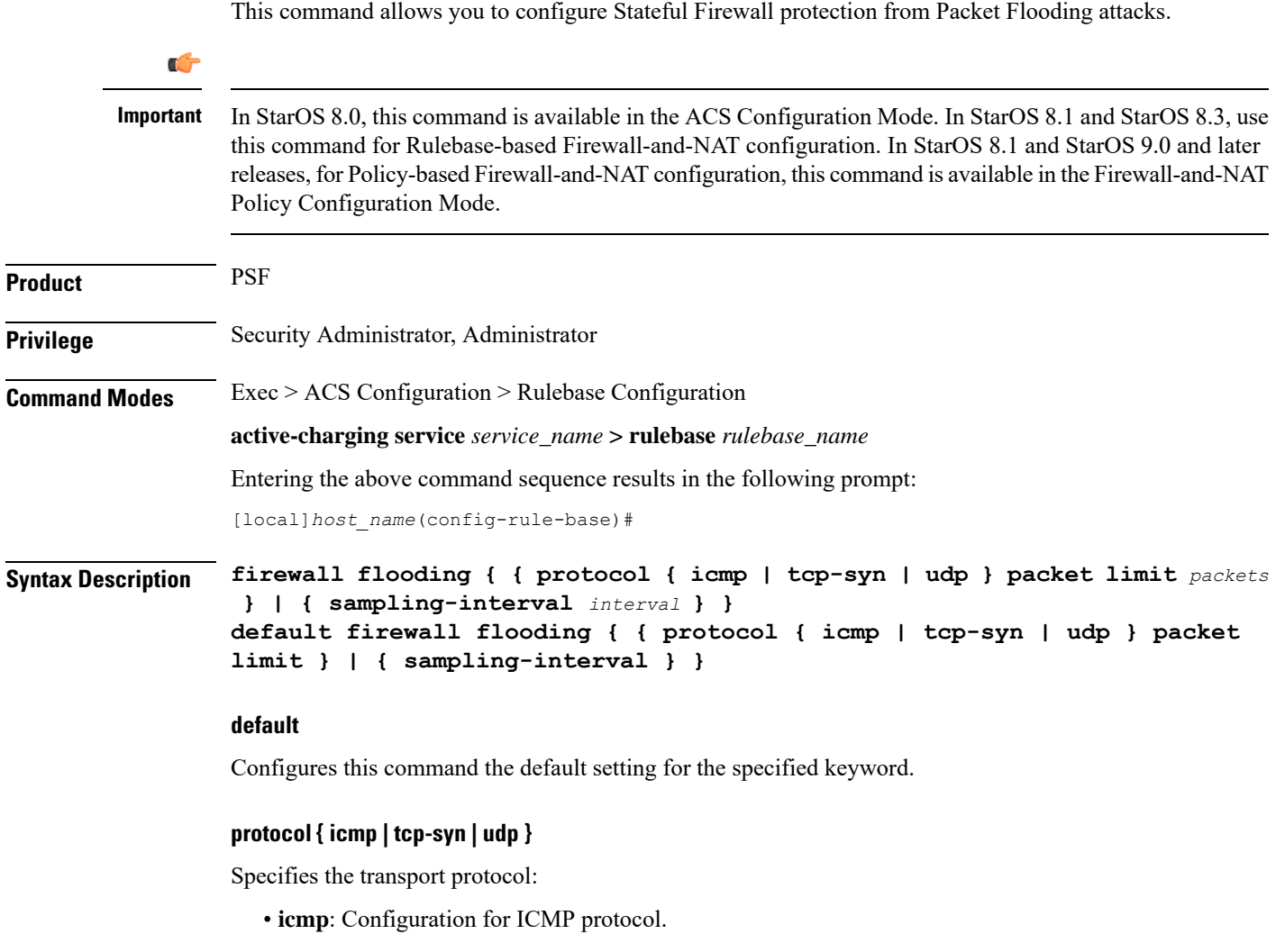

- **tcp-syn**: Configuration for TCP-SYN packet limit.
- **udp**: Configuration for UDP protocol.

#### **packet limit packets**

Specifies the maximum number of specified packets a subscriber can receive during a sampling interval. *packets* must be an integer from 1 through 4294967295.

Default: 1000 packets per sampling interval for all protocols.

### **sampling-interval interval**

Specifies the flooding sampling interval, in seconds.

*interval* must be an integer from 1 through 60.

Default: 1 second

**Usage Guidelines** Use this command to configure the maximum number of ICMP, TCP-SYN, / UDP packets allowed to prevent the packet flooding attacks to the host.

#### **Example**

The following command ensures a subscriber will not receive more that 1000 ICMP packets per sampling interval:

**firewall flooding protocol icmp packet limit 1000**

The following command ensures a subscriber will not receive more than 1000 UDP packets per sampling interval on different 5-tuples. That is, if an attacker is sending lot of UDP packets on different ports or using different spoofed IPs, those packets will be limited to 1000 packets per sampling interval. This way only "suspected" malicious packets are limited and not "legitimate" packets:

#### **firewall flooding protocol udp packet limit 1000**

The following command ensures a subscriber will not receive more than 1000 TCP-SYN packets per sampling interval:

#### **firewall flooding protocol tcp-syn packet limi 1000**

The following command specifies a flooding sampling interval of 1 second:

```
firewall flooding sampling-interval 1
```
### **firewall icmp-destination-unreachable-message-threshold**

This command allows you to configure a threshold on the number of ICMP error messages sent by the subscriber for a particular data flow.

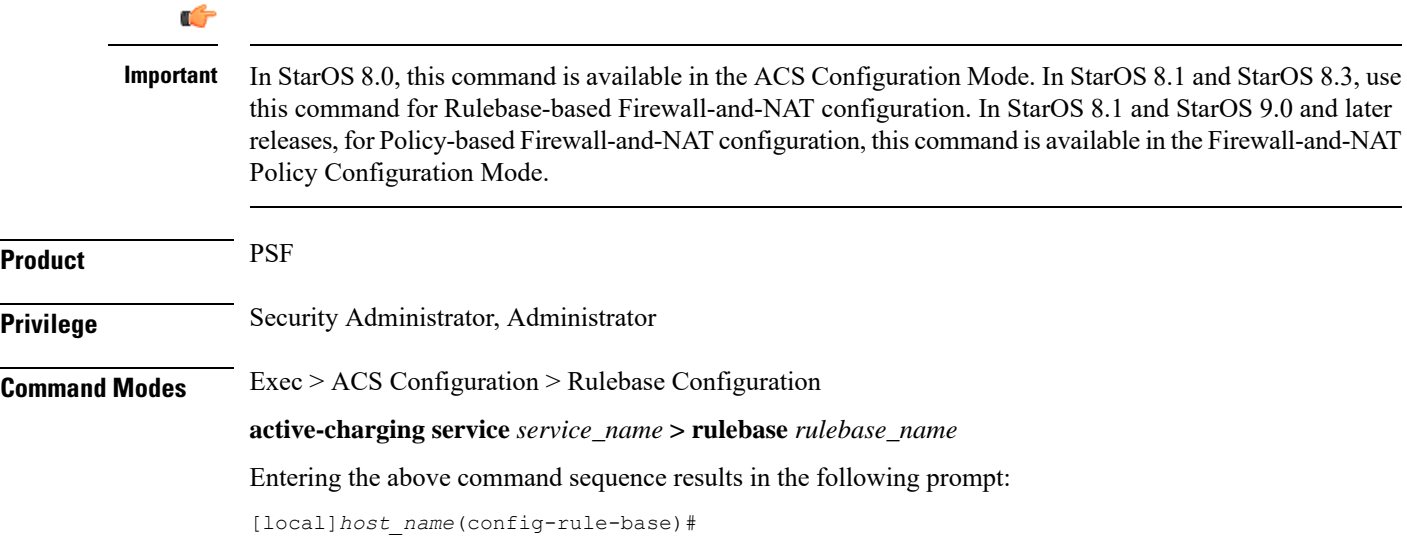

Ш

### **Syntax Description firewall icmp-destination-unreachable-message-threshold** *messages* **then-block-server { default | no } firewall icmp-destination-unreachable-message-threshold default** Configures this command with its default setting. Default: No limit **no** If previously configured, deletes the configuration from the current rulebase. **messages** Specifies the threshold on the number of ICMP error messages sent by the subscriber for a particular data flow. *messages* must be an integer from 1 through 100. **Usage Guidelines** Use this command to configure a threshold on the number of ICMP error messages sent by the subscriber for a particular data flow. After the threshold is reached, it is assumed that the server is not reacting properly to the error messages, and further downlink traffic to the subscriber on the unwanted flow is blocked. Some servers that run QChat ignore the ICMP error messages (Destination Port Unreachable and Host Unreachable) from the mobiles. So the mobiles continue to receive unwanted UDP traffic from the QChat servers, and their batteries get exhausted quickly. **Example**

The following command configures a threshold of 10 ICMP error messages:

```
firewall icmp-destination-unreachable-message-threshold 10
then-block-server
```
### **firewall max-ip-packet-size**

This command allows you to configure the maximum IP packet size (after IP reassembly) allowed over Stateful Firewall.

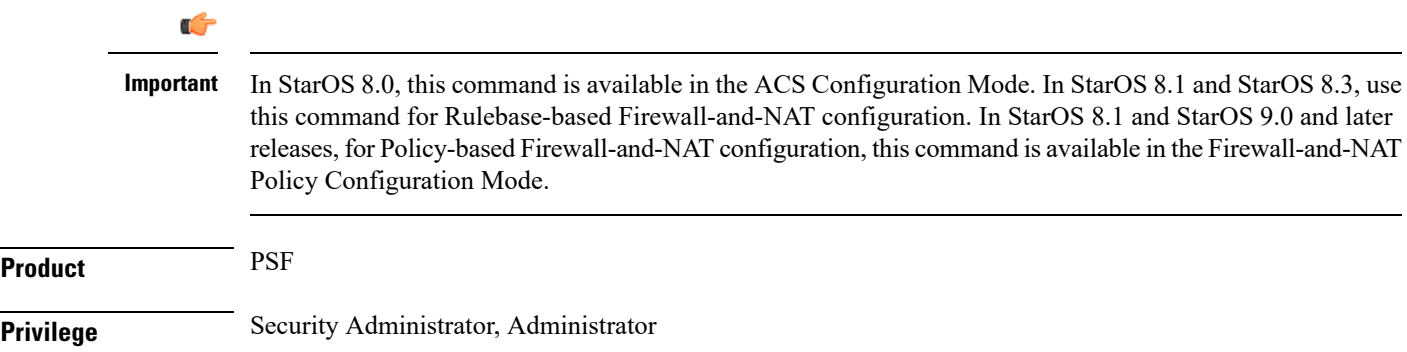

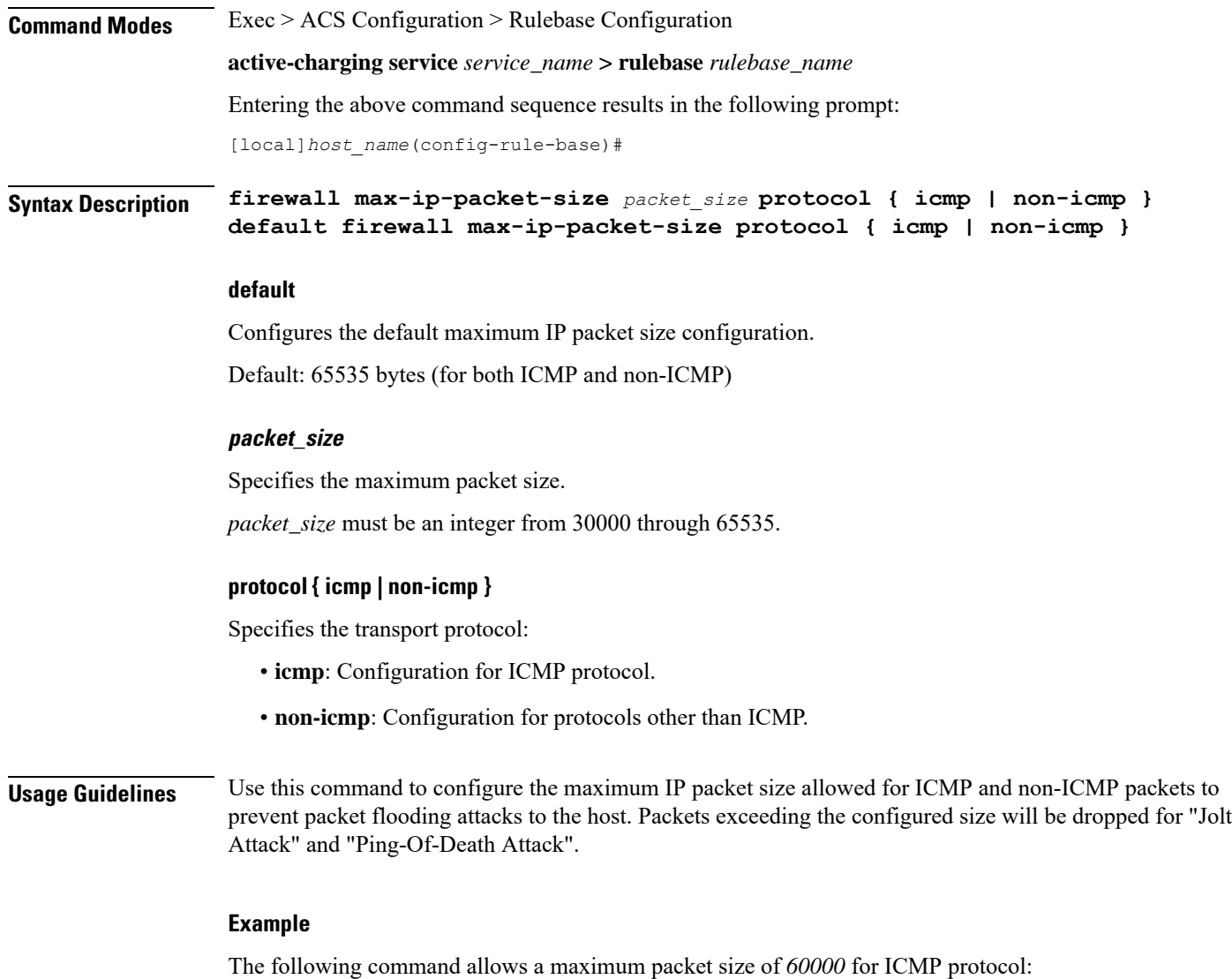

**firewall max-ip-packet-size 60000 protocol icmp**

### **firewall mime-flood**

This command allows you to configure Stateful Firewall protection from Multipurpose Internet Mail Extensions (MIME) Flood attacks.

Ú

**Important**

In StarOS 8.0, this command is available in the ACS Configuration Mode. In StarOS 8.1 and StarOS 8.3, use this command for Rulebase-based Firewall-and-NAT configuration. In StarOS 8.1 and StarOS 9.0 and later releases, for Policy-based Firewall-and-NAT configuration, this command is available in the Firewall-and-NAT Policy Configuration Mode.

 $\mathbf l$ 

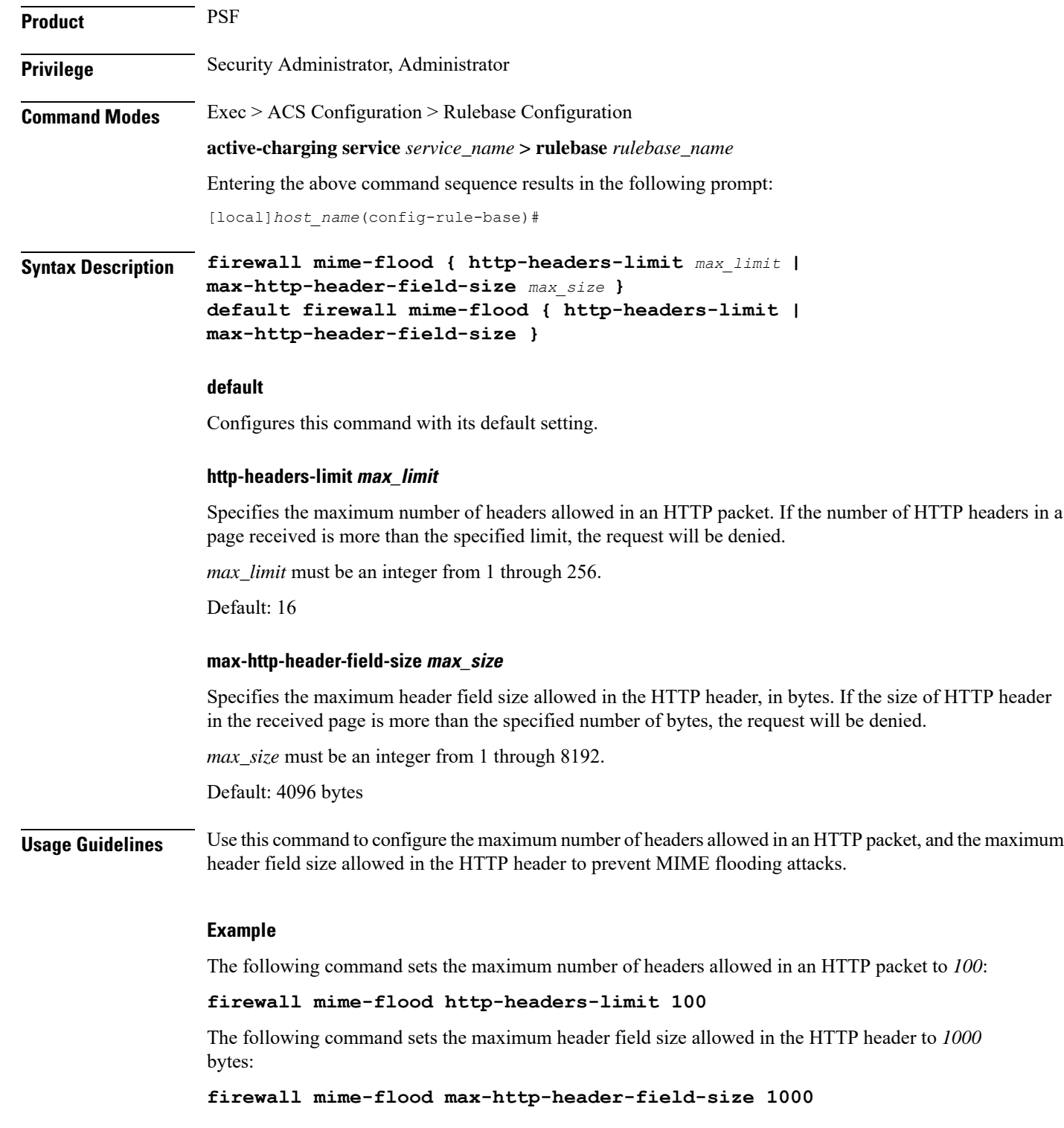

## **firewall no-ruledef-matches**

This command allows you to configure the default action for packets when no Stateful Firewall ruledef matches.

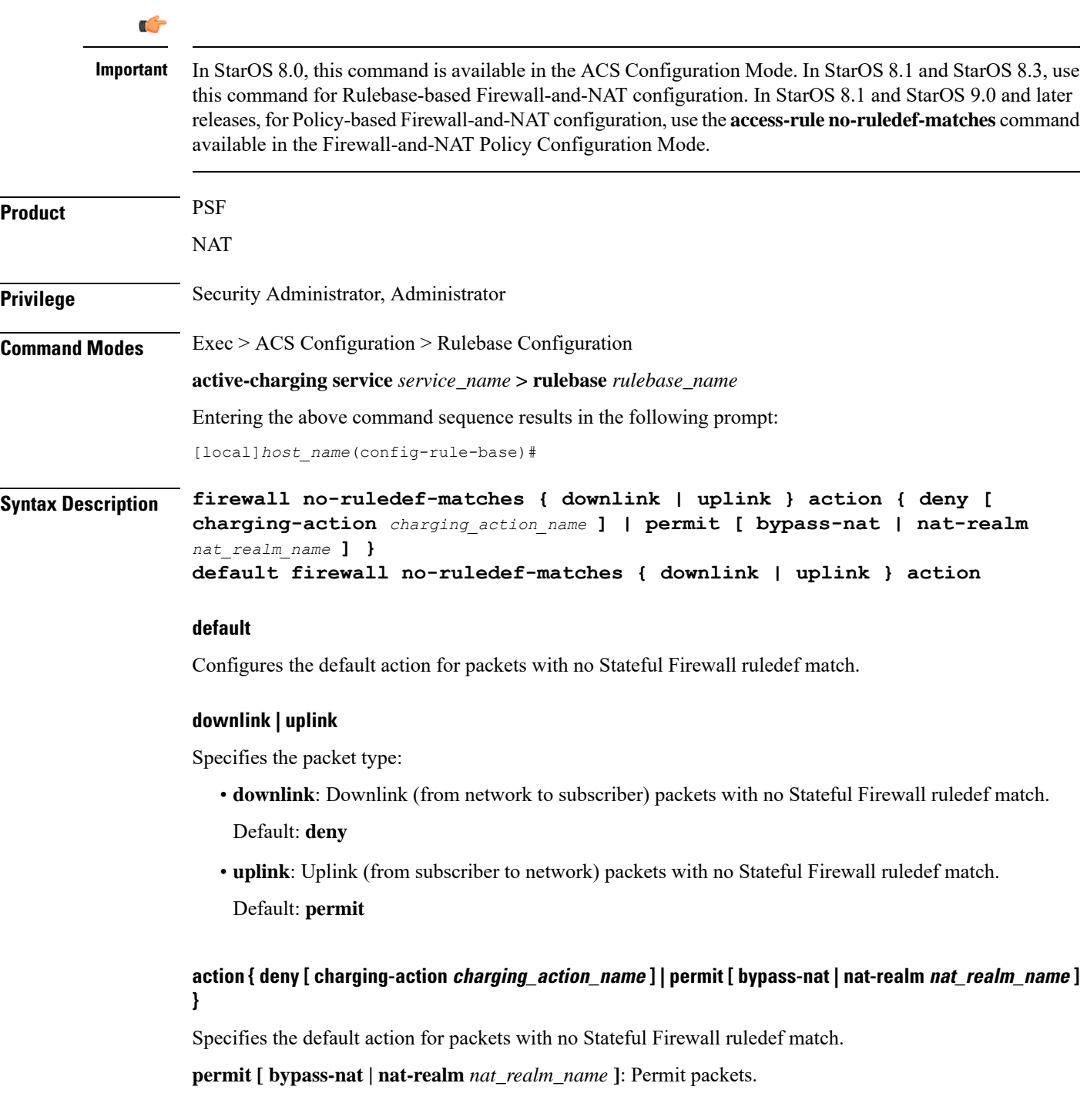

 $\mathbf l$ 

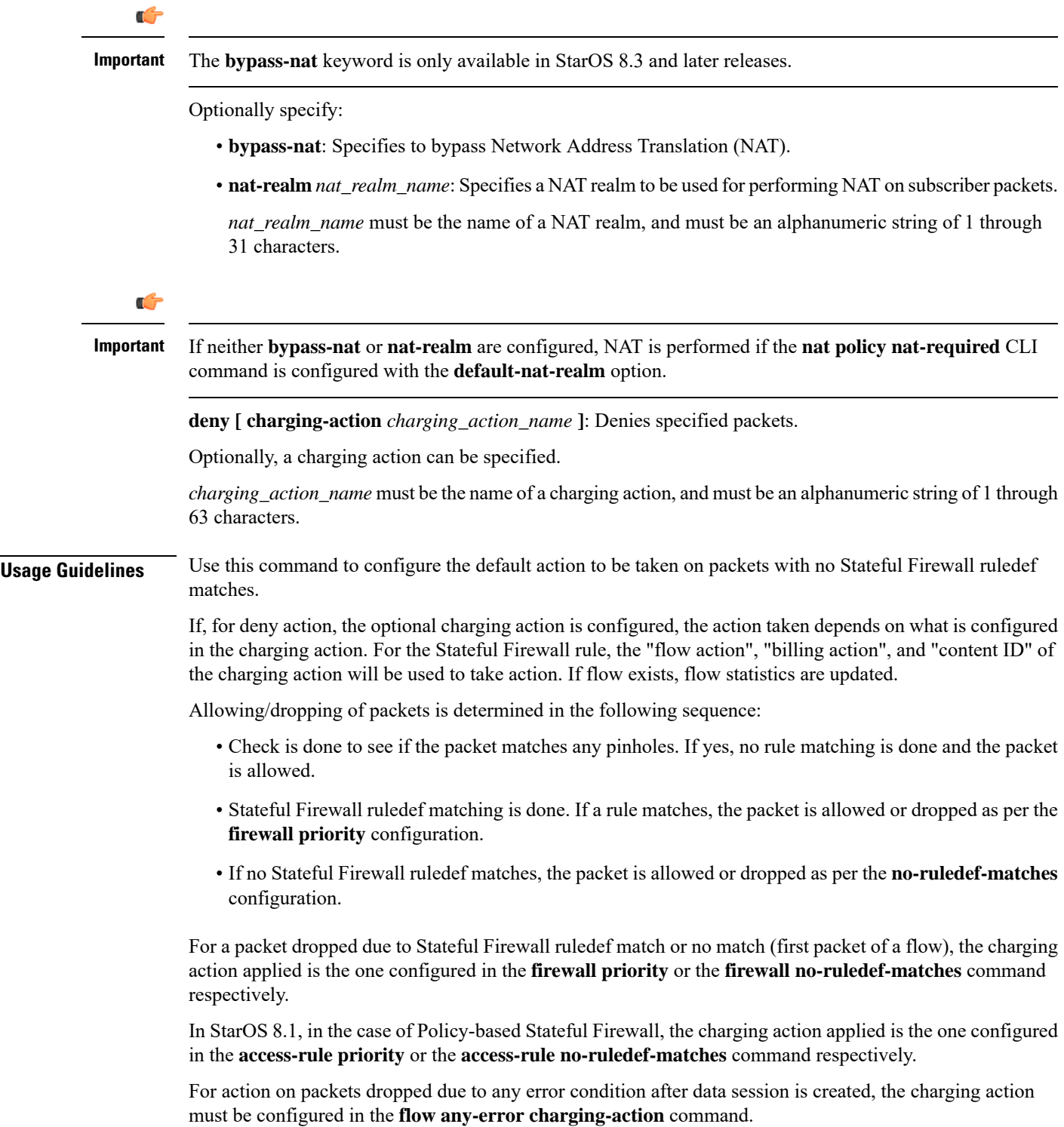

### **Example**

The following command configures Stateful Firewall to permit downlink packets with no ruledef matches:

**firewall no-ruledef-matches downlink action permit**

## **firewall policy**

This command allows you to enable/disable Stateful Firewall support for all subscribers using the current rulebase.

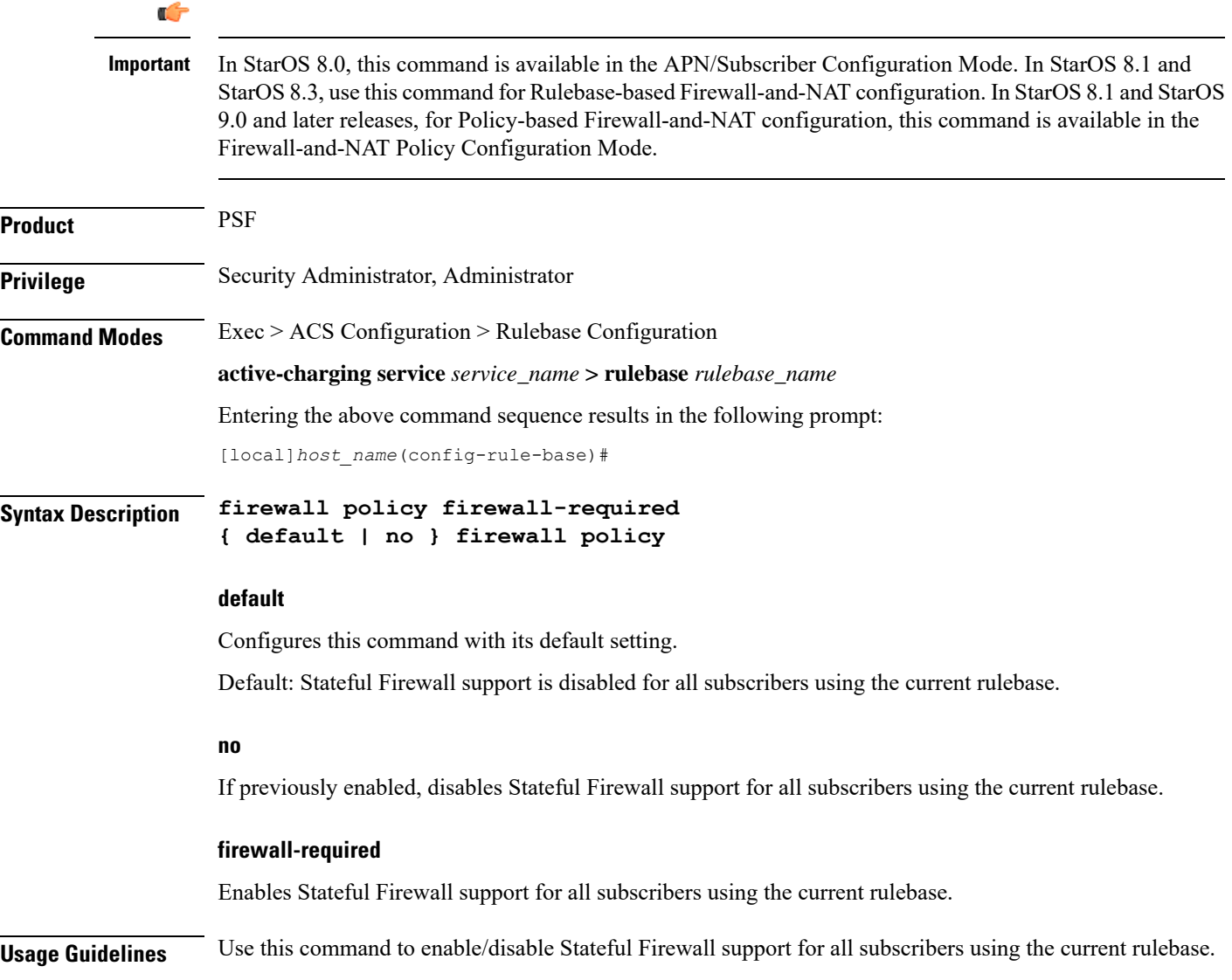

#### **Example**

The following command enables Stateful Firewall support:

```
firewall policy firewall-required
```
The following command disables Stateful Firewall support:

```
no firewall policy
```
### **firewall priority**

This command allows you to add and specify the priority and type of a Stateful Firewall ruledef in the current rulebase, and allows you to configure a single or range of ports to be allowed on the server for auxiliary/data connections.

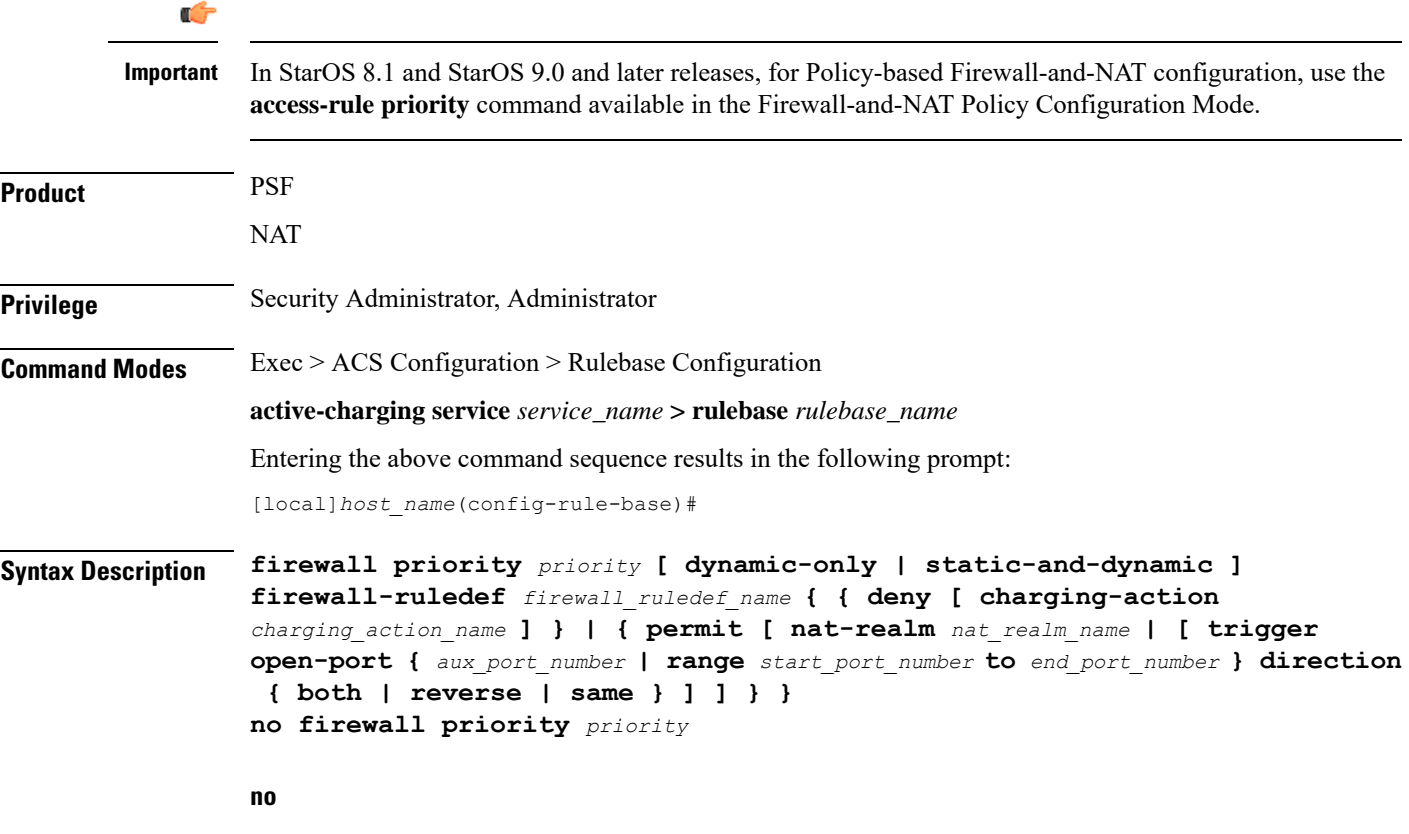

If previously configured, deletes the specified Stateful Firewall ruledef priority configuration from the current rulebase.

#### **priority**

Specifies the Stateful Firewall ruledef's priority in the current rulebase.

*priority* must be a unique value in the current rulebase, and must be an integer from 1 through 65535.

#### **[ dynamic-only | static-and-dynamic ] firewall-ruledef firewall\_ruledef\_name**

Specifies the Stateful Firewall ruledef to add to the rulebase. Optionally, the Stateful Firewall ruledef type can be specified.

- **dynamic-only**:Firewall Dynamic Ruledef—Predefined ruledef that can be enabled/disabled by the policy server, and is disabled by default.
- **static-and-dynamic**: Firewall Static and Dynamic Ruledef—Predefined ruledef that can be disabled/enabled by the policy server, and is enabled by default.
- *firewall\_ruledef\_name* must be the name of a Stateful Firewall ruledef, and must be an alphanumeric string of 1 through 63 characters.

#### **deny [ charging-action charging\_action\_name ]**

Denies packets if the rule is matched. An optional charging action can be specified. If a packet matches the deny rule, action is taken as configured in the charging action. For Stateful Firewall ruledefs, only the terminate-flow action is applicable, if configured in the specified charging action.

*charging\_action\_name* must be the name of a charging action, and must be an alphanumeric string of 1 through 63 characters.

#### **permit [ nat-realm nat\_realm\_name | [ bypass-nat ] [ trigger open-port { aux\_port\_number | range start\_port\_number to end\_port\_number } ] ]**

Permits packets.

• **nat-realm** *nat\_realm\_name*: Specifies the NAT realm to be used for performing NAT on subscriber packets matching the Stateful Firewall ruledef.

If the NAT realm is not specified, then NAT will be bypassed. That is, NAT will not be applied on subscriber packets that are matching a Stateful Firewall ruledef with no NAT realm name configured.

*nat realm name* must be the name of a NAT realm, and must be an alphanumeric string of 1 through 31 characters.

• **bypass-nat**: Specifies that packets bypass NAT.

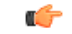

If the **nat-realm** is not configured, NAT is performed if the **nat policy nat-required** CLI command is configured with the **default-nat-realm** option. **Important**

- **trigger open-port** {  $aux\_port\_number$  **| range** *start\_port\_number* **to** *end\_port\_number* }: Permits packets if the rule is matched, and allows the creation of data flows for Stateful Firewall. Optionally a port trigger can be specified to be used for this rule to limit the range of auxiliary data connections (a single or range of port numbers) for protocols having control and data connections (like FTP). The trigger port will be the destination port of an association which matches a rule.
	- *aux\_port\_number*: Specifies the number of auxiliary ports to open for traffic, and must be an integer from 1 through 65535.
	- **range** *start\_port\_number* **to** *end\_port\_number*: Specifies the range of ports to open for subscriber traffic.
- *start\_port\_number* must be an integer from 1 through 65535. This is the start of the port range and must be less than *end\_port\_number*.
- *end\_port\_number* must be an integer from 1 through 65535. This is the end of the port range and must be greater than *start\_port\_number*.

#### **direction { both | reverse | same }**

Specifies the direction from which the auxiliary connection is initiated. This direction can be same as the direction of control connection, or the reverse of the control connection direction, or in both directions.

- **both**: Provides the trigger to open port for traffic in either direction of the control connection.
- **reverse**: Provides the trigger to open port for traffic in the reverse direction of the control connection (from where the connection is initiated).
- **same**: Provides the trigger to open port for traffic in the same direction of the control connection (from where the connection is initiated).

**Usage Guidelines** Use this command to add Stateful Firewall ruledefs to the rulebase and configure the priority, type, and port triggers. Port trigger configuration is optional. Port trigger can be configured only if a rule action is permit.

> The rulebase specifies the Stateful Firewall rules to be applied on the calls. The ruledefs within a rulebase have priorities, based on which priority matching is done. Once a rule is matched and the rule action is permit, if the trigger is configured, the appropriate check is made. The trigger port will be the destination port of an association which matches the rule.

Multiple triggers can be defined for the same port number to permit multiple auxiliary ports for subscriber traffic.

Once a rule is matched and if the rule action is deny, the action taken depends on what is configured in the specified charging action. If the flow exists, flow statistics are updated and action is taken as configured in the charging action:

- If the billing action is configured as EDR enabled, an EDR is generated.
- If the content ID is configured, UDR information is updated.
- If the flow action is configured as "terminate-flow", the flow is terminated instead of just discarding the packet.

If the billing action, content ID, and flow action are not configured, no action is taken on the dropped packets.

Ú

For Stateful Firewall ruledefs, only the terminate-flow action is applicable if configured in the specified charging action. **Important**

For a packet dropped due to Stateful Firewall ruledef match or no match (first packet of a flow), the charging action applied is the one configured in the **firewall priority** or the **firewall no-ruledef-matches** command respectively.

In StarOS 8.1, in the case of Policy-based Firewall, the charging action applied is the one configured in the **access-rule priority** or the **access-rule no-ruledef-matches** command respectively.

For action on packets dropped due to any error condition after data session is created, the charging action must be configured in the **flow any-error charging-action** command.

The GGSN can dynamically activate/deactivate dynamic Stateful Firewall ruledefs for a subscriber based on the rule name received from a policy server. At rule match, if a rule in the rulebase is a dynamic rule, and if the rule is enabled for the particular subscriber, rule matching is done for the rule. If the rule is disabled for the particular subscriber, rule matching is not done for the rule.

#### **Example**

The following command assigns a priority of *10* to the Stateful Firewall ruledef *fw\_rule1*, adds it to the rulebase, and permits port trigger to be used for the rule to open ports in the range of *100* to *200* in either direction of the control connection:

**firewall priority 10 firewall-ruledef fw\_rule1 permit trigger open-port range 100 to 200 direction both**

The following command configures the Stateful Firewall ruledef *fw\_rule2* as a dynamic ruledef:

```
firewall priority 7 dynamic-only firewall-ruledef fw_rule2 deny
```
### **firewall tcp-first-packet-non-syn**

This command allows you to configure the action to take on TCP flows starting with a non-syn packet.

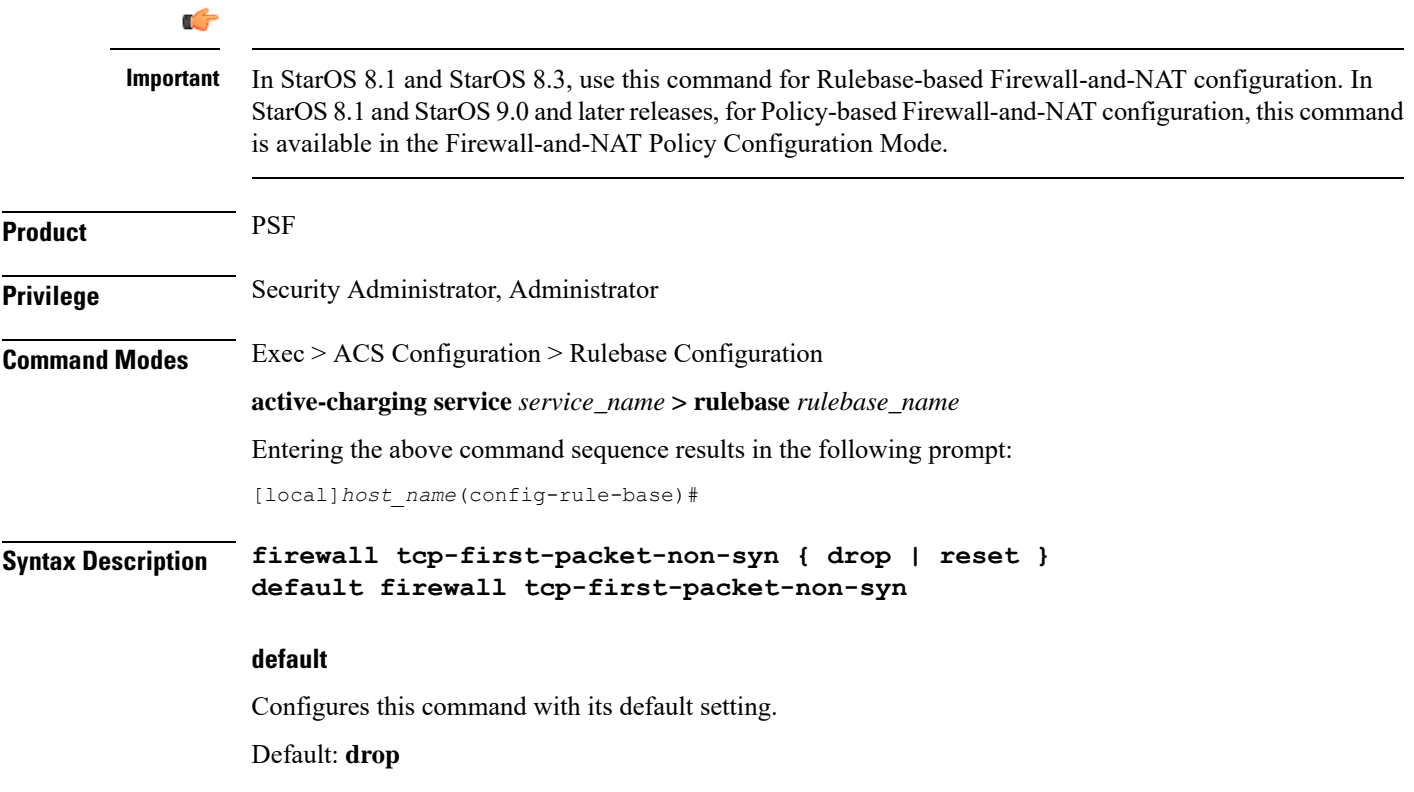

#### **drop**

Specifies to drop the packet or session.

#### **reset**

Specifies to send reset.

**Usage Guidelines** Use this command to configure action to take on TCP flow starting with a non-syn packet.

#### **Example**

The following command configures action to take on TCP flow starting with a non-syn packet to drop:

**firewall tcp-first-packet-non-syn drop**

### **firewall tcp-idle-timeout-action**

This command allows you to configure the Stateful Firewall action to be taken on TCP idle timeout expiry.

Ú **Important** In StarOS 8.1 and StarOS 8.3, use this command for Rulebase-based Firewall-and-NAT configuration. In StarOS 8.1 and StarOS 9.0 and later releases, for Policy-based Firewall-and-NAT configuration, this command is available in the Firewall-and-NAT Policy Configuration Mode. **Product** PSF **Privilege** Security Administrator, Administrator **Command Modes** Exec > ACS Configuration > Rulebase Configuration **active-charging service** *service\_name* **> rulebase** *rulebase\_name* Entering the above command sequence results in the following prompt: [local]*host\_name*(config-rule-base)# **Syntax Description firewall tcp-idle-timeout-action { drop | reset } default firewall tcp-idle-timeout-action default** Configures this command with its default setting. Default: **reset drop** Specifies to drop the packet or session on TCP timeout expiry.

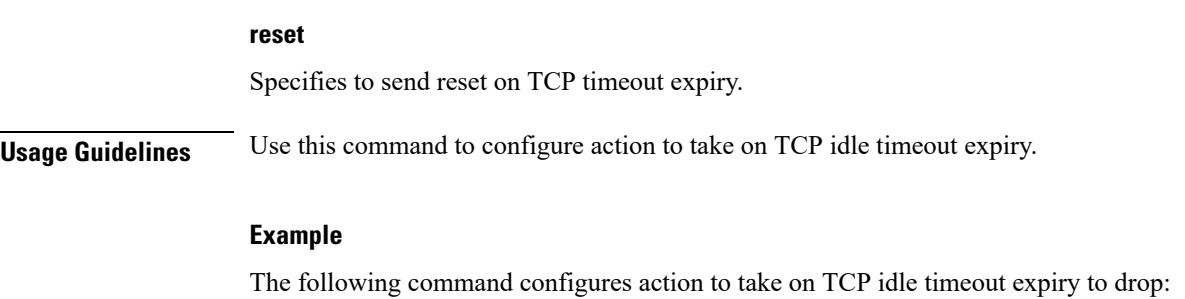

**firewall tcp-idle-timeout-action drop**

# **firewall tcp-reset-message-threshold**

This command allows you to configure a threshold on the number of TCP reset messages sent by the subscriber for a particular data flow. After this threshold is reached, further downlink traffic to the subscriber on the unwanted flow is blocked.

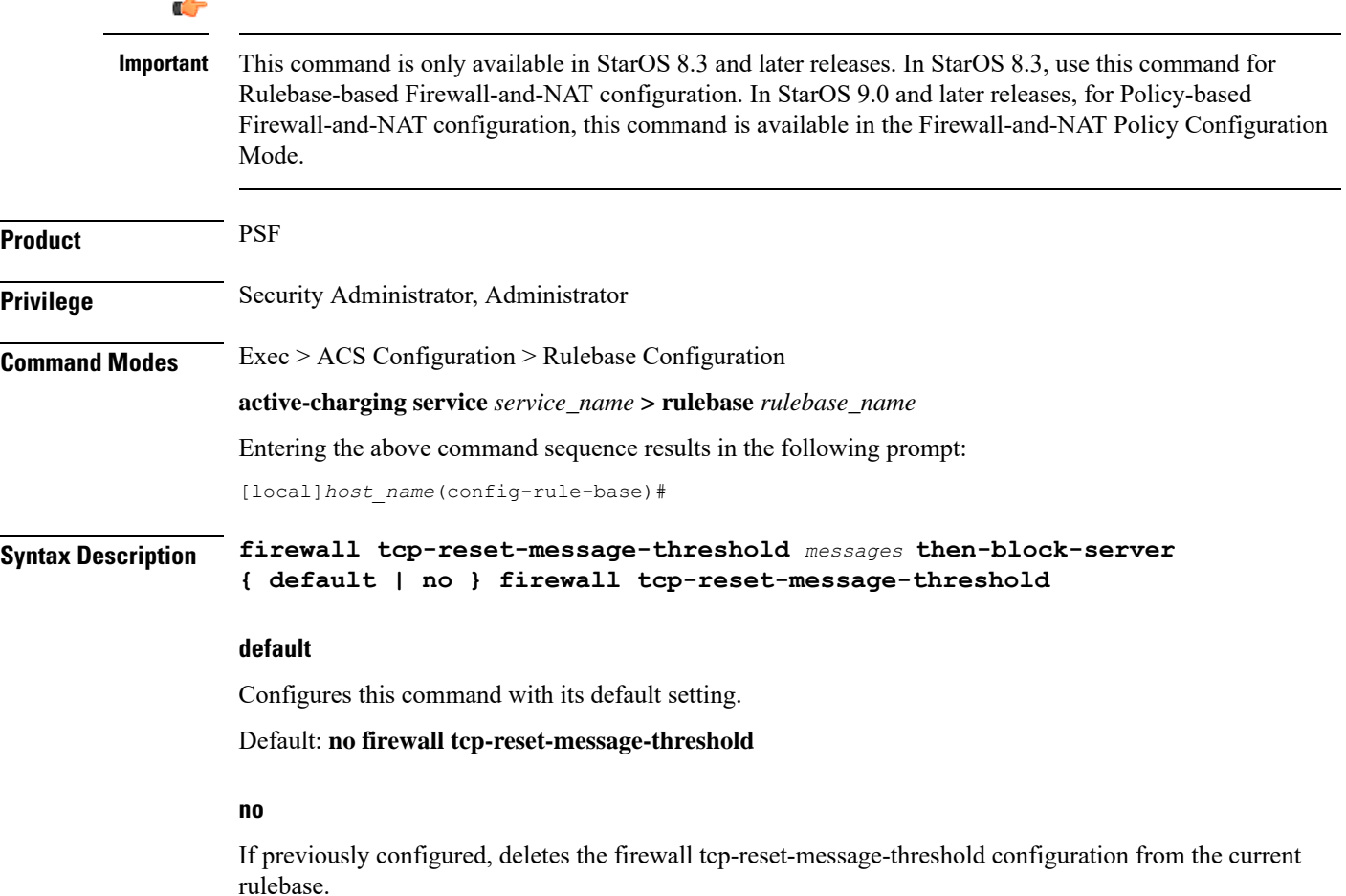

#### **messages**

Specifies the threshold on the number of TCP reset messages sent by the subscriber for a particular data flow. *messages* must be an integer from 1 through 100.

**Usage Guidelines** Use this command to configure a threshold on the number of TCP reset messages sent by the subscriber for a particular data flow. After the threshold is reached, assuming the server is not reacting properly to the reset messages further downlink traffic to the subscriber on the unwanted flow is blocked. This configuration enables QCHAT noise suppression for TCP.

#### **Example**

The following command sets the threshold on the number of TCP reset messages to *10*:

**firewall tcp-reset-message-threshold 10 then-block-server**

### **firewall tcp-syn-flood-intercept**

This command allows you to configure the TCP intercept parameters to prevent TCP SYN flooding attacks by intercepting and validating TCP connection requests for DoS protection mechanism configured with the **dos-protection** command.

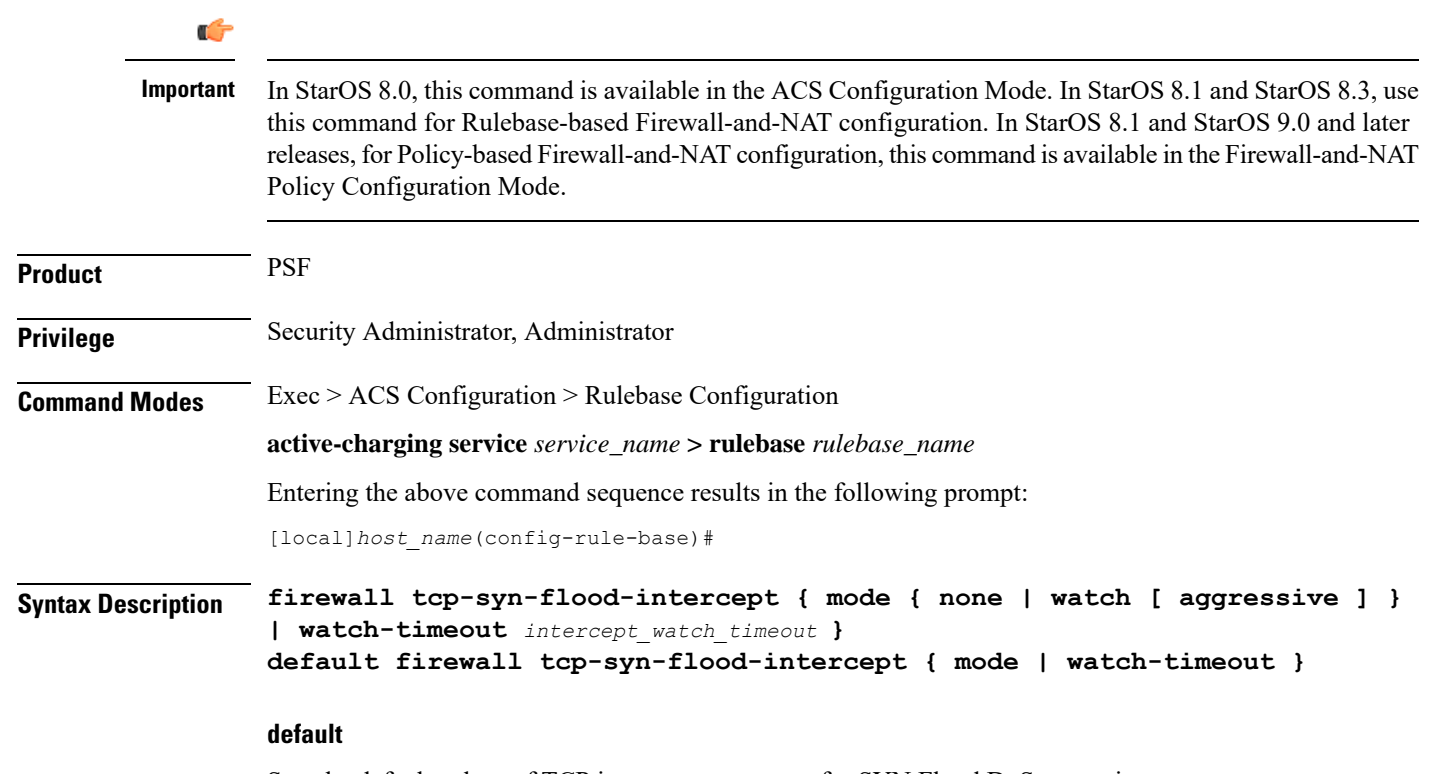

Sets the default values of TCP intercept parameters for SYN Flood DoS protection.

#### **mode { none | watch [ aggressive ] }**

Specifies the TCP SYN flood intercept mode:

- **none**: Disables TCP SYN flood intercept feature.
- **watch**: Configures TCP SYN flood intercept feature in watch mode. Stateful Firewall passively watches to see if TCP connections become established within a configurable interval. If connections are not established within the timeout period, Stateful Firewall clears the half-open connections by sending RST to TCP client and server. The default watch-timeout for connection establishment is 30 seconds.
- **aggressive**: Configures TCP SYN flood Intercept or Watch feature for aggressive behavior. Each new connection request causes the oldest incomplete connection to be deleted. When operating in watch mode, the watch timeout is reduced by half. If the watch-timeout is 30 seconds, under aggressive conditions it becomes 15 seconds. When operating in intercept mode, the retransmit timeout is reduced by half (i.e. if the timeout is 60 seconds, it isreduced to 30 seconds). Thusthe amount of time waiting for connections to be established is reduced by half (i.e. it is reduced to 150 seconds from 300 seconds under aggressive conditions).

#### Default: **none**

#### **watch-timeout intercept\_watch\_timeout**

Specifies the TCP intercept watch timeout, in seconds. *intercept\_watch\_timeout* must be an integer from 5 through 30. Default: 30

**Usage Guidelines** This TCP intercept functionality provides protection against TCP SYN Flooding attacks.

The system captures TCPSYN requests and responds with TCPSYN-ACKs. If a connection initiator completes the handshake with a TCP ACK, the TCP connection request is considered as valid by system and system forwards the initial TCP SYN to the valid target which triggers the target to send a TCP SYN-ACK. Now system intercepts with TCP SYN-ACK and sends the TCP ACK to complete the TCP handshake. Any TCP packet received before the handshake completion will be discarded.

#### **Example**

The following command sets the TCP intercept watch timeout setting to *5* seconds:

**firewall tcp-syn-flood-intercept watch-timeout 5**

### **flow any-error**

This command allows you to specify the charging action to be used for packets dropped by Stateful Firewall due to any error conditions.

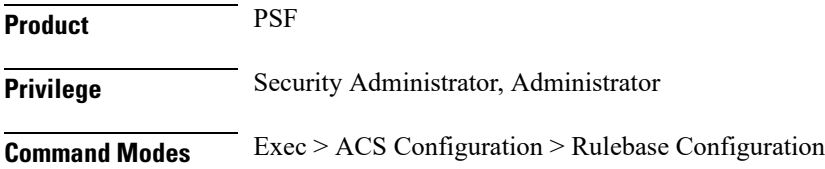

**active-charging service** *service\_name* **> rulebase** *rulebase\_name*

Entering the above command sequence results in the following prompt:

[local]*host\_name*(config-rule-base)#

**Syntax Description flow any-error charging-action** *charging\_action\_name* **default flow any-error**

#### **default**

Configures the default action for packets dropped by Stateful Firewall due to any errors.

Default: Update the flow statistics if flow is available

#### **charging\_action\_name**

Specifies the charging action based on which accounting action is taken on packets dropped by Stateful Firewall due to any errors.

*charging\_action\_name* must be the name of a charging action, and must be an alphanumeric string of 1 through 63 characters.

### Ú

#### **Important**

The charging action specified here should preferably not be used for action on packets dropped due to Stateful Firewall ruledef match or no-match (in the **firewall priority** and **firewall no-ruledef-matches** commands) and the content ID within the charging action must be unique so that dropped counts will not interfere with other content IDs.

**Usage Guidelines** Use this command to configure the charging action for packets dropped by Stateful Firewall due to any error conditions, such as, a packet being inappropriate based on the state of the protocol of the packet's session, or DoS protection causing the packet to be discarded, and so on.

> For a packet dropped due to Stateful Firewall ruledef match or no match (first packet of a flow), the charging action applied is the one configured in the **firewall priority** or the **firewall no-ruledef-matches** command respectively.

In StarOS 8.1, in the case of Policy-based Firewall, the charging action applied is the one configured in the **access-rule priority** or the **access-rule no-ruledef-matches** command respectively.

For a packet dropped due to any error condition after data session is created, the charging action used is the one configured in the **flow any-error charging-action** command.

If the charging action applied on a packet isthe one specified in the **flow any-error charging-action**command, flow statistics are updated and action is taken as configured in the charging action:

- If the billing action is configured as EDR enabled, an Event Data Record (EDR) is generated.
- If the content ID is configured, Usage Data Record (UDR) information is updated.
- If the flow action is configured as "terminate-flow", the flow is terminated instead of just discarding the packet.

If the billing action, content ID, and flow action are not configured, no action is taken on the dropped packets.

#### **Example**

The following command specifies the charging action *test2* for accounting action on packets dropped/discarded by Stateful Firewall due to any error:

```
flow any-error charging-action test2
```
### **flow control-handshaking**

This command allows you to specify how to charge for the control traffic associated with an application.

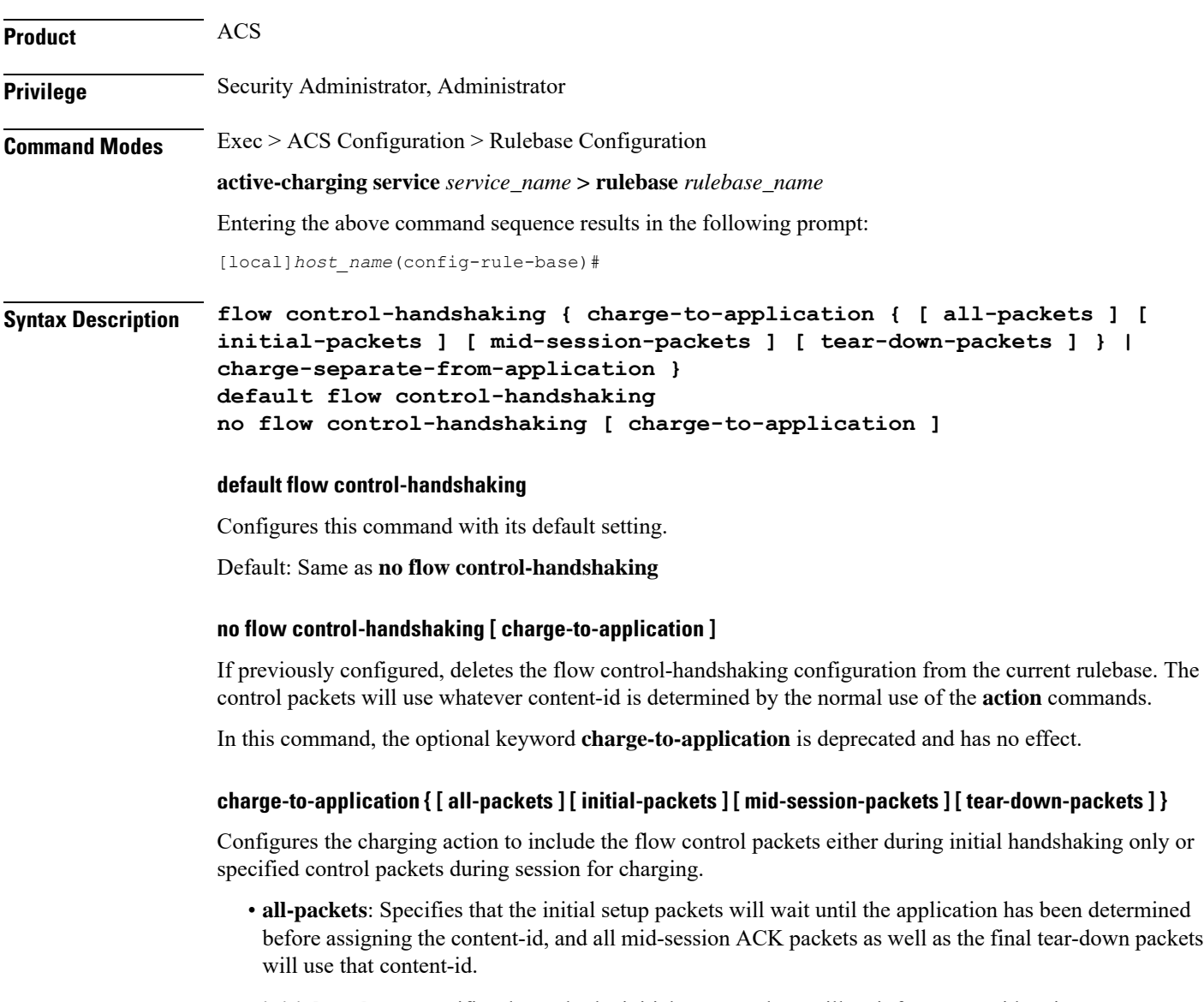

• **initial-packets**: Specifies that only the initial setup packets will wait for content-id assignment.

- **mid-session-packets**: Specifies that the ACK packets after the initial setup will use the application's or content-id assignment.
- **tear-down-packets**: Specifies that the final tear-down packets (TCP or WAP) will use the application's or content-id assignment.

#### **charge-separate-from-application**

Configures the charging action to separate the charging of the initial control packets or all subsequent control packets from regular charging.

**Usage Guidelines** Use this command to configure how to charge for the control traffic associated with an application ruledef. Applications like HTTP use TCP to set up and tear down connections before the HTTP application starts. This command controls whether the packets that set up and tear down the connections should use the same content ID as the application's flow.

> In normal mode 3-way handshake TCP packets (SYN, SYN-ACK, and ACK) and closing or intermittent packets (FIN, RST, etc.) directed and charged based on configured matched rules. This command makes the system to wait for the start and stop of layer 7 packet flow and content ID and charge the initial, intermittent, and closing TCP packets as configured to the same matching rules and content ID as of the flow.

This command also affects applications that do not use TCP but use other methods for control packets, for example WAP, where WTP/UDP may be used to set up and tear down connection-oriented WSP.

#### **Example**

Following command enables the charging for initial TCP handshaking control packets and wait for content-id of data traffic flow:

#### **flow control-handshaking charge-to-application initial-packets**

The following command enables charging all mid-session ACKs as well as tear-down packets to application:

### **flow control-handshaking charge-to-application mid-session-packets tear-down-packets**

### **flow end-condition**

This command allows you to configure the end condition of the session flows related to a user session and triggers EDR generation.

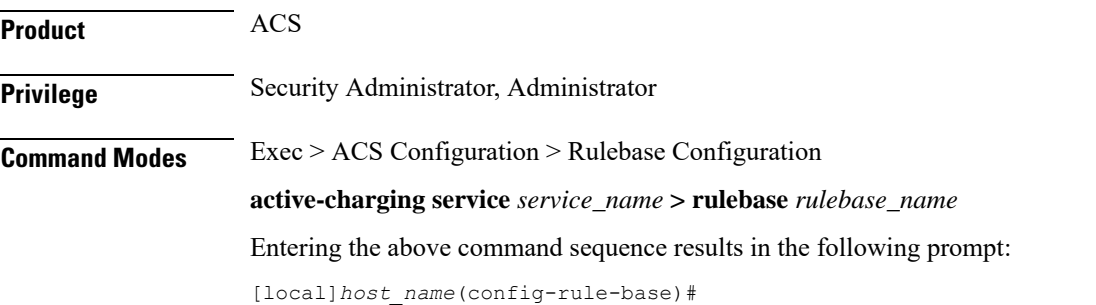

#### **Syntax Description flow end-condition { hagr | handoff | normal-end-signaling | session-end | tethering-signature-change | interim** *interim\_timer\_value* **| timeout } [**

**flow-overflow ] + { charging-edr**

*charging\_edr\_format\_name* **| reporting-edr** *reporting\_edr\_format\_name* **}**

**no flow end-condition**

#### **no**

If previously configured, deletes the flow end-condition configuration from the current rulebase.

#### **hagr**

Creates an EDR with the specified EDR format whenever a flow is terminated due to Inter-chassis Session Recovery action.

#### **handoff**

Creates an EDR with the specified EDR format whenever a flow ends due to hand-off. Whenever a handoff occurs, ACS closes the EDRs for all current flows using the specified EDR format, and begins new statistics collection for the flows for the EDRs that will be generated when the flows actually end.

#### **normal-end-signaling**

Creates an EDR with the specified EDR format whenever flow end is signaled normally, for example like detecting FIN and ACK for a TCP flow, or a WSP-DISCONNECT terminating a connection-oriented WSP flow over UDP) and create an EDR for the flow using the specified EDR format.

#### **session-end**

Creates an EDR with the specified EDR format whenever a subscriber session ends. By this option ACS creates an EDR with the specified format name for every flow that has had any activity since last EDR was created for the flow on session end.

#### **tethering-signature-change**

Creates an EDR with specified EDR format for tethering signature change of a flow because of mid flow SYN packets.

Whenever a tethering signature change occurs, ACS closes the EDR with the specified closure reason and begins new statistics collection for the flow. If enabled, flow statistics may get split across multiple EDRs of the flow if tethering signature change occurs.

The maximum limit for tethering signature change detection depends on the **tethering-detection max-syn-packet-in-flow** CLI command. EDR/REDR generation for tethering signature change is also dependent on this CLI configuration.

#### **interim interim\_timer\_value**

This condition specifies the interim threshold condition of the flow where an EDR is generated based on the configured timer value. The *interim\_timer\_value* is configured in minutes with a configurable range from 15 to 1440 minutes.

The interim keyword is applicable only for new flows that are created and not on existing flows.

#### **timeout**

Creates an EDR with the specified EDR format whenever a flow ends due to a timeout condition.

#### **flow-overflow**

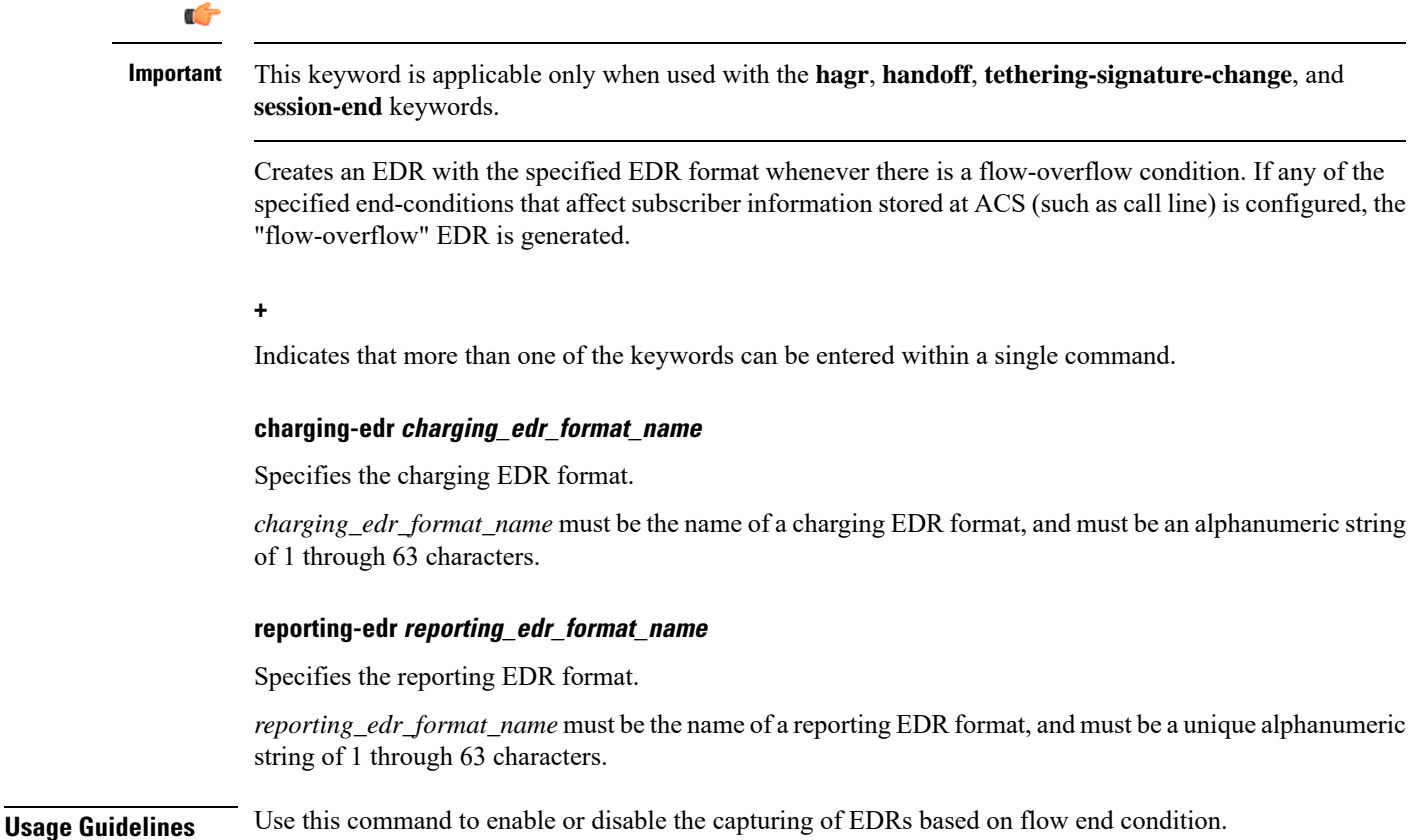

#### **Example**

The following command configures the flow end condition as handoff and creates a charging EDR with format named *EDR\_format1*:

**flow end-condition handoff charging-edr EDR\_format1**

## **flow limit-across-applications**

This command allows you to limit the total number of simultaneous flows per Subscriber/APN sent to a rulebase regardless of the flow type, or limit flows based on the protocol type under the Session Control feature.

**Product** ACS **Privilege** Security Administrator, Administrator

L

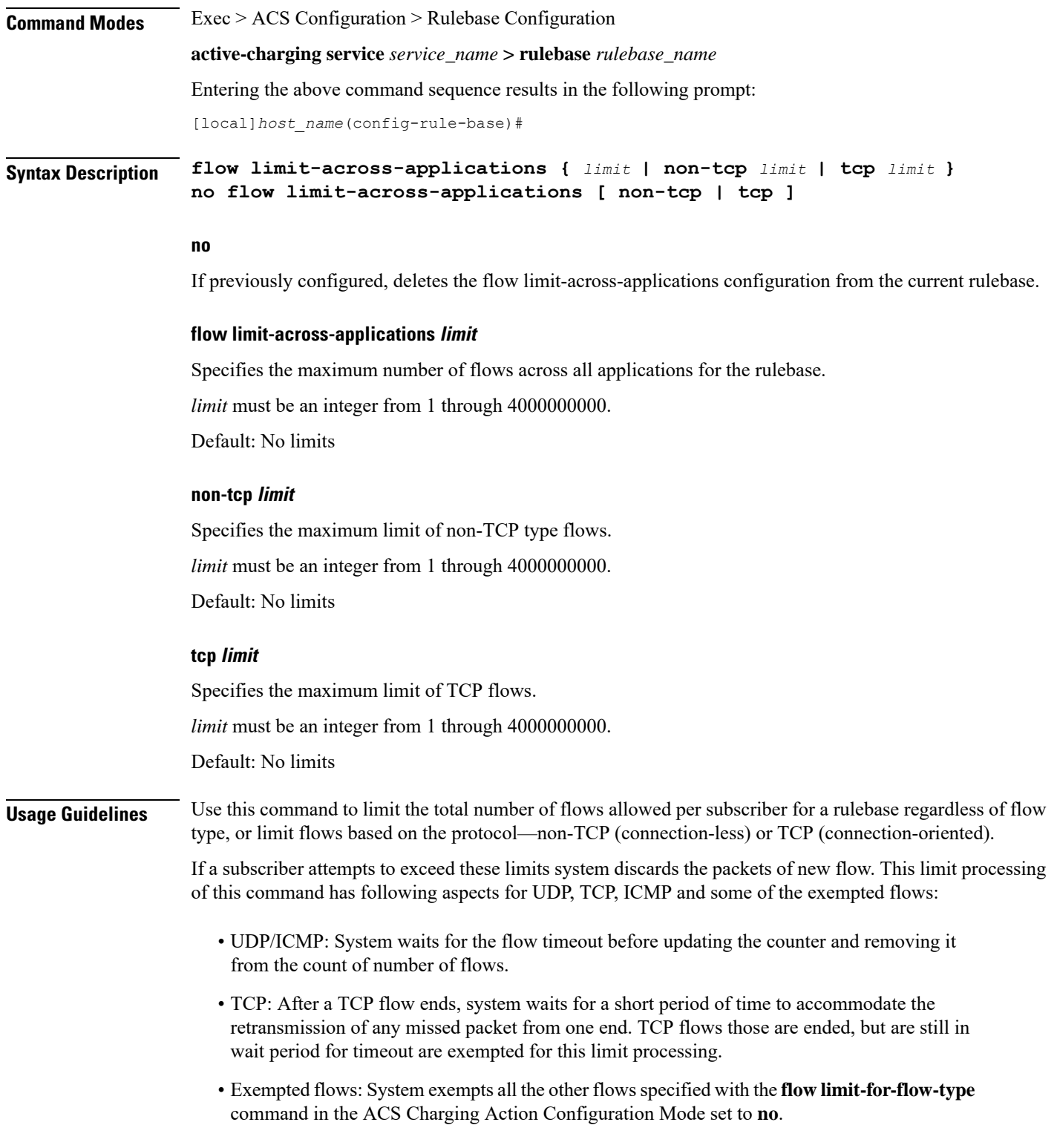

### **Example**

The following command defines the maximum number of *200000* flows for the rulebase:

```
flow limit-across-applications 200000
```
## **flow rtsp-all-pkts**

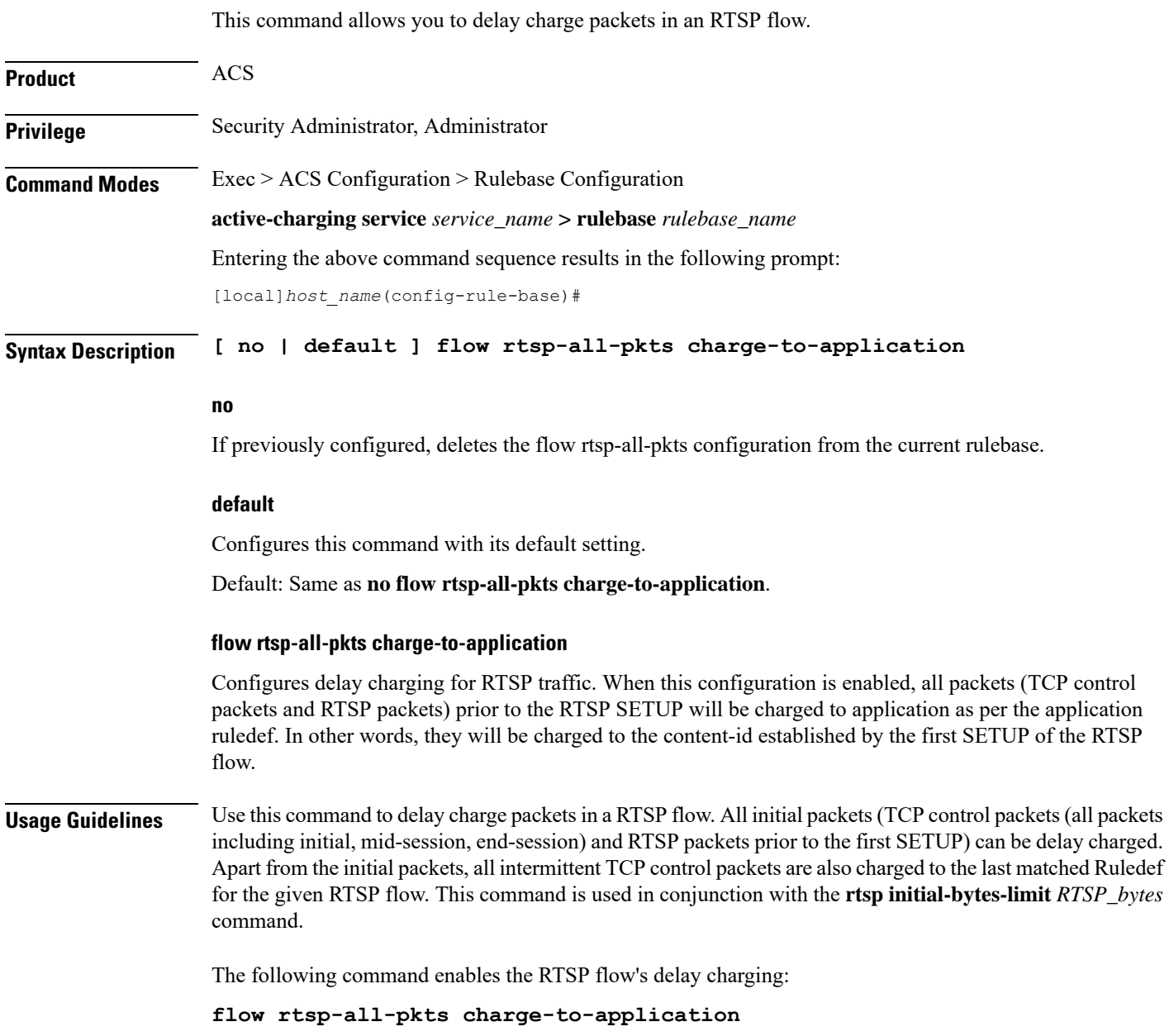

## **fw-and-nat default-policy**

This command allows you to configure the default Firewall-and-NAT policy for the current rulebase. This command must be used to configure the Policy-based Firewall-and-NAT feature.

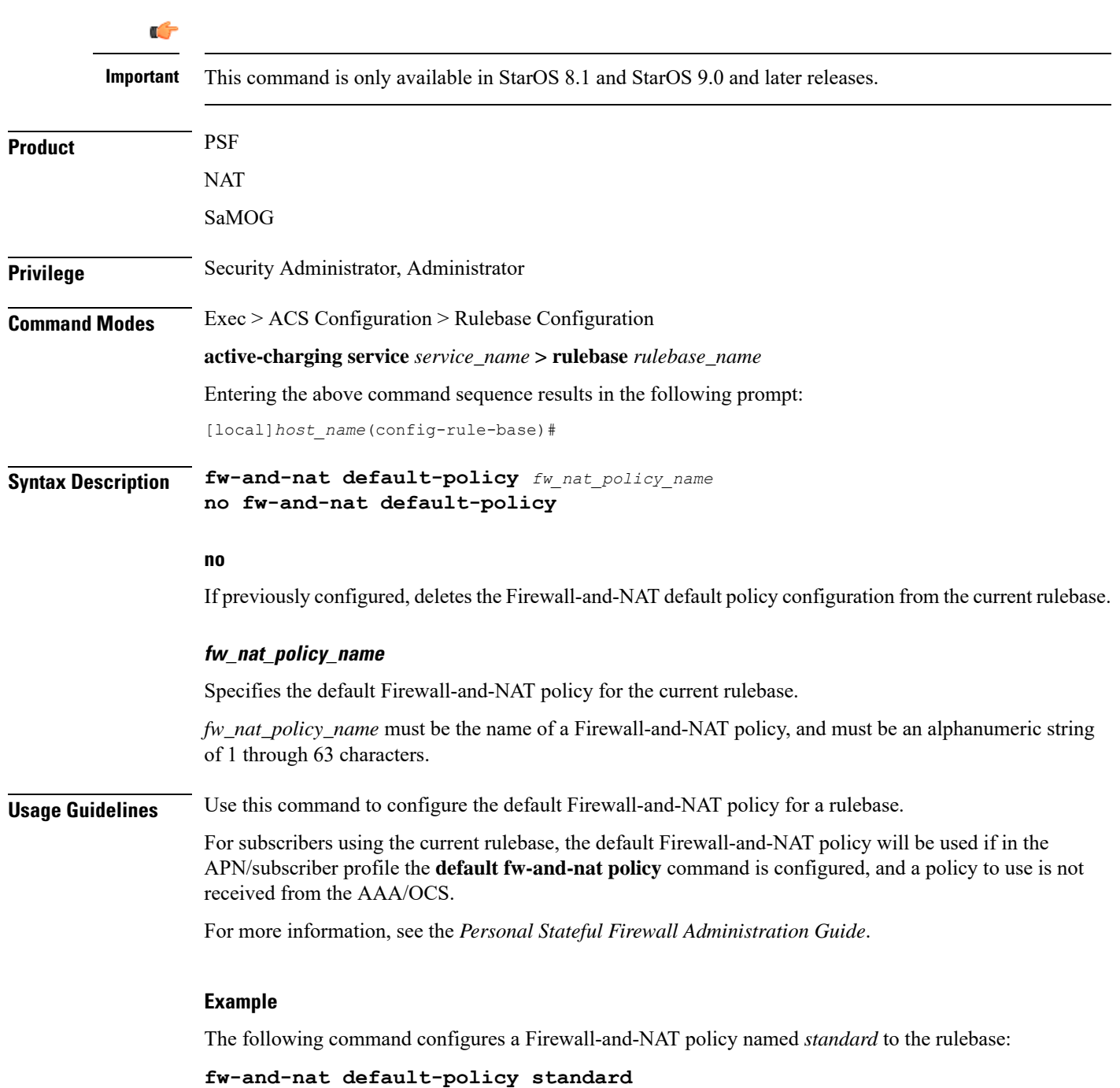
# **http header-parse-limit**

This command allows you to configure the HTTP header parse limit, on exceeding which the flow is marked as permanent failure and is matched and charged against **http error = TRUE** ruledef.

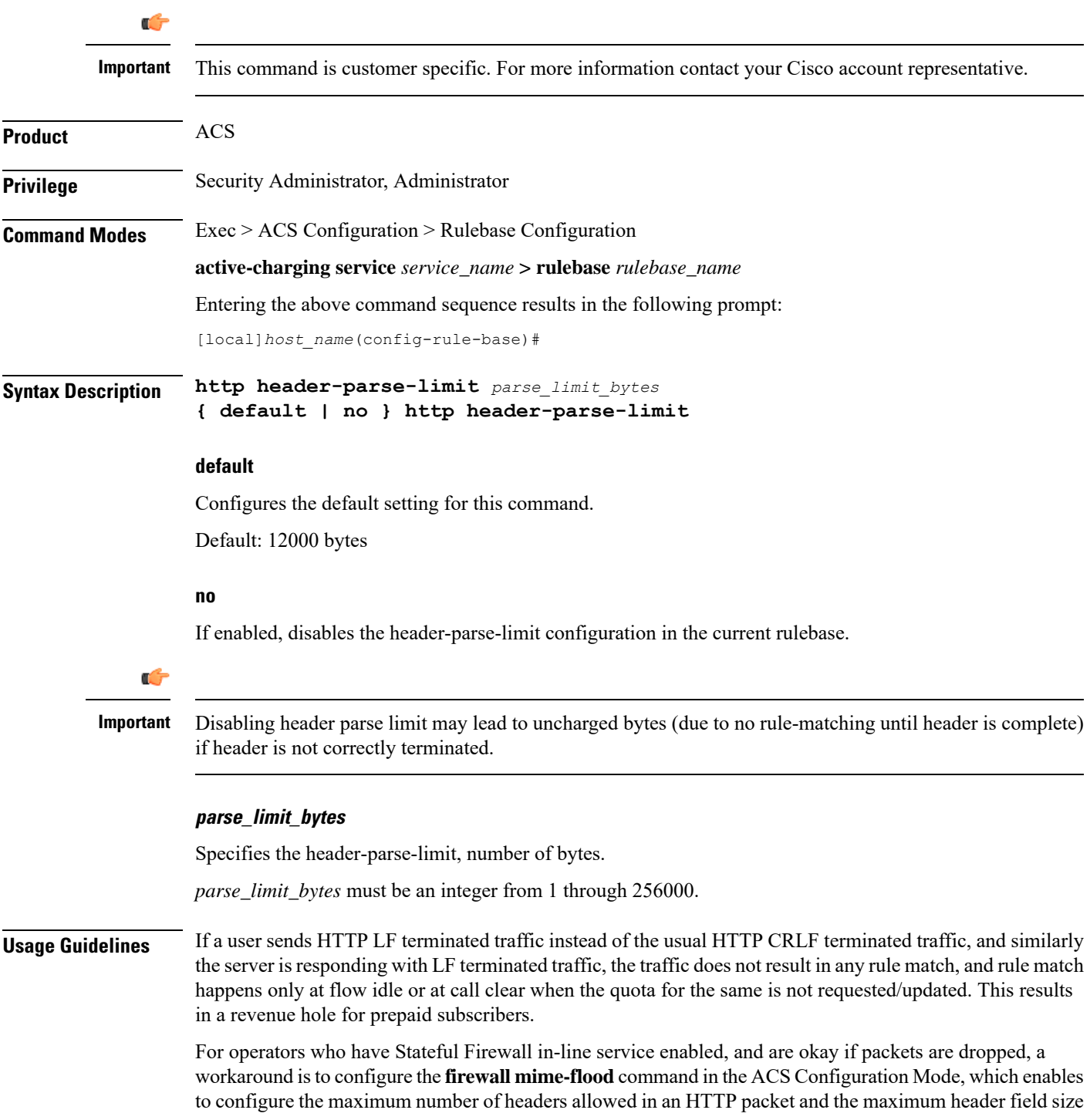

allowed in the HTTP header (in bytes). However, a limitation of this workaround is that Stateful Firewall supports MIME flood detection only in the downlink direction.

The support for LF termination has been added in StarOS 14.0 and later releases. For this release, with the help of configurable maximum header length support, HTTP analyzer would be allowing such LF terminated HTTP request/responses to pass through without rule matching only until the configured maximum header length is reached. When this threshold is reached, immediately the analyzer marks such HTTP session as failure and rule match would occur for**httperror = TRUE** for the current packet as well asfor all the previous packets that passed through unmatched. At this point, the quota for all such packets will be requested and reported.

#### **Example**

The following command sets the HTTP header parse limit to *10000* bytes:

**http header-parse-limit 10000**

# **ip readdress**

This command allows you to configure the LBO restriction on Downlink and Uplink data volume transfer.

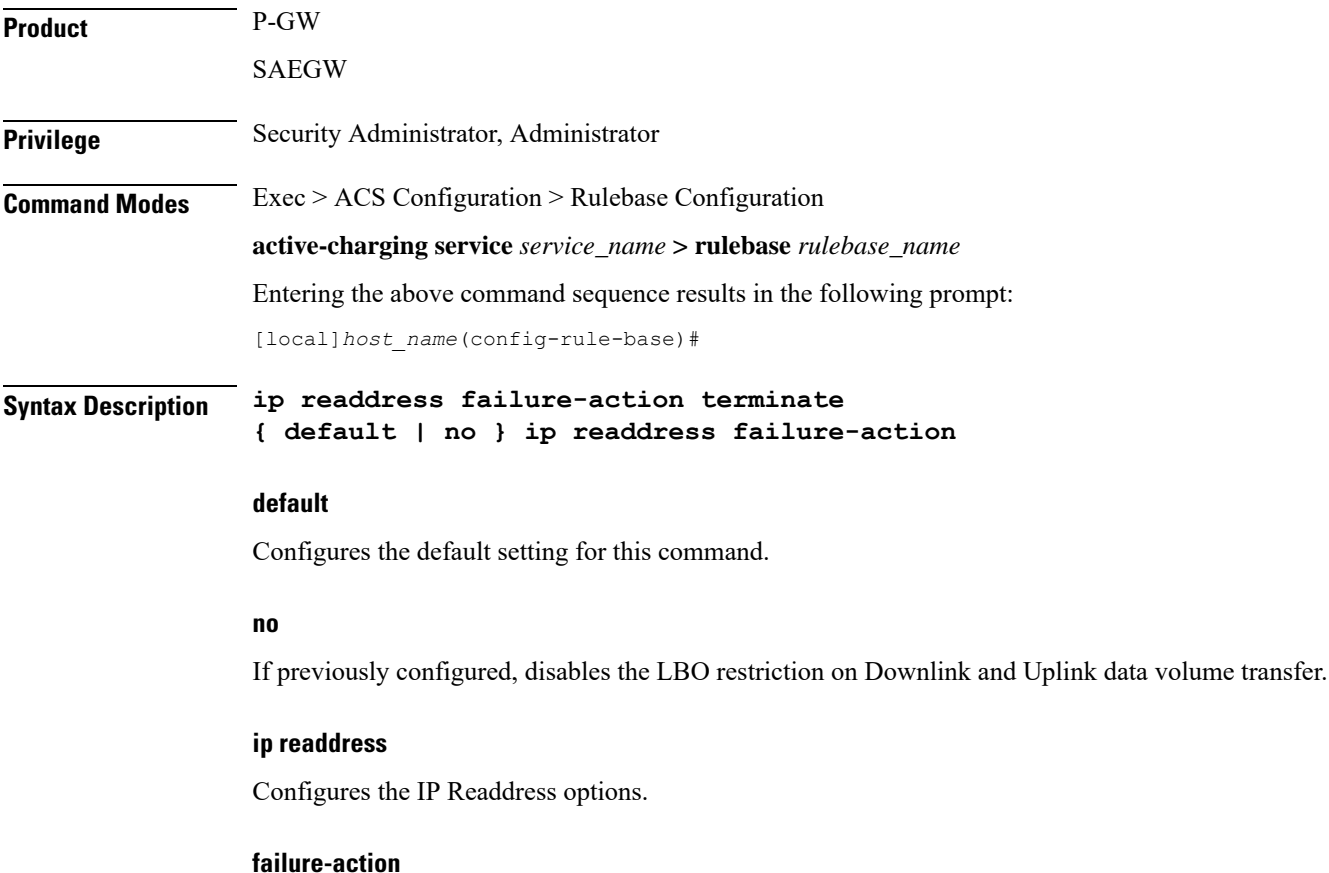

Configures the failure action for IP Readdress.

#### **terminate**

Terminates the flow.

**Usage Guidelines** After the subscriber quota is exhausted, all the ongoing download of files must be terminated and the UE must be allowed access to only user-defined servers (Self-Care Portal). Use this CLI command to achieve the functionality of Local Break Out (LBO) restriction on Downlink and Uplink data volume transfer.

# **ip reassembly-timeout**

This command allows you to configure how long to hold onto IP fragments for reassembly, while waiting for the complete packet to arrive.

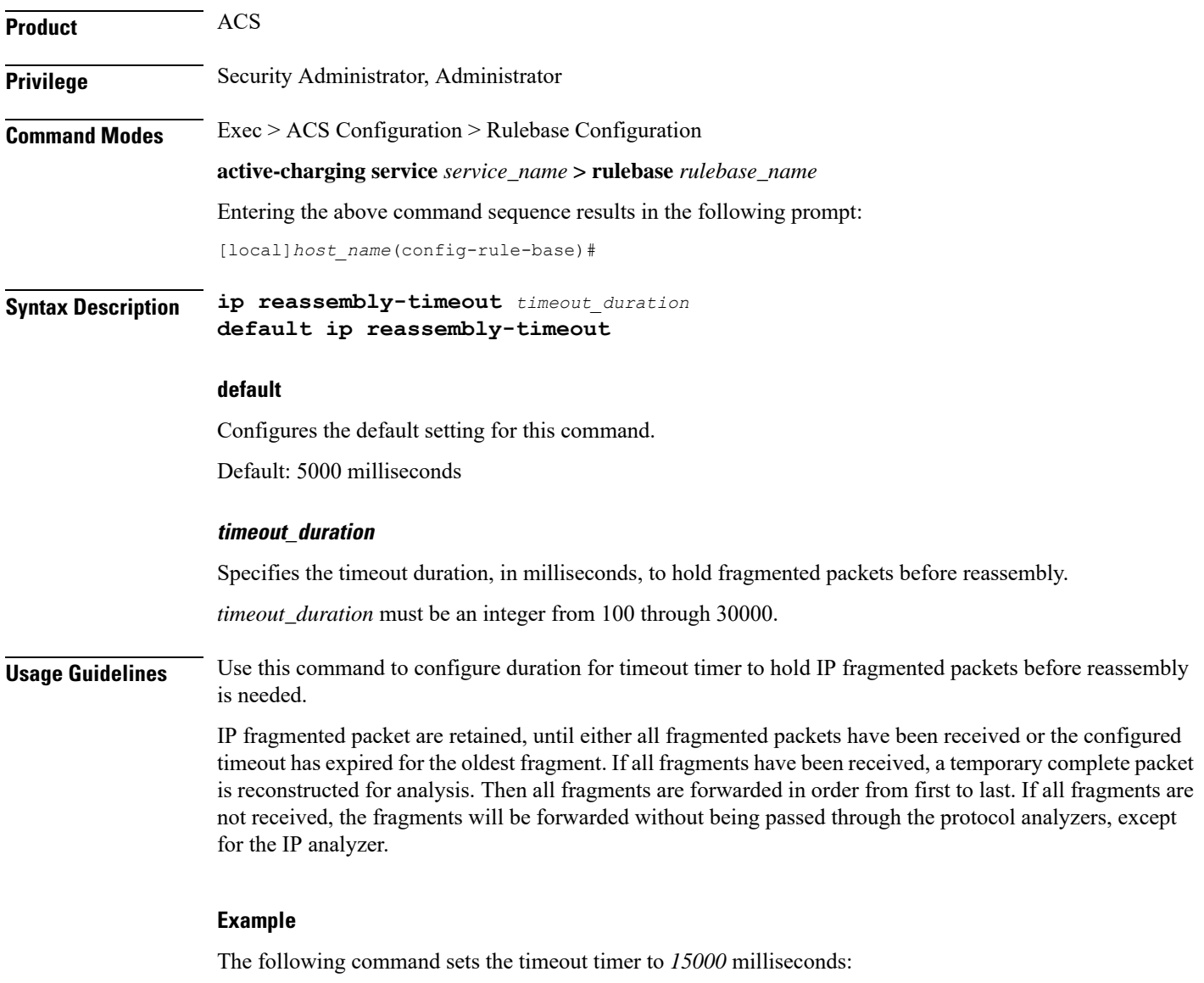

```
ip reassembly-timeout 15000
```
L

# **ip reset-tos**

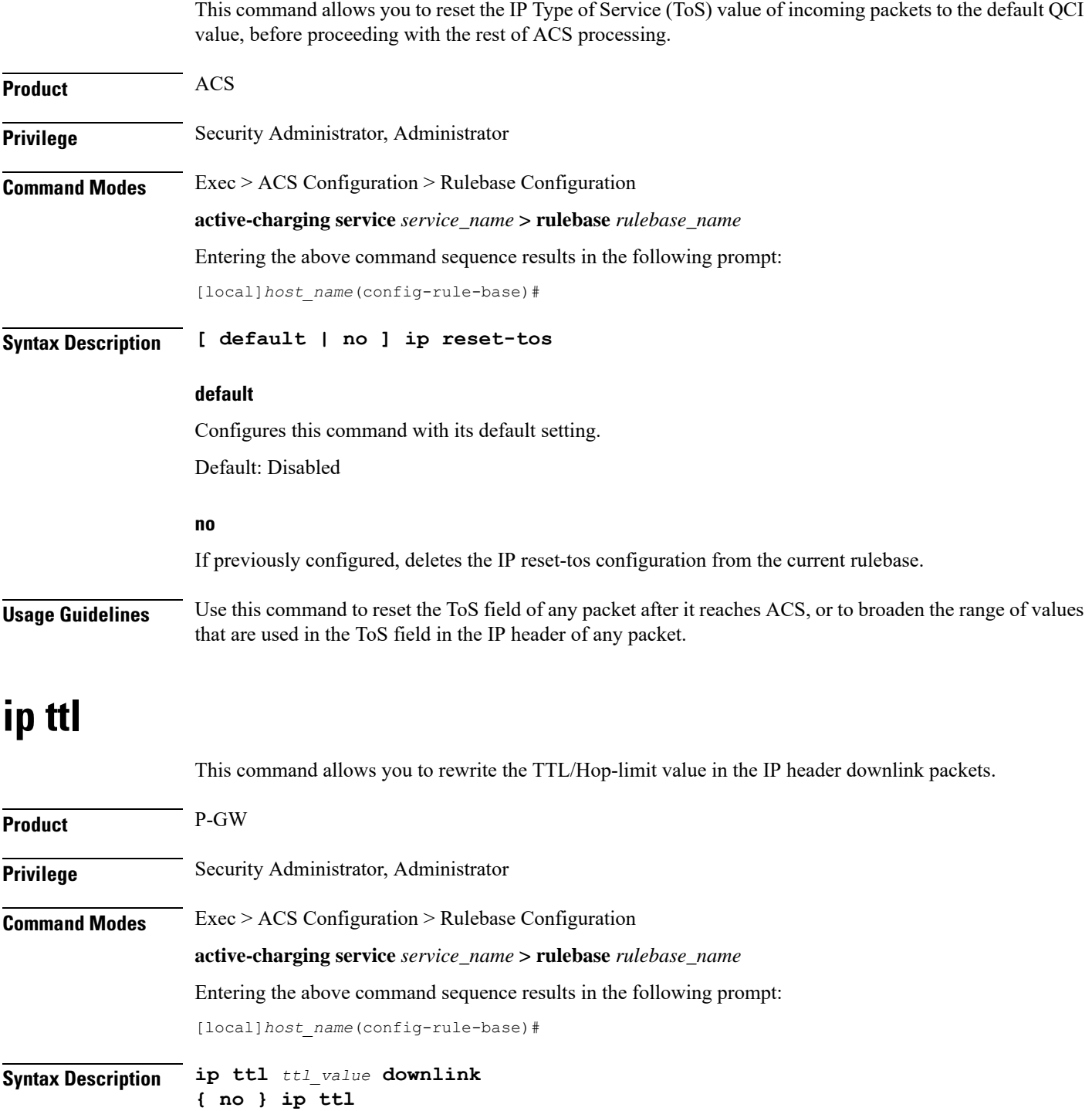

#### **no**

If previously configured, disables the rewriting of TTL/Hop-limit value in the IP header downlink packets.

#### **ip**

Specifies the IP related to a user session.

### **ttl ttl\_value**

Rewrites the TTL value for the IP packet. The *ttl\_value* specifies the value to be configured.

#### **downlink**

Modifies the IP header TTL on downlink packets.

**Usage Guidelines** When the TTL/Hop-limit value is configured under the rulebase, all the subscribers under this rulebase are enabled for this feature, and TTL is rewritten as per the configured CLI value in all the downlink packets. The TTL is rewritten in all the downlink packets under that rulebase irrespective of service and access technology. The feature supports Flow Aware Packet Acceleration (FAPA), fragmentation, and buffering.

### **nat binding-record**

This command allows you to configure NAT Binding Record (NBR) generation.

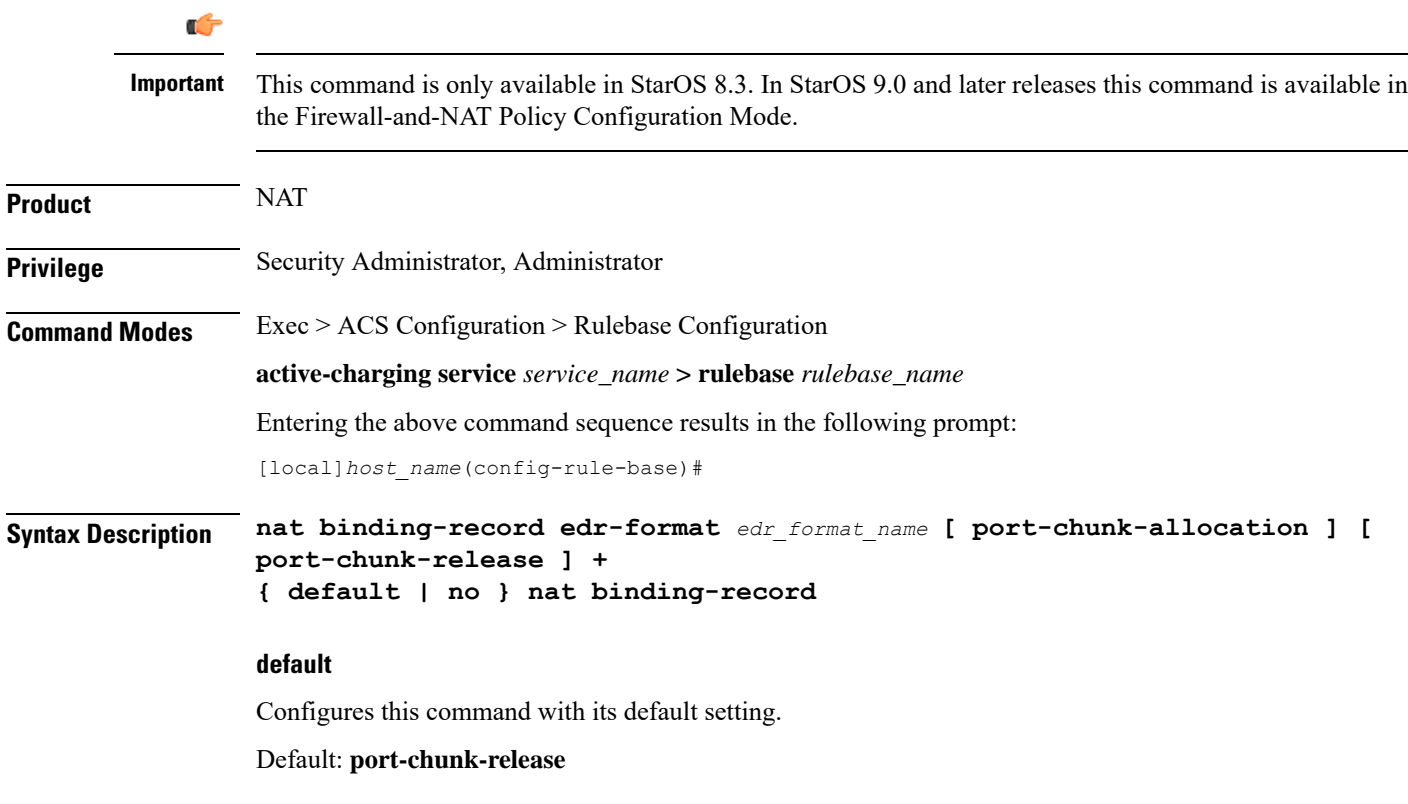

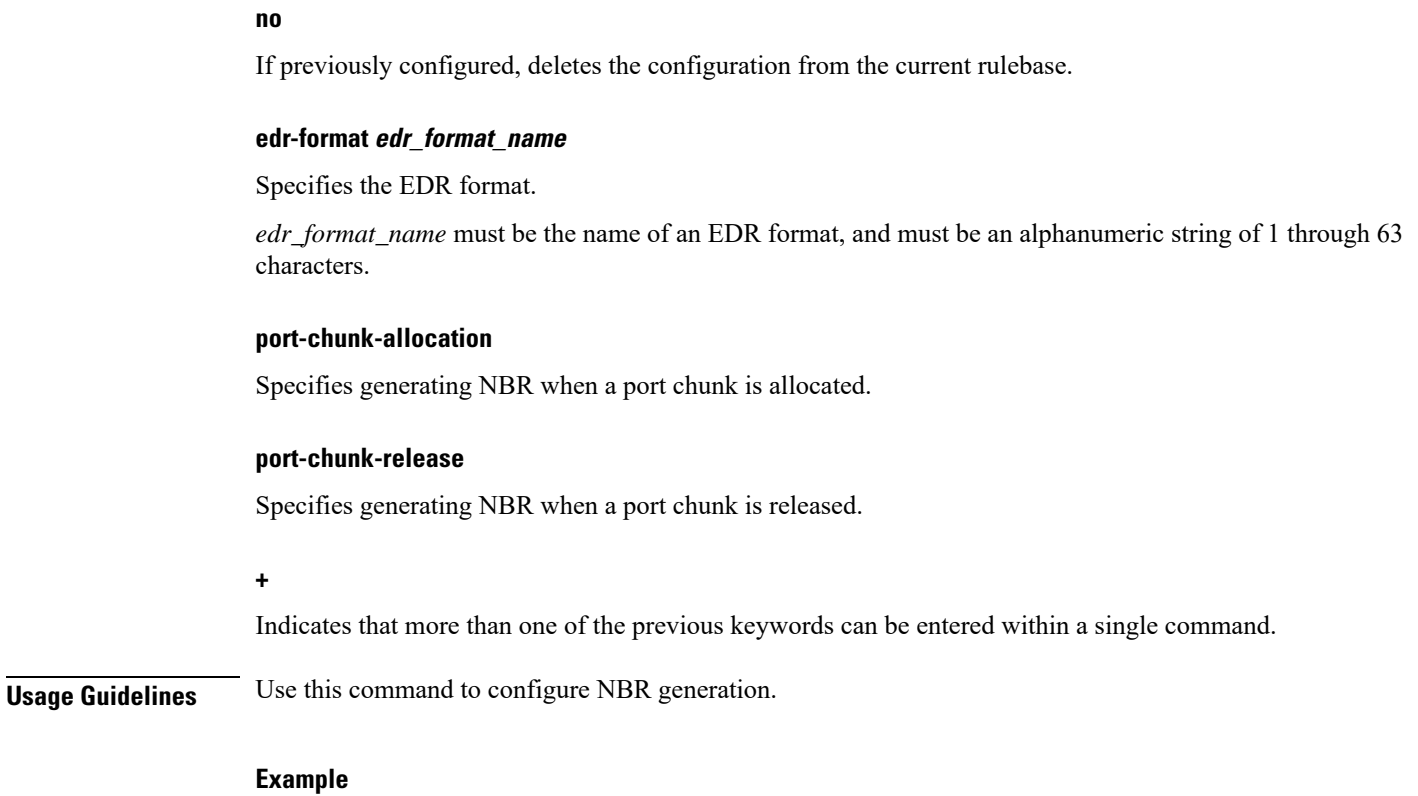

The following command configures an EDR format named *test123* and specifies generating NBR when a port chunk is allocated, and when a port chunk is released:

**nat binding-record edr-format test123 port-chunk-allocation port-chunk-release**

# **nat policy**

This command allows you to enable/disable Network Address Translation (NAT) processing for allsubscribers using the current rulebase.

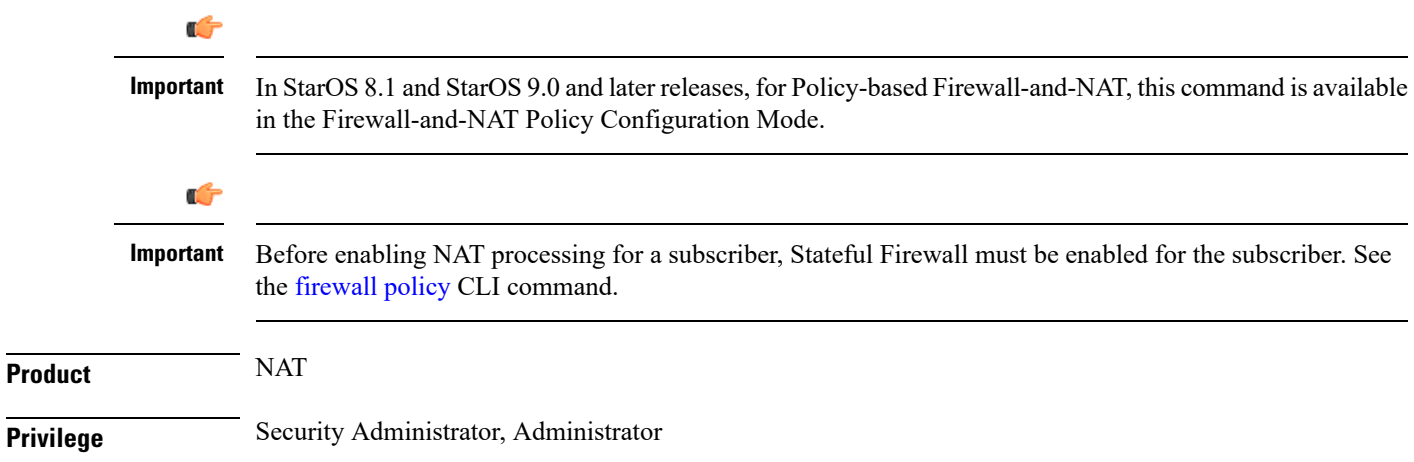

 $\mathbf l$ 

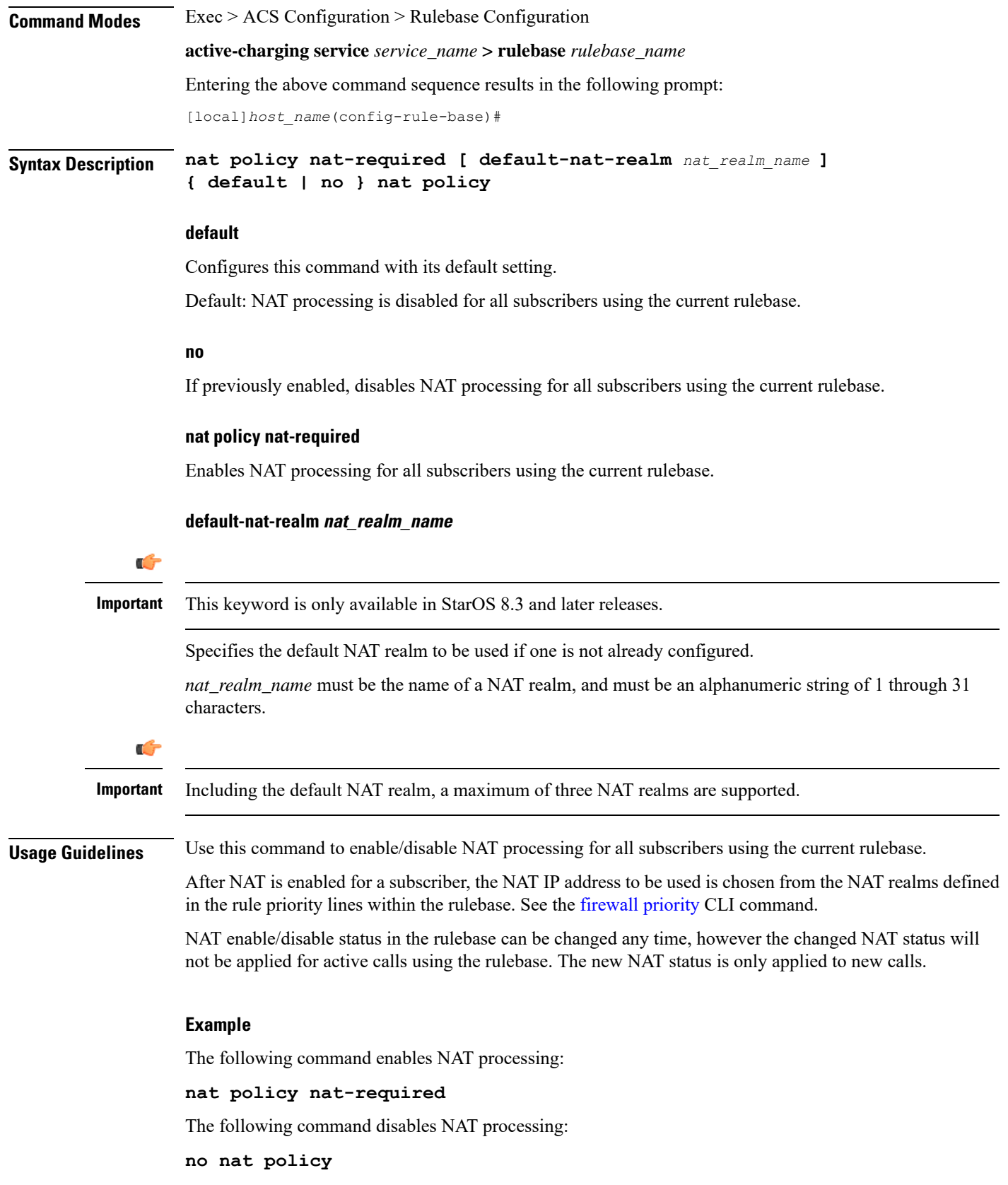

# **nat suppress-aaa-update call-termination**

This command allows you to suppress sending NAT Bind Updates (NBU) to the AAA server when a call gets terminated.

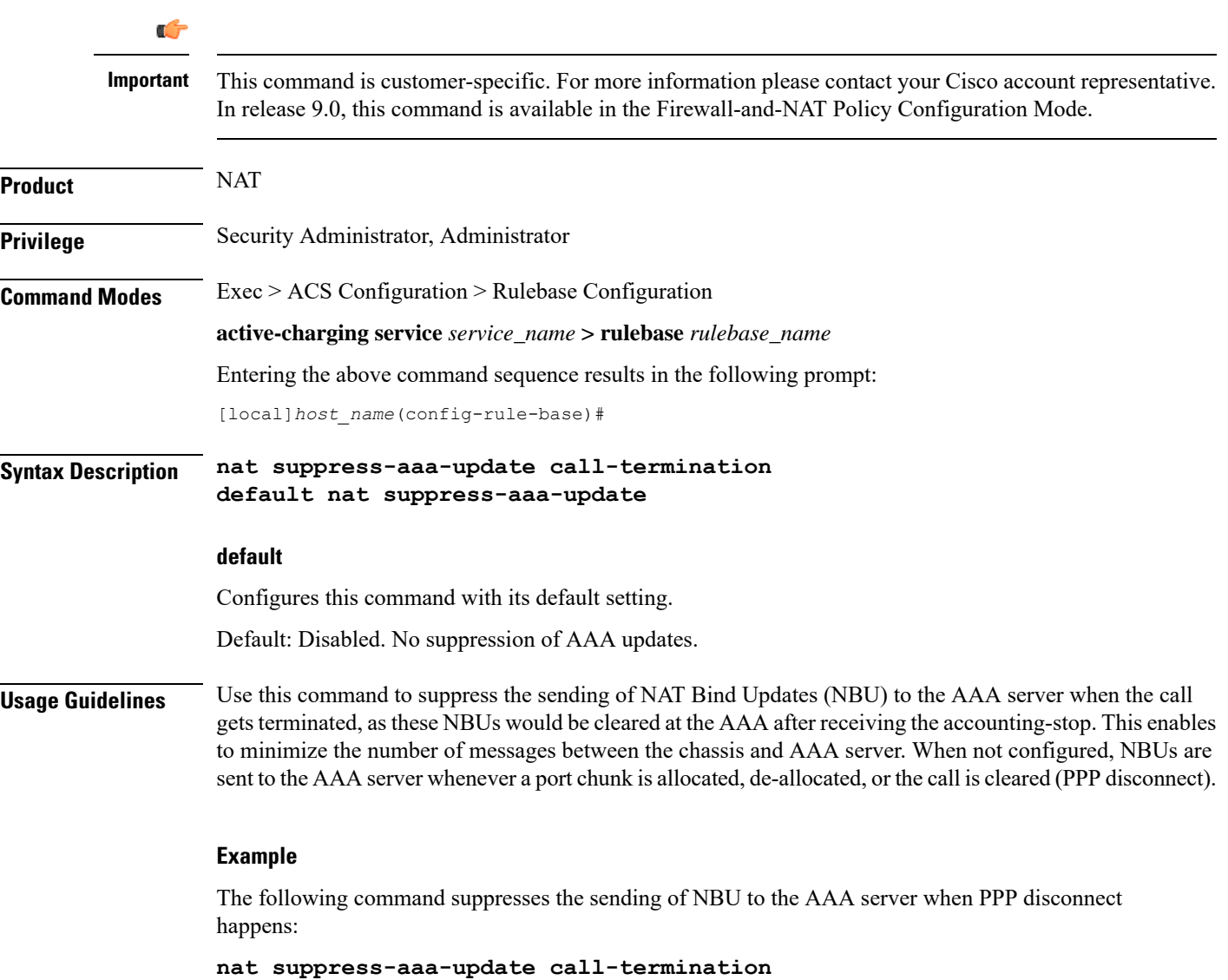

### **override-control**

This command enables or disables Override Control (OC) feature. The Diameter capability exchange message should indicate support for OC feature when this CLI command is enabled.

 $\mathbf l$ 

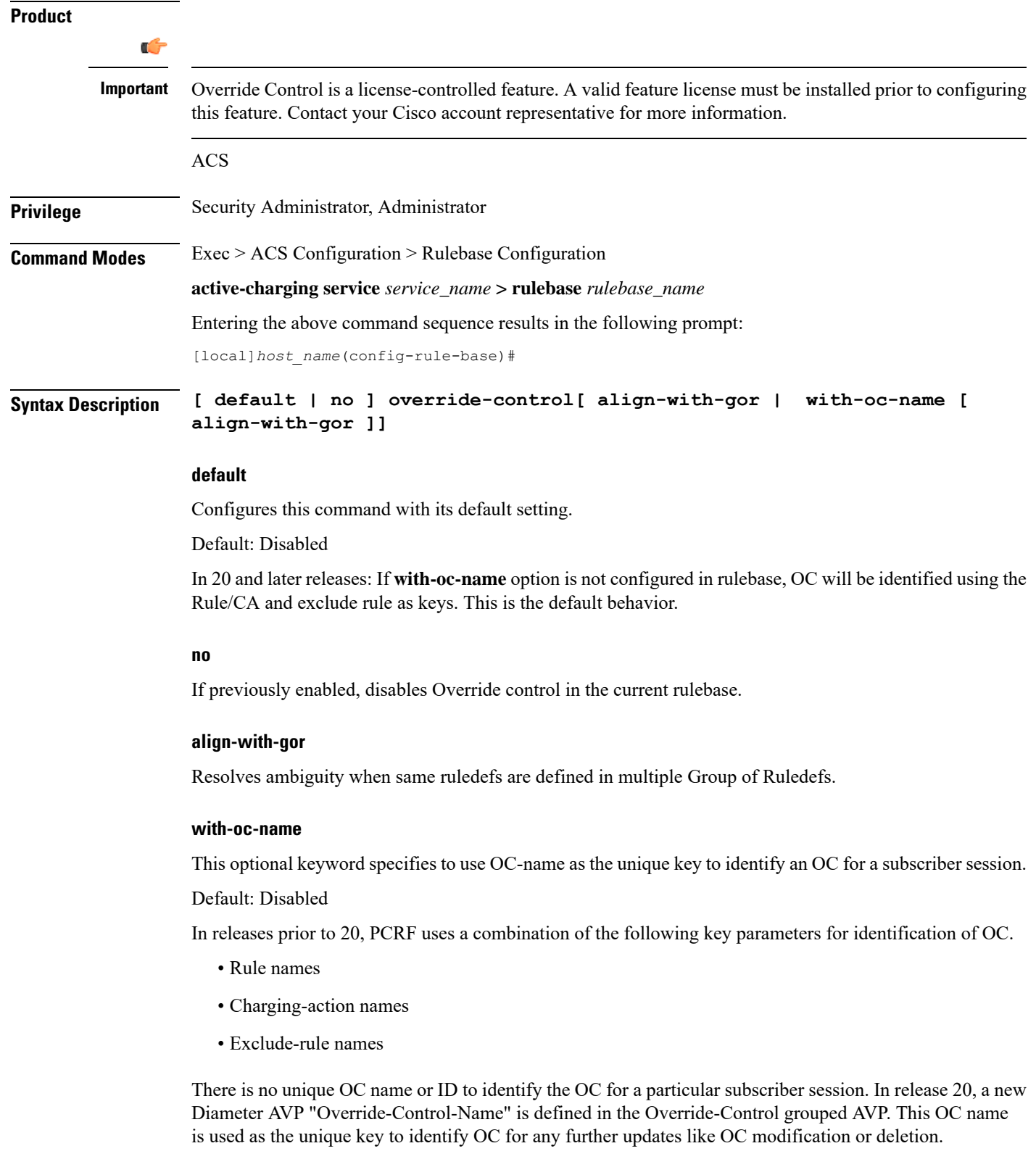

 $\mathbf I$ 

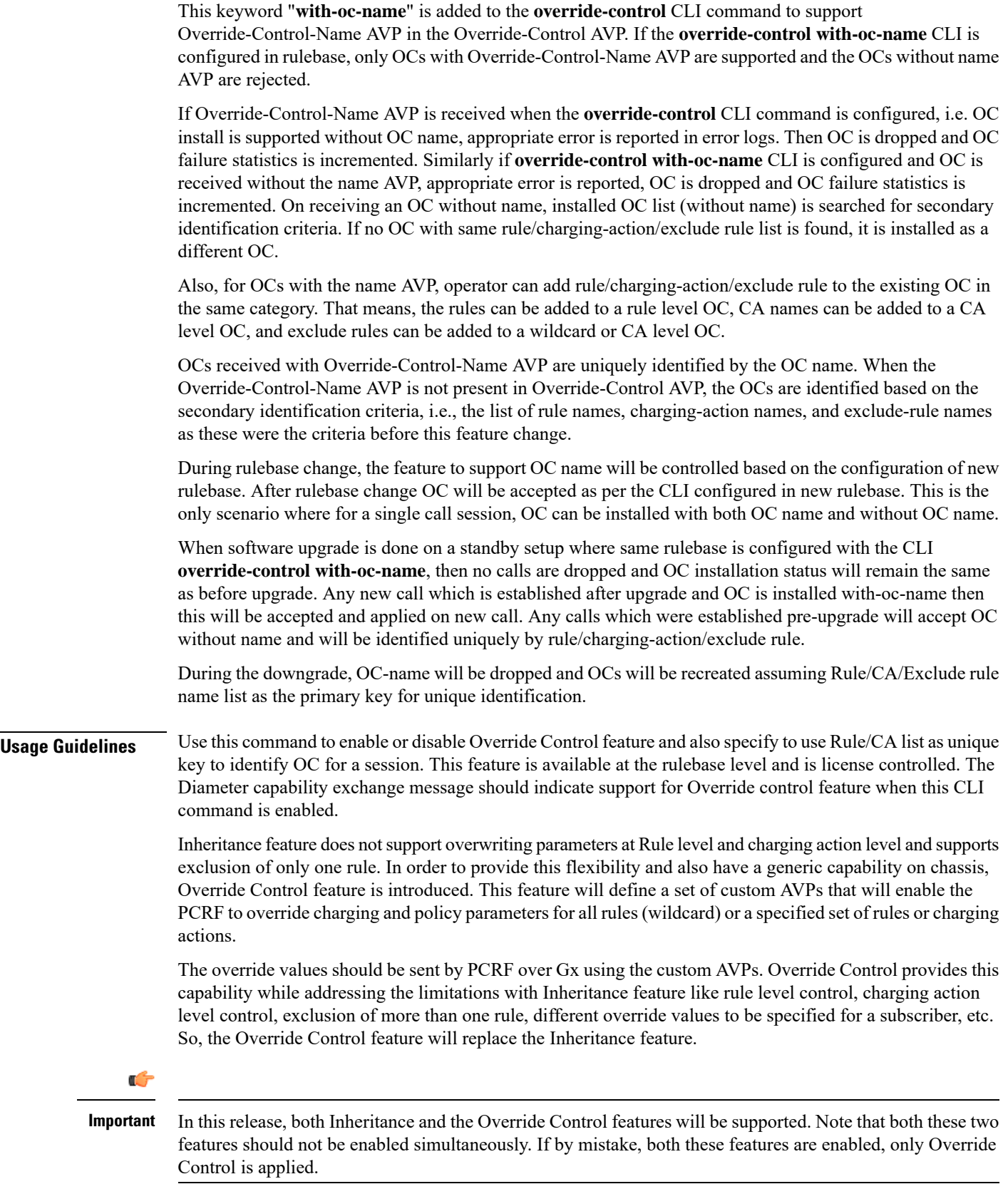

The Gx interface is updated to include custom AVPs for the PCRF to send override values to P-GW. These override values may be sent for all rules (wildcard) or for specific rule(s) or for charging action(s). In case the override values are sent for a charging action, a rule or some of the rules may be excluded from using the override values by sending the rules names in the Gx message. The override values will be check pointed and recovered in case of either standalone recovery or ICSR.

This Override Control feature is expected to maintain existing active calls using inheritance post upgrade. Inheritance feature and Override control should not be enabled simultaneously. It is necessary that Inheritance feature be turned off once Override Control feature is enabled. Override Control once enabled will apply only to new calls and does not effect existing calls.

Override Control feature allows the customer to dynamically modify the parameters of static or predefined rules with parameters sent by PCRF over the Gx interface.

When multiple overrides are received from PCRF, the following is the priority in which they are applied:

- Rule level override control
- Charging action level override control
- Wildcard level override control

When installing a predef rule, if override control is received for that predef rule and QCI/ARP is overridden, then the new overridden QCI/ARP values are used for bearer binding of the predef rule. If the QCI/ARP is not overridden, then the values configured in charging action is used. The override charging and policy parameters received from PCRF will continue to apply for the entire duration of the call. These values may be modified by PCRF by sending the modified values with the same override control criteria (Rule name(s), Charging Action Name(s) and Exclude Rule(s)). Any change in the Override Control criteria will be interrupted as a new OC. There can only be one wildcard OC installed for a subscriber.

# **p2p dynamic-flow-detection**

This command allows you to enable/disable the P2P analyzer to detect peer-to-peer (P2P) applications.

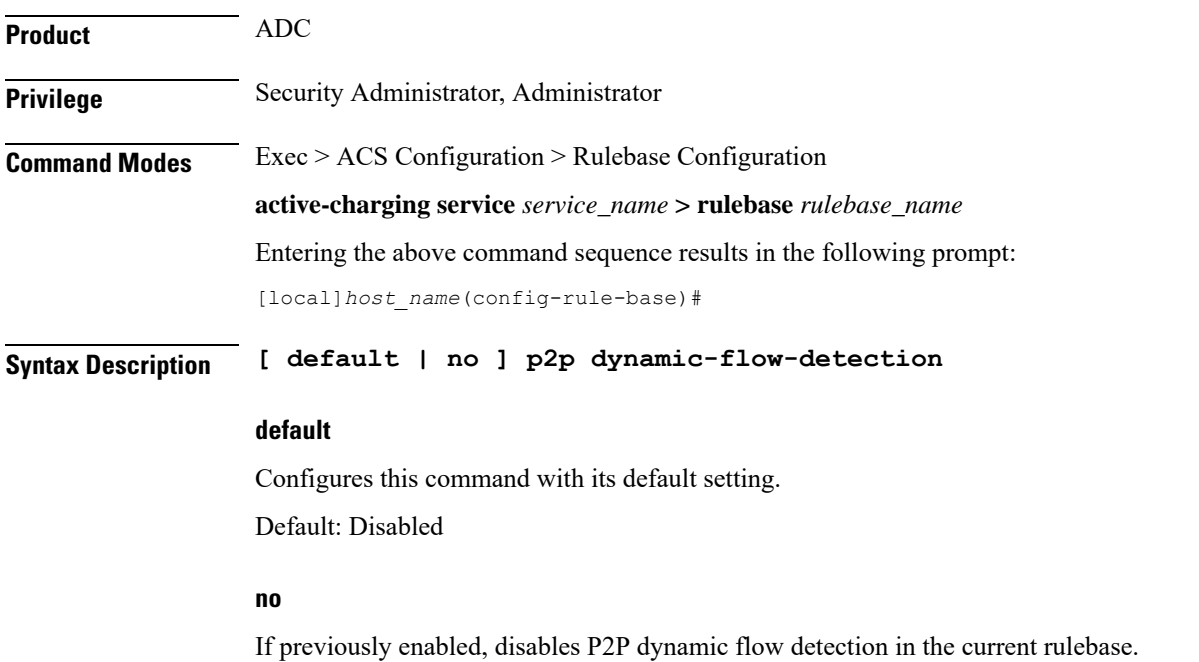

### **p2p dynamic-flow-detection**

Enables dynamic P2P flow detection.

**Usage Guidelines** Use this command to enable dynamic-flow detection. This allows the P2P analyzer to detect the P2P applications configured for the ACS.

# **pcp service**

This command allows you to configure the PCP service for the current rulebase.

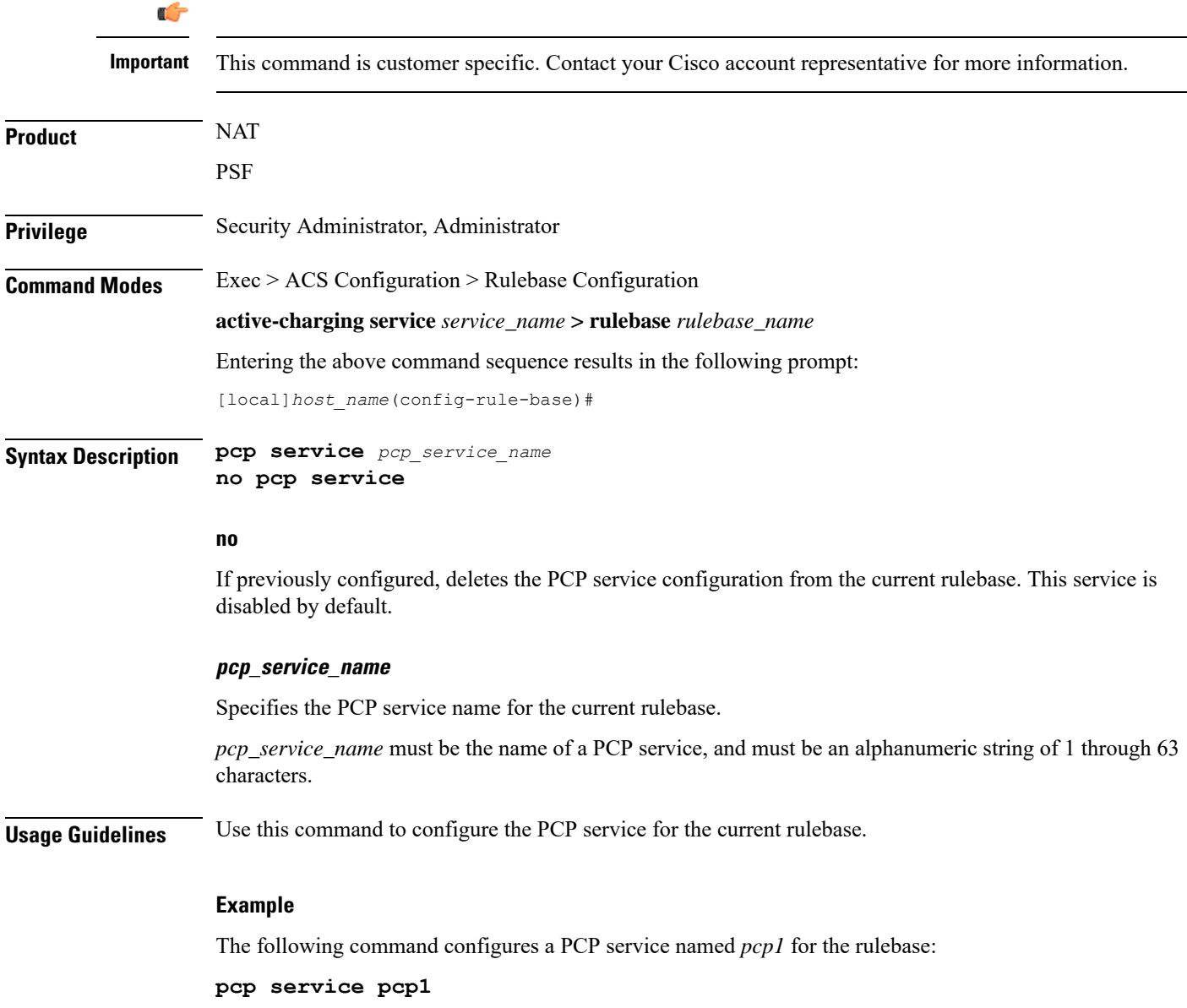

Ш

# **post-processing dynamic**

This command allows you to specify ruledefs/group-of-ruledefs as dynamic post-processing ruledefs/group-of-ruledefs. This allows the system to differentiate normal post-processing rules from preconfigured ones. By default, this configuration is disabled.

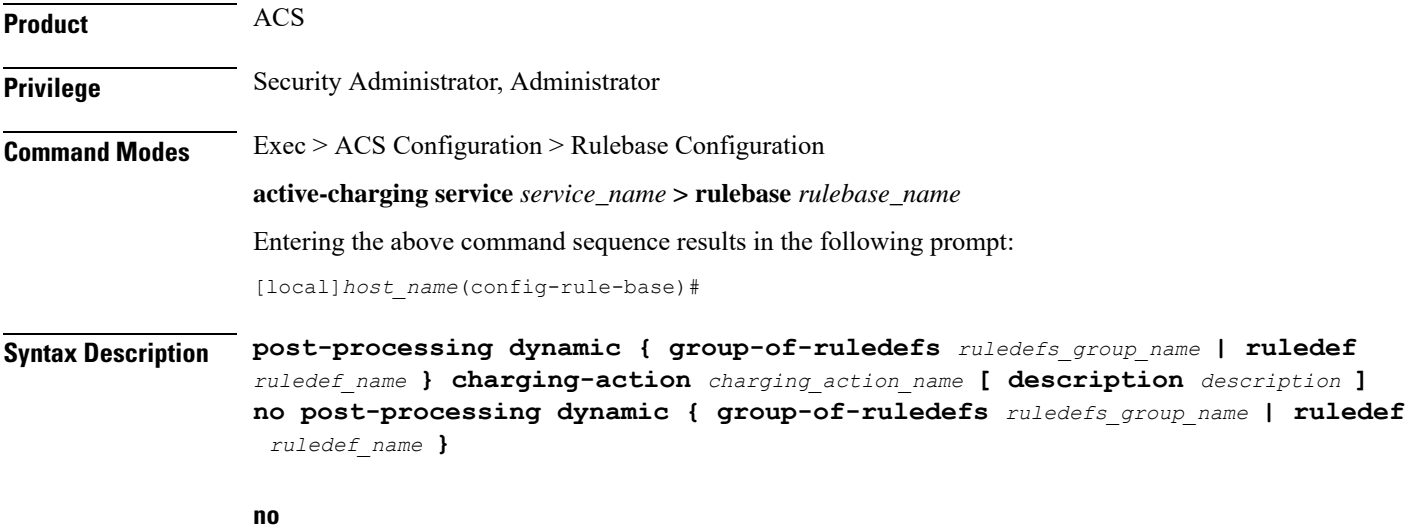

If previously configured, deletes the specified configuration from the current rulebase.

#### **group-of-ruledefs ruledefs\_group\_name**

Adds the specified group-of-ruledefs to the current rulebase.

*ruledefs\_group\_name* must be the name of a group-of-ruledefs, and must be an alphanumeric string of 1 through 63 characters.

#### **ruledef ruledef\_name**

Adds the specified ruledef to the current rulebase.

*ruledef\_name* must be the name of a ruledef, and must be an alphanumeric string of 1 through 63 characters.

#### **charging-action charging\_action\_name**

Specifies the charging action.

*charging\_action\_name* must be the name of a charging action, and must be an alphanumeric string of 1 through 63 characters.

#### **description description**

Specifies an optional description for this configuration.

*description* must be an alphanumeric string of 1 through 31 characters.

**Usage Guidelines** Use this command to configure specific ruledefs/group-of-ruledefs as dynamic post-processing ruledefs/group-of-ruledefs. This allows the system to differentiate normal post-processing rules from the preconfigured ones. This makes possible enabling/disabling ruledefs/groups-of-ruledefs entry from an external server.

#### **Example**

The following command specifies the ruledef named *test\_rule* as a dynamic post-processing ruledef configured with the charging action *ca13* and a description of *testing*:

**post-processing dynamic ruledef test\_rule charging-action ca13 description testing**

# **post-processing policy**

This command allows you to specify the post-processing policy to be applied on Limit-Reached packets.

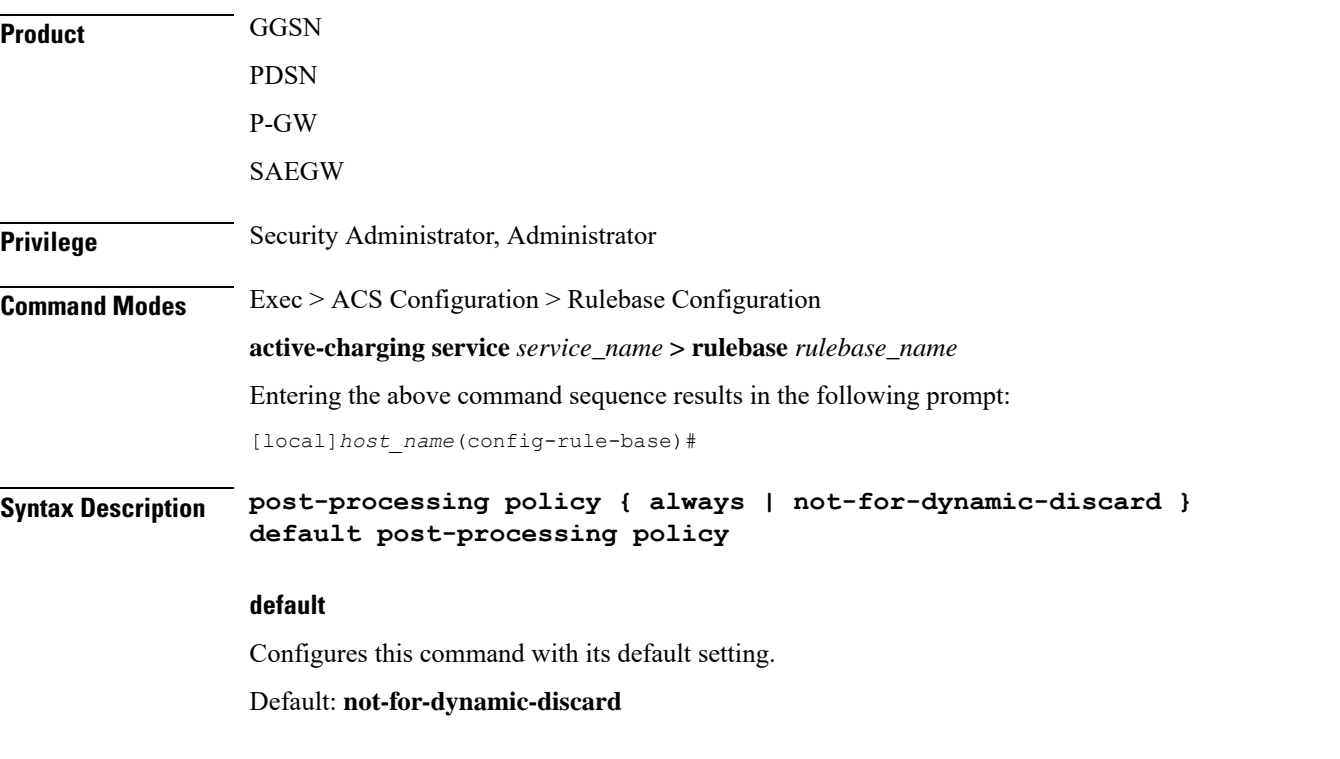

#### **always**

Specifies to apply post-processing even if the Credit Control Application (CCA) decides to discard packets due to limit-reached condition. If there are post-processing priority-based rules, CCA will check for any redirection rules. Otherwise, by default, CCA will discard the packets. No other post-processing actions like forward, next-hop, or xheader-insertion will be applied on the limit-reached packets.

#### **not-for-dynamic-discard**

Specifies to apply post-processing only if CCA decides not to discard packet. Will directly discard the limit-reached context and will not apply post-processing priority based rules.

Ш

**Usage Guidelines** This command allows to enable post-processing priority based rules for content in blacklisted state. Whenever RADIUS/Diameter prepay server blacklists content the packets are generally discarded. To enable redirection of such content, post-processing should be enabled on the blacklisted content. With this command, RADIUS/Diameter Credit-Control application will decide whether to allow post-processing to be enabled or not for the blacklisted content.

The following is a sample configuration:

```
configure
active-charging service service1
 ruledef http_low
  http any-match = TRUE
  cca quota-state = limit-reached
  rule-application post-processing
  #exit
 ruledef httpany
  http any-match = TRUE
  #exit
 charging-action standard1
  content-id 1
  cca charging credit
  #exit
 charging-action redirect
  flow action redirect-url http://aoc.com
  #exit
 rulebase base1
  action priority 30 ruledef httpany charging-action standard1
  post-processing policy always
  post-processing priority 1 ruledef http_low charging-action redirect
  #exit
end
```
#### **Example**

The following command will enable post processing on Limit-Reached packets:

```
post-processing policy always
```
# **post-processing priority**

This command allows you to configure the post-processing priority and action to be taken on specific ruledef in the current rulebase.

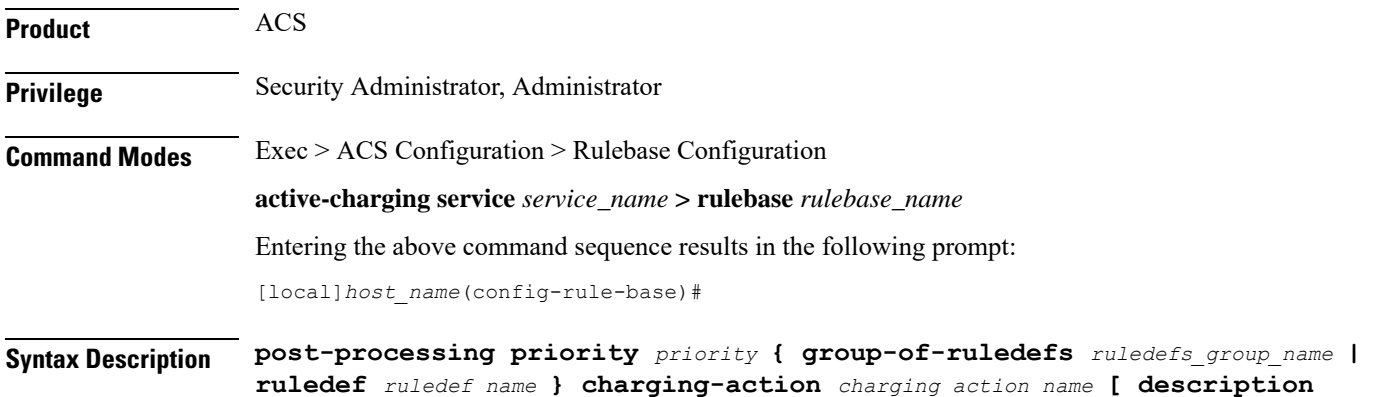

*description* **] no post-processing priority** *priority*

#### **no**

If previously configured, deletes the specified post-processing priority configuration from the current rulebase.

### **priority priority**

Specifies priority for the ruledef/group-of-ruledefs in the current rulebase.

*priority* must be a unique value in the current rulebase, and must be an integer from 1 through 65535.

#### **group-of-ruledefs ruledefs\_group\_name**

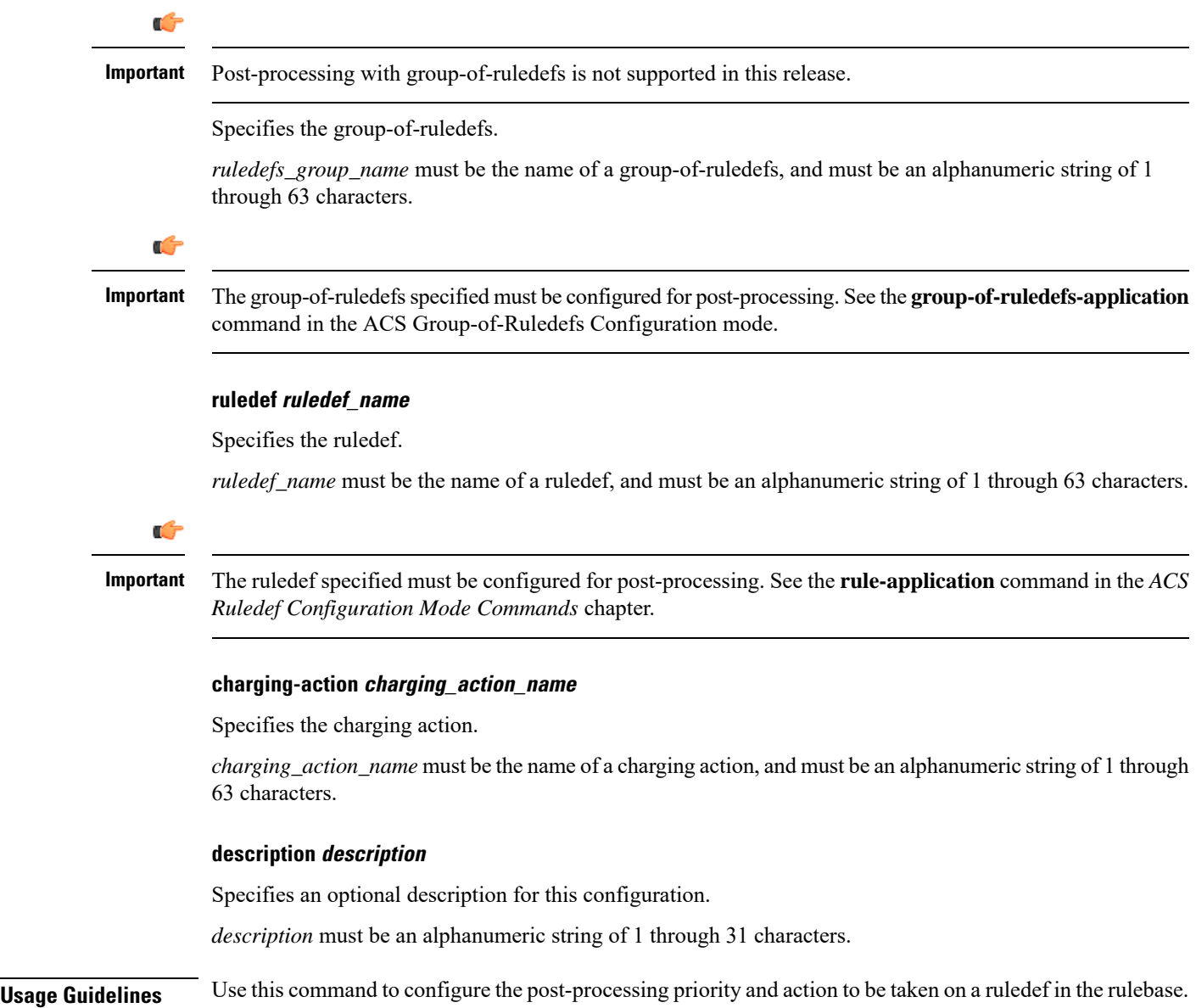

#### **Example**

The following command configures the ruledef named *test\_ruledef* with a priority of *10*, and the charging action named *test\_ca* for post processing:

**post-processing priority 10 ruledef test\_ruledef charging-action test\_ca**

# **qos-renegotiate timeout**

This command allows you to configure the timeout setting for the Quality of Service (QoS) Renegotiation feature.

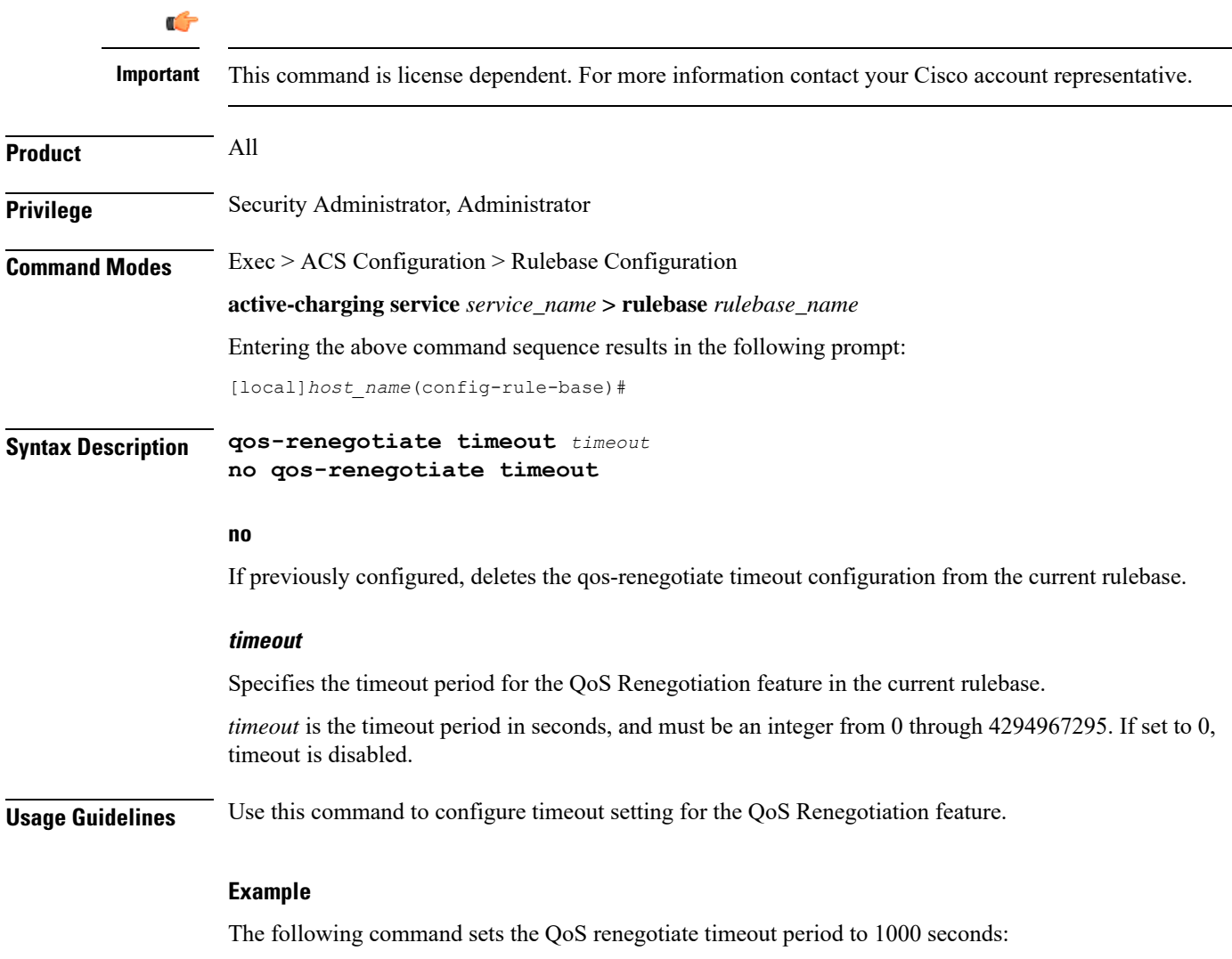

**qos-renegotiate timeout 1000**

# **radius threshold**

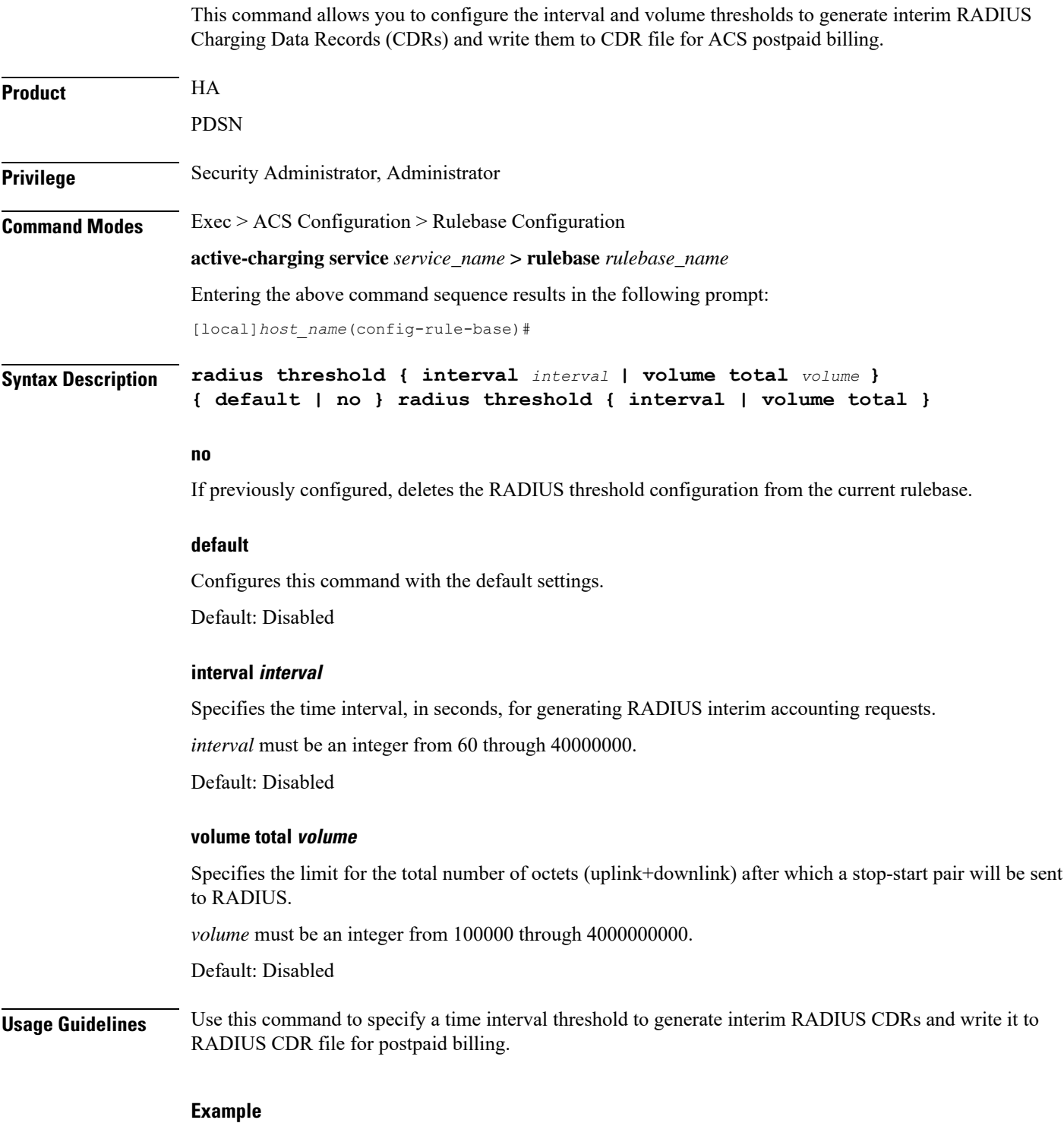

The following command configures a time threshold interval of *600* seconds for RADIUS CDRs:

**radius threshold interval 600**

# **retransmissions-counted**

This command allows to count retransmissions in all charging modules.

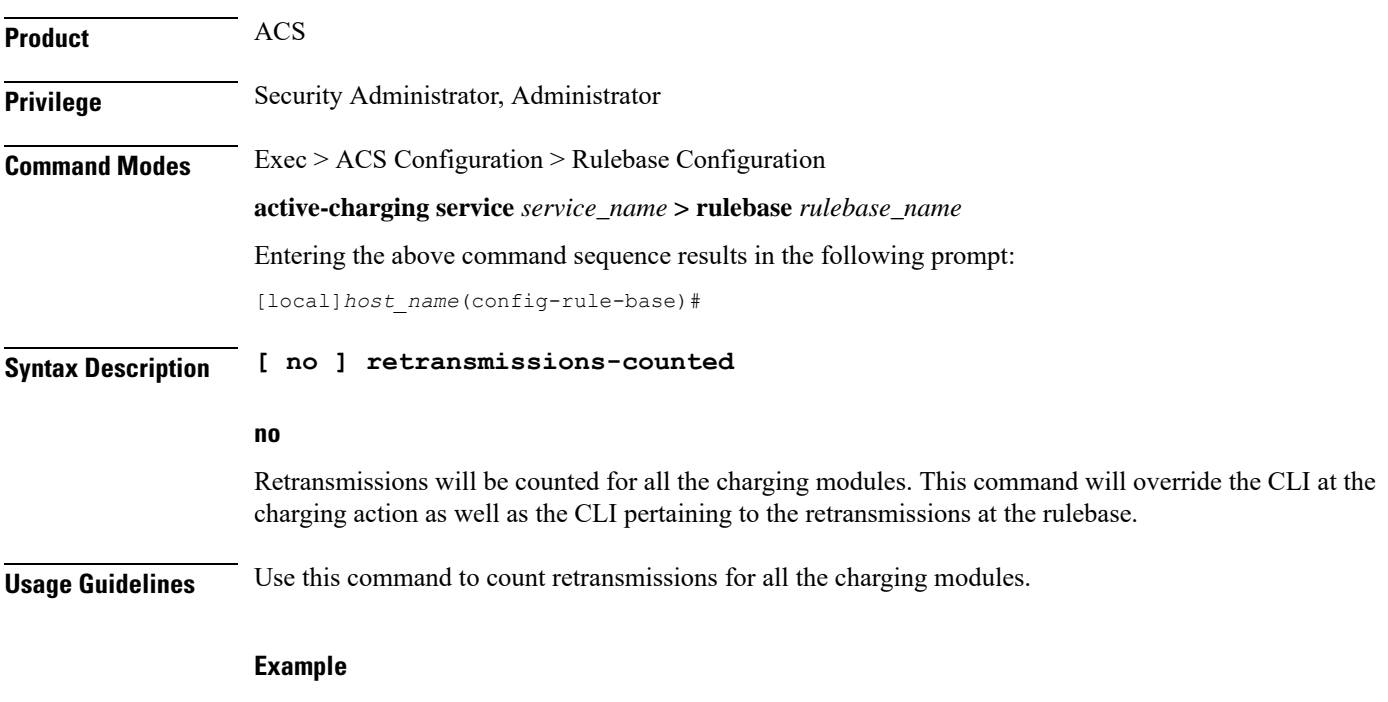

With the following command, retransmissions will not be counted for any of the charging modules:

**no retransmissions-counted**

# **ran bandwidth optimize**

This command is used to enable optimized calculation of [MBR, GBR] when a subscriber (voice) call is put on hold in case of VoLTE.

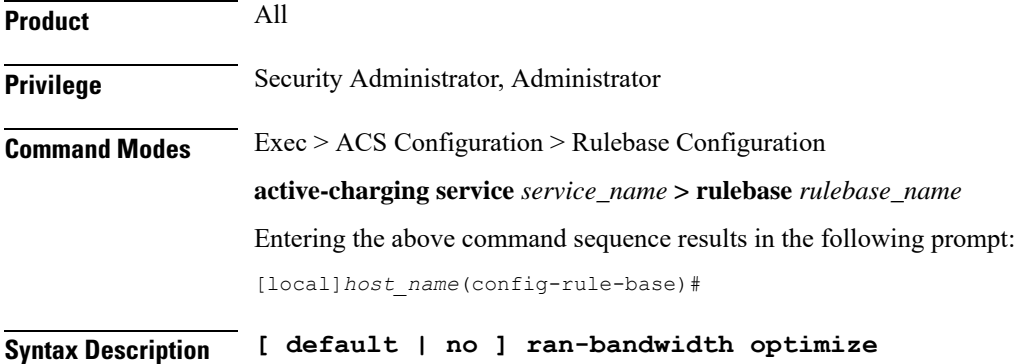

I

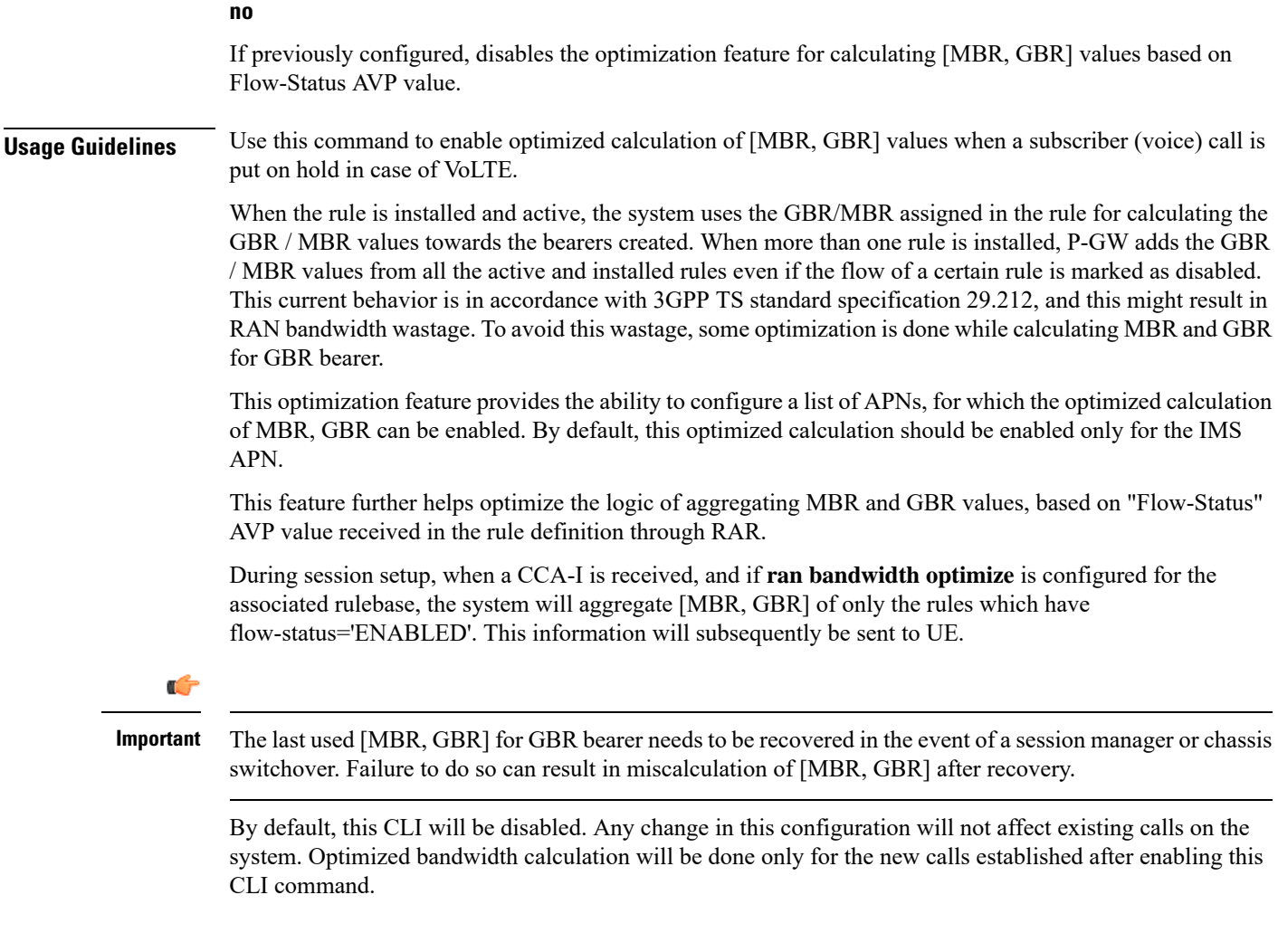

# **route priority**

This command allows you to configure the routing of packets to protocol analyzers.

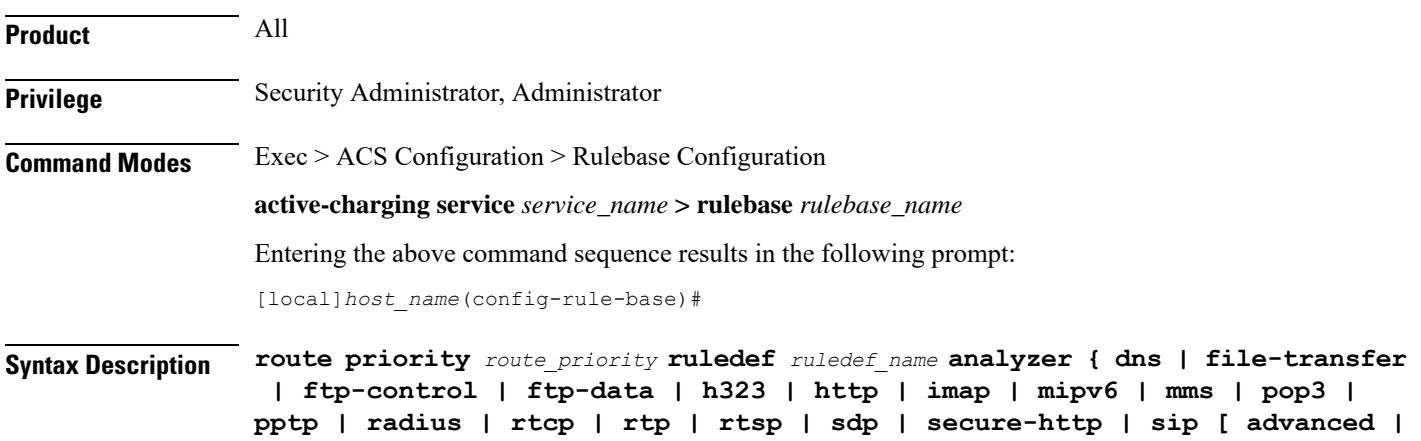

```
basic-and-advanced ] | smtp | tftp | wsp-connection-less |
wsp-connection-oriented } [ description description ]
no route priority route_priority
```
#### **no**

If previously configured, deletes the specified route priority configuration from the current rulebase.

#### **route priority route\_priority**

Specifies the route priority for the specified ruledef in the current rulebase.

*route\_priority* must be an integer from 1 through 65535.

Lower numbered priorities are examined first. Up to 1024 instances can be configured across all rulebases.

#### **ruledef ruledef\_name**

Specifies the ruledef to evaluate packets to determine analyzer.

*ruledef\_name* specifies the name of the ruledef configured for the route application using the **rule-application** command in the ACS Ruledef Configuration Mode.

*ruledef\_name* must be the name of a ruledef, and must be an alphanumeric string of 1 through 63 characters.

#### **analyzer**

Specifies the analyzer for the ruledef, and must be one of the following:

- **dns**: Route to DNS protocol analyzer.
- **file-transfer**: Route to file analyzer.
- **ftp-control**: Route to FTP control protocol analyzer.
- **ftp-data**: Route to FTP data protocol analyzer.
- **h323**: Route to H323 protocol analyzer.
- **http**: Route to HTTP protocol analyzer.
- **imap**: Route to IMAP protocol analyzer.
- **mipv6**: Route to MIPv6 protocol analyzer.
- **mms**: Route to MMS protocol analyzer.
- **pop3**: Route to POP3 protocol analyzer.
- **pptp**: Route to PPTP protocol analyzer.
- **radius**: Route to RADIUS protocol analyzer.
- **rtcp**: Route to RTCP protocol analyzer.
- **rtp**: Route to RTP protocol analyzer.
- **rtsp**: Route to RTSP protocol analyzer.
- **sdp**: Route to SDP protocol analyzer.
- **secure-http**: Route to secure HTTP protocol analyzer.
- **sip [ advanced | basic-and-advanced ]**: Route to SIP protocol analyzer.
	- **advanced**: For SIP calls to work with NAT/Stateful Firewall, a SIP Application-Level Gateway (ALG) is required to do payload translation of SIP packets and pin-hole (dynamic flow) creation for media packets. A SIP routing rule must to be configured for routing the packets to the SIP ALG for processing. If the keyword **advanced** is configured, the packets matching the routing rule will be routed to SIP ALG for processing and not to ACS SIP analyzer. If not configured, then packets will not be routed to SIP ALG and will be routed to ACS SIP analyzer for processing.

Also, see **firewall nat-alg** CLI command in the ACS Configuration Mode.

- **basic-and-advanced**: For SIP ALG to co-exist with SIP Analyzer, the packets are routed through ACS SIP Analyzer and SIP ALG. The SIP packets can pass through ACS functionality (by ACS SIP Analyzer processing) and at the same time payload translation/pinhole-creation can happen successfully (by SIP ALG processing). If **basic-and-advanced** is configured, then the packets matching the routing rule will be routed through the SIP Analyzer and then through SIP ALG for processing.
- **tftp**: Route to TFTP protocol analyzer.
- **smtp**: Route to SMTP protocol analyzer.
- **wsp-connection-less**: Route to WSP connection-less protocol analyzer.
- **wsp-connection-oriented**: Route to WSP connection-oriented protocol analyzer.

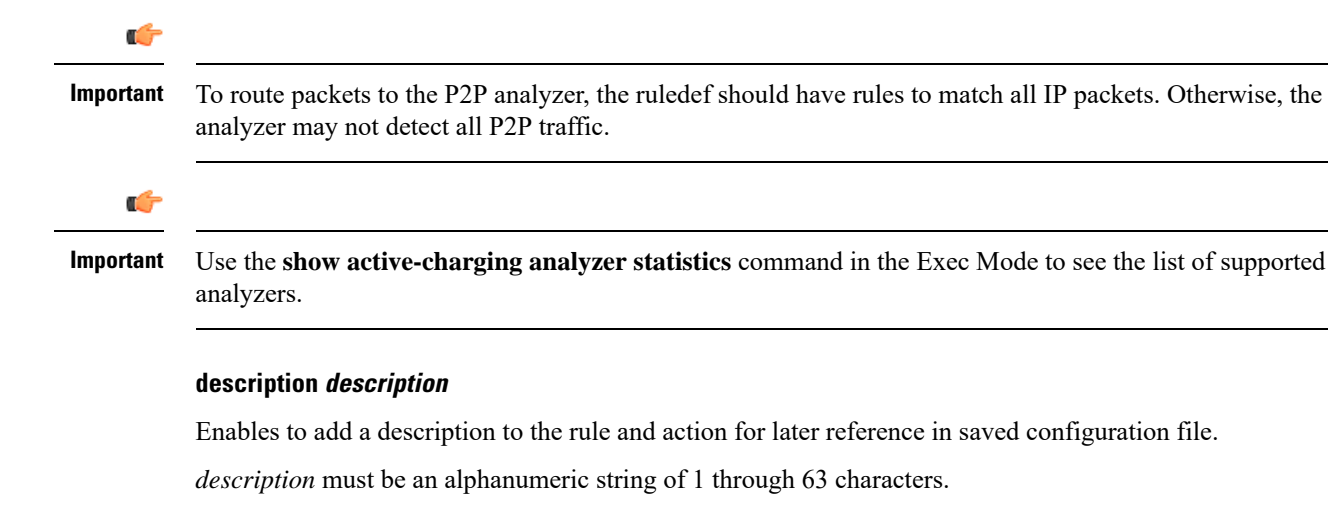

**Usage Guidelines** Instances of this CLI command control which packets are routed to which protocol analyzers. Packets sent to ACS are always passed through the IP protocol analyzer. This CLI command controls which higher layer analyzers are also invoked.

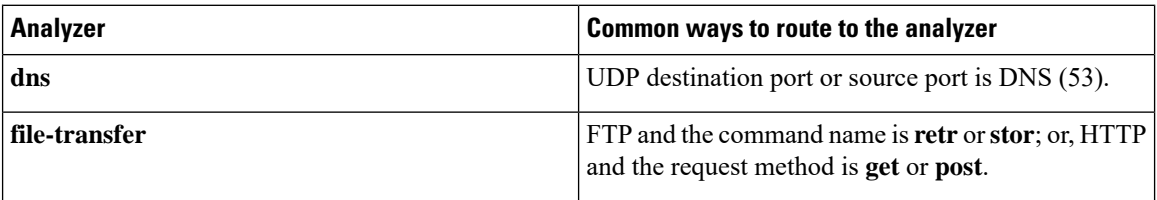

 $\mathbf l$ 

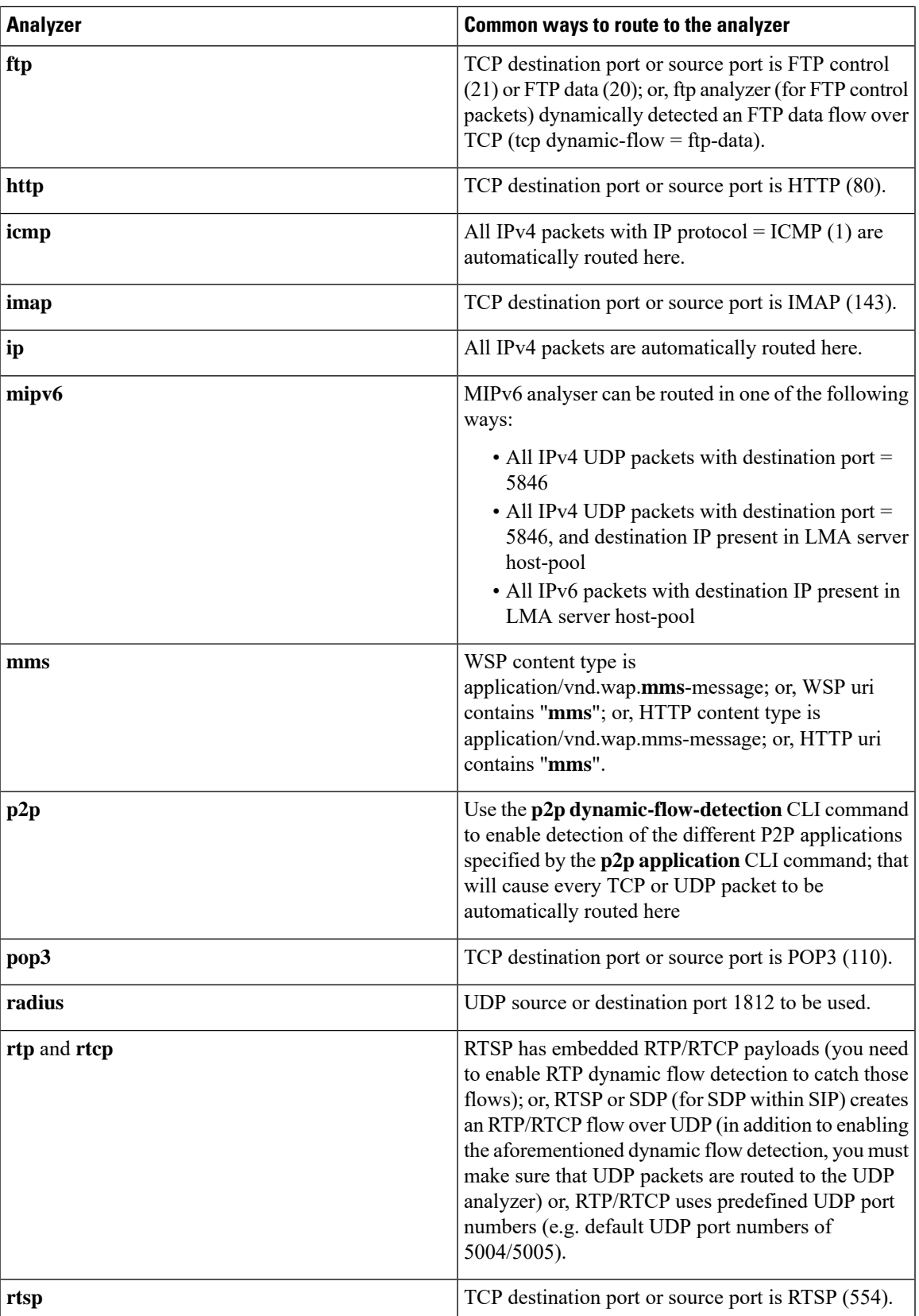

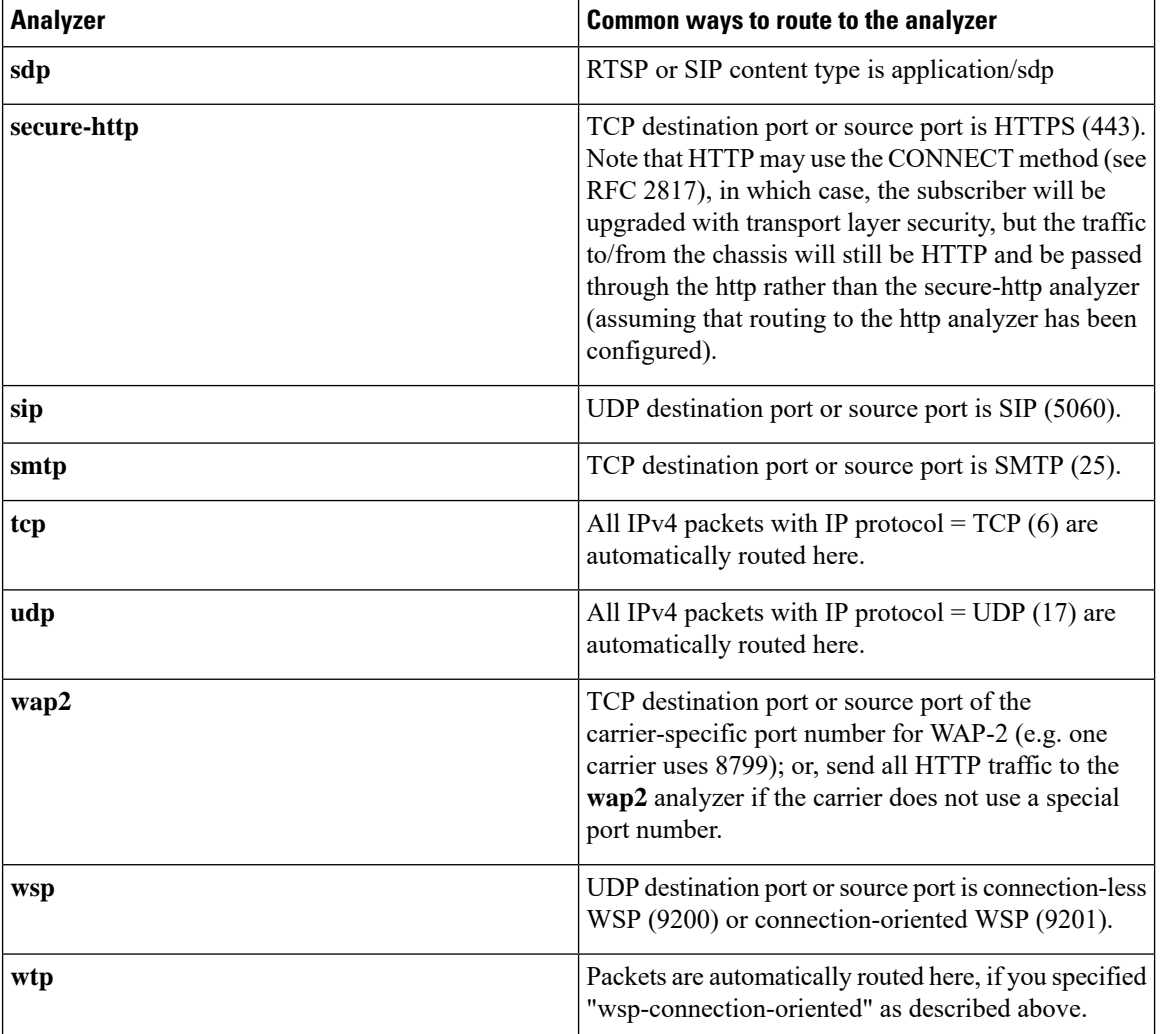

#### **Example**

The following command assigns a route and rule action with the route priority of 23, a ruledef named *test*, and an analyzer *test\_analyzer* with description as *route\_test1* to the current rulebase:

**route priority 23 ruledef test analyzer test\_analyzer description route\_test1**

# **rtp dynamic-flow-detection**

This command allows you to enable/disable the Real Time Streaming Protocol (RTSP) and Session Description Protocol (SDP) analyzers to detect the start/stop of RTP and RTCP flows.

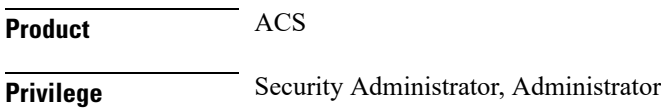

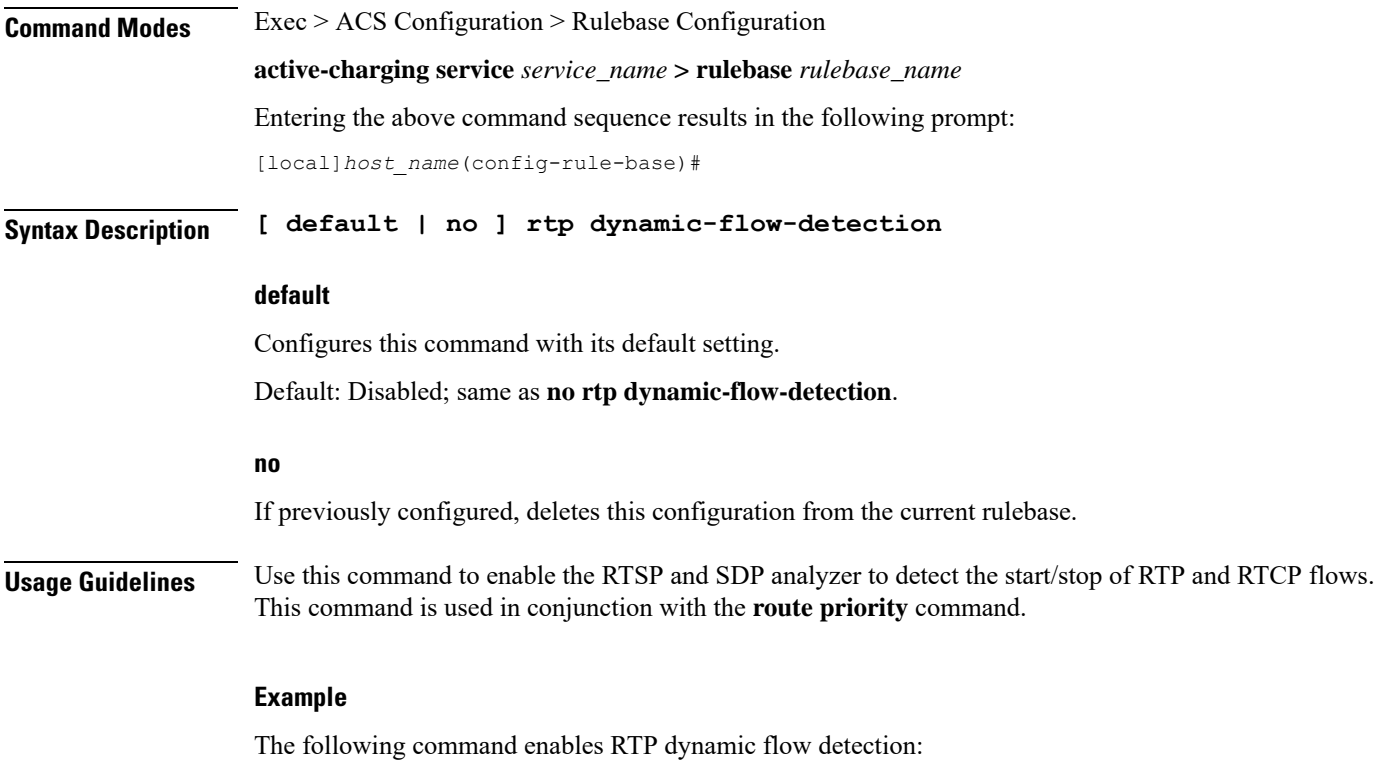

**rtp dynamic-flow-detection**

# **rtsp initial-bytes-limit**

This command allows to set the maximum number of uplink and downlink bytes, added together to accumulate, while rule matching and charging is being delayed for RTSP flows. The limit is per RTSP flow.

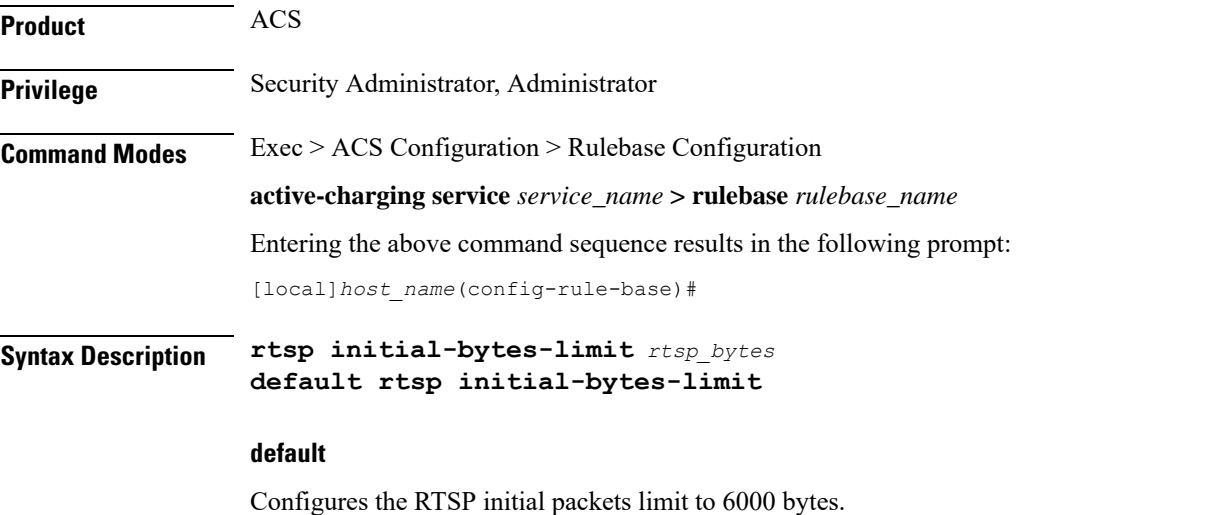

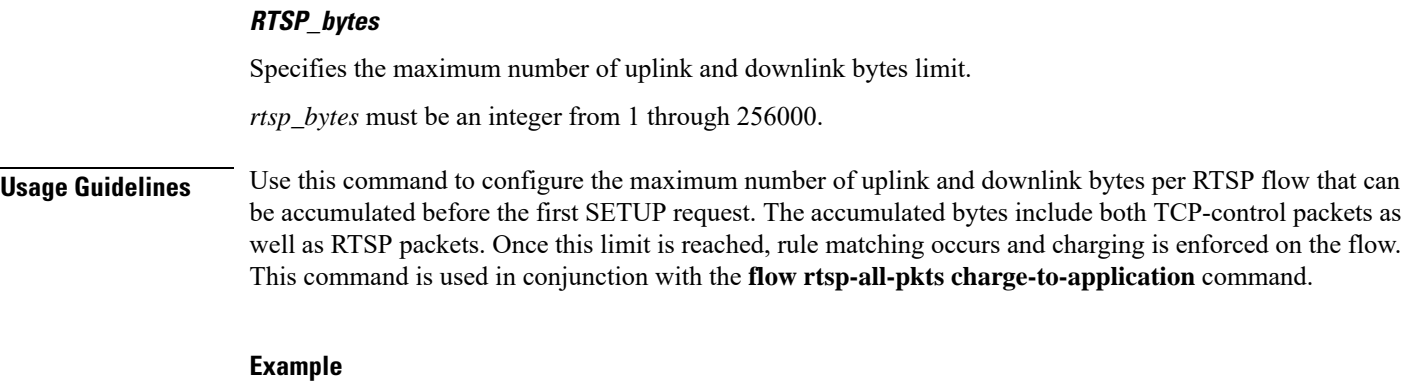

The following command sets the RTSP initial bytes limit to 9000 bytes:

**rtsp initial-bytes-limit 9000**

# **ruledef-parsing**

This command allows you to configure whether to consider or ignore the port number embedded in the application header (for example, the ":80" in www.star.com:80) when comparing the ruledef expressions to the packet contents.

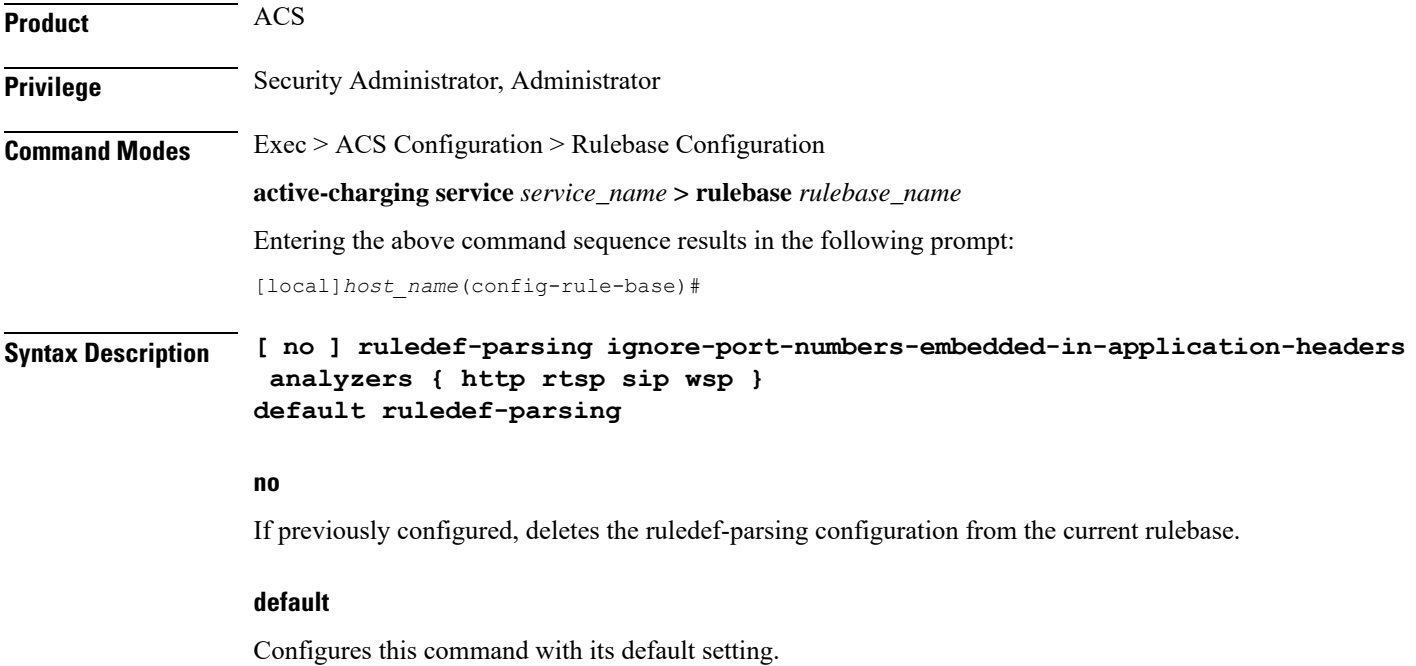

Default: Same as **no ruledef-parsing ignore-port-numbers-embedded-in-application-headers analyzers { http rstp sip wsp }**— not ignoring port numbers that are embedded in application headers.

### **ignore-port-numbers-embedded-in-application-headers analyzers { http rtsp sip wsp }**

Ignore the port numbers present in application header.

Specifies analyzers for which the port number must be ignored.

**Usage Guidelines** Use this command to make the HTTP, RTSP, SIP, and WSP analyzer ignore port numbers embedded in application headers.

### **Example**

The following command makes the HTTP analyzer in the current rulebase ignore port numbers embedded in application headers:

**ruledef-parsing ignore-port-numbers-embedded-in-application-headers analyzers http**

# **tcp 2msl-timeout**

This command allows you to configure how long to retain the TCP flow after the FIN has been acknowledged.

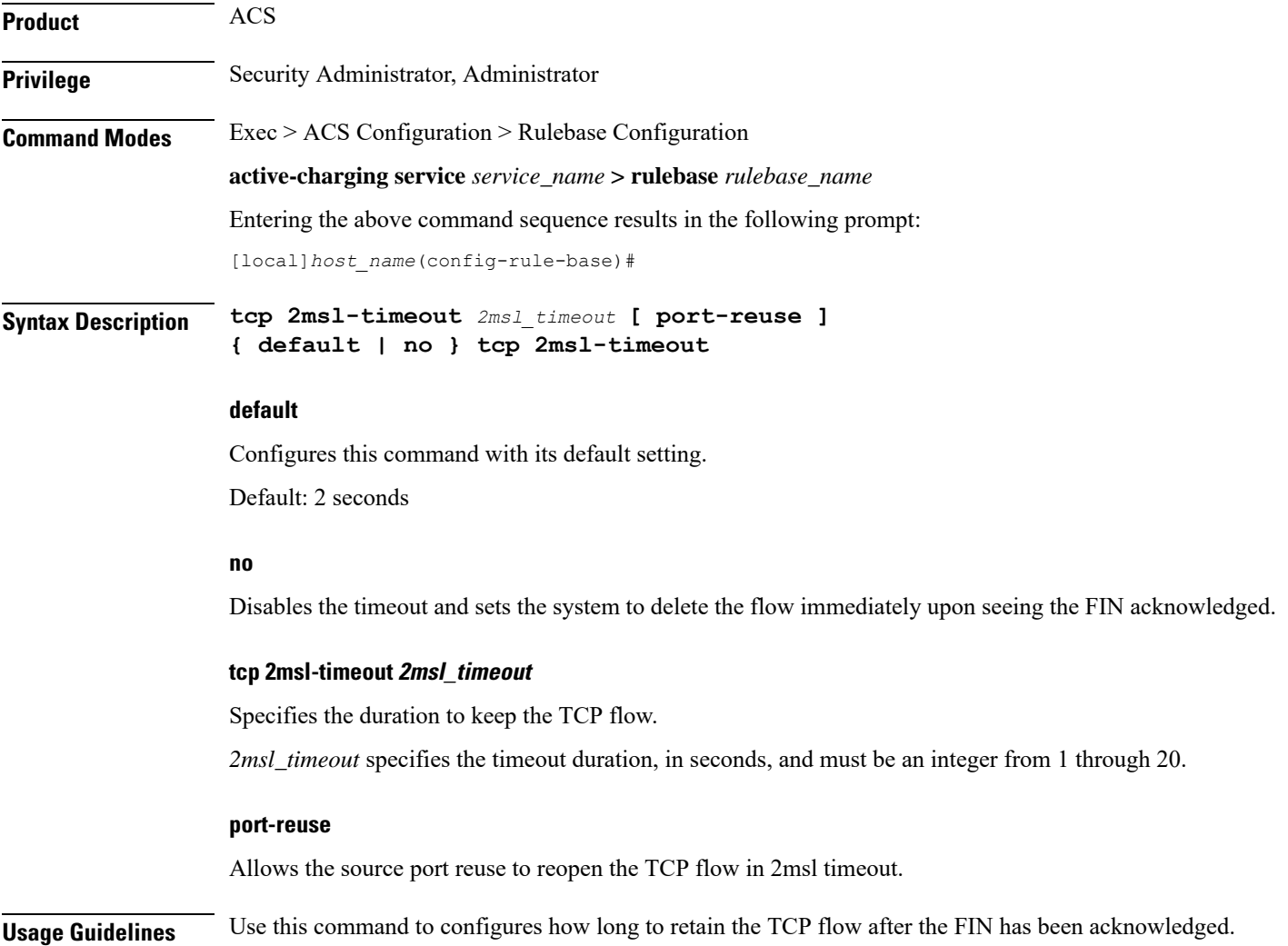

Acknowledgment to the FIN is not guaranteed to be received by the destination, then the FIN could be resent and re-acknowledged. In this scenario, it is desirable to still have the flow, so that the re-sends do not create a new flow.

#### **Example**

The following command sets the timeout to *4* seconds:

```
tcp 2msl-timeout 4 port-reuse
```
# **tcp check-window-size**

This command allows you to enable/disable TCP window-size checking.

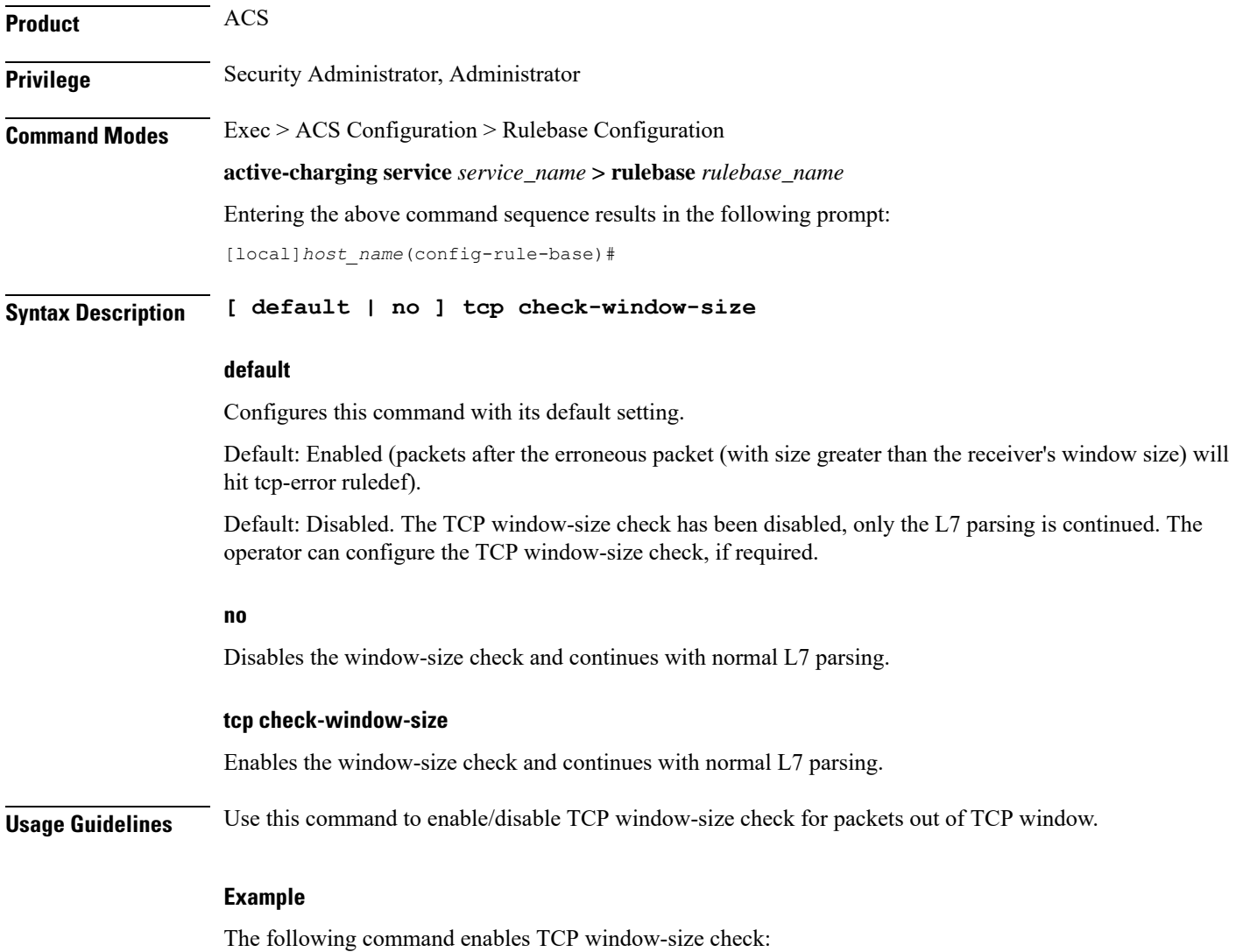

**tcp check-window-size**

### **tcp mss**

This command allows you to configure the TCP Maximum Segment Size (MSS) in TCP SYN packets.

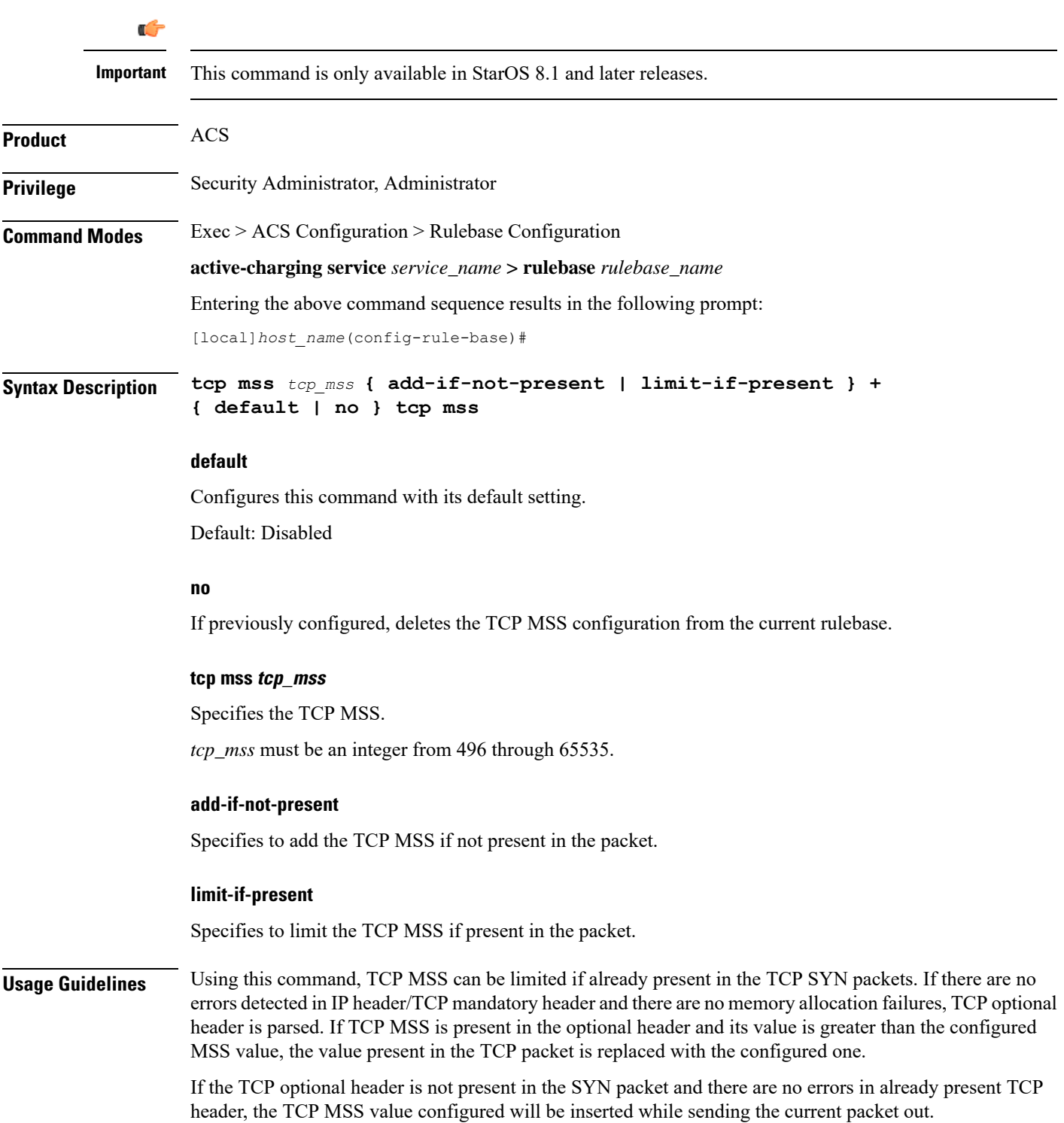

#### **Example**

The following command limits the TCP maximum segment size to *3000*, and if not present adds it to the packets:

```
tcp mss 3000 limit-if-present add-if-not-present
```
### **tcp out-of-order-timeout**

**Description** This command has been deprecated, and is replaced by the **tcppackets-out-of-order** command.

# **tcp packets-out-of-order**

This command allows you to configure processing of TCP packets that are out of order, while waiting for the earlier packet(s) to arrive.

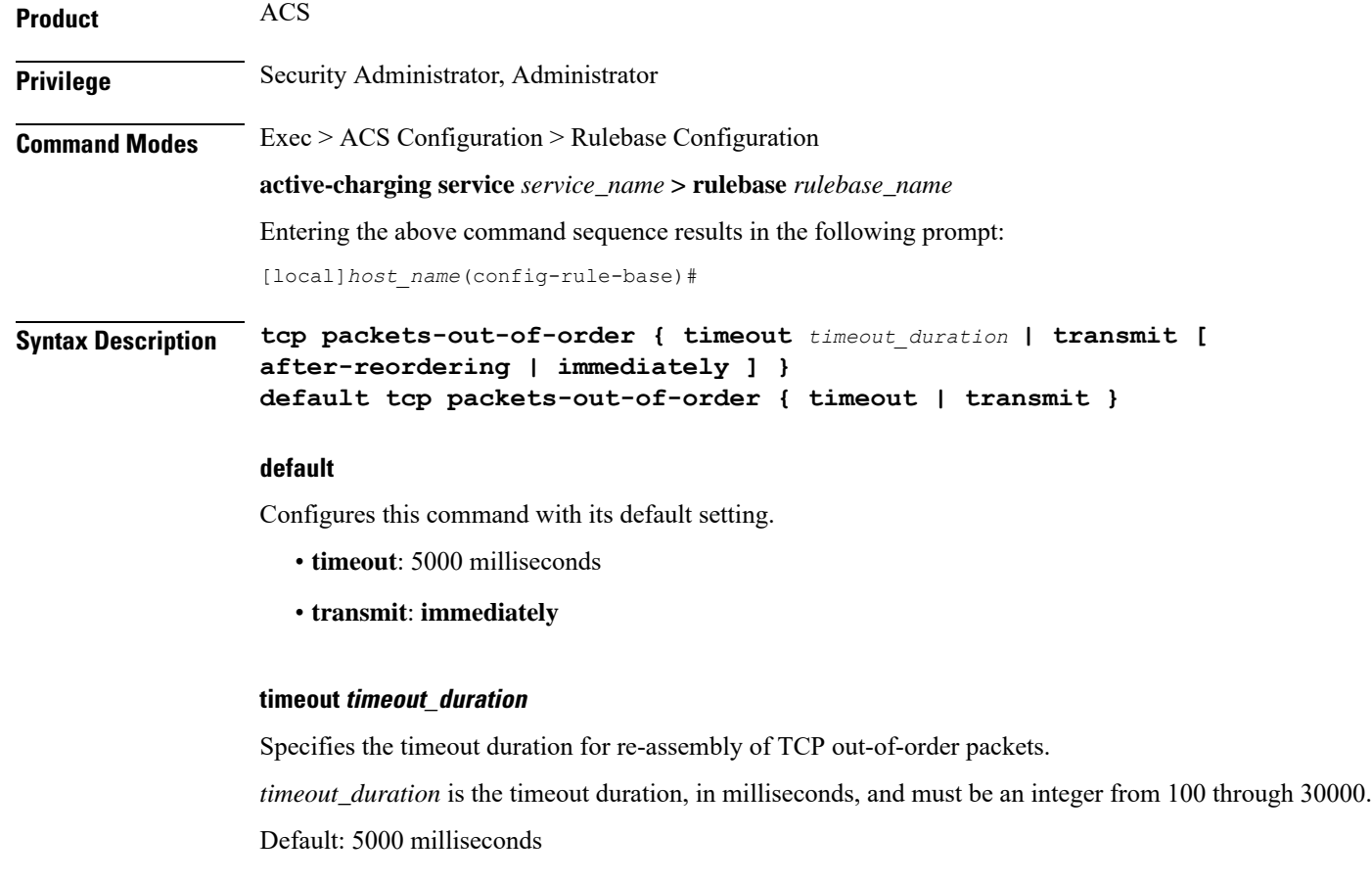

### **transmit [ after-reordering | immediately ]**

Configures the TCP out-of-order segment behavior after buffering a copy.

• **after-reordering:** Delivers the TCP out-of-order segments in-sequence to the ECS analyzer after all packets are received and successfully reordered. The 'after-reordering' feature is doing this by buffering out-of-order packets, and only releasing them after the missing out-of-order packets are received (or after OOO timeout).

When the missing packet is received, complete deep packet inspection of all the packets and all relevant in-line services is done, and then the last packet is forwarded (as the latest). If reordering is not successful within the specified OOO timeout, all the subsequent received packets in that TCP flow are forwarded without being passed through the analysers (except the L3/L4 analyzer). As a consequence only L3/L4 rule matching will take place. If memory allocation fails or the received packet is partial retransmitted data, the packet will also be forwarded immediately without being passed through the protocol analyzers, except for the L3/L4 analyzers.

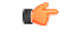

On the outgoing interface, no in-sequence delivery is guaranteed. This feature is intended to: -deliver the TCP segments in-order to the ECS analysers -buffer the original packets during OOO conditions,such that application-based flow actions (ex: Header insertion) can still take place on the actual data packets Its not intended to put the packets in-sequence on the outgoing interface (although some improvement can be seen there as well) -the cost of this feature is additional delay for OOO packets (up to a maximum of the OOO timeout). **Important**

• **Immediately:** Delivers the TCP out-of-order segments in-sequence to the ECS analyzer after all packets are received and successfully reordered. The 'immediately' feature is accomplishing this by making a copy of out-of-order packets, and buffering those, while transmitting the original data packets through the outgoing interface immediately. When the missing packet isreceived, complete deep packet inspection of all the packets and all relevant in-line services is done, and then the last packet is forwarded.

If reordering of the buffered packetsis notsuccessful within the specified OOO timeout, all the subsequent received packets in that TCP flow are forwarded without being passed through the analysers (except the L3/L4 analyzer). As a consequence only L3/L4 rule matching will take place.

If memory allocation fails or the received packet is partial retransmitted data, the packet will also be forwarded immediately without being passed through the protocol analyzers, except for the L3/L4 analysers.

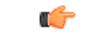

This feature is not changing anything on the sequencing of the packets -This feature hasthe consequence that during OOO conditions, certain application-based flow actions (ex: Header insertion) could not take place as the original packets are already sent out by the time the ECS analyser receives the (copies of) in-sequence packets. **Important**

#### Default: **immediately**

**Usage Guidelines** Use this command to configure how to process TCP packets that are out of order, while waiting for the earlier packet(s) to arrive.

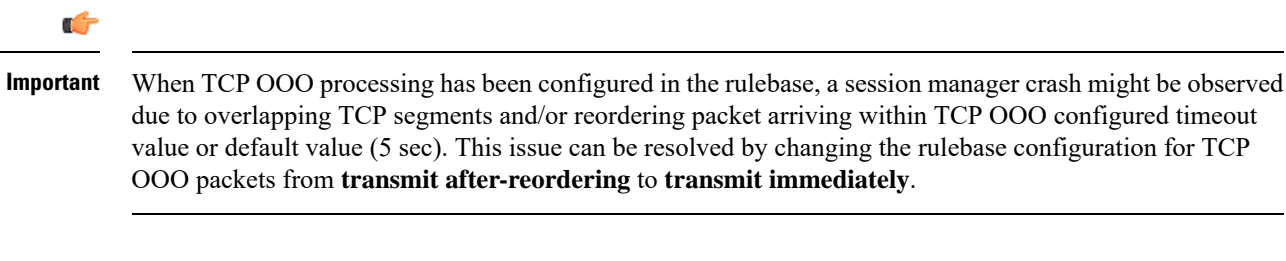

#### **Example**

The following command sets the timeout timer to *10000* milliseconds:

**tcp packets-out-of-order timeout 10000**

### **tcp proxy-mode**

This command allows you to enable/disable TCP Proxy mode for all subscribers using the current rulebase.

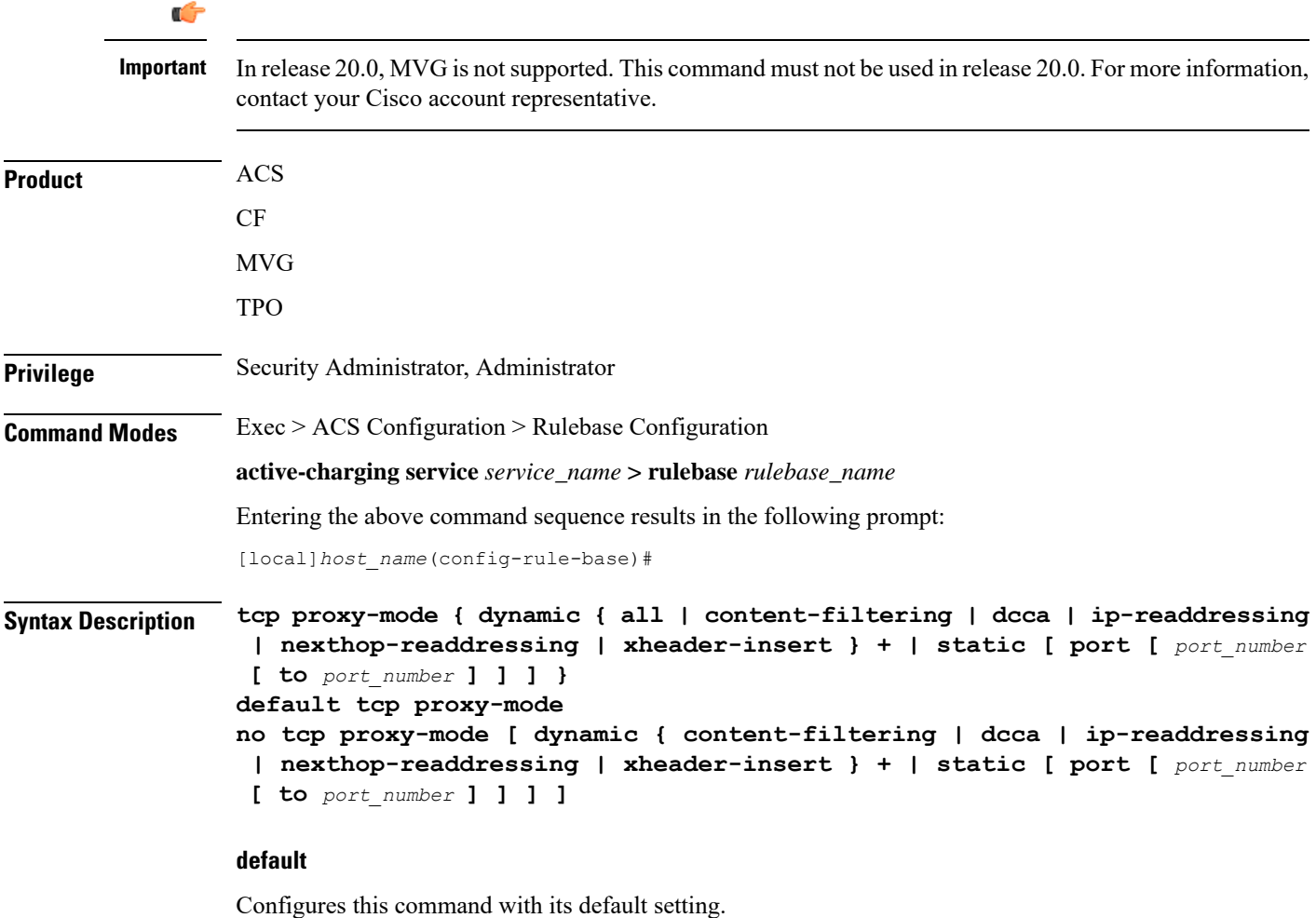

Default: Disabled

#### **no**

If previously enabled, disables TCP Proxy mode.

Optionally, TCP Proxy can be disabled for specific options that were previously enabled.

#### **dynamic { all | content-filtering | dcca | ip-readdressing | nexthop-readdressing | xheader-insert } +**

Enables TCP proxy for subscriber-initiated TCP flows under the specified condition(s).

- **all**: Specifies that subscriber-initiated TCP flows be proxied if all/any of the following conditions are satisfied.
- **content-filtering**: Specifies that subscriber-initiated TCP flows be proxied if a URL is requested, and that URL is checked because Category-based Content Filtering is enabled in the rulebase.
- **dcca**:Specifies that subscriber-initiated TCPflows be proxied if DCCA is enabled in the charging action.
- **ip-readdressing**: Specifies that subscriber-initiated TCP flows be proxied if IP Readdressing feature is enabled in the charging action.
- **nexthop-readdressing**: Specifies that subscriber-initiated TCP flows be proxied if Nexthop Readdressing feature is enabled in the charging action.
- **xheader-insert**: Specifies that subscriber-initiated TCP flows be proxied if x-Header Insertion feature is enabled in the charging action.

#### **static [ port [ port\_number [ to port\_number ] ] ]**

Enables static TCP proxy for every subscriber-initiated TCP flow, unless specific ports are specified.

**port [** *port\_number* **[ to** *port\_number* **] ] ]**

Specifies port numbers and/or range of port numbers.

*port\_number* must be an integer from 1 through 65535.

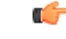

**Important** Up to 32 port numbers and eight port ranges can be specified.

#### **Usage Guidelines**

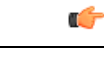

In release 11.0, TCP Proxy functions only in Static mode. Dynamic TCP Proxy mode is supported only in 12.0 and later releases. **Important**

Use this command to enable/disable TCP Proxy mode for all subscribers using this ACS rulebase. Optionally, TCP Proxy can be enabled/disabled for specific ACS features. Note that enabling/disabling the TCP Proxy feature for any of the optional ACS features, does not affect that feature.

Note that the last command overwrites any previous configuration.For example, when the following commands are applied in sequence:

**tcp proxy-mode dynamic nexthop-readdressing**

**tcp proxy-mode dynamic xheader-insert**

The nexthop configuration is overwritten by the x-header configuration.

#### **Example**

The following command enables TCP proxy for subscriber-initiated TCP flows whenever next-hop-forwarding-address is configured in the charging action:

```
tcp proxy-mode dynamic nexthop-readdressing
```
# **tcp window-size**

This command allows the operator to configure the maximum window size of a TCP packet.

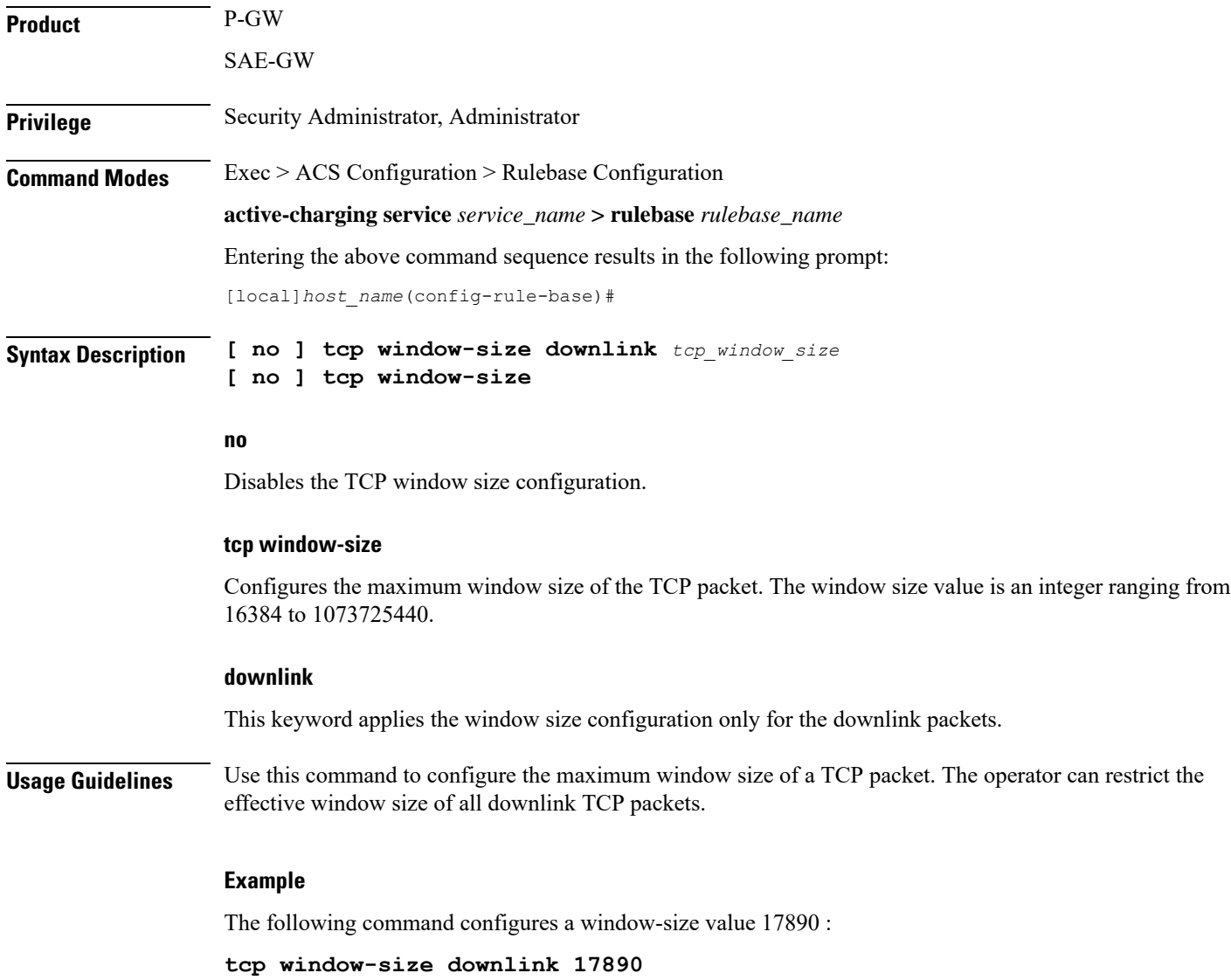

### **tethering-detection**

This command allows you to enable/disable the Tethering Detection feature for the current rulebase, and specifies the database to use.

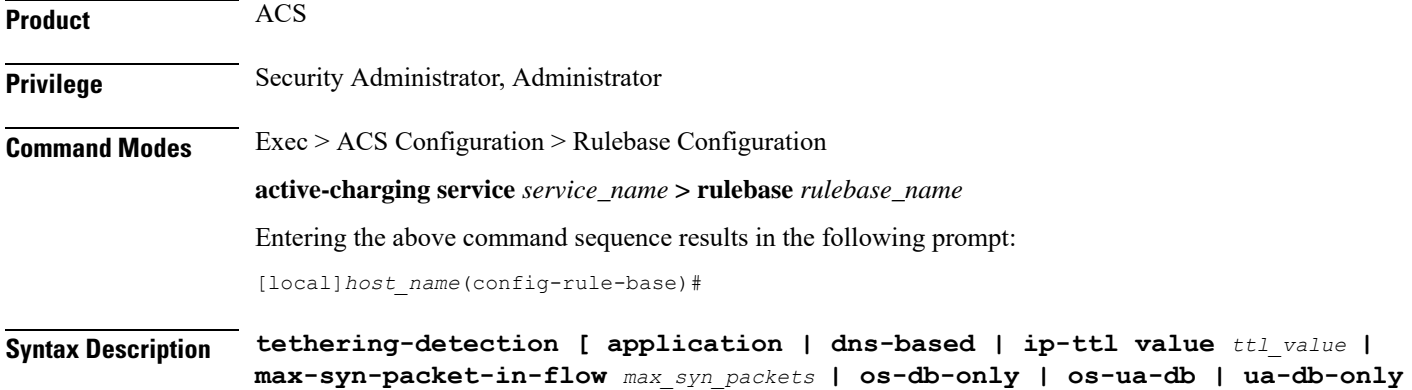

#### **default**

**]**

Configures this command with its default setting.

**{ default | no } tethering-detection**

Default: By default, the Tethering Detection feature is disabled. When enabled, unless a specific database is specified to be used, by default tethering detection will make use of both the databases.

#### **no**

If previously configured, deletes the tethering detection configuration from the current rulebase.

#### **application**

Specifies to perform tethering detection based on App-based method.

With release 21.1.3, the App-based Tethering Detection is introduced only for Netflix and YouTube.

#### **dns-based**

Specifies to perform tethering detection based on DNS-based method.

#### **ip-ttl value ttl\_value**

Specifies to perform tethering detection using IP-TTL configuration. *ttl\_value* must be an integer from 1 through 255 to configure TTL values for tethered flows.

#### **max-syn-packet-in-flow max\_syn\_packets**

Specifies the number of SYN packets applicable for tethering detection in a flow. *max\_syn\_packets* must be an integer from 1 through 3.

Default number of SYN packets is 1. This means that only the first SYN packet in flow will be analyzed for IP-TTL/OS signature generation and tethering detection. All other mid-flow SYN packets will be ignored for IP-TTL/OS signature generation and tethering detection. **os-db-only** In 17 and earlier releases: Specifies to perform tethering detection using only the OS signature database. In 18 and later releases: Specifies to perform tethering detection using IPv4 and IPv6 OS signature databases. **os-ua-db** In 17 and earlier releases: Specifies to perform tethering detection using only OS and UA signature databases. In 18 and later releases: Specifies to perform tethering detection using IPv4 OS, IPv6 OS, and UA signature databases. **ua-db-only** Specifies to perform tethering detection using only the UA signature database. **Usage Guidelines** Use this command to enable/disable the Tethering Detection feature for a rulebase, and configures the database to use. Tethering Detection can be done for IPv4, IPv6, TCP and UDP flows. Changing the configuration does not affect existing flows of the subscriber. If Tethering Detection was disabled and is turned enabled, it will be applied only to new flows of subscribers using the rulebase. Ú **Important** IPv6 Tethering Detection issupported only with TTL and UA signatures, and notsupported for OSsignatures. Also, see the **tethering-database** command in the *ACS Configuration Mode Commands* chapter.

#### **Example**

The following command enables the Tethering Detection feature in the rulebase, and specifies to use only the OS database:

**tethering-detection os-db-only**

### **tft-notify-ue-def-bearer**

This command allows you to control whether TFT updates are sent to UE or not for default bearer for the specified rulebase.

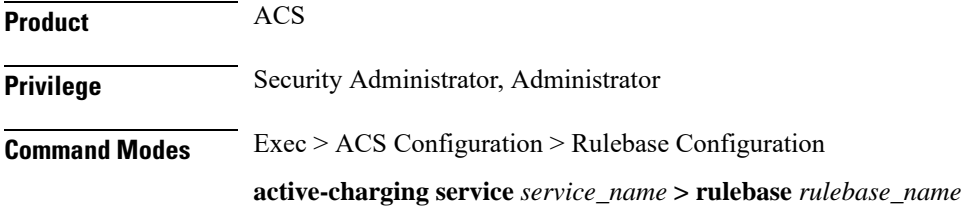
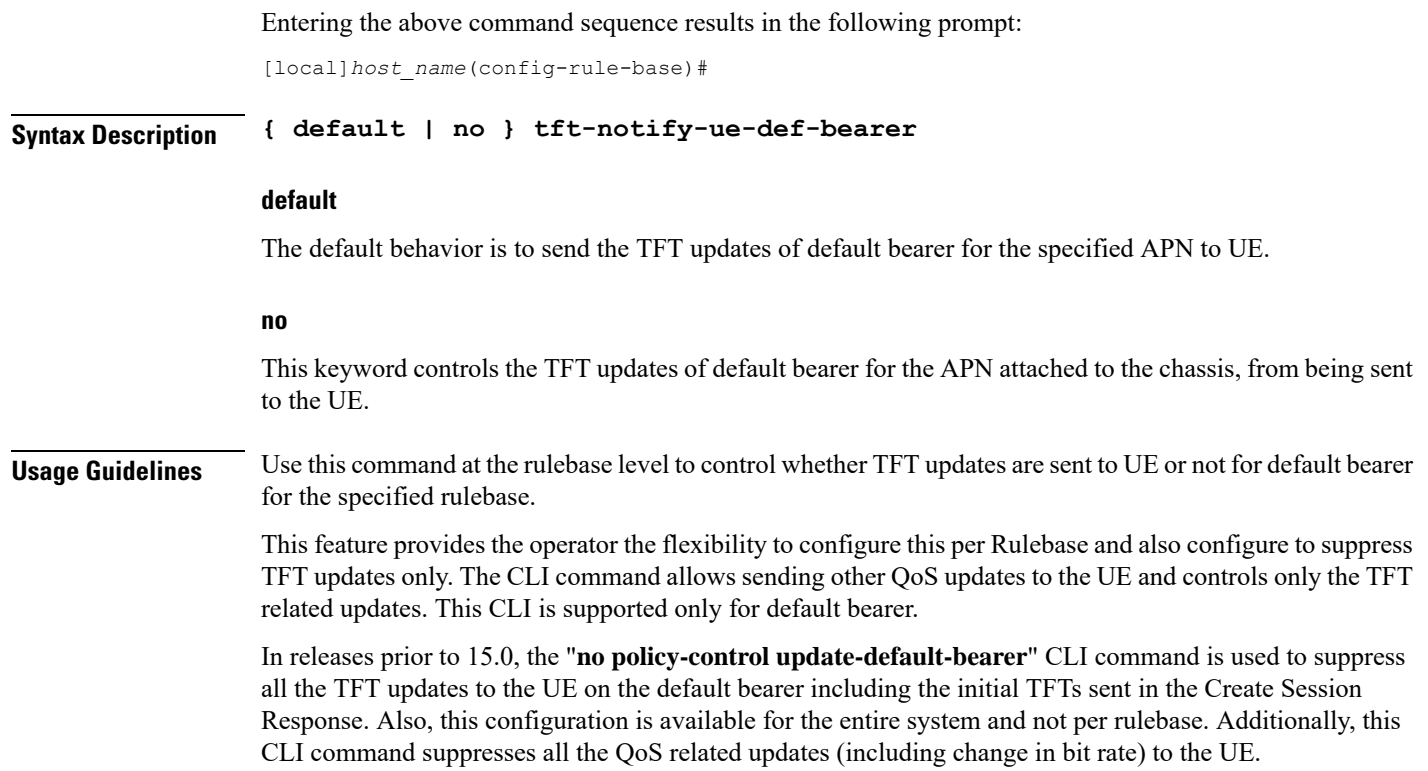

# **timestamp rounding**

 $\overline{\phantom{a}}$ 

This command allows you to enable/disable timestamp rounding in EDRs or eG-CDRs.

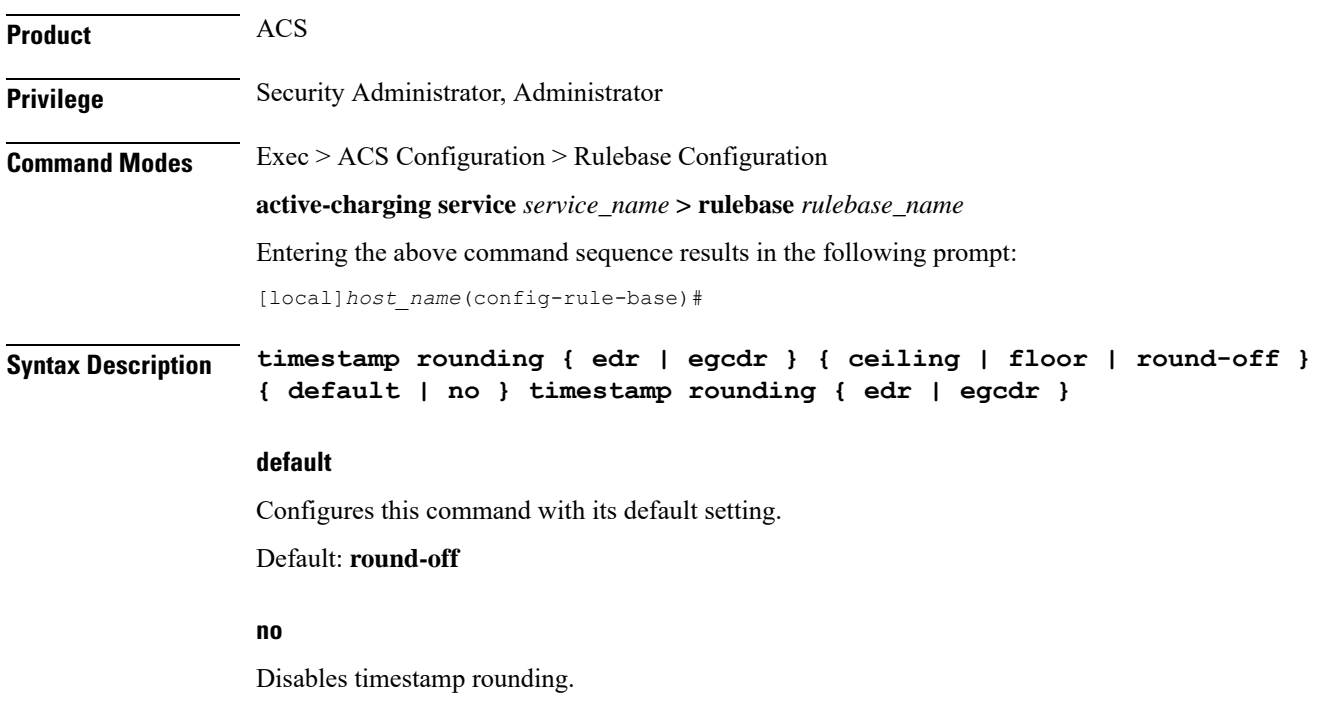

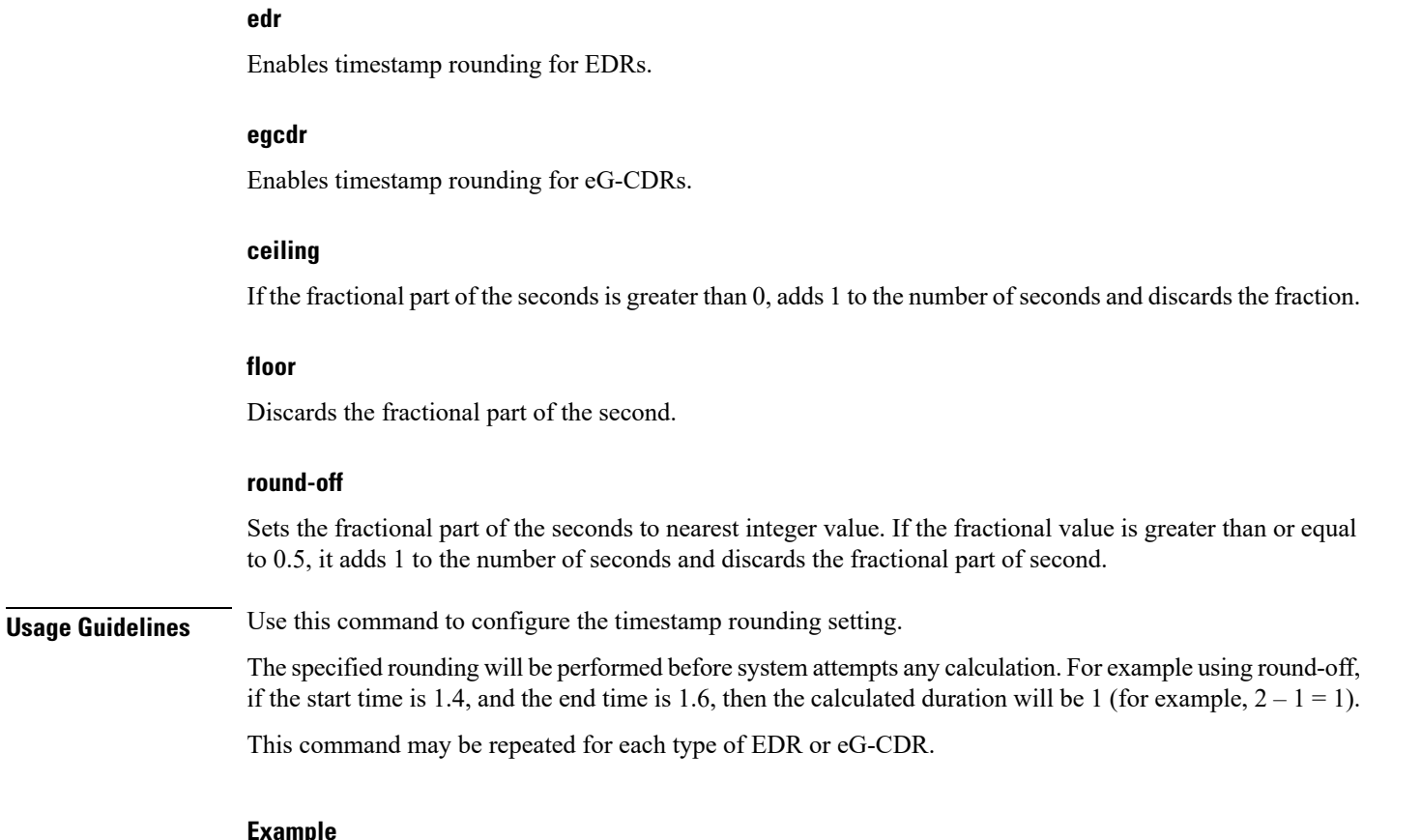

#### **Example**

The following command sets the EDR timestamp to nearest integer value second; for example, 34:12.23 to 34:12.00:

**timestamp rounding edr round-off**

## **tpo default-policy**

The Traffic Performance Optimization (TPO) in-line service is not supported in this release.

## **traffic-optimization**

This command allows you to turn ON/OFF the traffic optimization for UDP traffic.

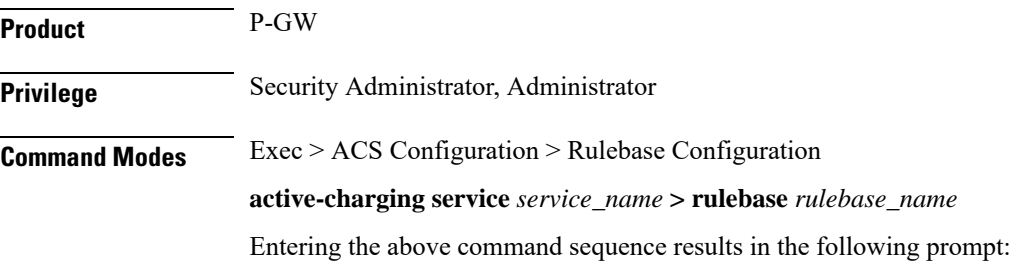

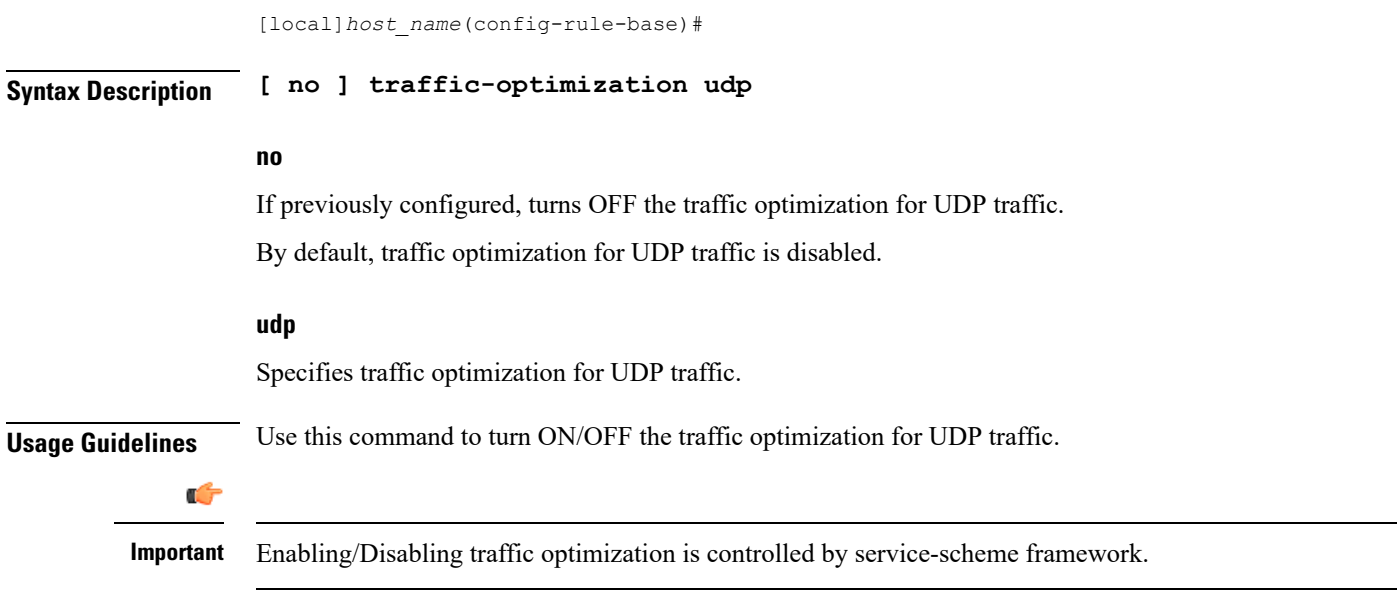

# **transactional-rule-matching**

This command allows you to enable or disable transactional rule matching (TRM) which allows the Enhanced Charging Service (ECS) to bypass per-packet rule matching on a transaction once the transaction is fully classified.

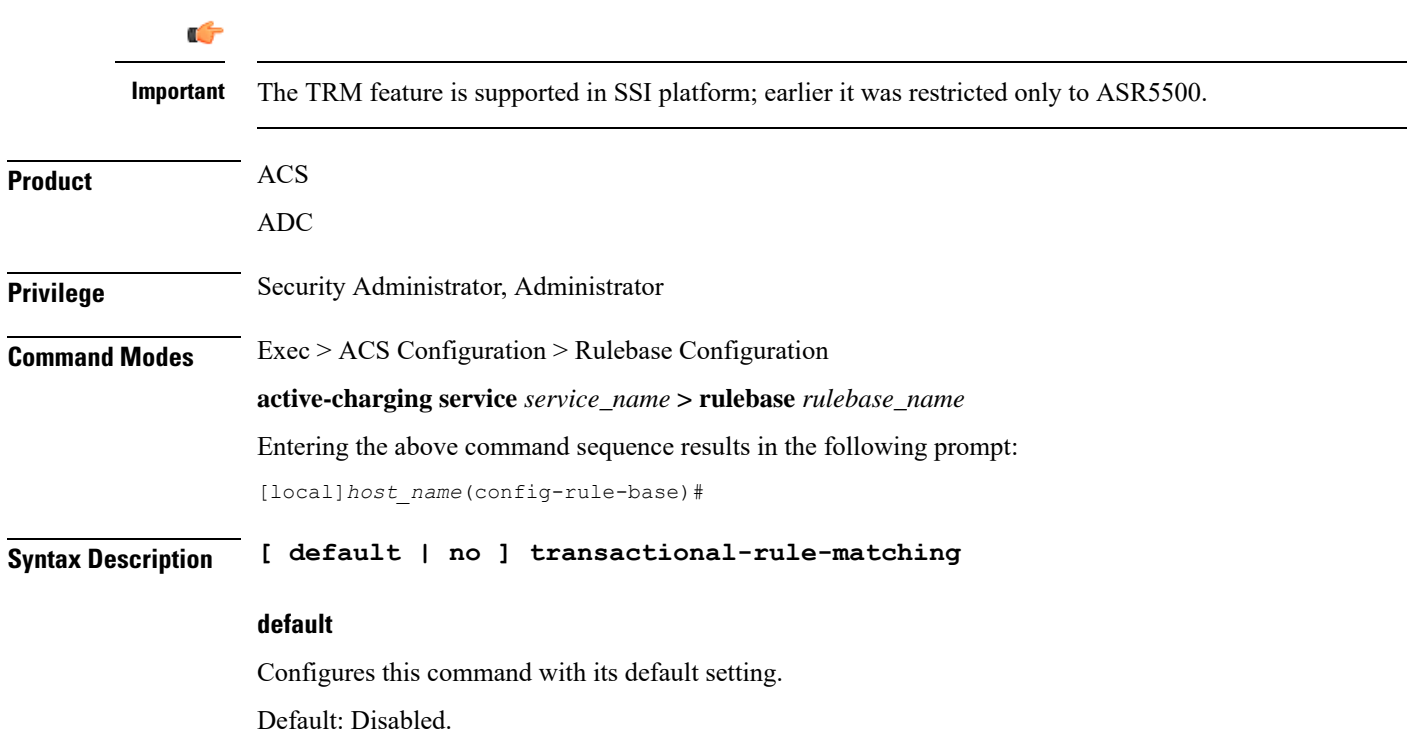

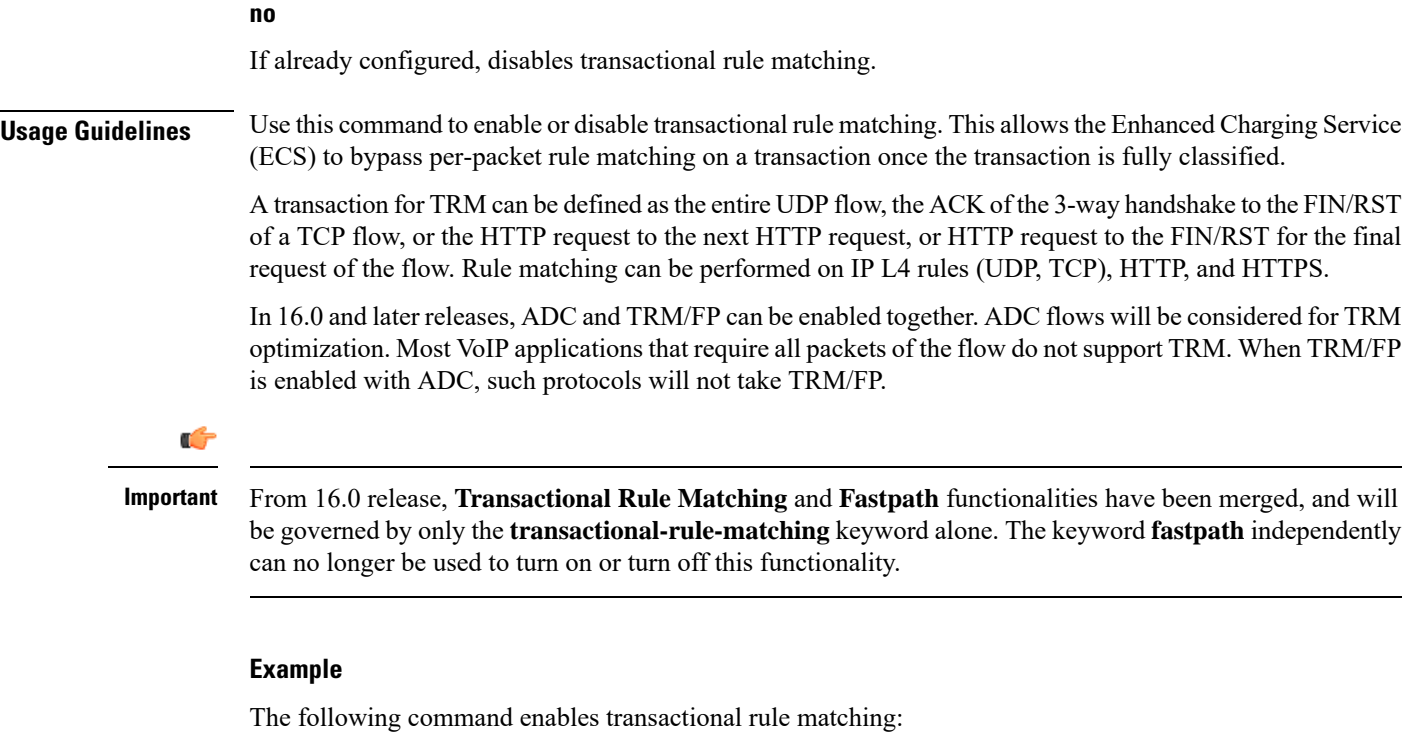

**transactional-rule-matching**

# **transport-layer-checksum**

This command allows you to enable/disable checksum verification for TCP and UDP packets.

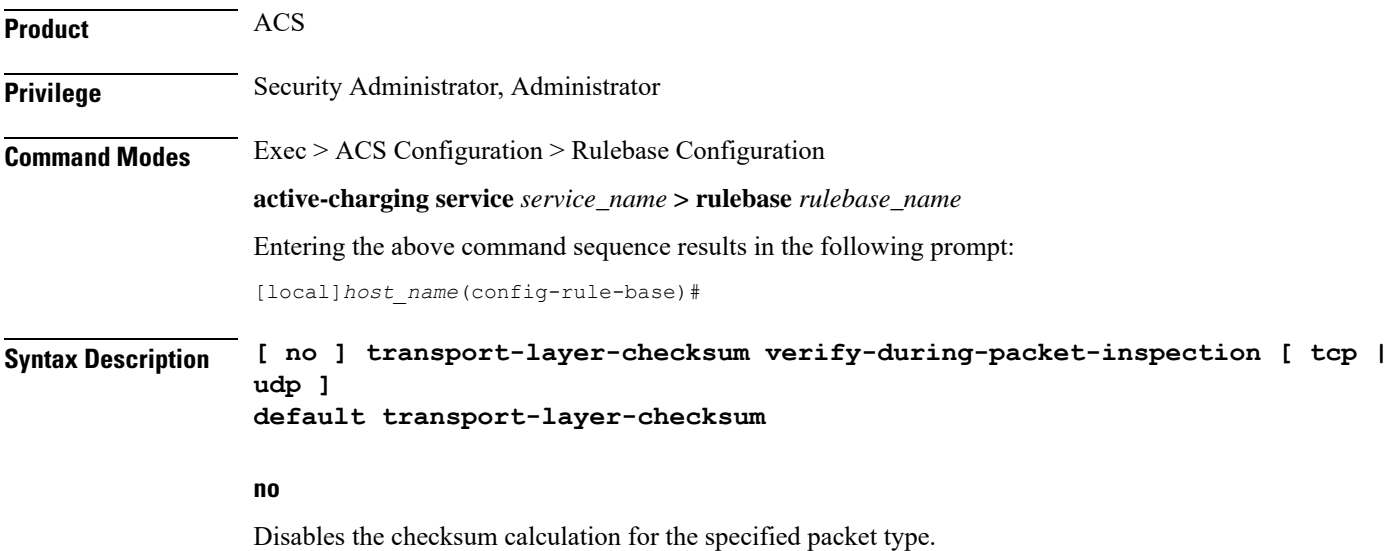

Ш

#### **default**

Configures this command with its default setting.

Default: Same as **transport-layer-checksum verify-during-packet-inspection**—to perform the checksum verification calculation on all TCP and UDP packets.

#### **[ tcp | udp ]**

Specifies that either TCP or UDP packets should be verified/not verified.

If neither of these keywords is specified the command applies to both TCP and UDP packets.

**Usage Guidelines** Use this command to disable or enable performing checksum verification calculations on TCP or UDP packets.

If the checksum is not verified, the packets will go through the TCP/UDP analyzers (and deeper analyzers, if so configured via the **route** command) regardless of the value of the TCP/UDP checksum.

If the checksum is verified, only packets with good checksums will go through the TCP/UDP analyzers (and deeper analyzers, if so configured).

#### **Example**

The following command disables checksum verification calculations on all TCP and UDP packets:

**no transport-layer-checksum verify-during-packet-inspection**

### **udr threshold**

This command allows you to configure the threshold limit to generate Usage Data Records (UDRs) that provide Comma Separated Value (CSV) records written periodically in a fixed schema designed to reflect a total billable quantity.

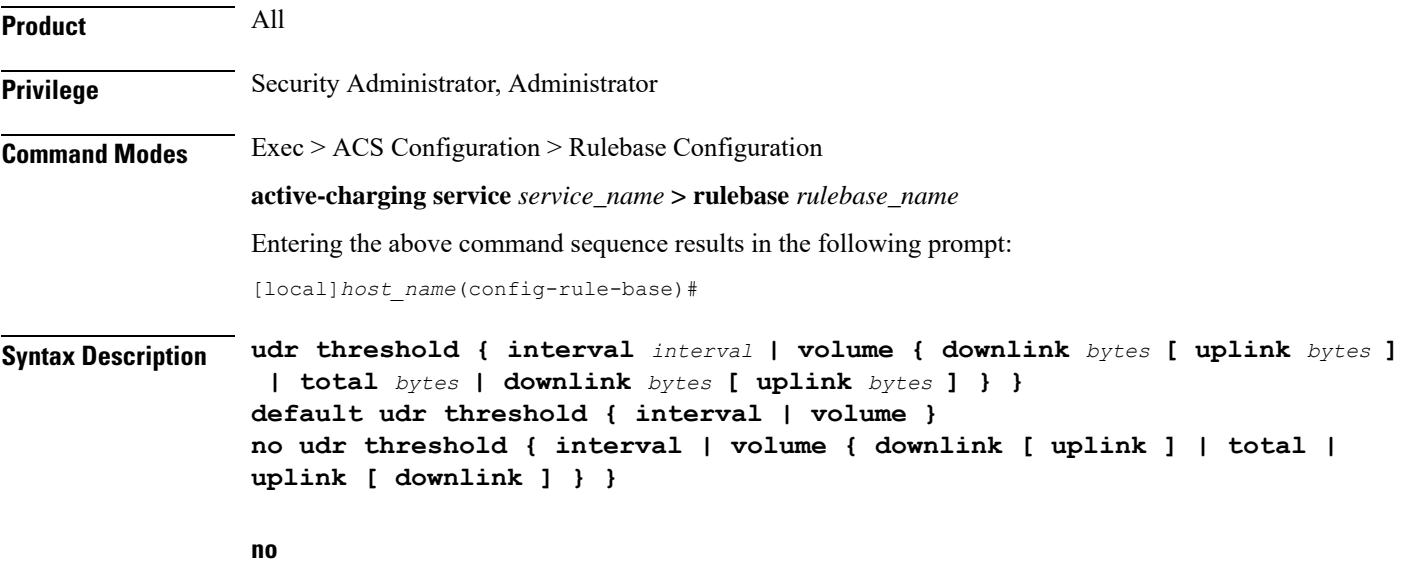

If previously configured, deletes the UDR threshold configuration from the current rulebase.

#### **default**

Configures this command with its default setting.

Default: Disabled; same as **no udr threshold interval** and **no udr threshold volume**.

#### **interval interval**

Specifies the time interval, in seconds, for closing the UDR if the minimum time duration thresholds are satisfied. By default, this option is disabled.

*interval* must be an integer from 60 through 40000000.

Default: 0 (Disabled)

#### **volume**

Specifies uplink/downlink volume octet counts for the generation of interim UDRs.

• **downlink** *bytes*: Specifies the limit for the number of downlink octets after which the UDR is closed. *bytes* must be an integer from 100000 through 4000000000.

Default: 4000000000

• **total** *bytes*: Specifies the limit for the total number of octets (uplink+downlink) after which the UDR is closed.

*bytes* must be an integer from 100000 through 4000000000.

Default: Disabled

• **uplink** *bytes*: Specifies the limit for the number of uplink octets after which the UDR is closed.

*bytes* must be an integer from 100000 through 4000000000.

Default: 4000000000

UDR records are generated whenever either threshold is reached.

**Usage Guidelines** Use this command to enable thresholds for generation of UDRs.

#### **Example**

The following command specifies that UDR records should be generated every 10 minutes (*600* seconds):

**udr threshold interval 600**

### **udr trigger**

This command allows you to configure additional triggers for generating UDRs.

#### Ú

**Important** This command is only available in StarOS 8.3 and later releases.

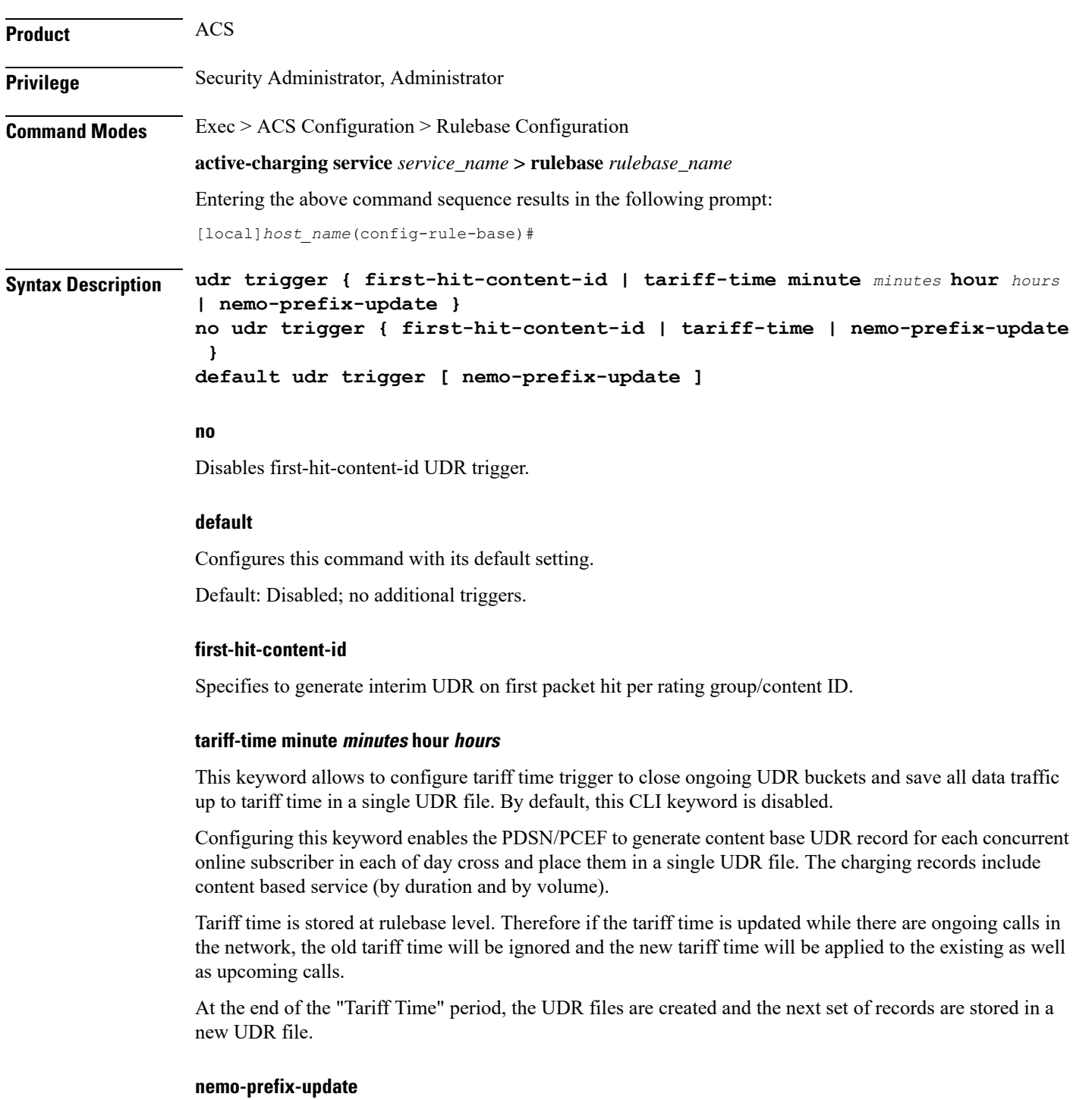

 $\mathbf l$ 

LG

**Important** This keyword is available only with NEMO license.

On configuring this keyword/trigger, UDRs will be generated in case a NEMO update event is received. If this trigger is not configured UDRs will not be generated even if a NEMO update event is received from session manager. If the "**no**" or "**default**" option is used, it will disable the UDR trigger for nemo-prefix-update.

**Usage Guidelines** This command enables to assign first packet trigger to interim UDRs—for generating UDR for first packet hit per rating group/content ID. The first-hit-content-id trigger when configured causes an UDR to be generated as soon as a packet hits a Charging Action with a content ID. UDR generation will be triggered when this command is configured and present in the rulebase.

#### **Example**

The following command assigns first packet trigger to interim UDRs, for generating UDR for first packet hit per rating group/content ID:

```
udr trigger first-hit-content-id
```
### **uidh-insertion**

This command allows you to enable insertion of UIDH Hash values in HTTP requests that require UIDH service.

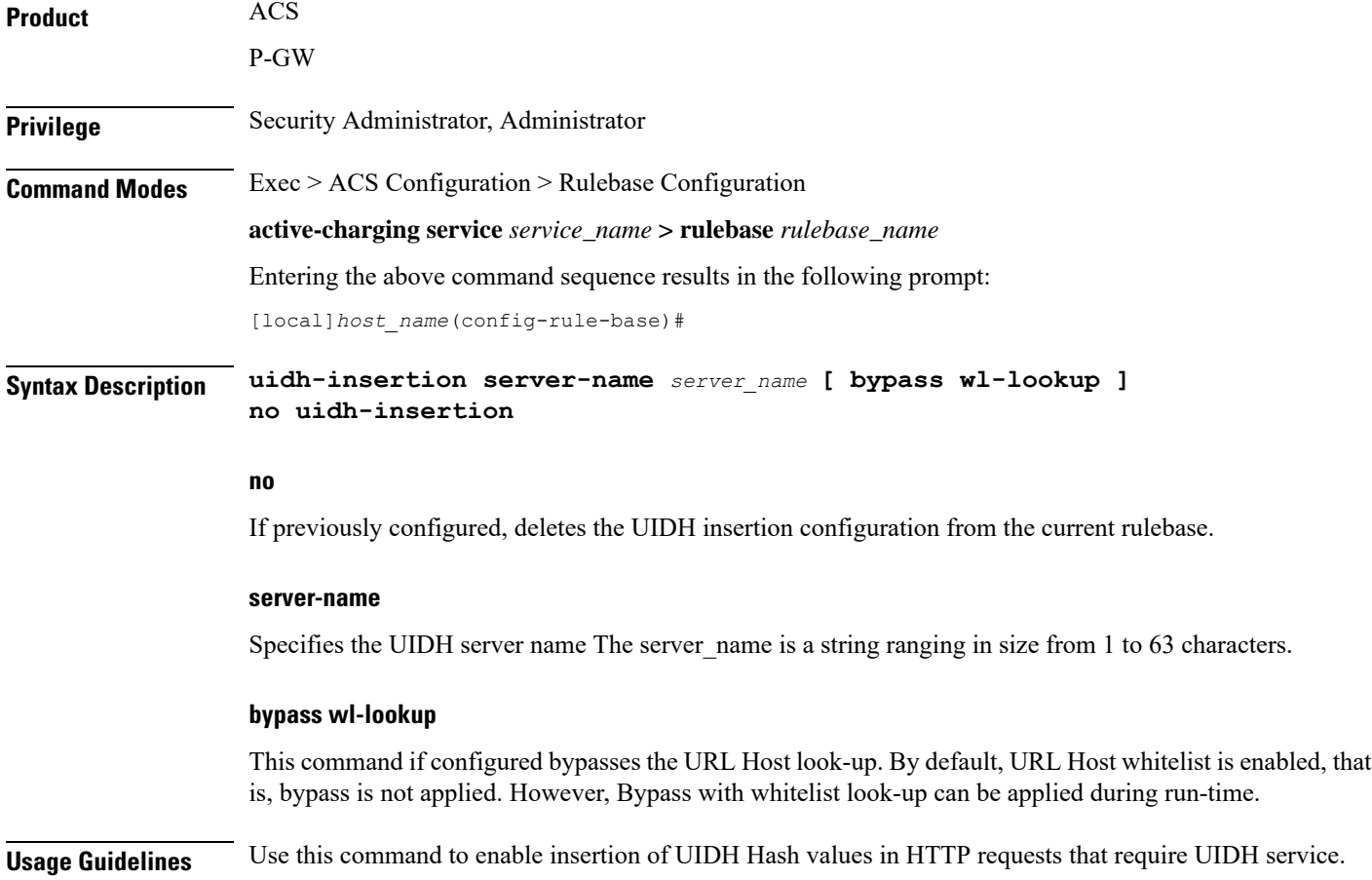

The UIDH value is inserted in the HTTP header of the traffic flows for whitelisted destination URLs and whitelisted subscribers MDNs.

When a session is attached to P-GW, the P-GW queries the UIDH server. If there is no response from the UIDH server, the UIDH service is not enabled for this session.

### **url-preprocessing**

This command allows you to enable/disable a group-of-prefixed-urls for preprocessing of embedded URLs.

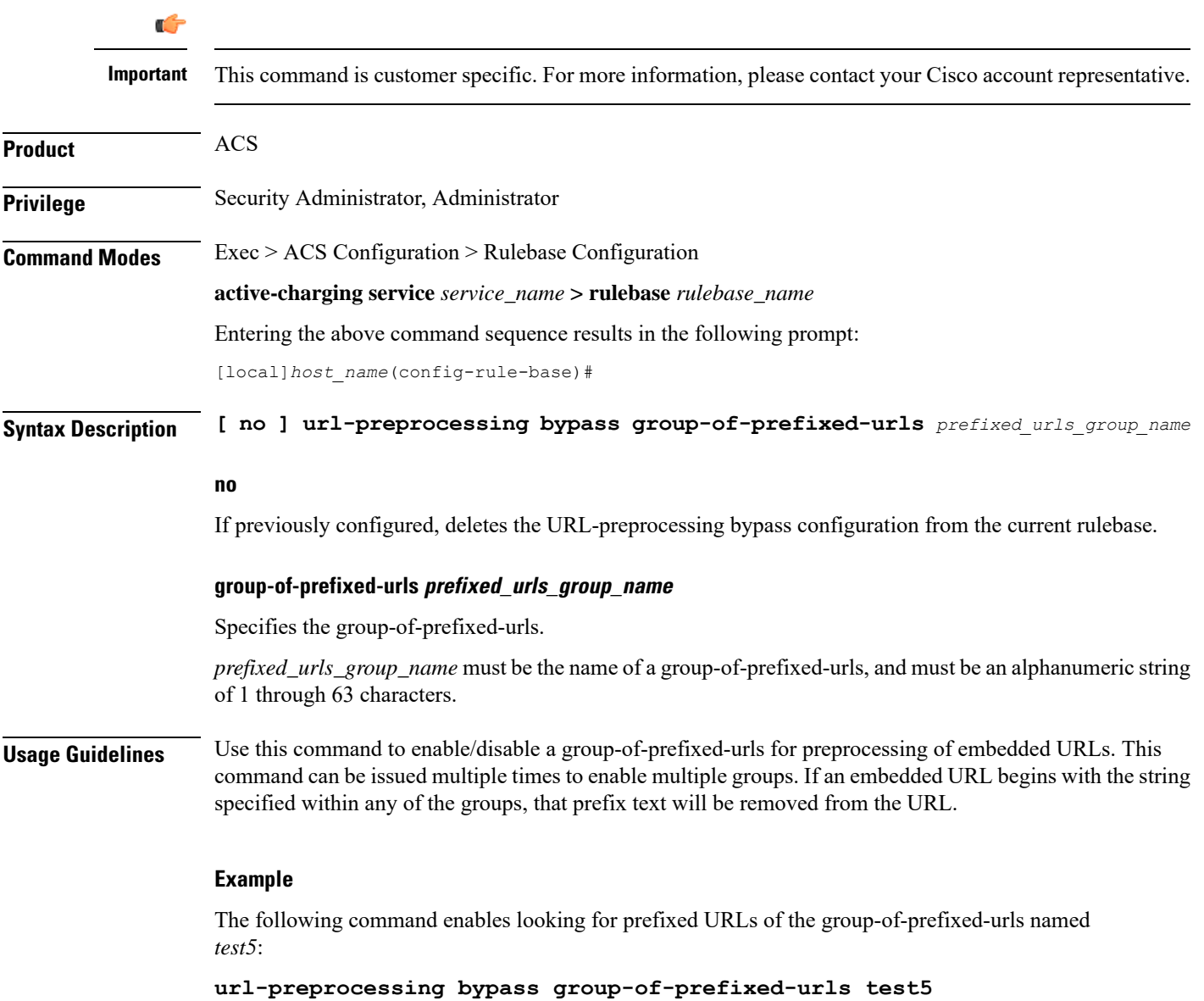

## **video optimization-preprocessing cae-readdressing**

This command allows you to enable/disable CAE readdressing at the rulebase level.

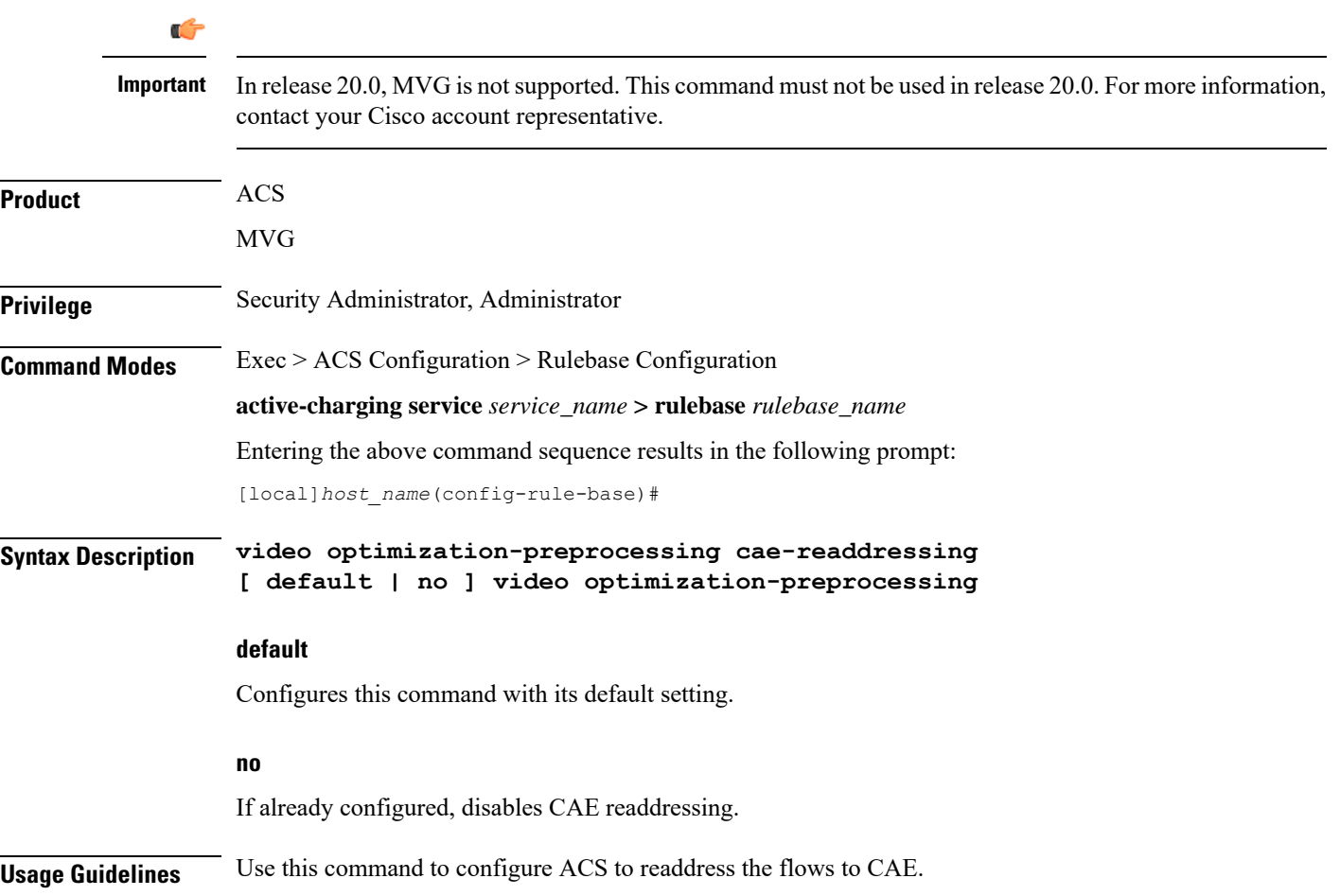

## **websocket flow-detection**

This command allows you to enable or disable websocket flow detection at rulebase level.

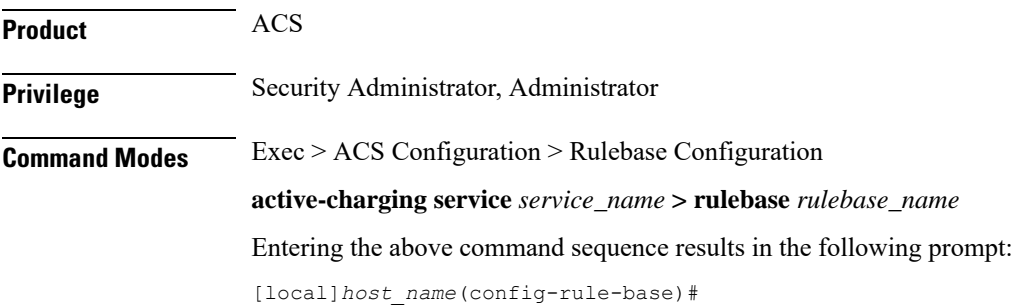

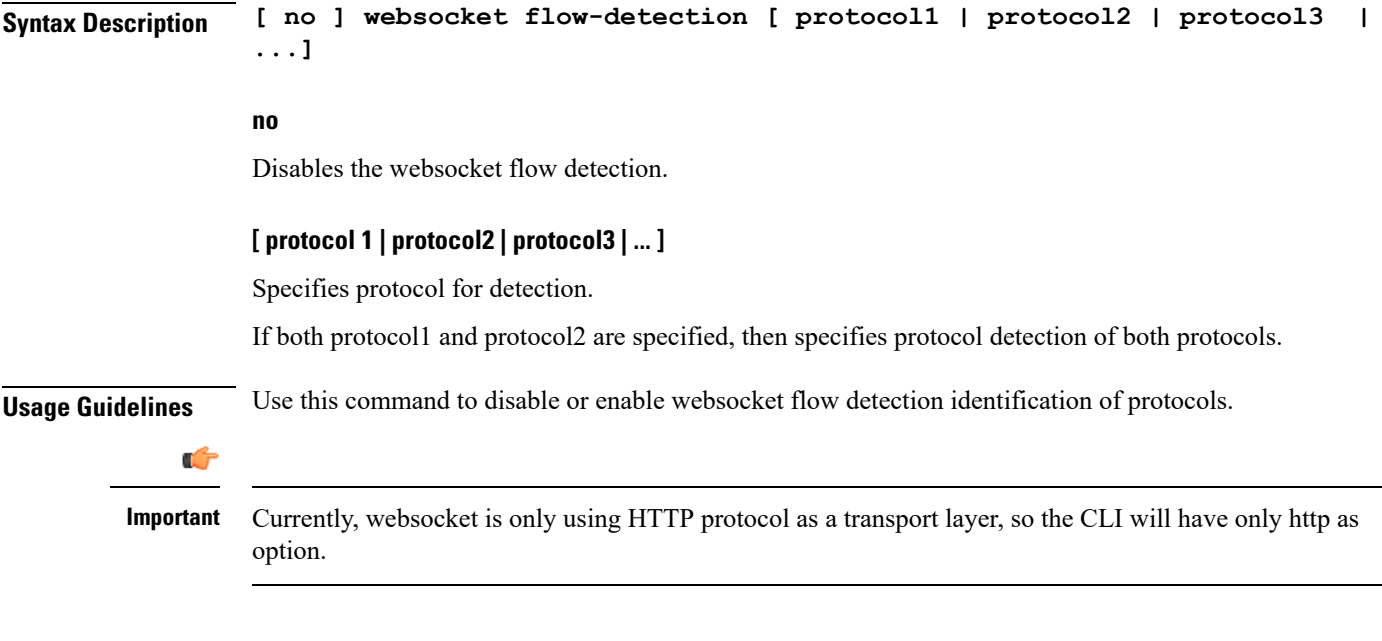

#### **Example**

The following command disables websocket flow detection identification of protocols:

```
no websocket flow-detection [proto1 | proto2 | proto3 ]
```
## **wtp out-of-order-timeout**

**Description** This command has been deprecated, and is replaced by the command.

## **wtp packets-out-of-order**

This command allows you to configure how to process Wireless Transaction Protocol (WTP) packets that are out of order, while waiting for the earlier packet(s) to arrive.

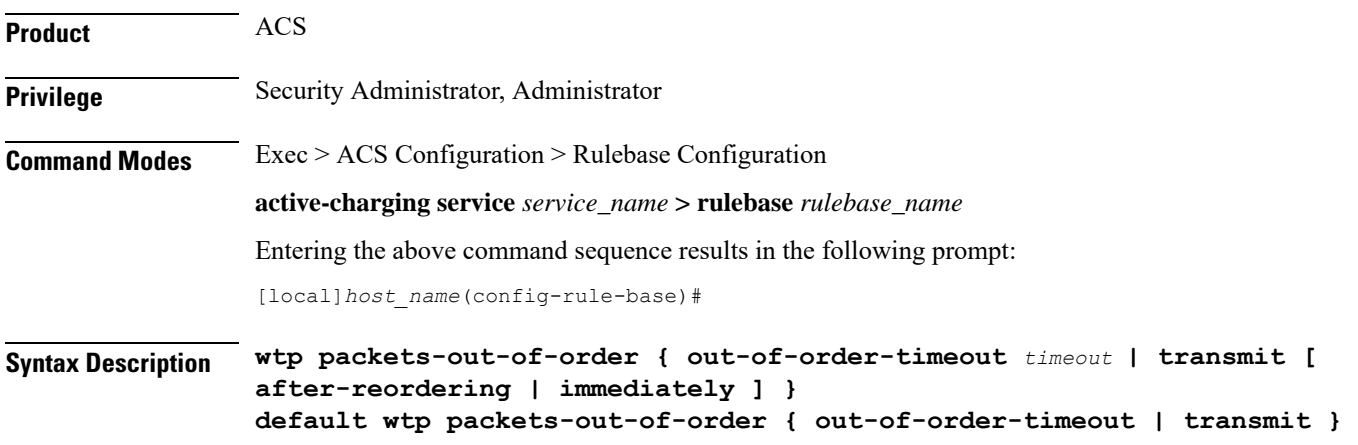

#### **default**

Configures this command with its default setting.

- **out-of-order-timeout**: 5000 milliseconds
- **transmit**: **immediately**

#### **out-of-order-timeout timeout**

Specifies the maximum duration for which WTP out-of-order packets are retained, before reassembly is needed.

*timeout* is the timeout duration, in milliseconds, and must be an integer from 100 through 30000.

Default: 5000 milliseconds

#### **transmit [ after-reordering | immediately ]**

Specifies the WTP out-of-order segment behavior after buffering a copy:

- **after-reordering**: Sends WTP out-of-order segment after it becomes ordered
- **immediately**: Sends WTP out-of-order segment immediately after buffering a copy

#### Default: **immediately**

**Usage Guidelines** Use this command to configure TCP out-of-order segment options.

If out-of-order-timeout isspecified, out-of-order packets are retained, until either all packets have been received or the configured timeout has expired for the oldest packet. If all packets have been received, a temporary complete packet is reconstructed for analysis. Then all packets are forwarded in order from first to last. If all packets are not received, the packets will be forwarded without being passed through the protocol analyzers, except for the IP analyzer.

If **after-reordering** transmitting is specified, the packets are held onto and reordered. After successfully reordering the packets, they are processed in the proper order. If reordering is not successful due to timeout (wtp out-of-order-timeout), the received packets are forwarded without being passed through the protocol analyzers.

If **immediately** is specified, the packets are transmitted as they are received without any in-line services or Charging Action processing, however a copy of each packet is retained. When the missing packet is received, complete deep packet inspection of all the packets and all relevant in-line services is undertaken, and then the last packet is forward (unless otherwise configured by the in-line services or Charging Action).

#### **Example**

The following command sets the timeout timer to *10000* milliseconds:

**wtp packets-out-of-order out-of-order-timeout 10000**

### **xheader-encryption**

This command allows you to configure X-Header Encryption feature's parameters.

 $\mathbf l$ 

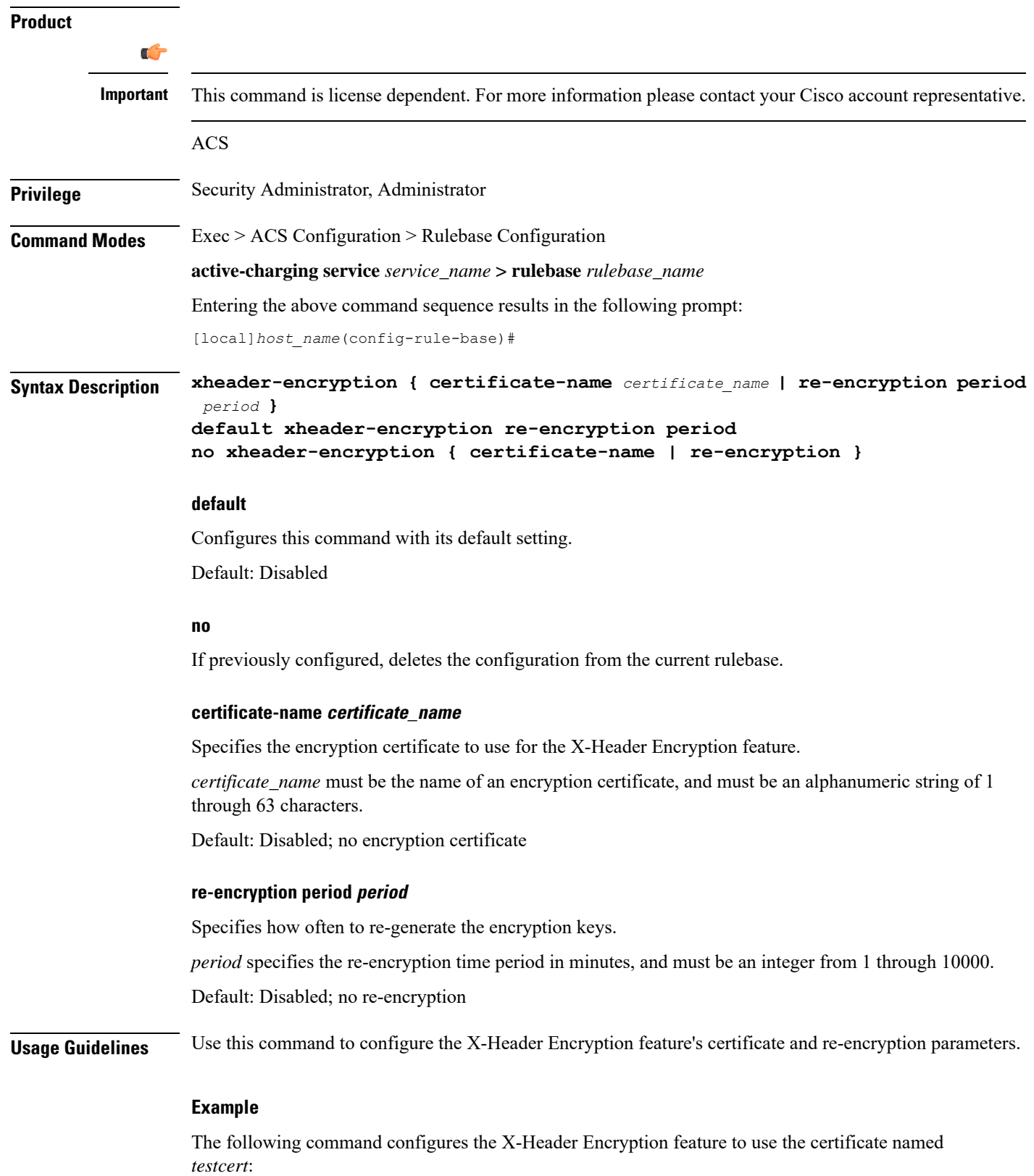

I

**xheader-encryption certificate-name testcert**